Dieses Manual ist zweisprachig ausgeführt. Die deutschsprachige Dokumentation beginnt auf Seite 3

If you would prefer to read this manual in English please turn to page 129

## **B&R KOMPAKTSTEUERUNG ANWENDERHANDBUCH**

**Version:** 2.00 (Dezember 1995) **Herausgeber:** Bernecker und Rainer Industrie-Elektronik GmbH. **Best. Nr.:** MABRCOMP1-0E

Inhaltliche Änderungen dieses Handbuches behalten wir uns ohne Ankündigung vor. Die Bernecker und Rainer Industrie-Elektronik GmbH haftet nicht für technische oder drucktechnische Fehler und Mängel in diesem Handbuch. Außerdem übernimmt die Bernecker und Rainer Industrie-Elektronik GmbH keine Haftung für Schäden, die direkt oder indirekt auf Lieferung, Leistung und Nutzung dieses Materials zurückzuführen sind.

# **B&R KOMPAKTSTEUERUNG**

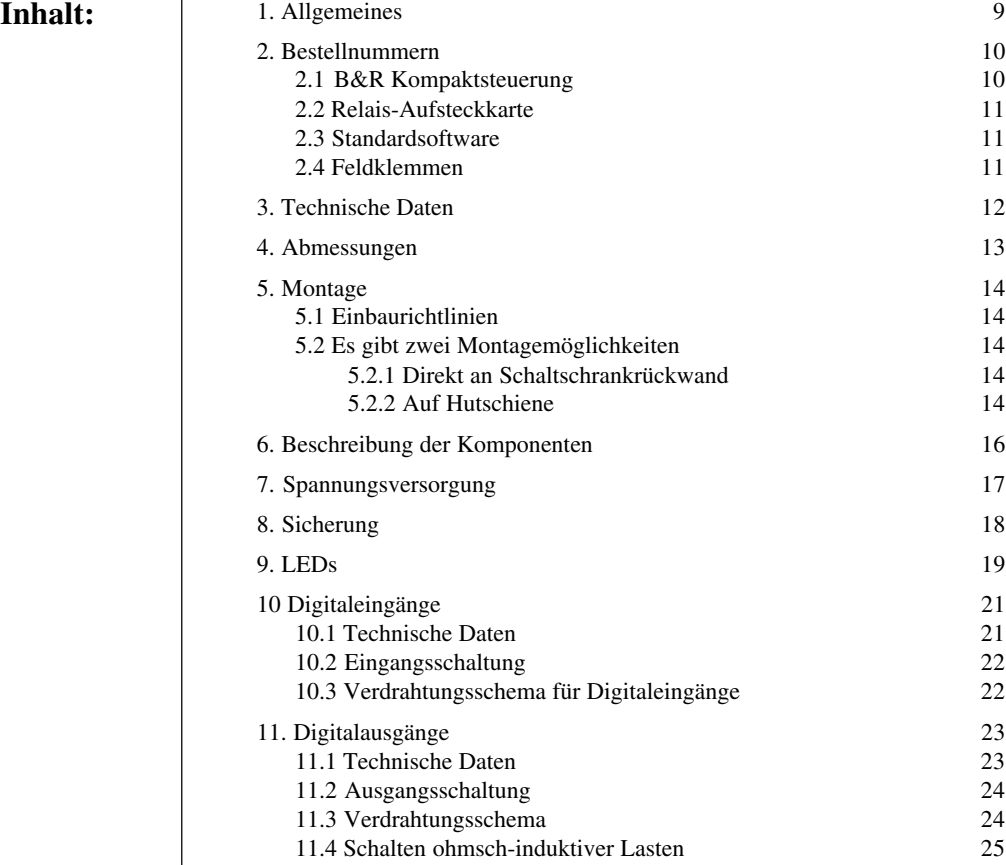

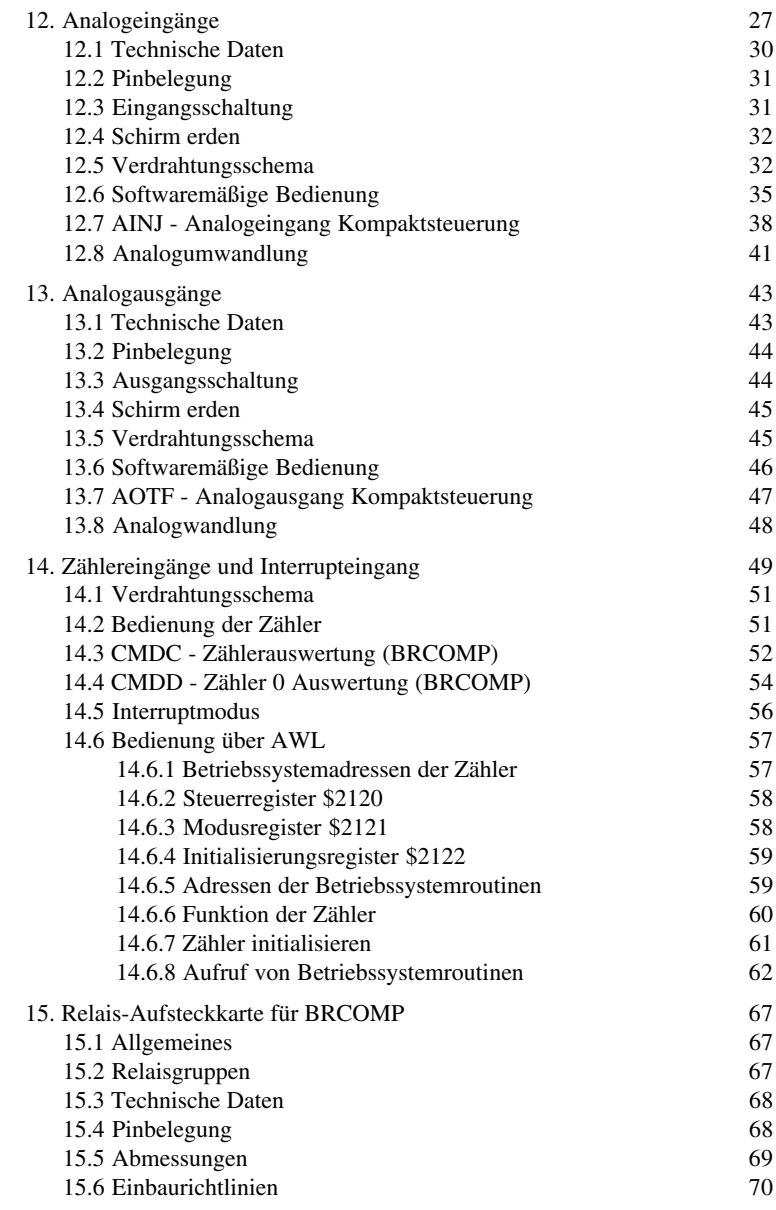

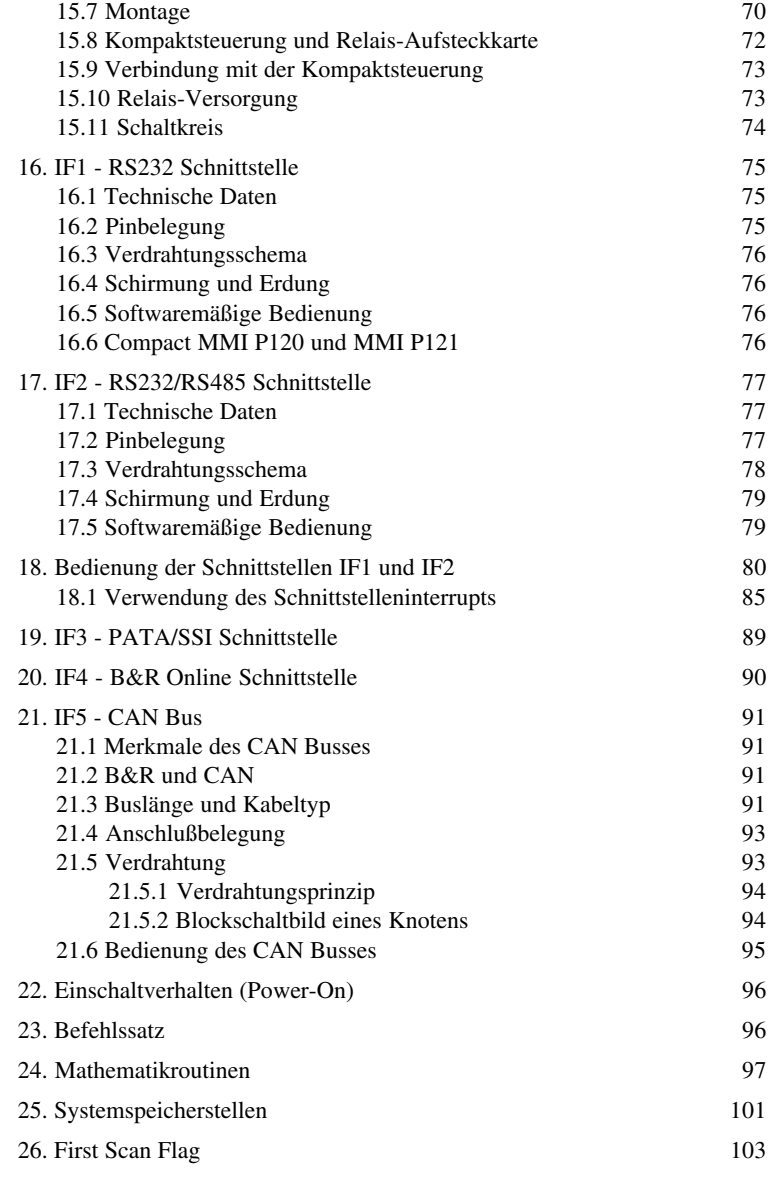

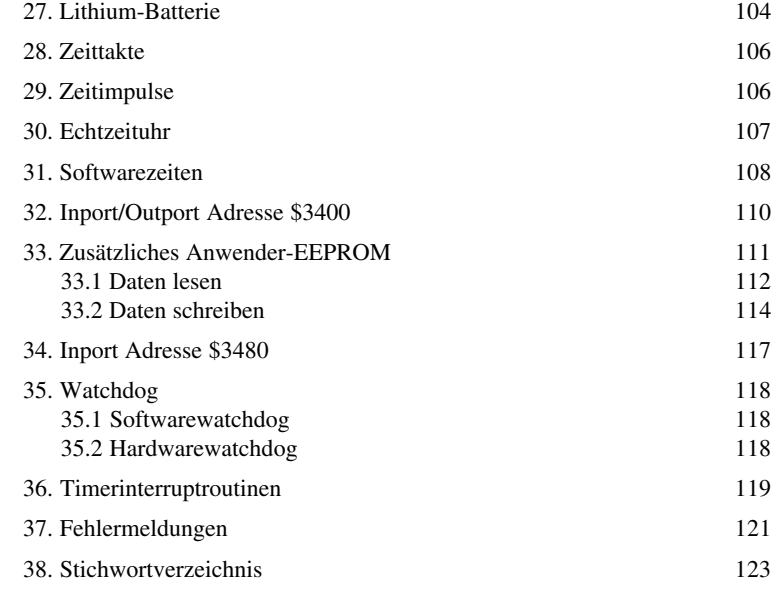

#### **1. ALLGEMEINES**

Mit der Steuerungsfamilie MINI-/MULTICONTROL bietet B&R ein Steuerungssystem an, das aufgrund seiner modularen Struktur und 100%igen Softwarekompatibilität individuell den kundenspezifischen Erfordernissen angepaßt werden kann.

Um diesen Anforderungen noch mehr gerecht zu werden, hat B&R seine Produktpalette mit einer neuen Kompaktsteuerung erweitert. Es handelt sich dabei um eine Steuerung die unterhalb der MINICON-TROL angesiedelt ist.

Bei ihrer Entwicklung wurde auf die 100%ige Softwarekompatibilität zur MINICONTROL geachtet. Sollte daher aufgrund gestiegener Anforderungen ein Umstieg auf die MINICONTROL erforderlich sein, geht die geleistete Softwarearbeit nicht verloren.

Obwohl aufgrund eines möglichst günstigen Preises auf eine modulare Bauweise verzichtet wurde, ist die Kompaktsteuerung durch ihre Konzeption und Ausstattung universell einsetzbar.

- **Ausstattung** digitale Ein-/Ausgänge
	- Relais-Aufsteckkarte
	- analoge Eingänge (Spannung, Strom und Temperatur)
	- analoge Ausgänge (Spannung und Strom)
	- **Ereigniszähler**
	- Interrupteingang
	- Referenzeingang
	- Kanäle A und B für Positionieraufgaben
	- 2 serielle Schnittstellen
	- CAN Bus (BRCOMP2-0)
	- B&R Standard PATA Schnittstelle (für MINICONTROL-Bedientableau)
	- SSI Schnittstelle für Anschluß von Absolutgebern
	- B&R Online Schnittstelle
	- 16 KBytes EEPROM Anwenderspeicher
	- 16 KBytes Zusatz-EEPROM
	- RS485 Netzwerk (B&R MININET)
	- Bedientableaus: MINICONTROL-Bedientableau Compact MMI P120 und MMI P121

andere Produkte aus der PANELWARE Familie

### **2. BESTELLNUMMERN**

#### 2.1 B&R KOMPAKTSTEUERUNG

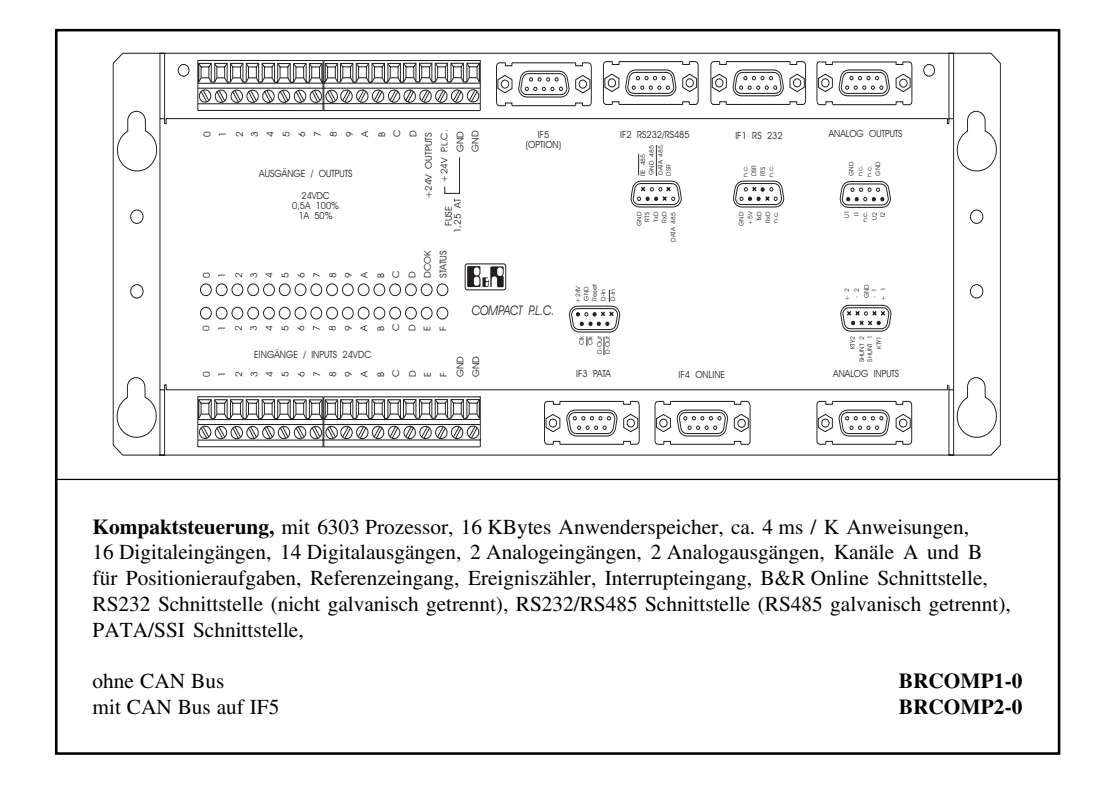

#### 2.2 RELAIS-AUFSTECKKARTE

Für die Kompaktsteuerung ist eine Relais-Aufsteckkarte erhältlich. Dadurch erhält man zu den vorhandenen 14 Transistorausgängen zusätzlich 16 Relaisausgänge (A 060 - A 06F).

Die Relais-Aufsteckkarte ist im Abschnitt "15. Relais-Aufsteckkarte für BRCOMP" beschrieben.

#### 2.3 STANDARDSOFTWARE

Speziell für die Kompaktsteuerung wurde eine Diskette mit der wichtigsten Standardsoftware zusammengestellt. Folgende Software ist auf der Diskette gespeichert:

- allgemeine Hilfsprogramme (Standardsoftwarepaket 1)
- Bedientableausoftware
- B&R MININET
- Positionieren

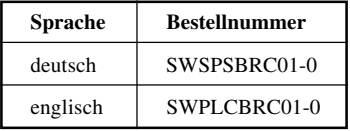

#### 2.4 FELDKLEMMEN

Als Zubehör kann ein Satz PHOENIX-Feldklemmen bestellt werden (BRTB0218-0). Im Lieferumfang sind enthalten:

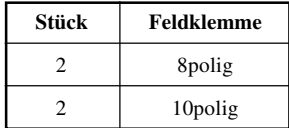

### **3. TECHNISCHE DATEN**

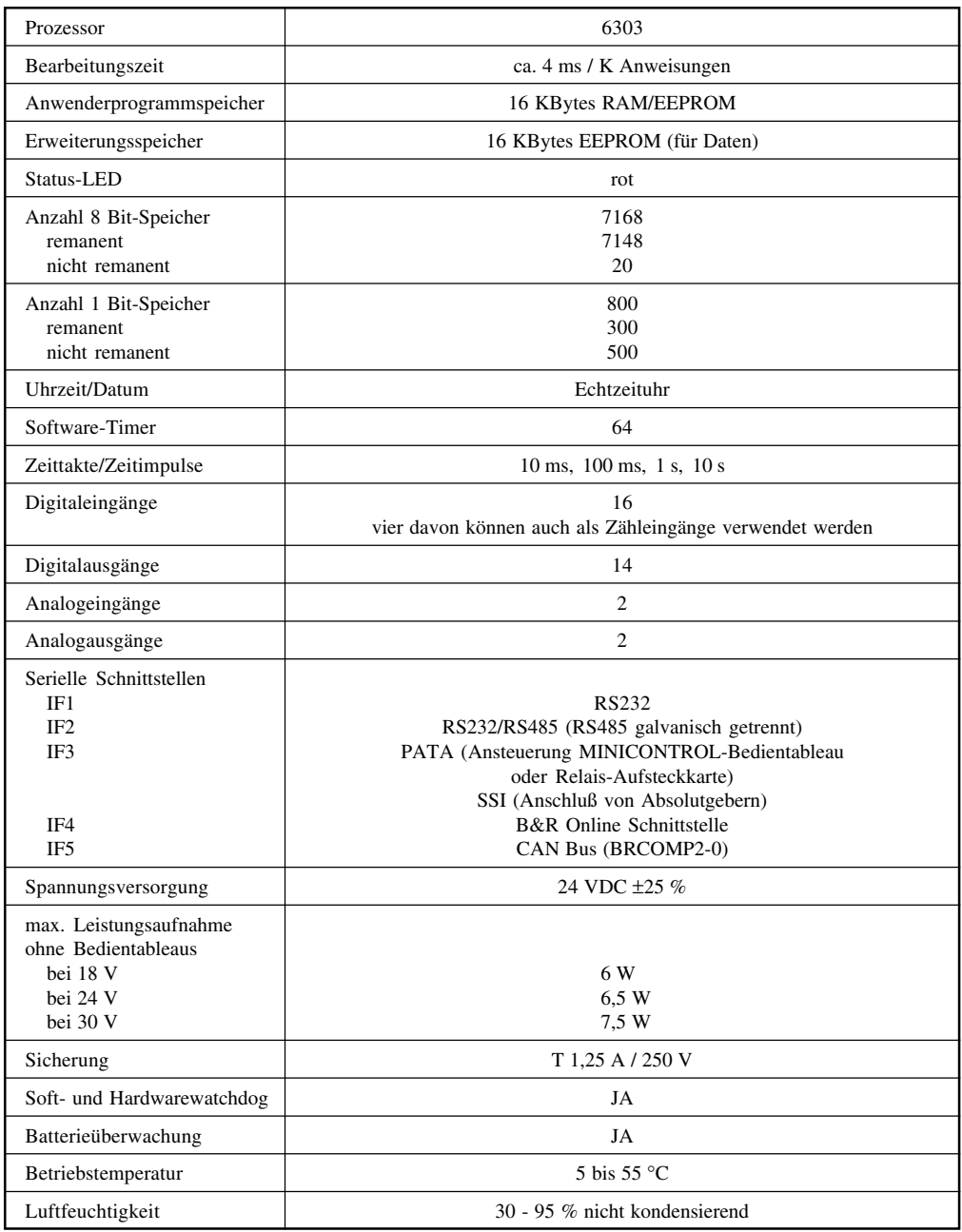

### **4. ABMESSUNGEN**

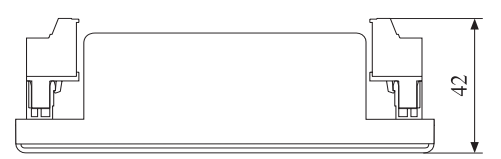

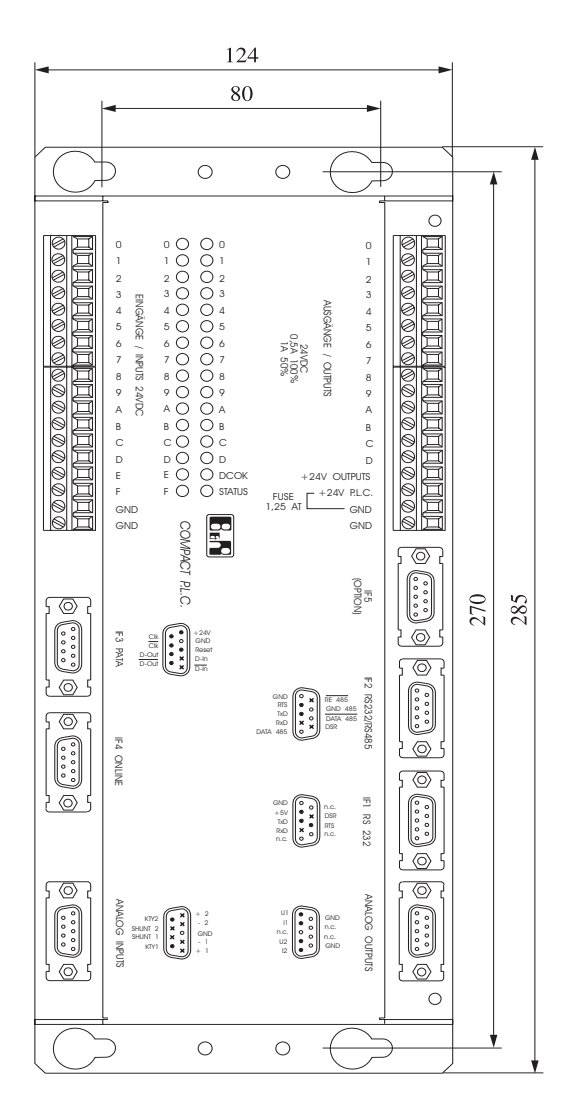

### **5. MONTAGE**

### 5.1 EINBAURICHTLINIEN

Bei Geräten, die starke elektromagnetische Störungen verursachen (z. B. Frequenzumrichter, Transformatoren, Motorregler usw.) ist auf ausreichende räumliche Trennung zu achten. Der Abstand dieser Geräte zur SPS sollte so groß wie möglich sein. Gegebenenfalls ist eine Abschirmung durch Trennbleche (MU-Metall) vorzunehmen.

### 5.2 ES GIBT ZWEI MONTAGEMÖGLICHKEITEN

#### 5.2.1 Direkt an Schaltschrankrückwand

Die Kompaktsteuerung kann horizontal oder vertikal montiert werden. Bei vertikaler Montage muß darauf geachtet werden, daß die digitale Ein-/Ausgangsgruppe nach oben gerichtet ist (siehe Zeichnung auf der nächsten Seite).

Das Chassis ist über die vier Befestigungslöcher gut leitend mit der Schaltschrankrückwand zu verschrauben.

Als Schrauben sind M5 Schrauben zu verwenden (Lochabstand: 80 \* 270 mm).

#### 5.2.2 Auf Hutschiene

Für die Montage auf einer Hutschiene (Trageschiene DIN EN 50022-35) müssen die zwei mitgelieferten Hutschienenbefestiger (Typ: KSA10) mit der Kompaktsteuerung verschraubt werden.

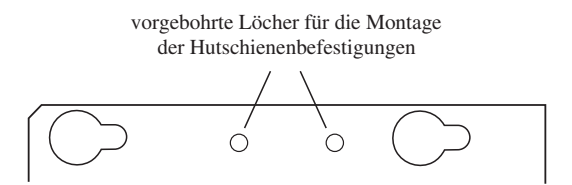

Kompaktsteuerung auf der Hutschiene befestigen.

Links und rechts von der Kompaktsteuerung eine Schutzleiterklemme einsetzen. Kompaktsteuerung über die vorbereiteten Kontakte erden (siehe Zeichnung auf der nächsten Seite).

#### **HINWEIS:** Die Hutschiene muß geerdet sein.

Der durch die Befestigungslaschen bedingte Abstand zum Nachbarmodul reicht für eine ausreichende Luftzirkulation.

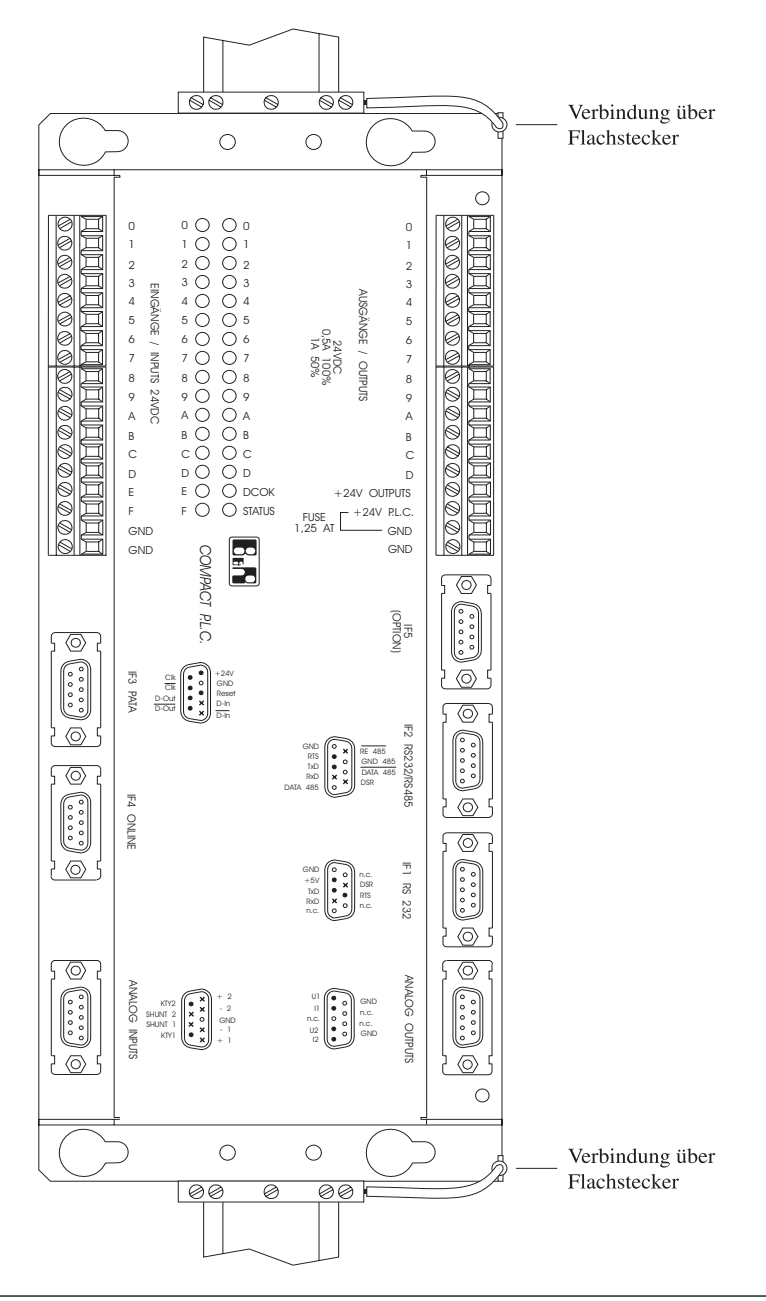

### **6. BESCHREIBUNG DER KOMPONENTEN**

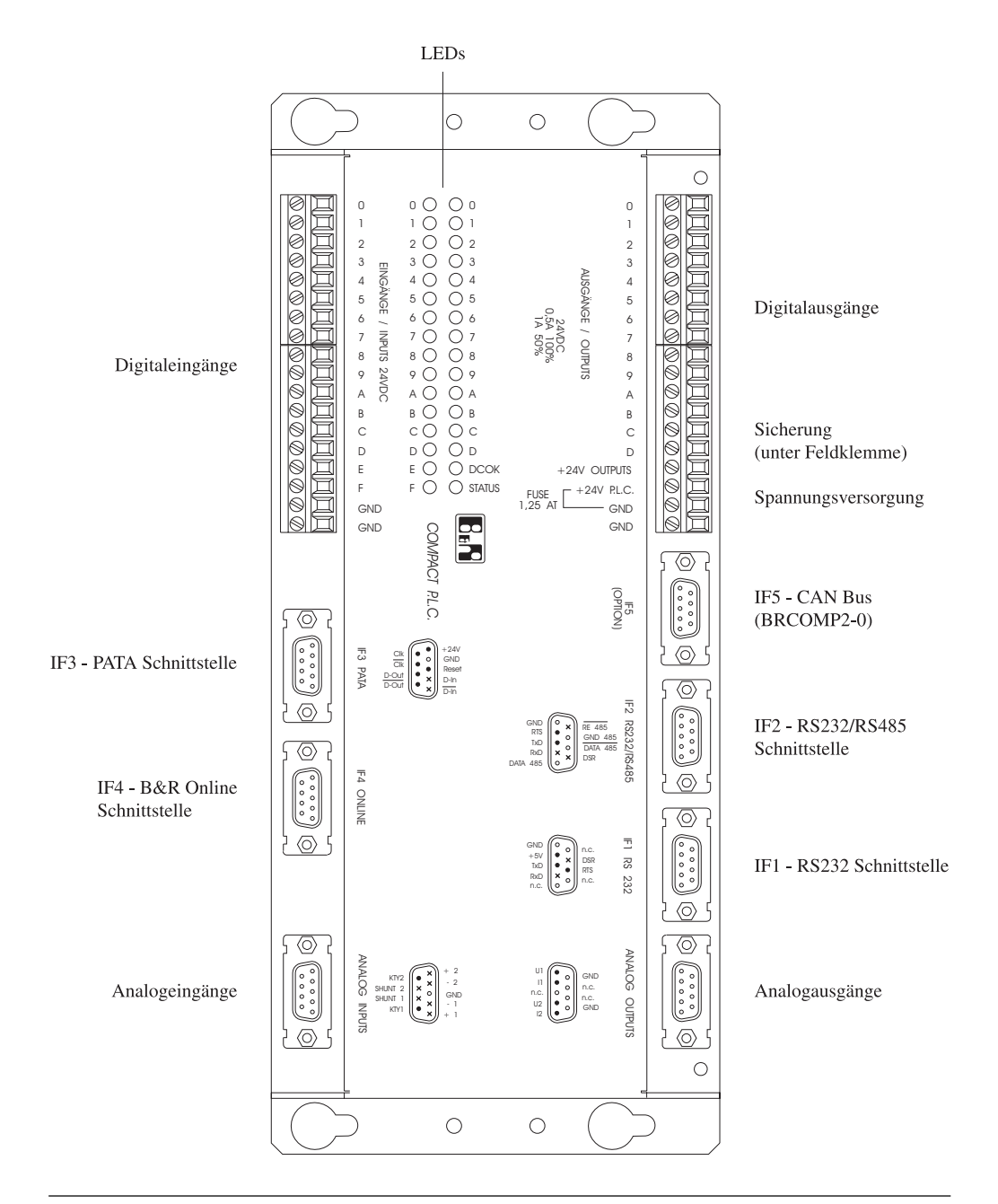

### **7. SPANNUNGSVERSORGUNG**

Die LED DCOK zeigt an, daß die Steuerung versorgt wird. Es gibt zwei Möglichkeiten die Kompaktsteuerung mit Spannung zu versorgen:

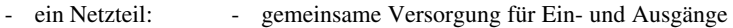

- zwei Netzteile: - eine für die Steuerung

- eine für die digitalen Ausgänge

#### **Ein Netzteil**

Die Versorgung der Kompaktsteuerung mit einem Netzteil ist der Standardfall (Schaltung siehe Abschnitt "11. Digitalausgänge").

#### **Zwei Netzteile**

Steuerung und Ausgänge werden getrennt versorgt.

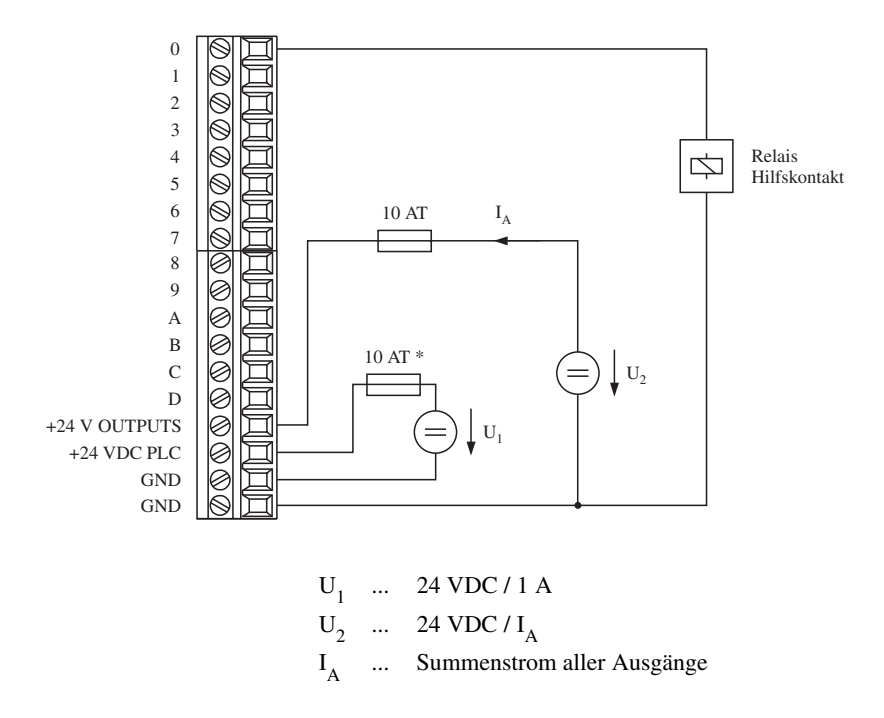

\* 10 A Vorsicherung (träge) zum Schutz des Anschlußsteckers im Kurzschluß- oder Verpolungsfall.

### **8. SICHERUNG**

Die Kompaktsteuerung ist mit einer Sicherung geschützt (250 V / 1,25 AT). Der Sockel für die Sicherung befindet sich unter der Feldklemme für die Digitalausgänge.

**HINWEIS:** Die Digitalausgänge werden extra versorgt. Die Einspeisung muß über eine eigene Sicherung geführt werden (siehe Abschnitte "7. Spannungsversorgung" und "11. Digitalausgänge").

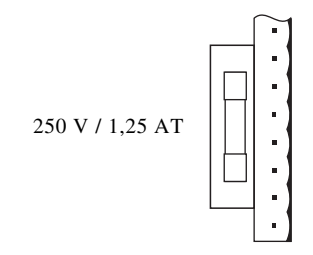

#### **9. LEDs**

32 LEDs informieren den Anwender über den Zustand der Digitaleingänge, der Digitalausgänge, der Spannungsversorgung und der Zentraleinheit.

> D D 9 9 3 3 B B 5 5 7 7 1 1 C C 8 8 2 2 A A 4 4 6 6 0 0 E O ODCOK  $F O O STATUS$

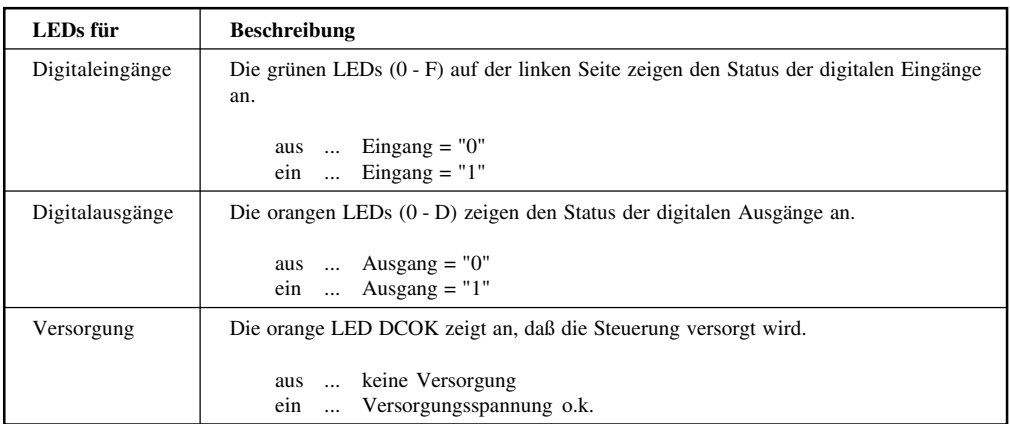

#### **Status-LED**

Die Kompaktsteuerung ist mit einer roten Status-LED ausgestattet, die verschiedene Betriebszustände anzeigt.

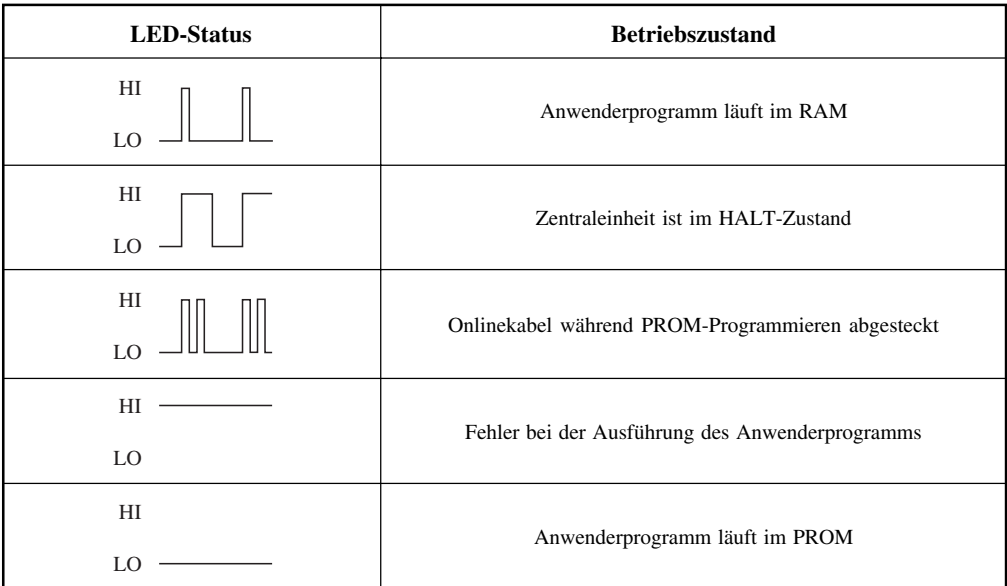

### **10 DIGITALEINGÄNGE**

Die Digitaleingänge wandeln die binären Signale des Prozesses in die Binärwerte 0 und 1 um. Der Zustand der Eingänge wird über grüne Status-LEDs angezeigt.

Die Kompaktsteuerung ist mit 16 Digitaleingängen (E 040 - E 04F) ausgestattet. Die Eingänge E 04C - E 04F können auch für Sonderaufgaben verwendet werden:

- Ereigniszähler
- **Interrupteingang**
- Referenzeingang
- Inkrementalgeber (Kanäle A und B) für Positionieraufgaben

Die genaue Funktion ist im Abschnitt "14. Zählereingänge und Interrupteingang" beschrieben.

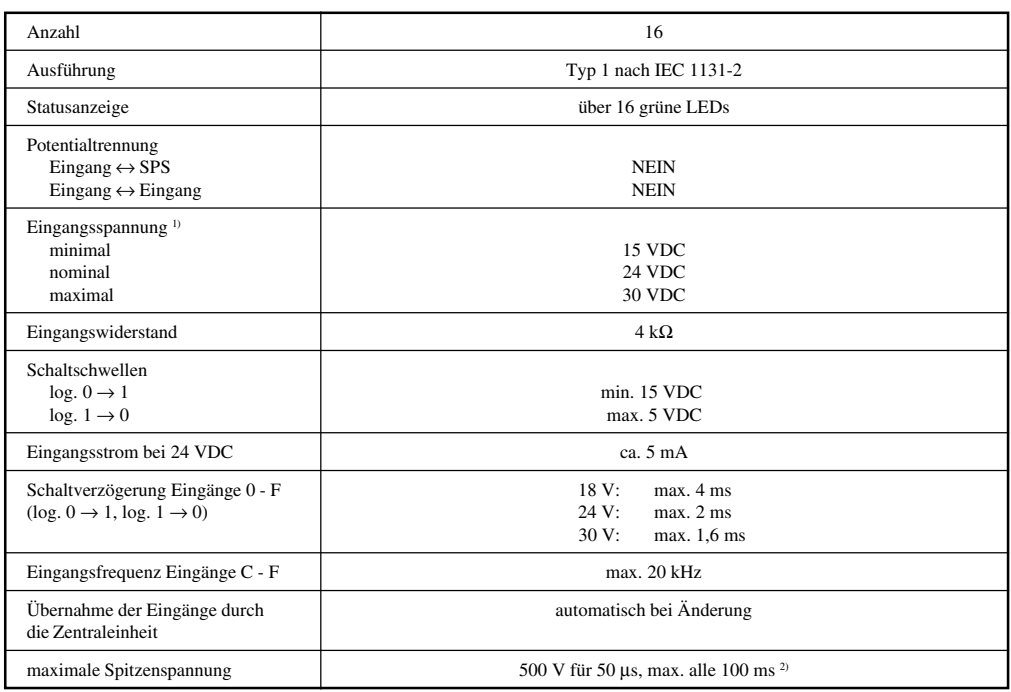

### 10.1 TECHNISCHE DATEN

1) Bei Verwendung der Eingänge C - F als Zähleingänge sollte die Eingangsspannung im Bereich von 24 VDC ± 10 % liegen, damit die maximale Eingangsfrequenz von 20 kHz erreicht werden kann.

<sup>2)</sup> Normimpuls 1,2/50 (IEC 60-2)

### 10.2 EINGANGSSCHALTUNG

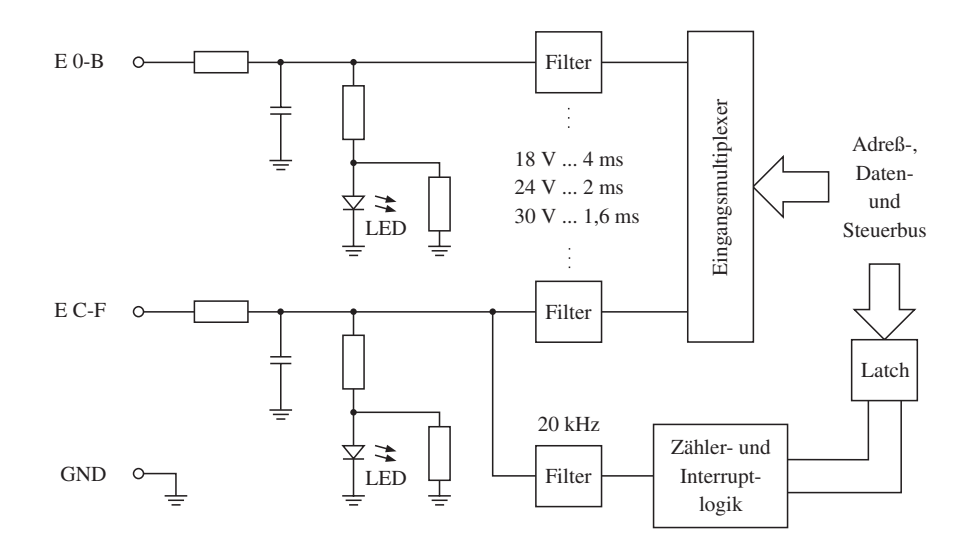

Die Zähler- und Interruptlogik ist im Abschnitt "14. Zählereingänge und Interrupteingang" beschrieben.

### 10.3 VERDRAHTUNGSSCHEMA FÜR DIGITALEINGÄNGE

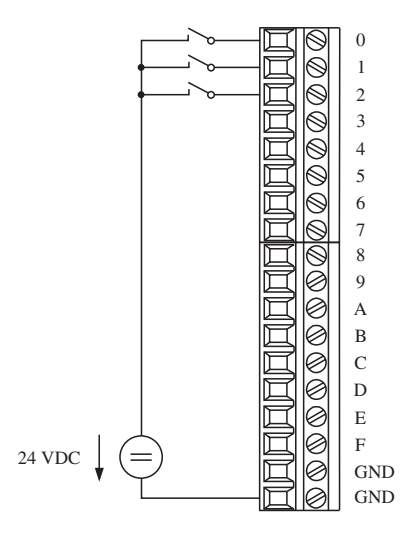

### **11. DIGITALAUSGÄNGE**

Digitalausgänge dienen zur Ansteuerung von externen Lasten (Relais, Motoren, Magnetventile usw.). Der Zustand der Ausgänge wird über orange Status-LEDs angezeigt.

Die Kompaktsteuerung ist mit 14 Transistorausgängen (A 050 - A 05D) ausgestattet.

### 11.1 TECHNISCHE DATEN

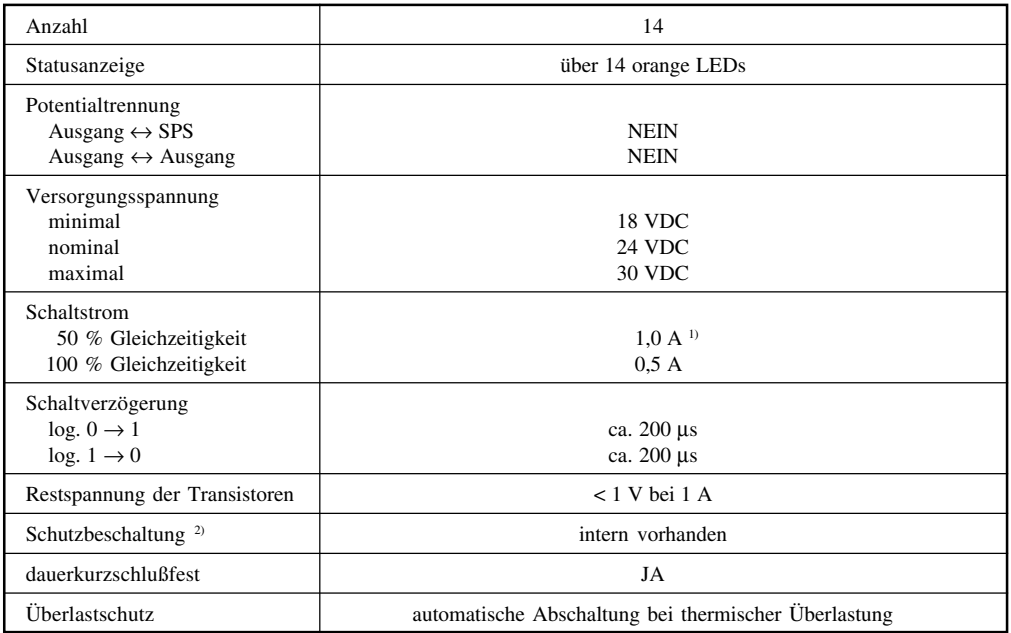

- <sup>1)</sup> **HINWEIS:** Wenn bei 50 % Gleichzeitigkeit ein Strom von 1 A fließt, darf die Umgebungstemperatur nicht über 40 °C liegen.
- 2) Eine externe Schutzbeschaltung kann unter Umständen erforderlich sein (siehe Abschnitt "11.4 Schalten ohmsch-induktiver Lasten").

#### 11.2 AUSGANGSSCHALTUNG

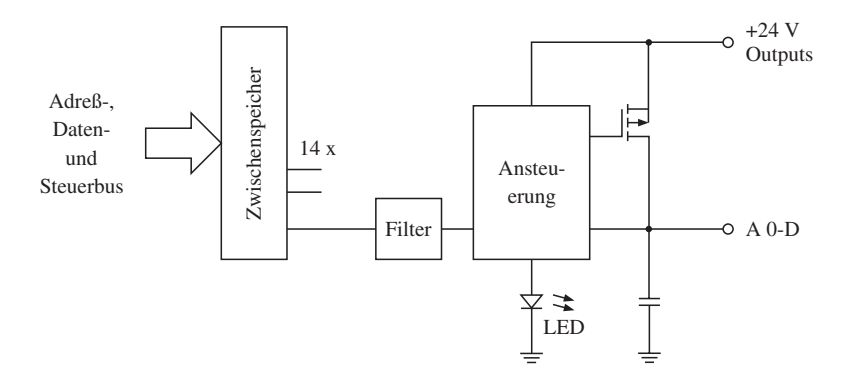

#### 11.3 VERDRAHTUNGSSCHEMA

Ein weiteres Verdrahtungsschema ist im Abschnitt "7. Spannungsversorgung" abgebildet.

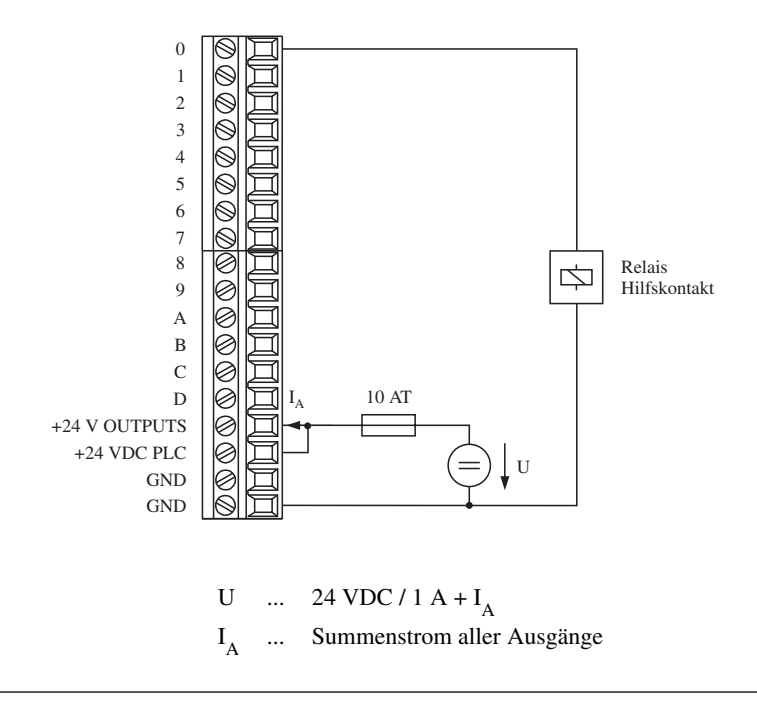

### 11.4 SCHALTEN OHMSCH-INDUKTIVER LASTEN

Beim Schalten ohmsch-induktiver Lasten muß auf den Spulenwiderstand und auf die Spuleninduktivität geachtet werden.

Das unten abgebildete Diagramm zeigt die maximale Anzahl der Schaltspiele pro Sekunde im Zusammenhang von Spuleninduktivität und Spulenwiderstand. Es wird davon ausgegangen, daß alle Ausgänge gleichzeitig geschaltet werden (0,5 A bei 24 V).

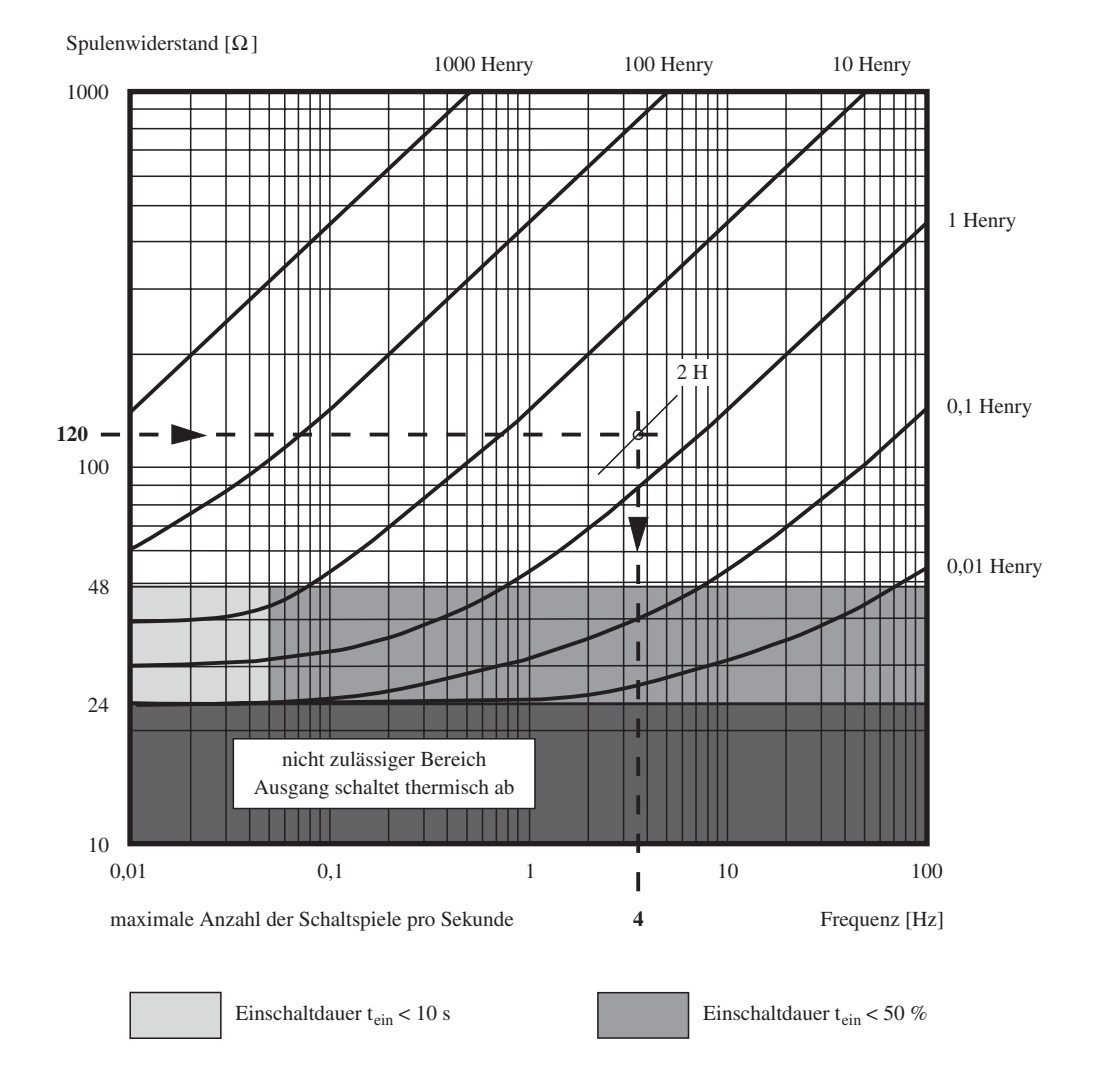

Wenn der Spulenwiderstand kleiner 24  $\Omega$  ist, spricht der Thermoschutz der Digitalausgänge an und schaltet die Ausgänge ab.

Bei einem Spulenwiderstand zwischen 24  $\Omega$  und 48  $\Omega$  muß auf die Einschaltdauer geachtet werden. Je nach Schaltfrequenz darf sie nicht länger als 10 s bzw. nicht länger als die Ausschaltzeit sein. Ein Dauerbetrieb ist in diesem Bereich nicht möglich!

Wenn z. B. pro Sekunde ein Schaltspiel ausgeführt wird, darf die Einschaltdauer im Durchschnitt nicht länger als 0,5 s sein.

**Beispiel** Mit welcher maximalen Schaltfrequenz kann ein Magnetventil mit folgenden Spulendaten geschaltet werden?

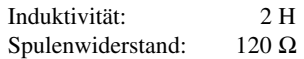

Man sucht den Spulenwiderstand auf der Y-Achse und folgt der horizontalen Linie nach rechts bis zum Schnittpunkt mit der gedachten Parameterkurve für 2 H (siehe Diagramm). Im Schnittpunkt folgt man der entsprechenden vertikalen Linie zur X-Achse und liest die maximale Schaltfrequenz ab (Achtung auf die logarithmischen Maßstäbe). Das Magnetventil kann mit einer maximalen Schaltfrequenz von 4 Hz betrieben werden.

Der Betrieb mit einer höheren Schaltfrequenz ist nicht zulässig und kann zur thermischen Abschaltung des Ausgangs führen.

Wenn eine höhere Schaltfrequenz erforderlich ist, muß eine externe Schutzbeschaltung angebracht werden. Die meisten Hersteller von Schützen und Magnetventilen bieten Schutzbeschaltungen für das jeweilige Element an.

Die Freilaufspannung  $U_F$  muß  $\leq 8$  V sein.

#### **Beispiel für eine Schutzbeschaltung**

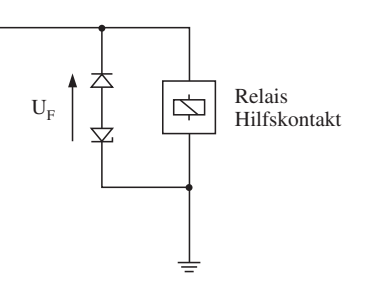

## **12. ANALOGEINGÄNGE**

Mit analogen Eingängen werden Meßwerte (Ströme, Spannungen, Widerstände oder Temperatur) in Zahlenwerte umgewandelt, die in der SPS verarbeitet werden können.

Die B&R Kompaktsteuerung ist mit zwei Analogeingängen ausgestattet. Für jeden Kanal kann softwaremäßig eines der folgenden Signale selektiert werden. Die Auswahl erfolgt durch Angabe einer Moduszahl (0 - 9).

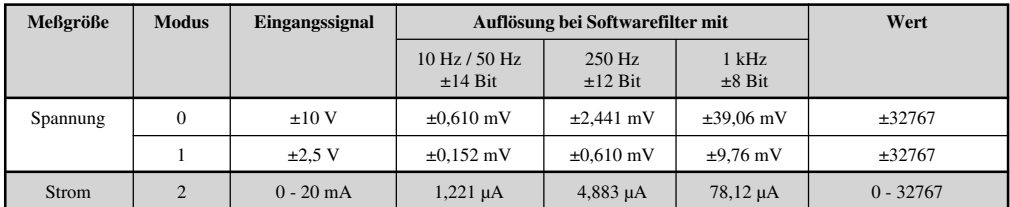

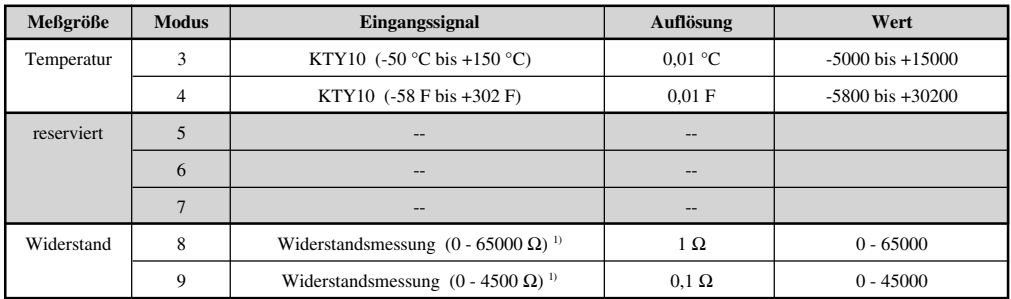

#### **1) Widerstandsmessung**

Die Widerstandsmessung kann nur mit dem Standardfunktionsblock AINJ durchgeführt werden (siehe Abschnitt "12.7 AINJ - Analogeingang Kompaktsteuerung"). Die Auflösung Ω/Bit ist den Diagrammen auf den folgenden Seiten zu entnehmen.

#### **Temperatur**

Temperaturmessung mit Fühlern wie NTC, PTC, PT1000 usw. ist über Widerstandsmessung realisierbar (siehe Abschnitt "12.7 AINJ - Analogeingang Kompaktsteuerung").

Utilities: ALIN, TLIN für nicht lineare Kennlinien SCAL, TSCL für lineare Kennlinien

#### **Diagramme für Widerstandsmessung**

Aus den folgenden Diagrammen kann die Auflösung Ω/Bit bei einem bestimmten Widerstandswert abgelesen werden.

#### 1) Widerstandsmessung 0 - 65000 Ω:

Modus: 8

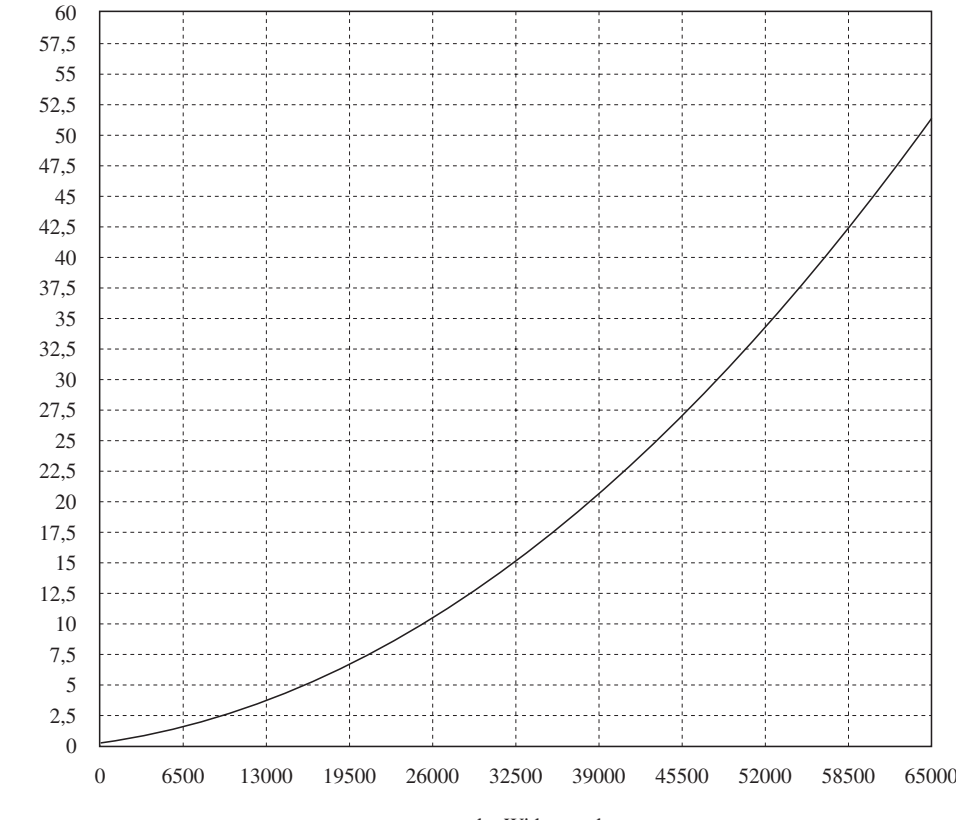

zu messender Widerstandswert

Auflösung Q/Bit Auflösung Ω/Bit

#### 2) Widerstandsmessung 0 - 4500 Ω:

#### Modus: 9

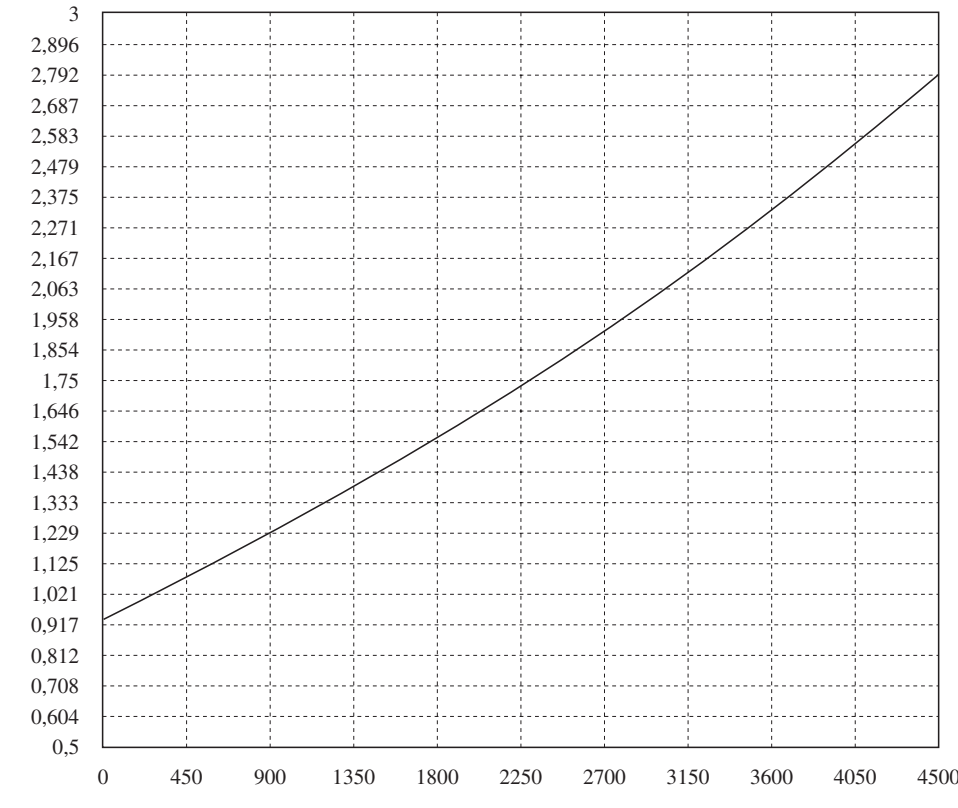

zu messender Widerstandswert

### 12.1 TECHNISCHE DATEN

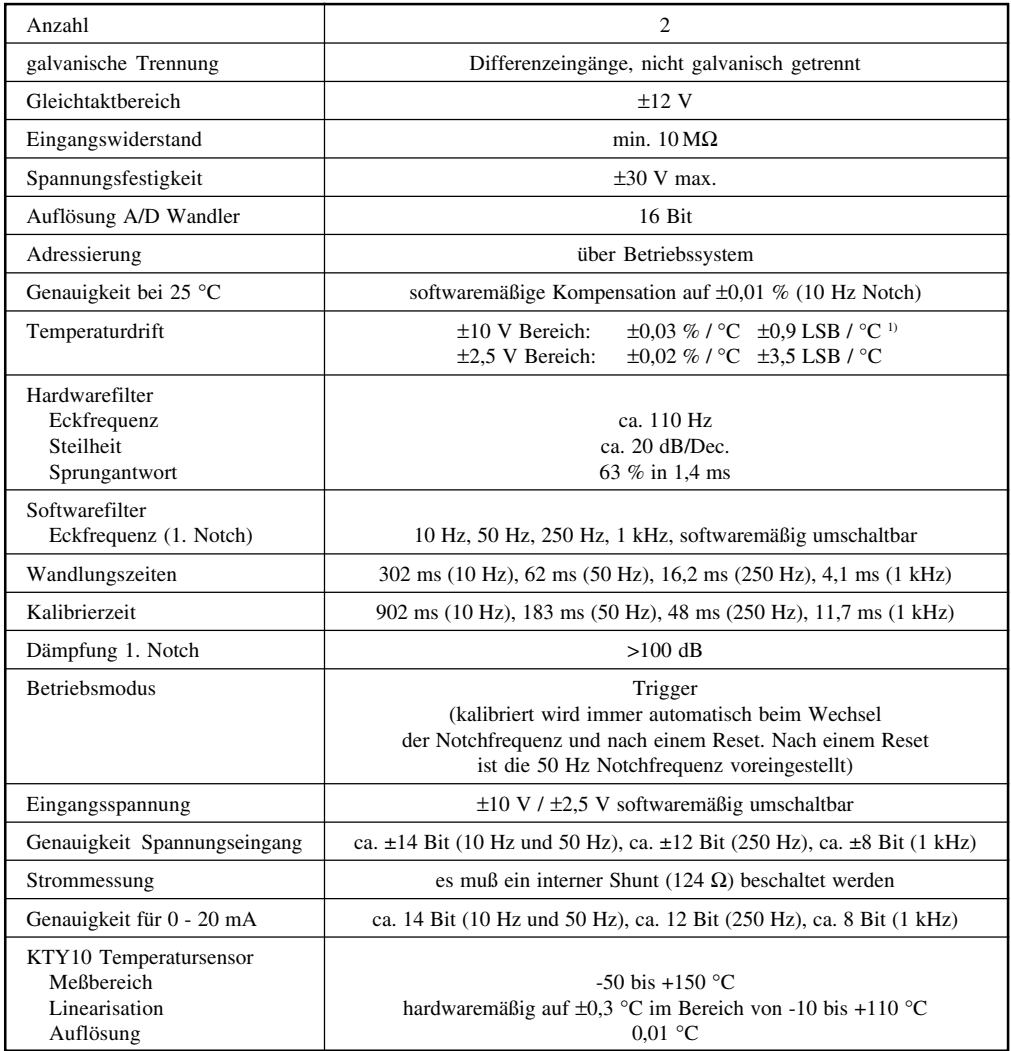

### 12.2 PINBELEGUNG

9polige DSUB-Buchse

$$
\begin{array}{c}\n\circ \\
\circ \\
\circ \\
\circ \\
\circ \\
\circ\n\end{array}
$$

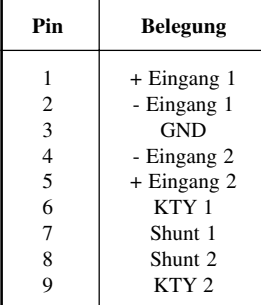

### 12.3 EINGANGSSCHALTUNG

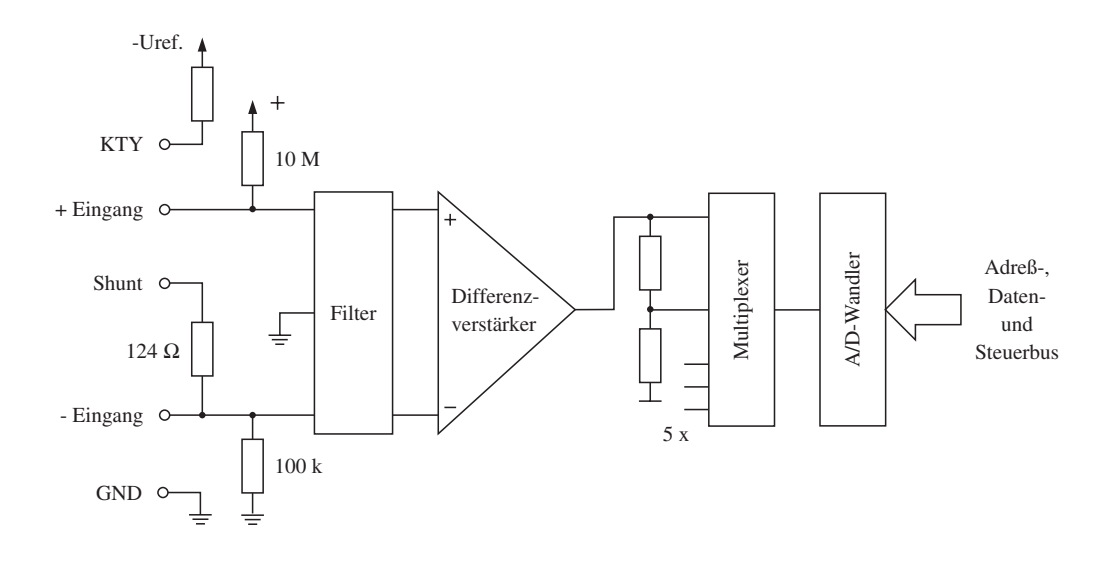

#### 12.4 SCHIRM ERDEN

Vollmetallschrauben oder metallisierte Steckergehäuse stellen die einfachste und wirkungsvollste Lösung zur Ableitung der Störungen vom Kabelschirm zum Gehäuse der Kompaktsteuerung dar.

Der Schirm ist direkt auf das Steckergehäuse zu legen.

Kabelschirm mit Kabelschelle und Gehäuse verbunden

#### 12.5 VERDRAHTUNGSSCHEMA

#### **Spannungsgeber**

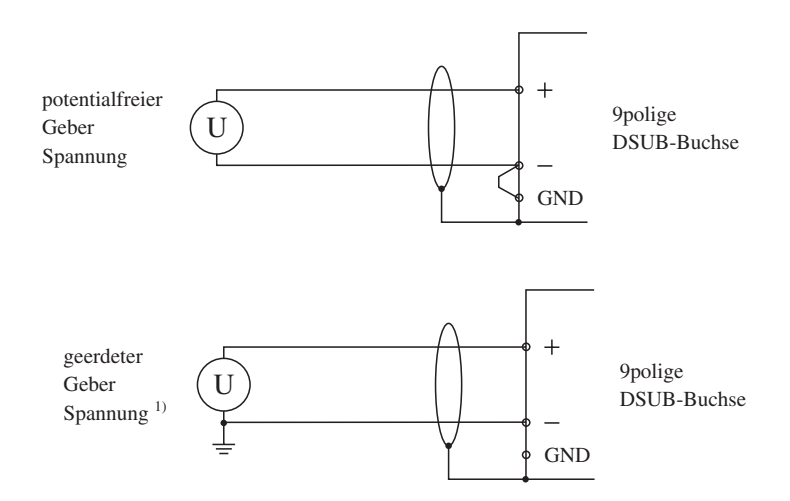

 $^{1)}$  Bei dieser Beschaltung ist keine sichere Leitungsbrucherkennung möglich.

#### **Stromgeber**

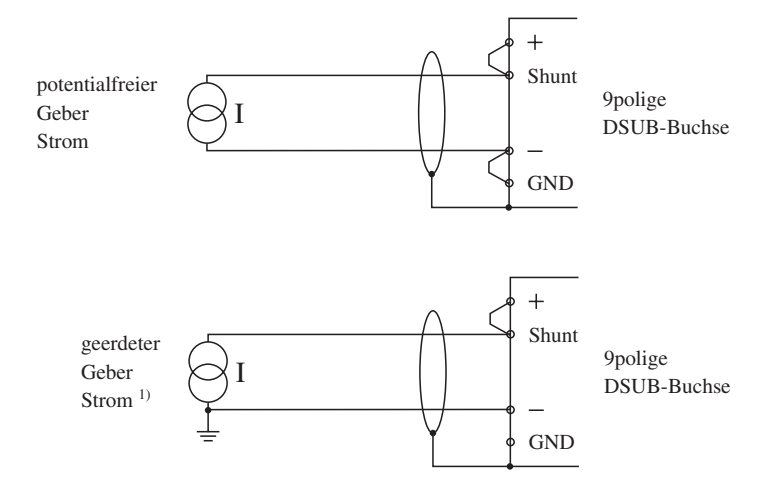

#### **KTY10 Fühler**

Die KTY Fühler sind Halbleiter Temperaturfühler. Die KTY10 Serie hat bei 25 °C einen Nennwiderstand von 2000 Ω (z. B. KTY10-6, KTY11-6, KTY13-6, KTY16-6 und KTY19-6).

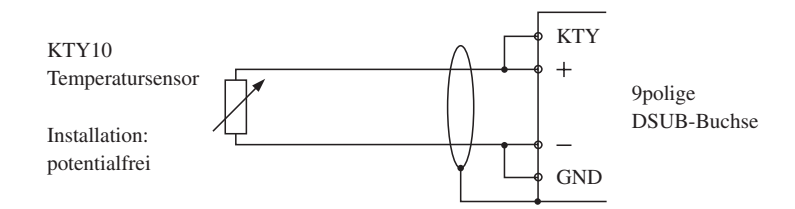

1) Bei dieser Beschaltung ist keine sichere Leitungsbrucherkennung möglich.

#### **Widerstandsmessung mit NTC, PTC, PT1000 usw.**

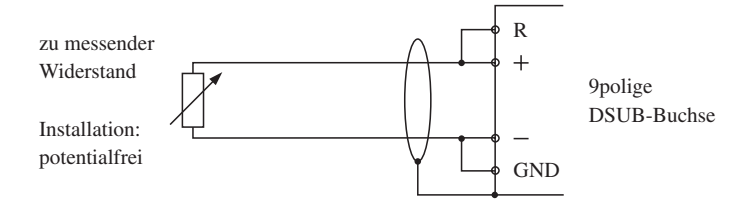

### 12.6 SOFTWAREMÄSSIGE BEDIENUNG

Die Initialisierung der Analogeingänge wird über die 8 Bit-Speicher C 1000 - C 1003 durchgeführt. Der Analogwert wird entweder in der END Routine oder durch einen AWL Aufruf gewandelt. Die gewandelten Werte werden in den Speichern C 1004 - C 1007 abgelegt.

Die Initialisierung kann entweder durch Befehle in der AWL oder mit Hilfe des Funktionsblocks AINJ (siehe Abschnitt 12.7) durchgeführt werden.

#### **8 Bit-Speicher C 1000**

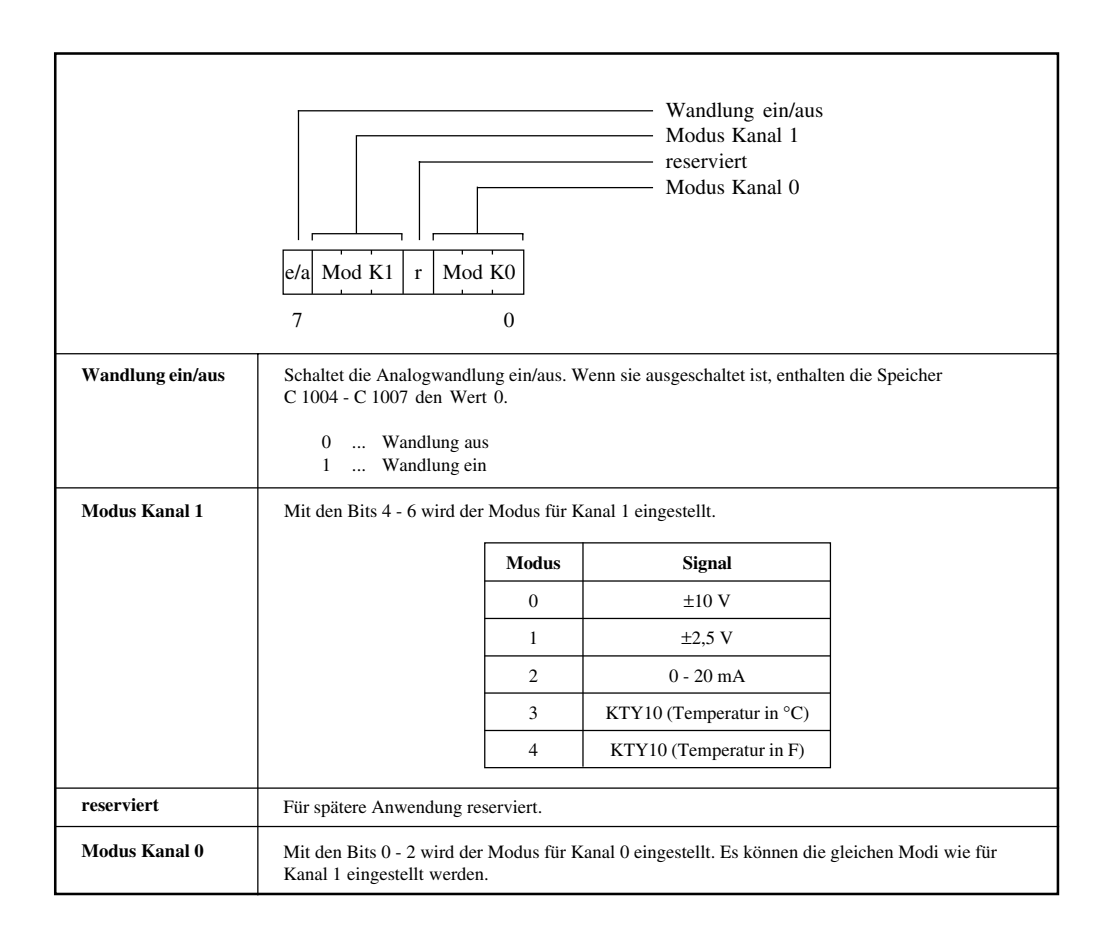

#### **8 Bit-Speicher C 1001**

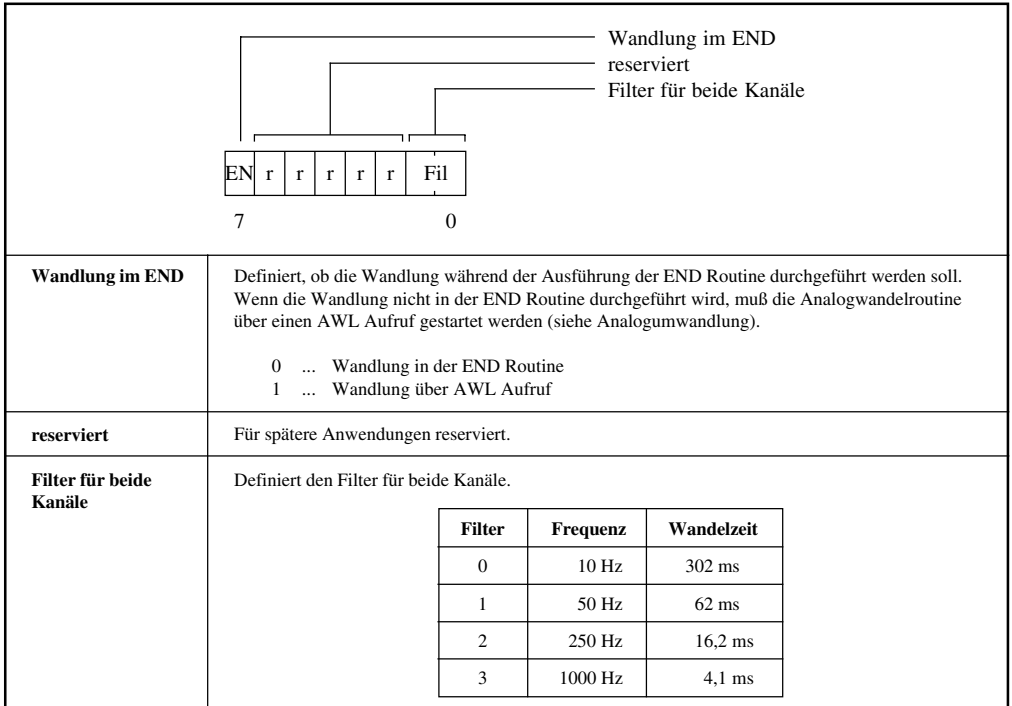

#### **8 Bit-Speicher C 1002**

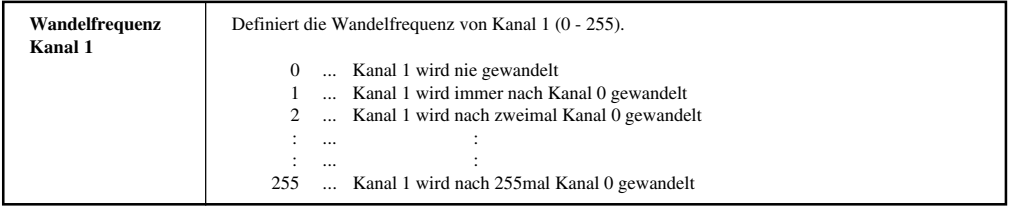
### **8 Bit-Speicher C 1003**

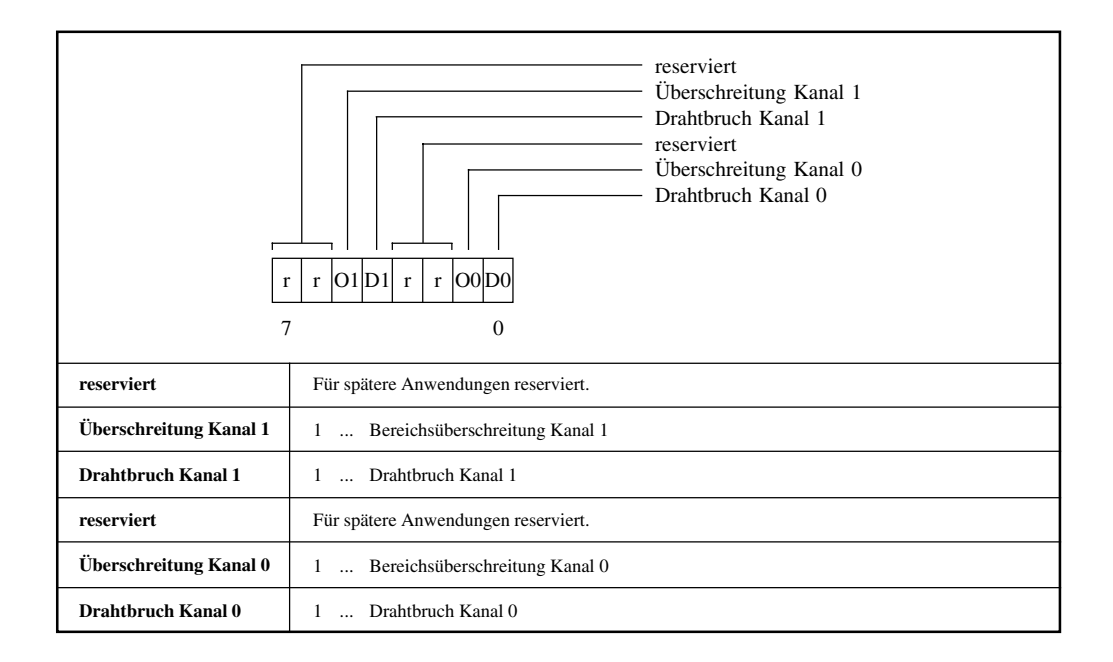

### **8 Bit-Speicher C 1004 - C 1007**

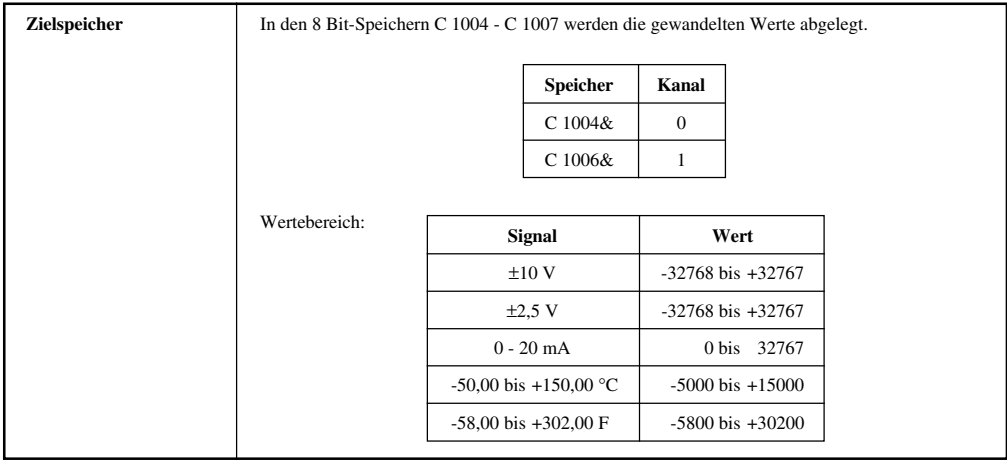

## 12.7 AINJ - ANALOGEINGANG KOMPAKTSTEUERUNG

Der Funktionsblock wird für die Initialisierung der Analogeingänge verwendet. Die gewandelten Werte und die Alarmbits für Bereichsüberschreitung und Drahtbruch werden auf Ausgänge gelegt.

**HINWEIS:** Die Analogwandlung wird immer in der END Routine durchgeführt.

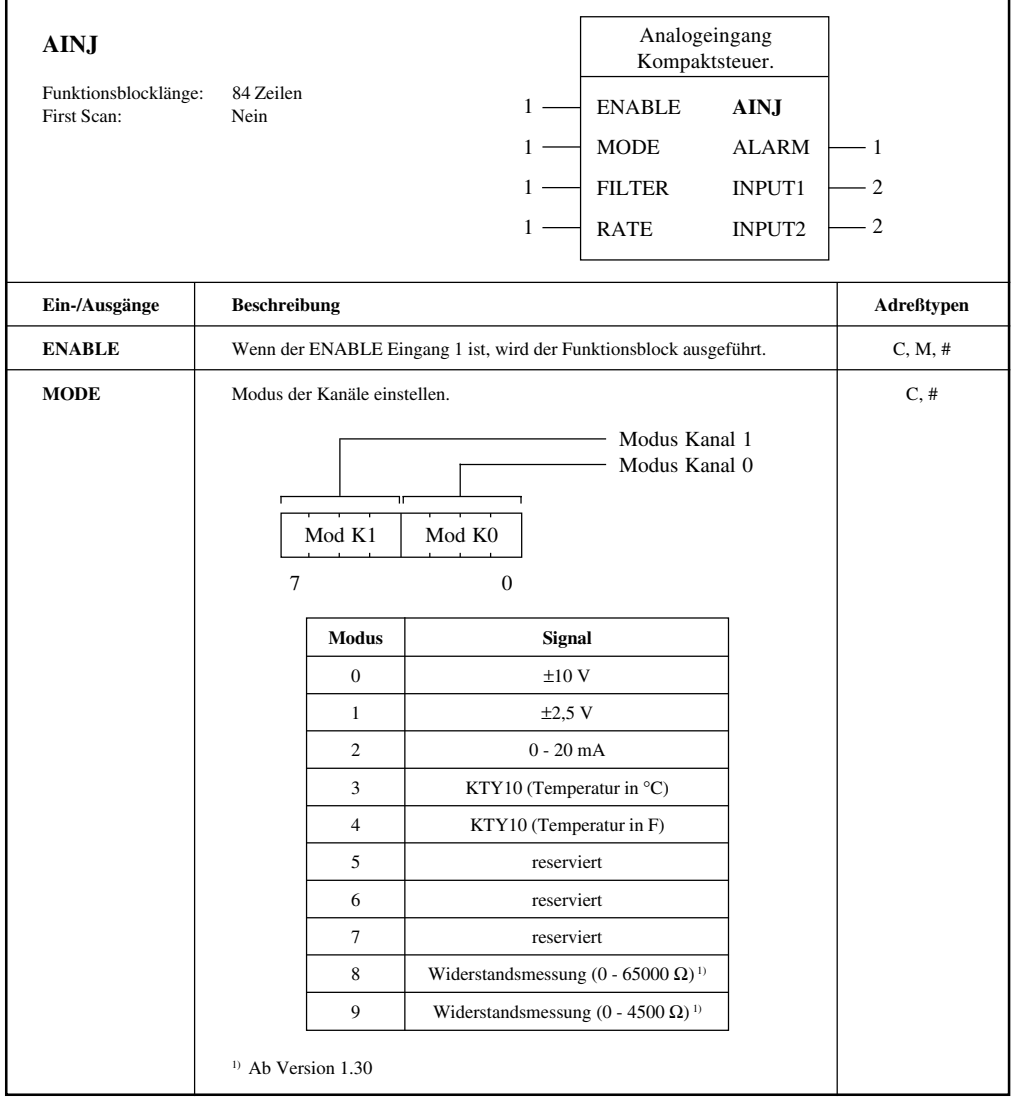

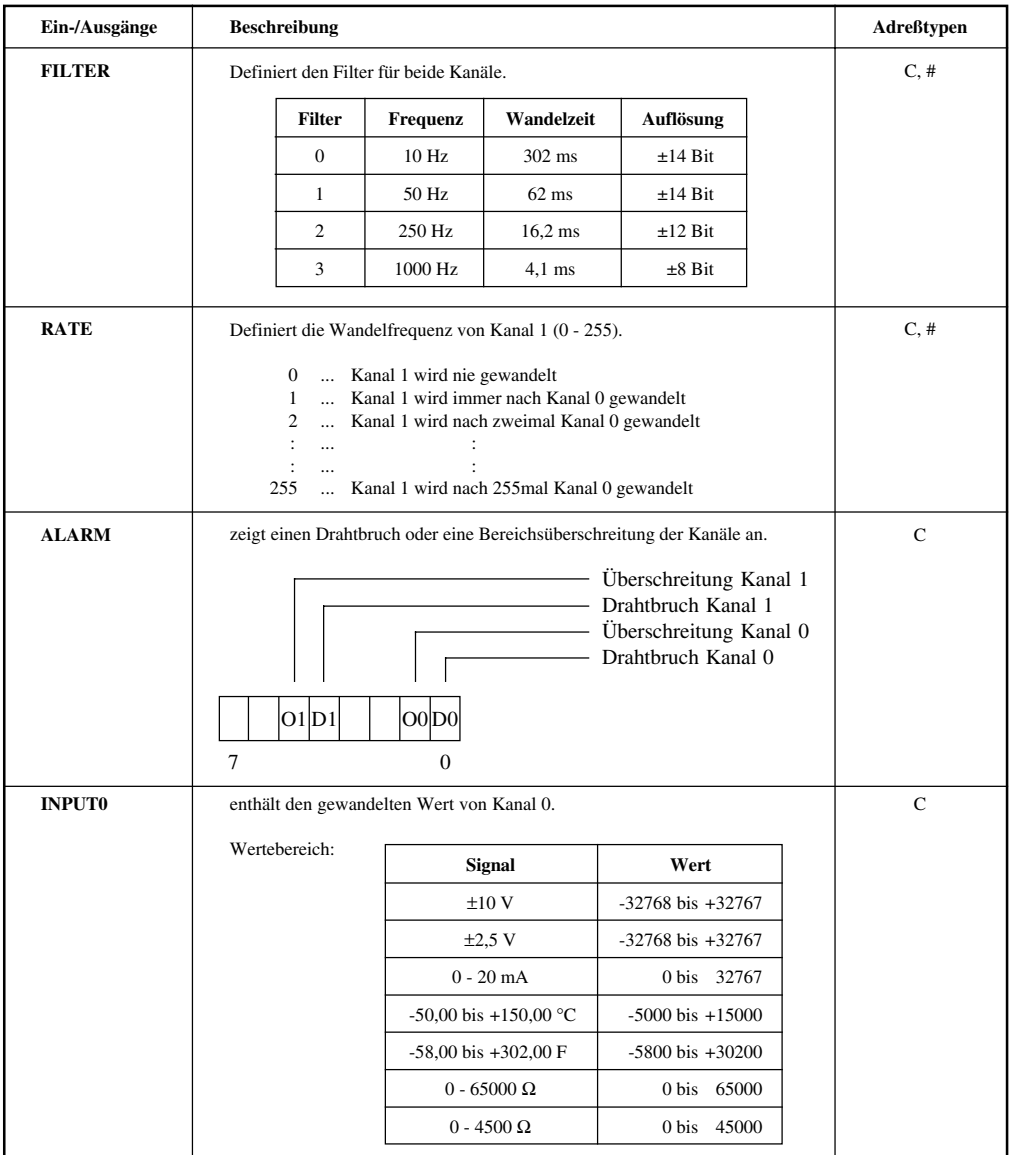

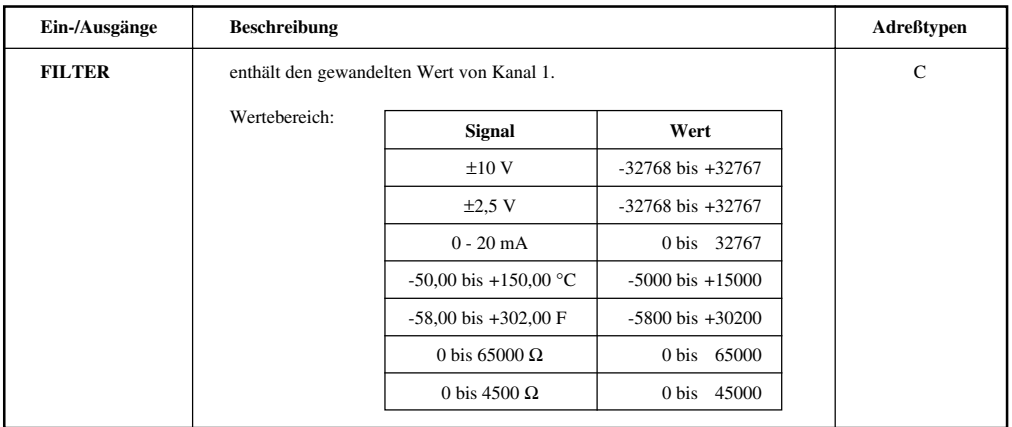

## 12.8 ANALOGUMWANDLUNG

**HINWEIS:** Im ersten Programmdurchlauf sind die Werte in den Speichern C 1004 - C 1007 null.

Ist Bit 7 von C 1000 (Modusregister) nicht gesetzt, erfolgt keine Analogwandlung  $(C 1004 - C 1007 = 0).$ 

### **1) Wandlung in der END Routine**

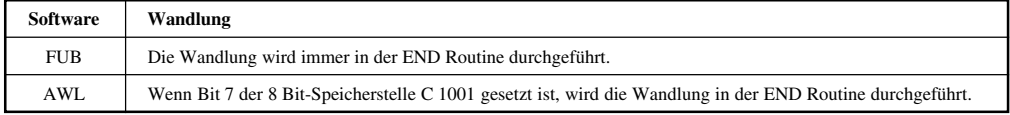

### **2) Direkter Sprung auf Pointer im Betriebssystem**

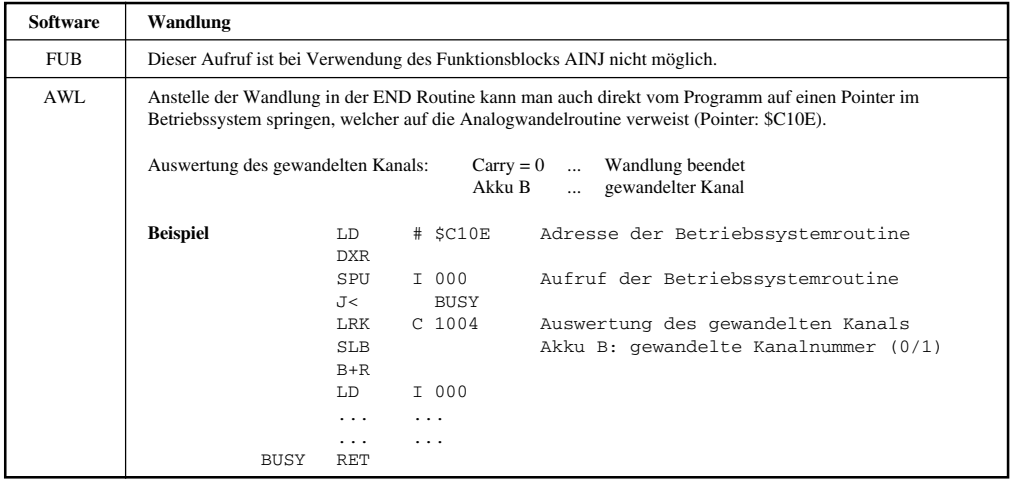

### **3) Kanalrefreshzeit (bei Wandlung in der END Routine)**

a) Programmdurchlaufzeit ist kleiner als die Kanalwandelzeit (abhängig vom Filter)

 $Refreshzeit_{\text{max}} = Anzahl der Kanäle * (Kanalwandelzeit + Programmdurchlaufzeit)$ 

b) Programmdurchlaufzeit ist größer als die Kanalwandelzeit (abhängig vom Filter)

Refreshzeit = Anzahl der Kanäle \* Programmdurchlaufzeit (pro Durchlauf ein Kanal)

#### **4) END Routine**

Wenn die Analogwandlung in der END Routine durchgeführt wird, kontrolliert die Routine ob die Wandlung eines Kanals abgeschlossen ist. Wenn "ja", wird der Wert ausgelesen und die Wandlung des nächsten Kanals gestartet.

Wenn "nein", wird der Teil für die Analogwandlung übersprungen.

Flußdiagramm:

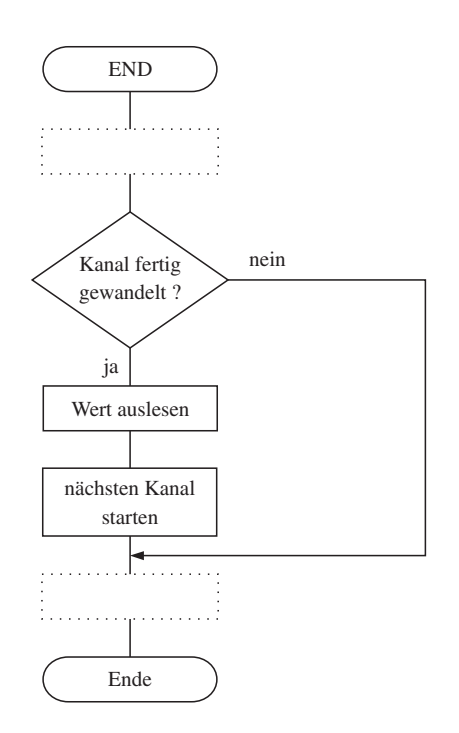

# **13. ANALOGAUSGÄNGE**

Analogausgänge werden verwendet, um interne Zahlenwerte der SPS in Ströme und Spannungen zu konvertieren.

## 13.1 TECHNISCHE DATEN

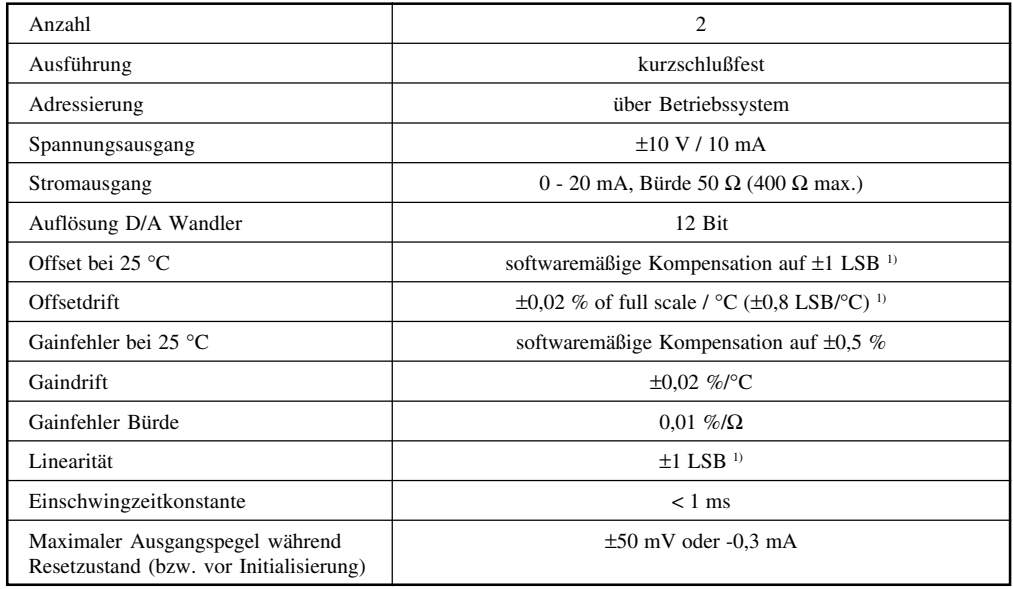

## 13.2 PINBELEGUNG

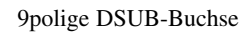

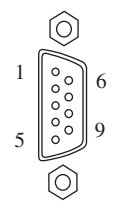

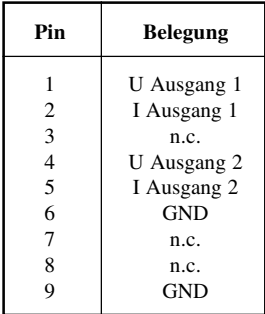

# 13.3 AUSGANGSSCHALTUNG

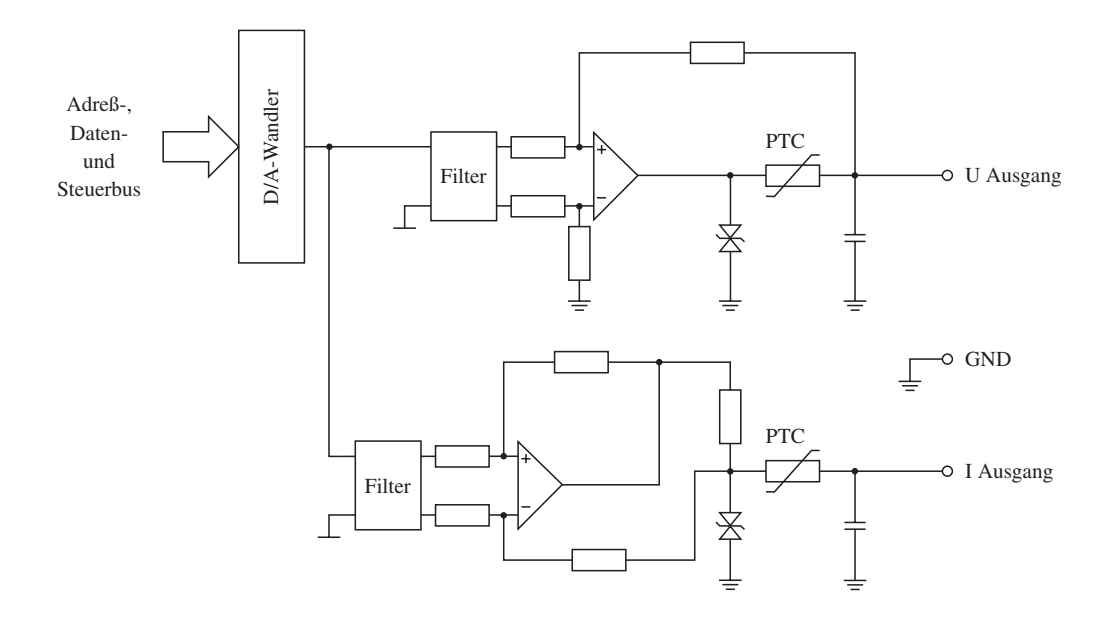

### 13.4 SCHIRM ERDEN

Vollmetallschrauben oder metallisierte Steckergehäuse stellen die einfachste und wirkungsvollste Lösung zur Ableitung der Störungen vom Kabelschirm zum Gehäuse der Kompaktsteuerung dar.

Der Schirm ist direkt auf das Steckergehäuse zu legen.

Kabelschirm mit Kabelschelle und Gehäuse verbunden

## 13.5 VERDRAHTUNGSSCHEMA

**Spannungsausgang**

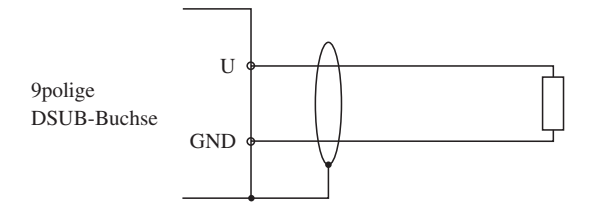

**Stromausgang**

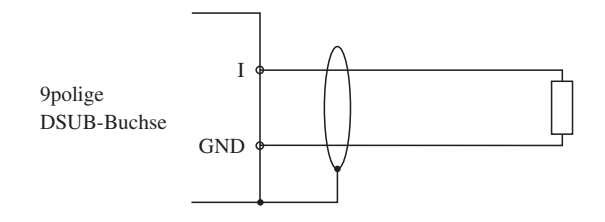

## 13.6 SOFTWAREMÄSSIGE BEDIENUNG

Die Initialisierung der Analogausgänge wird über den 8 Bit-Speicher C 1009 durchgeführt. Die zu wandelnden Werte sind in den Speichern C 1010 - C 1013 gespeichert.

Die Initialisierung kann entweder durch Befehle in der AWL oder mit Hilfe des Funktionsblocks AOTF (siehe Abschnitt 13.7) durchgeführt werden.

### **8 Bit-Speicher C 1009**

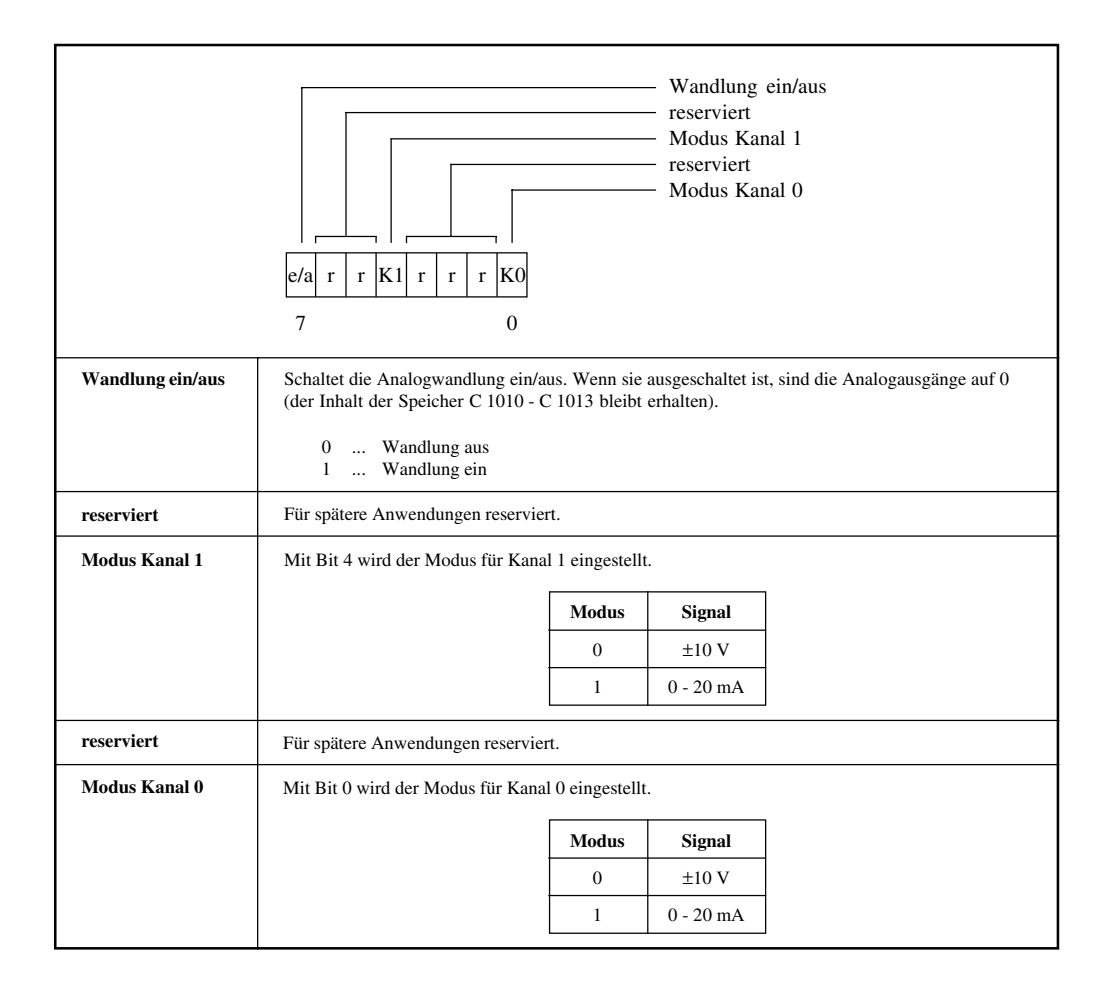

### **8 Bit-Speicher C 1010 - C 1013**

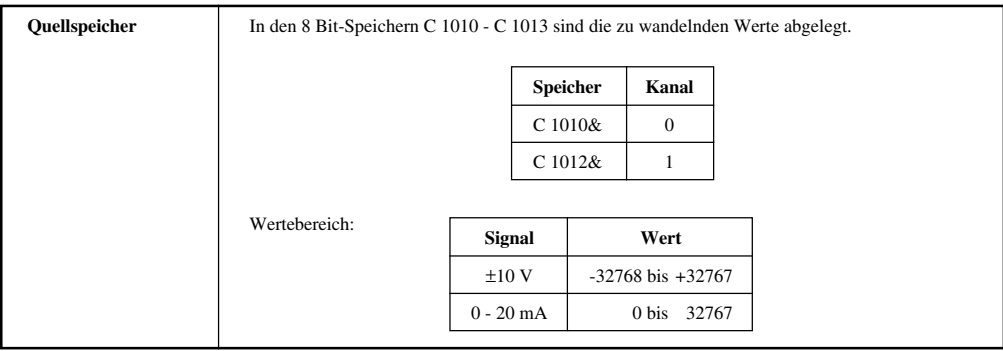

## 13.7 AOTF - ANALOGAUSGANG KOMPAKTSTEUERUNG

Der Funktionsblock wird für die Initialisierung der Analogausgänge verwendet. Die zu wandelnden Digitalwerte werden dem Funktionsblock über die Eingänge OUT 0 und OUT 1 übergeben.

**HINWEIS:** Die Analogwandlung erfolgt nur bei Wertänderung. Der Wertvergleich erfolgt im Systeminterrupt. Nach einem Power-on bzw. nach einem Reset (SW oder HW) sind die Ausgänge definiert 0.

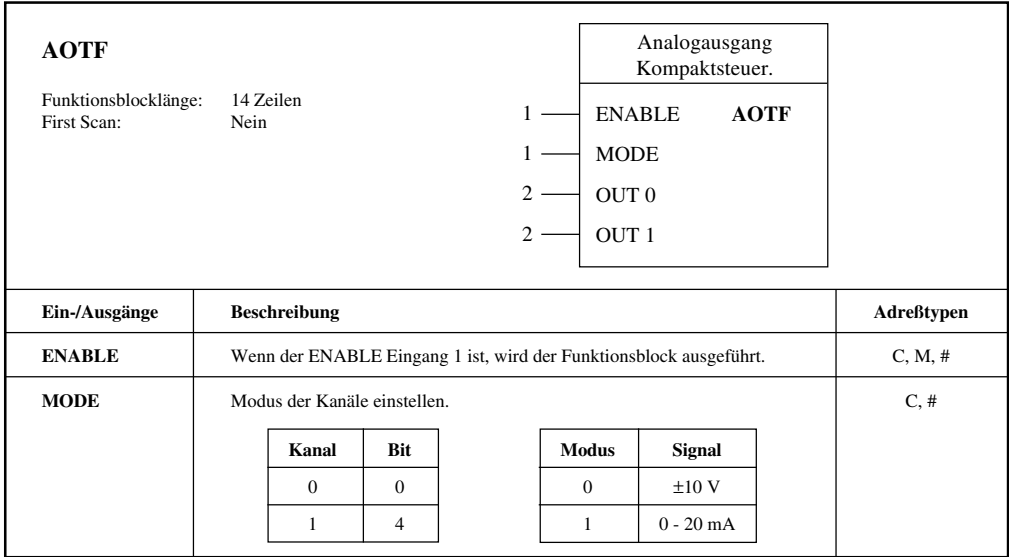

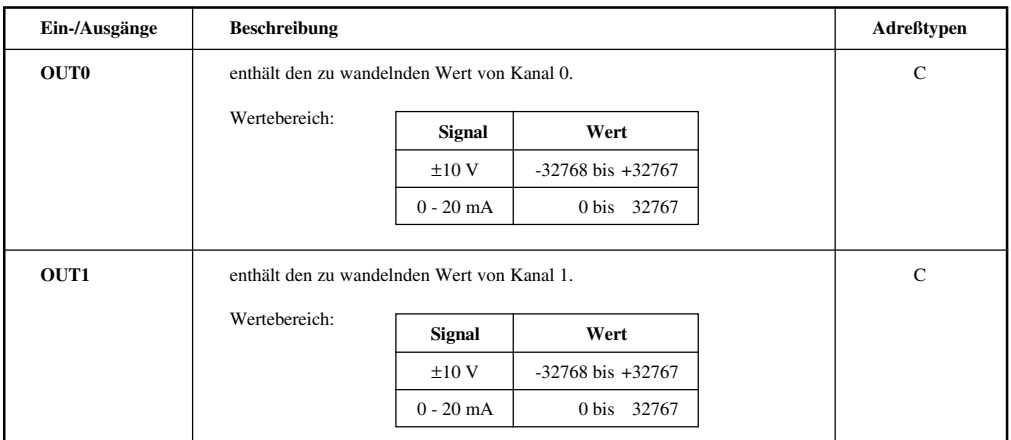

### 13.8 ANALOGWANDLUNG

Die Analogwandlung erfolgt nur bei Wertänderung. Nach einem Power-on bzw. nach einem Reset (SW oder HW) sind die Speicher C 1010 - C 1013 und somit auch die Ausgänge definiert 0.

### **1) Wertvergleich im Systeminterrupt**

Der Wertvergleich erfolgt im Systeminterrupt. Es wird je Systeminterrupt nur ein Kanal überprüft, das heißt, daß die schnellste Updatezeit 20 ms pro Kanal beträgt.

#### **2) Direkter Sprung auf Pointer im Betriebssystem**

Zusätzlich zum Wertevergleich im Systeminterrupt kann man direkt vom Programm auf einen Pointer im Betriebssystem springen, der auf die Analogwandelroutine verweist (Pointer: \$C111). Dadurch wird eine kürzere Updatezeit erreicht. Pro Aufruf wird ein Kanal überprüft.

Beispiel: LD # \$C111 Adresse der Betriebssystemroutine DXR SPU I 000 Aufruf der Betriebssystemroutine

#### **3) Einen bestimmten Kanal überprüfen**

Diese Methode wird verwendet, wenn nur ein Analogausgang benötigt wird. Wie in Punkt 2 wird auf einen Pointer im Betriebssystem gesprungen, der auf die Analogwandelroutine verweist (Pointer: \$C120). Die Kanalnummer wird im Akku B übergeben.

Beispiel: LD # \$C120 Adresse der Betriebssystemroutine DXR LB Kanalnummer (0/1) SPU I 000 Aufruf der Betriebssystemroutine

# **14. ZÄHLEREINGÄNGE UND INTERRUPTEINGANG**

Die Kompaktsteuerung ist mit 16 Digitaleingängen ausgestattet. Die Eingänge C - F können auch für Sonderaufgaben verwendet werden:

- Ereigniszähler
- Interrupteingang
- Referenzeingang
- Inkrementalgeber (Kanäle A und B) für Positionieraufgaben

Die Software für die Bedienung der Eingänge ist auf der Standardsoftwarediskette für die Kompaktsteuerung gespeichert.

Im Anschluß werden die Funktionen der Eingänge einmal in graphischer Form (Übersicht) und einmal in tabellarischer Form beschrieben.

### **Übersicht der Funktionen**

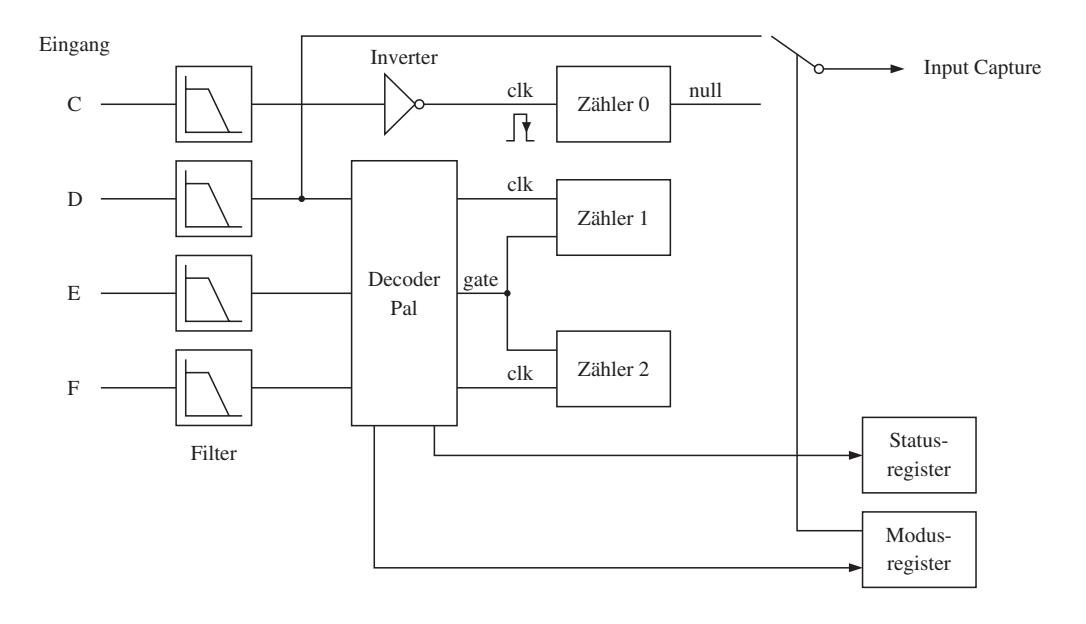

### **Funktionen der Eingänge**

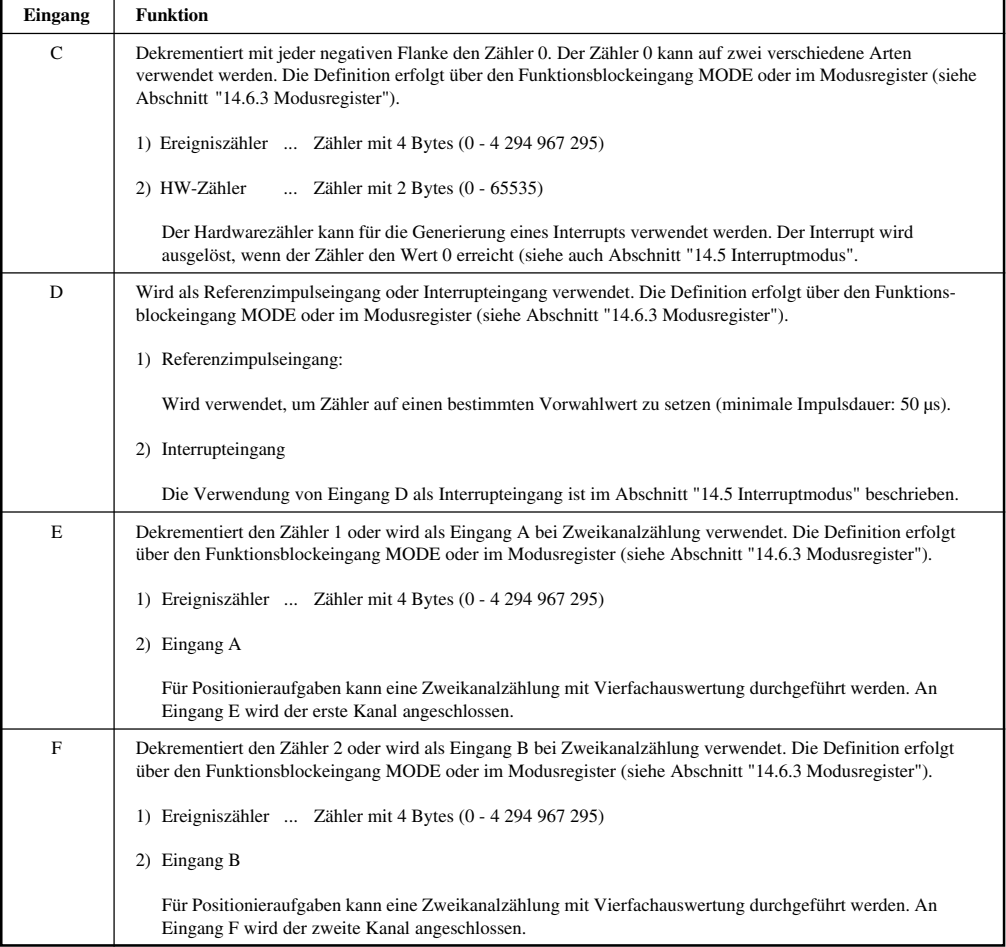

## 14.1 VERDRAHTUNGSSCHEMA

Verdrahtungsschema mit bis zu zwölf Digitaleingängen, drei Zählereingängen und einem Interrupteingang:

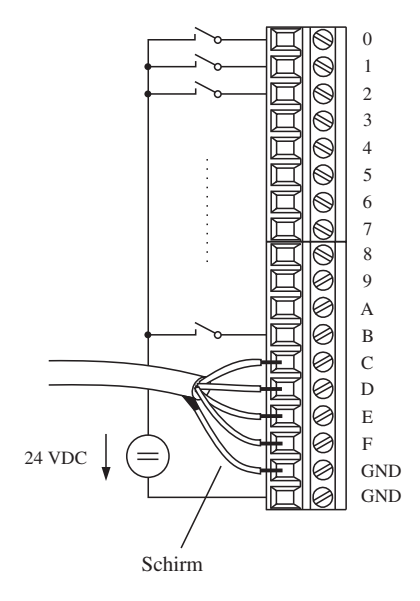

# 14.2 BEDIENUNG DER ZÄHLER

Die Bedienung erfolgt entweder über den Funktionsblock CMDC oder CMDD oder über den Aufruf von Betriebssystemroutinen aus der AWL.

Es können aber auch beide Methoden miteinander gemischt werden.

Die Funktionsblöcke sind auf der Standardsoftwarediskette für die Kompaktsteuerung gespeichert.

# 14.3 CMDC - ZÄHLERAUSWERTUNG (BRCOMP)

Bei Verwendung des Funktionsblockes werden Vorwahlwerte und neue Zählerstände im nächsten END (Programmende) übernommen bzw. aufgefrischt.

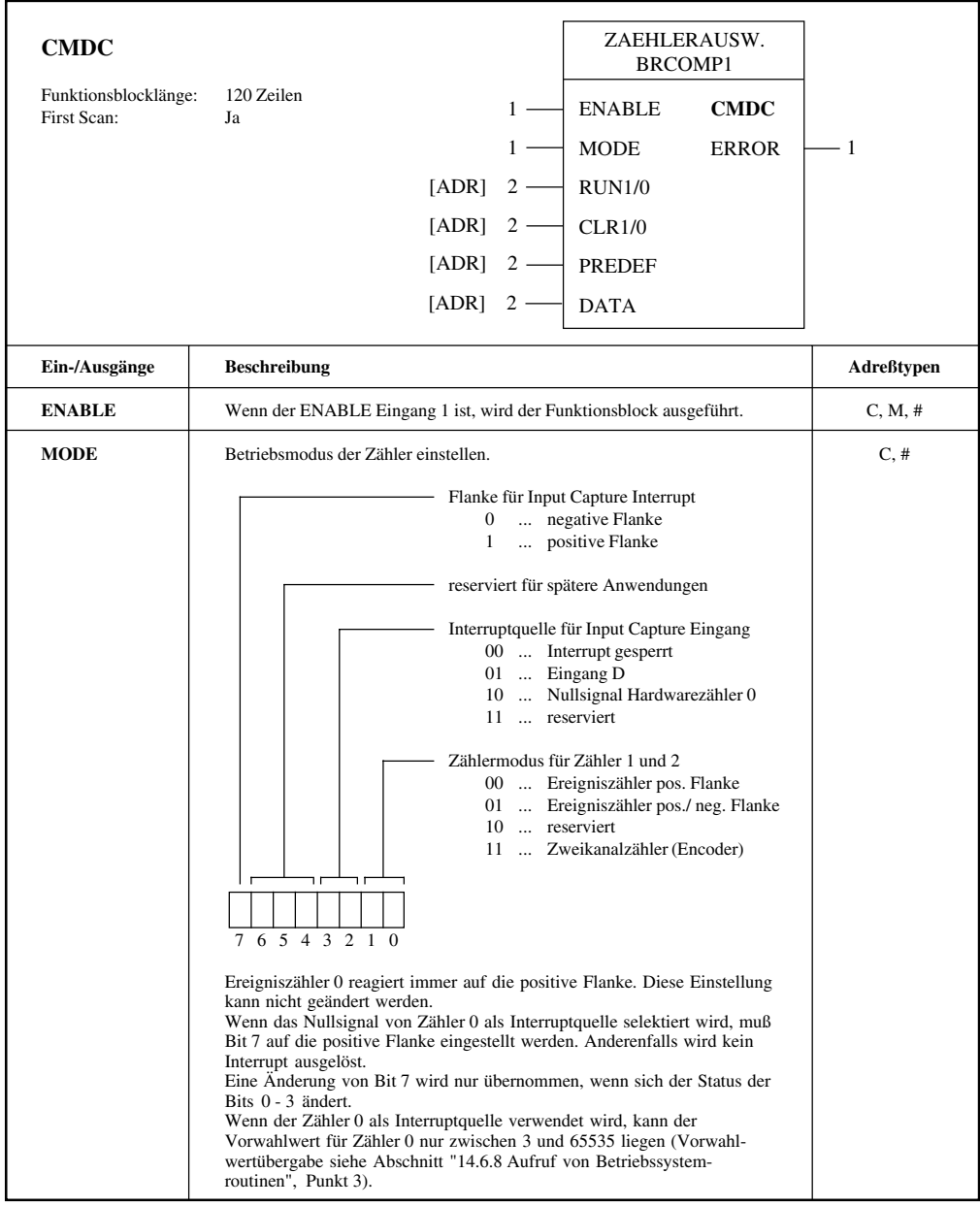

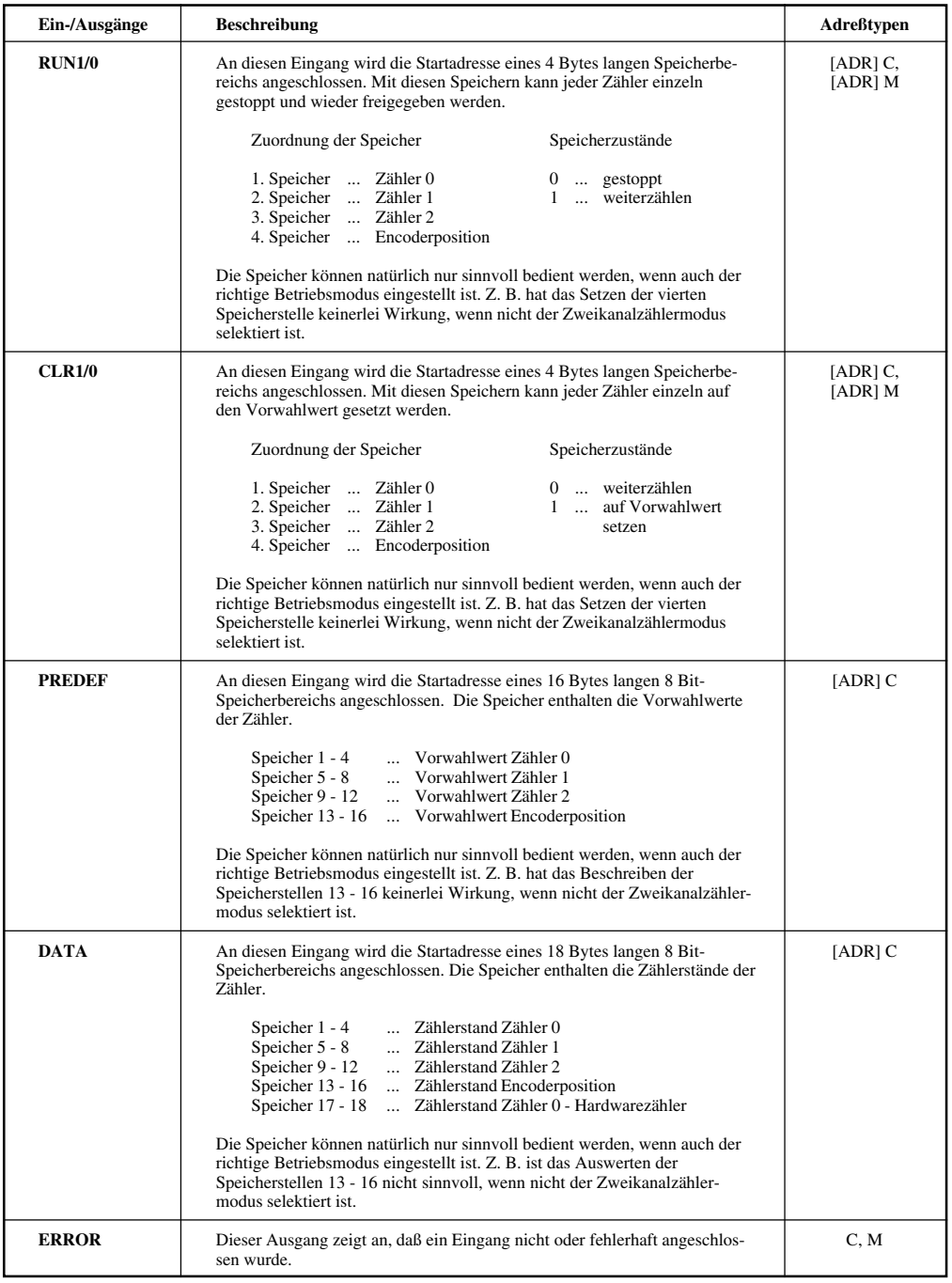

# 14.4 CMDD - ZÄHLER 0 AUSWERTUNG (BRCOMP)

Der Hardwarezähler kann nur vorgeladen werden, wenn der Zähler nicht als Interruptquelle ausgewählt ist. Nach dem Vorladen muß der Hardwarezähler als Interruptquelle definiert werden. Der Istwert des Hardwarezählers ändert sich erst nach der nächsten Flanke am Zähleingang auf den Vorladewert.

Der Hardwarezähler kann nicht gestoppt werden.

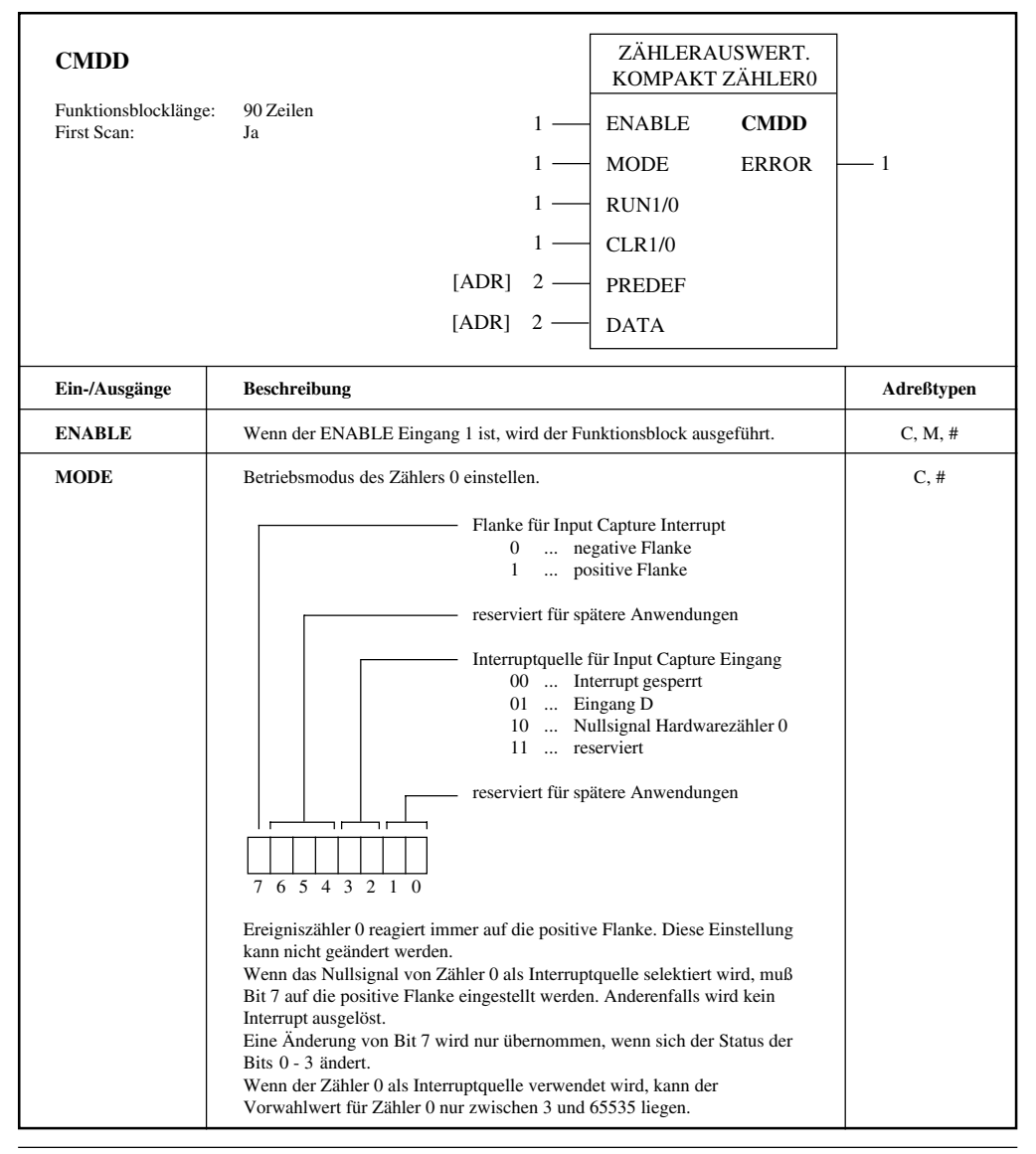

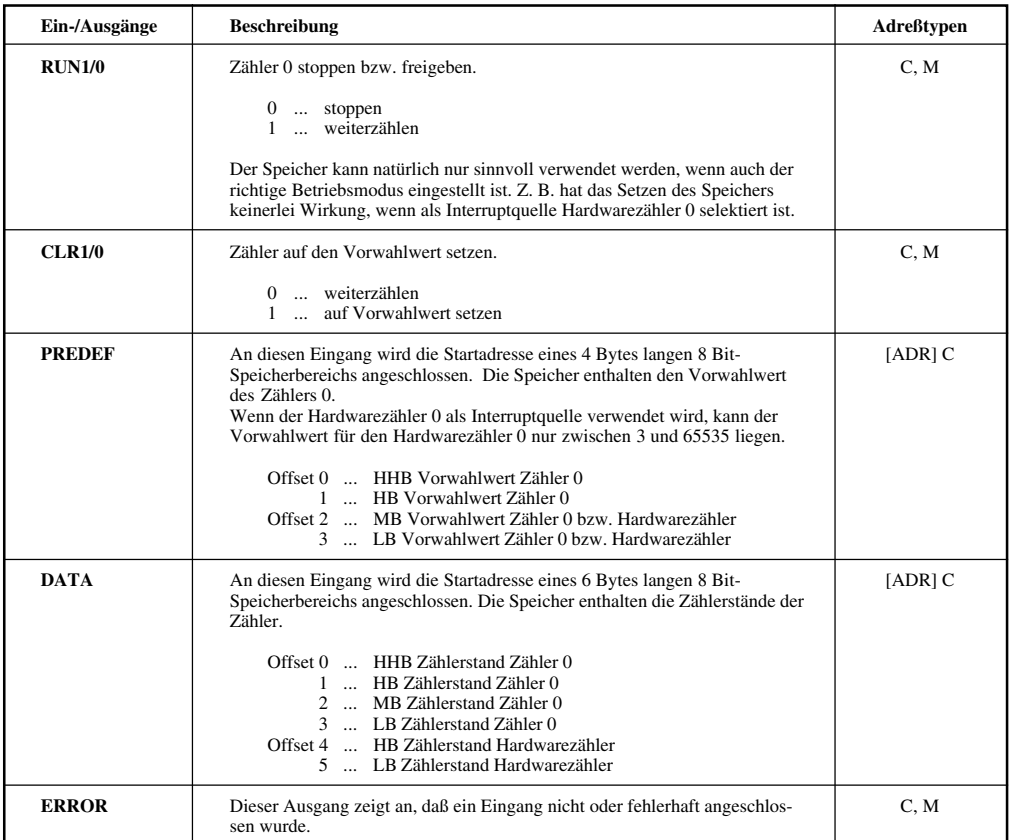

### 14.5 INTERRUPTMODUS

Im Modusregister bzw. über den Funktionsblockeingang MODE kann eine Interruptquelle für die Generierung eines Interrupts definiert werden.

Die Interrupts werden erst beim Ausführen des nächsten END (Programmende) freigegeben bzw. gesperrt und nicht nach der Definition des Modusregisters oder während der Exekution des Funktionsblockes. Durch Aufruf der Betriebssystemroutine wird der Interrupt sofort freigegeben oder gesperrt.

#### **1. Eingang D wird als Interruptquelle verwendet**

Je nach Definition löst die positive oder negative Flanke an diesem Eingang einen Interrupt aus. Der Interrupt wiederholt sich bei jedem entsprechenden Ereignis am Eingang D.

Beim Funktionsblock CMDC erfolgt die Flankeneinstellung über den Eingang MODE. Beim Aufruf einer Betriebssystemroutine aus der AWL erfolgt die Definition im Initialisierungsregister \$2122.

### **2. Hardwarezähler 0 wird als Interruptquelle verwendet**

Der Interrupt wird ausgelöst, wenn der Hardwarezähler 0 vom eingestellten Vorwahlwert auf 0 gezählt hat. Da der Hardwarezähler nur über einen 16 Bit-Bereich verfügt, werden auch nur Vorwahlwerte im 2 Byte-Zahlenbereich übernommen. Gültiger Wertebereich ist 3 bis 65535 (Vorwahlwertübergabe siehe Abschnitt "14.6.8 Aufruf von Betriebssystemroutinen", Punkt 3).

Der Hardwarezähler 0 läuft nach dem Nulldurchgang auf 65535 über. Ausgehend von diesem Wert wird beim nächsten Nulldurchgang ein Interrupt ausgelöst.

Wenn von einem bestimmten Wert ausgegangen werden soll, muß der Hardwarezähler 0 nach jedem Nulldurchgang mit dem Vorwahlwert geladen werden.

#### **Interruptroutinen**

Durch einmaliges Beschreiben (z. B. First Scan) wird den 8 Bit-Speichern C 0968 und C 0969 die Adresse des Interruptprogramms zugewiesen.

> LRL INTR  $=$ R C 0968 ...

Die Interruptroutine INTR wird als Unterprogramm in AWL geschrieben und mit RET abgeschlossen.

```
INTR LAD E 043
...
 ...
RET
```
**HINWEIS:** Kontaktpläne können nicht als Interruptroutinen verwendet werden, da alle Kontaktpläne im Programm den gleichen temporären Speicher verwenden und es somit zu Fehlzuweisungen kommen kann.

## 14.6 BEDIENUNG ÜBER AWL

Die Bedienung der drei Zähler und des Referenz- bzw. Interrupteingangs kann auch über die AWL erfolgen. Die vorgenommenen Einstellungen werden in der END Routine übernommen.

Wenn eine sofortige Übernahme der Einstellungen nötig ist, können Betriebssystemroutinen aufgerufen werden. Dazu wird auf einen Pointer im Betriebssystem gesprungen. Der Pointer zeigt auf die Adresse der Routine.

Istwerte und Vorwahlwerte der Zähler liegen auf Betriebssystemadressen. Die Zählerinitialisierung erfolgt über drei Register (Steuerregister, Modusregister und Initialisierungsregister).

### 14.6.1 Betriebssystemadressen der Zähler

### **Istwerte**

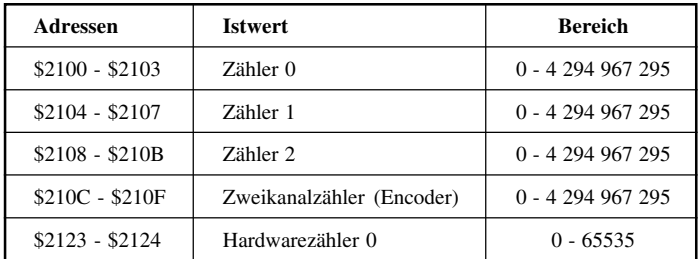

#### **Vorwahlwerte**

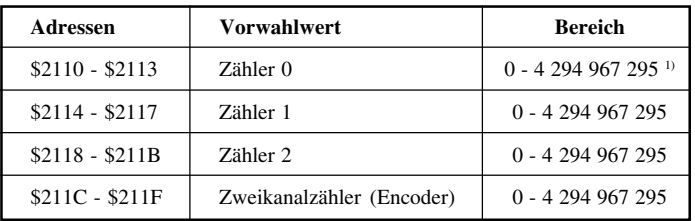

1) Wenn Zähler 0 als Hardwarezähler verwendet wird, liegt der Vorwahlwert zwischen 3 und 65535 (2 Byte-Zähler).

### 14.6.2 Steuerregister \$2120

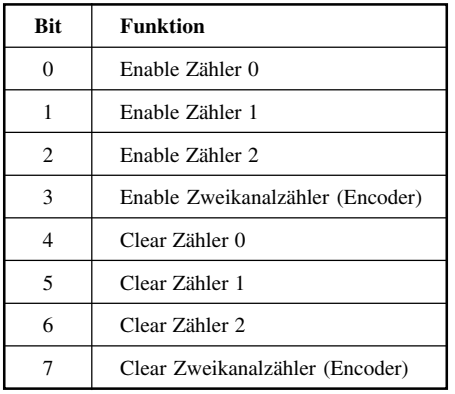

# 14.6.3 Modusregister \$2121

#### **Enable Zähler**

Mit diesen Bits kann jeder Zähler einzeln gestoppt und wieder freigegeben werden.

### **Clear Zähler**

Diese Bits dürfen nur für einen Programmdurchlauf gesetzt werden. Wenn Bit 0 im Initialisierungsregister (\$2122) gesetzt ist, wird der entsprechende Zähler während der Abarbeitung der END Routine auf den Vorwahlwert gesetzt.

Für die Betriebssystemroutinen "Lade Zähler x mit Vorwahlwert" müssen diese Bits nicht gesetzt werden.

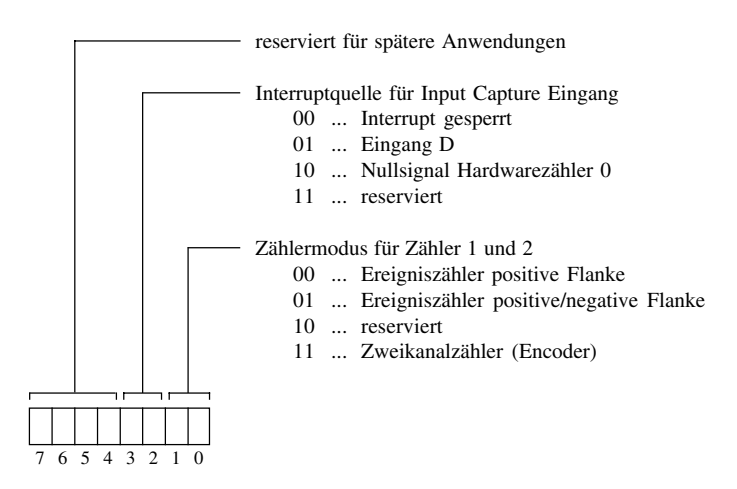

Der Ereigniszähler 0 reagiert immer auf die positive Flanke. Diese Einstellung kann nicht geändert werden.

Wenn der Hardwarezähler 0 als Interruptquelle verwendet wird, kann der Vorwahlwert für den Hardwarezähler 0 nur zwischen 3 und 65535 liegen.

### 14.6.4 Initialisierungsregister \$2122

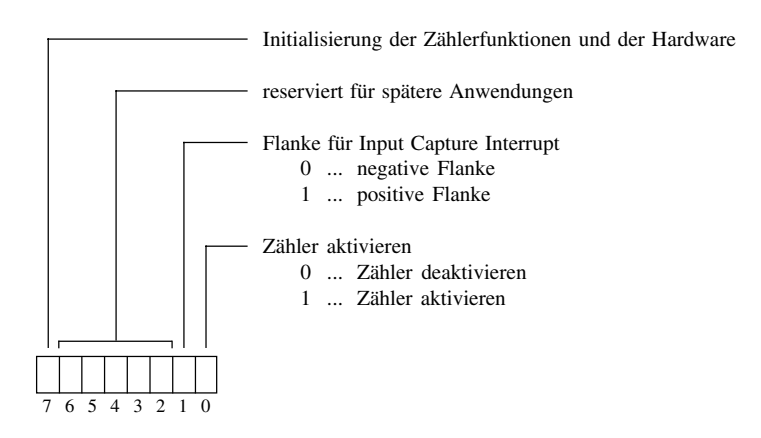

Wenn das Nullsignal von Hardwarezähler 0 als Interruptquelle selektiert wird, muß Bit 1 auf die positive Flanke eingestellt werden. Anderenfalls wird kein Interrupt ausgelöst. Eine Änderung von Bit 1 wird nur übernommen, wenn sich die Bits 0 - 3 des Modusregisters ändern.

### 14.6.5 Adressen der Betriebssystemroutinen

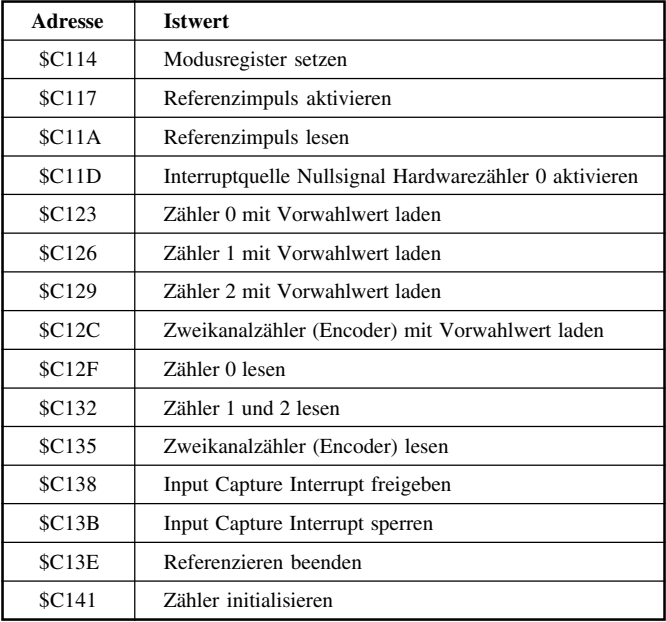

### 14.6.6 Funktion der Zähler

Im Initialisierungsregister (\$2122) muß Bit 0 gesetzt werden, um die Zähler und die Generierung des Input Capture Interrupts zu aktivieren.

Die Zählerfunktionen können gesammelt oder für jeden Zähler einzeln gesetzt werden (Steuerregister \$2120).

Im Steuerregister (\$2120) kann jeder einzelne Kanal (abhängig vom Betriebsmodus) freigegeben bzw. gestoppt werden. Freigegebene Zähler dekrementieren den entsprechenden Istwertspeicherbereich (\$2100 - \$210F) der Zählerstände. Es handelt sich dabei um einen 4 Byte-Wert (0 - 4 294 967 295). Bei Überlauf wird beim maximalen Zahlenbereich weiter dekrementiert.

Wenn der Hardwarezähler 0 als Interruptquelle verwendet wird, liegt der Zahlenbereich zwischen 0 und 65535 (Vorwahlwert: 3 - 65535).

Im Steuerregister (\$2120) kann jeder einzelne Kanal (abhängig vom Betriebsmodus) auf den Vorwahlwert gesetzt werden. Diese müssen vorher in den entsprechenden Speicher (\$2110 - \$211F) eingetragen werden.

Die Vorwahlwerte der Zähler können jederzeit geändert werden. Ebenso können die Zähler jederzeit auf den Vorwahlwert gesetzt werden.

### 14.6.7 Zähler initialisieren

Die Einstellung des Zählermodus, der Interruptquelle und die Aktivierung der Zähler erfolgt mit dem Modus- und dem Initialisierungsregister. Der Betriebsmodus kann allerdings auch während des Betriebs jederzeit geändert werden.

Damit die Einstellungen übernommen werden, muß Bit 7 im Initialisierungsregister (\$2122) gesetzt werden. In der END Routine werden die Initialisierungen ausgeführt und Bit 7 wieder gelöscht. Für eine spätere Änderung der Input Capture Flanke muß Bit 7 nicht gesetzt werden (siehe Abschnitt "14.6.8 Aufruf von Betriebssystemroutinen", Punkt 1).

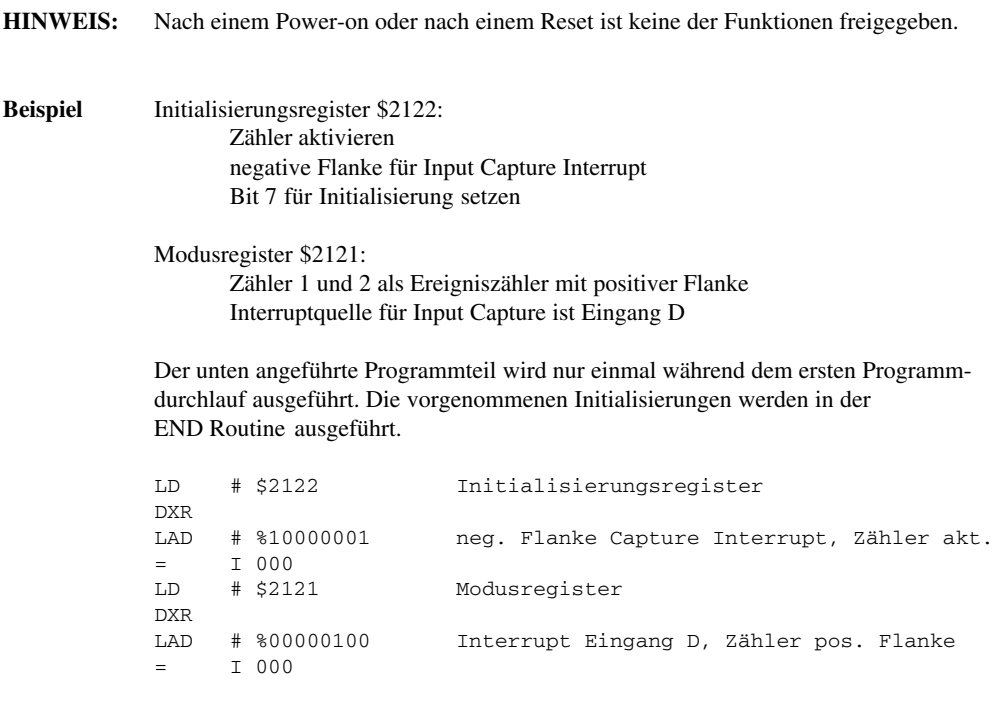

# 14.6.8 Aufruf von Betriebssystemroutinen

### **1) Setze Modusregister**

keine Aufrufparameter, keine Rückgabedaten

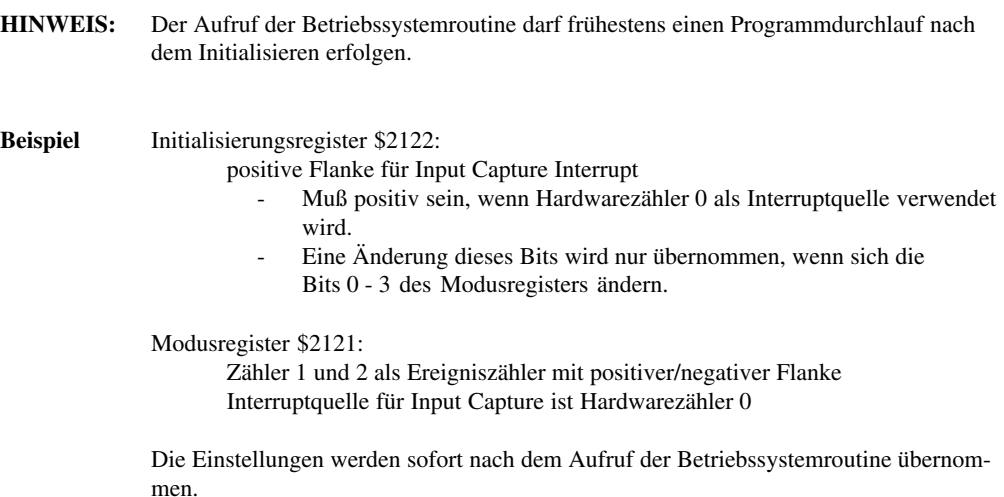

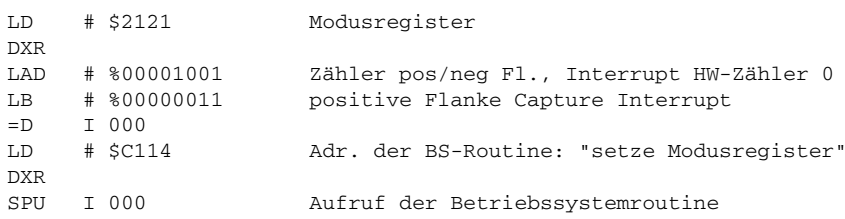

#### **2) Referenzimpuls**

Vor dem Aufruf "Lese Referenzimpuls" muß unbedingt die Funktion "Aktiviere Referenzimpuls" aufgerufen werden. Das Referenzbit 0 wird dabei auf 0 gesetzt.

Das Eintreffen eines Referenzimpulses setzt das Referenzbit auf 1. Dieses bleibt solange auf 1, bis wieder die Funktion "Aktiviere Referenzimpuls" aufgerufen wird.

Aktiviere Referenzimpuls:

keine Aufrufparameter, keine Rückgabedaten

LD # \$C117 Aufruf Aktiviere Referenzimpuls DXR<br>SPU SPU I 000

Lese Referenzimpuls:

keine Aufrufparameter, Rückgabedaten in Akku A, Bit 0

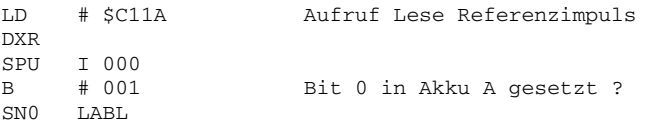

#### **3) Aktiviere Interruptquelle Nullsignal Zähler 0**

Übergabe des Vorwahlwertes in ERD, keine Rückgabedaten

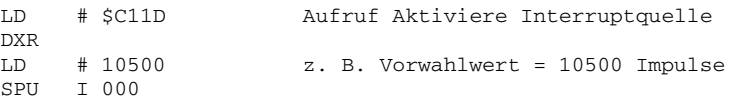

Bei Aufruf dieser Funktion werden die nötigen Änderungen im Modusregister (\$2121) und im Initialisierungsregister (\$2122) ausgeführt. Der Zähler wird direkt mit dem Übergabewert in ERD beschrieben.

**HINWEIS:** Falls diese Funktion in Kombination mit dem Funktionsblock CMDC verwendet wird, muß der am MODE Eingang angeschlossene 8 Bit-Speicher angepaßt werden. Ansonsten wird der Betriebsmodus in der END Routine wieder verändert.

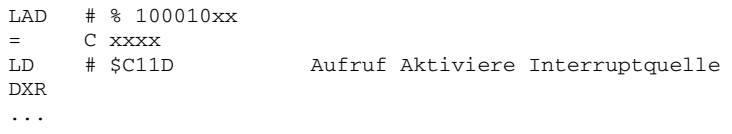

### **4) Vorwahlwert des Zählers x ändern**

Die Vorwahlwerte der Zähler sind auf den Adressen \$2110 - \$211F gespeichert. Um die Werte zu ändern, muß wie im Beispiel beschrieben vorgegangen werden.

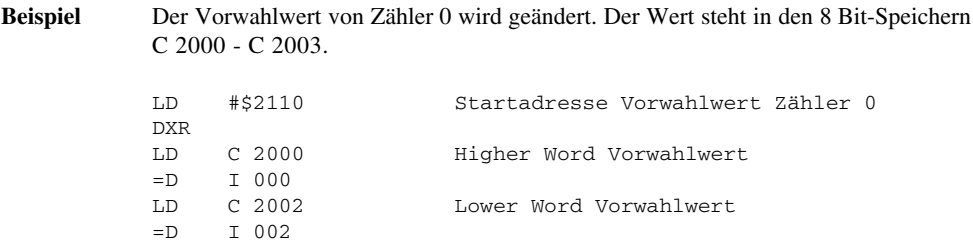

### **5) Zähler x mit Vorwahlwert laden**

Die Vorwahlwerte der Zähler sind auf den Adressen \$2110 - \$211F gespeichert. Die Pointer zu den Betriebssystemroutinen liegen auf den folgenden Adressen:

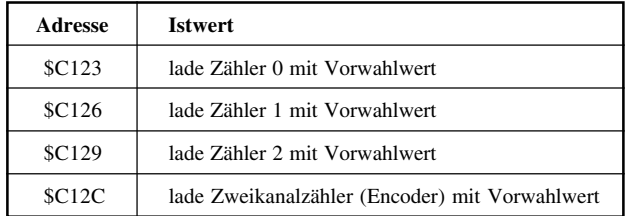

**HINWEIS:** Die entsprechenden Bits (4 - 7) im Steuerregister **müssen nicht** gesetzt sein.

Um die Werte zu ändern, muß folgendermaßen vorgegangen werden:

LD # \$xxxx Adresse des Pointers auf BS-Routine DXR SPU I 000

### **6) Zähler x lesen**

Die Istwerte der Zähler sind auf den Adressen \$2100 - \$210F gespeichert. Die Pointer zu den Betriebssystemroutinen liegen auf den folgenden Adressen:

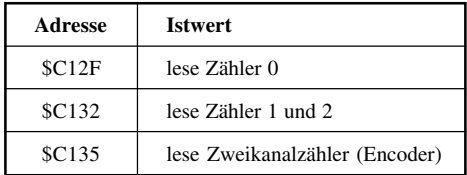

#### **HINWEIS:** Die entsprechenden Bits (0 - 3) im Steuerregister **müssen gesetzt** sein.

Um die Werte zu lesen, muß folgendermaßen vorgegangen werden:

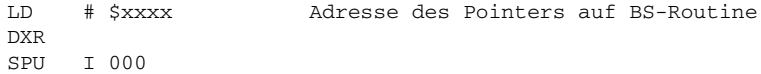

#### **7) Istwert in 8 Bit-Speicherbereich kopieren**

Die Istwerte der Zähler sind auf den Adressen \$2100 - \$210F gespeichert. Um die Werte in einen 8 Bit-Speicherbereich zu kopieren, muß wie im Beispiel beschrieben vorgegangen werden.

**Beispiel** Der Istwert von Zähler 0 wird in den 8 Bit-Speicherbereich C 3000 - C 3003 kopiert.

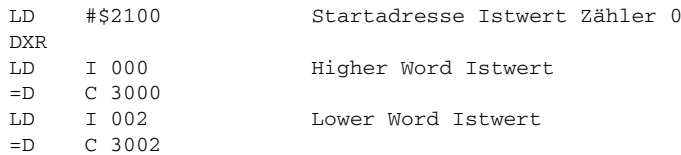

### **8) Hardwarezähler 0**

Der Istwert des Hardwarezählers 0 wird in den Adressen \$2123 und \$2124 gespeichert. Er wird mit der Funktion "Lade Zähler 0" ausgelesen (siehe Punkt 6).

Durch Hardwarebeschränkungen kann der Stand des 4 Byte-Zählers 0 im Speicherbereich \$2100 - \$2103 nicht mit dem Hardwarezähler synchronisiert werden.

Dieser Effekt tritt nur auf, wenn als Betriebsart **"Nullsignal Zähler 0 als Interruptquelle"** eingestellt ist. Beim Setzen des Zählers auf verschiedene Vorwahlwerte während des Betriebs, kann nicht mehr zwischen tatsächlicher Positionsänderung, Überlauf oder neuem Startwert unterschieden werden. Bei allen anderen Betriebsarten treten keine Probleme auf.

Die Adressen \$2123 und \$2124 zeigen immer die verbleibenden Impulse bis zum Interrupt an.

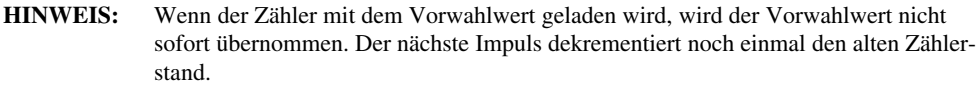

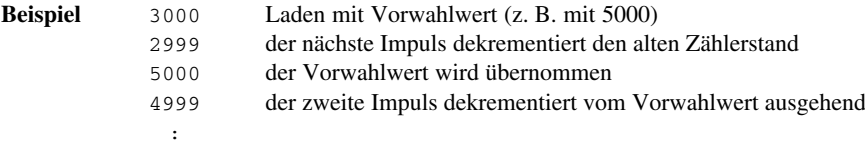

# **15. RELAIS-AUFSTECKKARTE FÜR BRCOMP**

## 15.1 ALLGEMEINES

Für die Kompaktsteuerung ist eine Relais-Aufsteckkarte erhältlich. Dadurch erhält man zu den vorhandenen 14 Transistorausgängen zusätzlich 16 Relaisausgänge (A 060 - A 06F).

Die Kompaktsteuerung und die Relais-Aufsteckkarte können entweder nebeneinander oder übereinander montiert werden.

Mit dem Kabel BRKA08-0 wird über die PATA Schnittstelle die Verbindung zur Steuerung hergestellt. Das Kabel muß extra bestellt werden.

Der Funktionsbaustein DOUC überträgt die Ausgangszustände zur Relais-Aufsteckkarte.

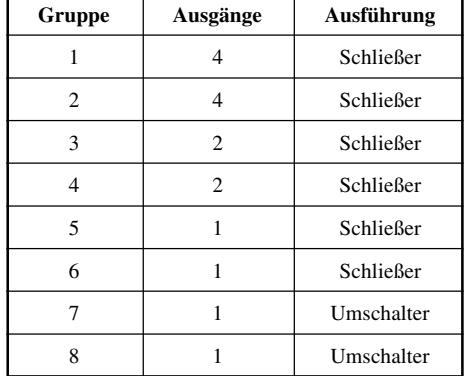

### 15.2 RELAISGRUPPEN

# 15.3 TECHNISCHE DATEN

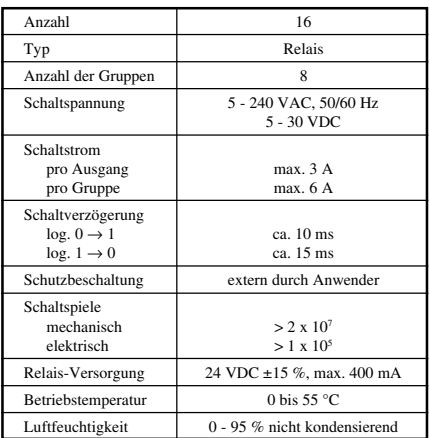

## 15.4 PINBELEGUNG

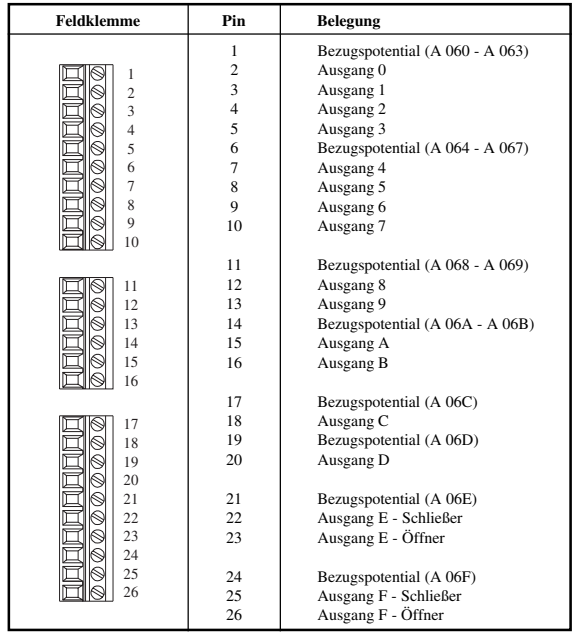

## 15.5 ABMESSUNGEN

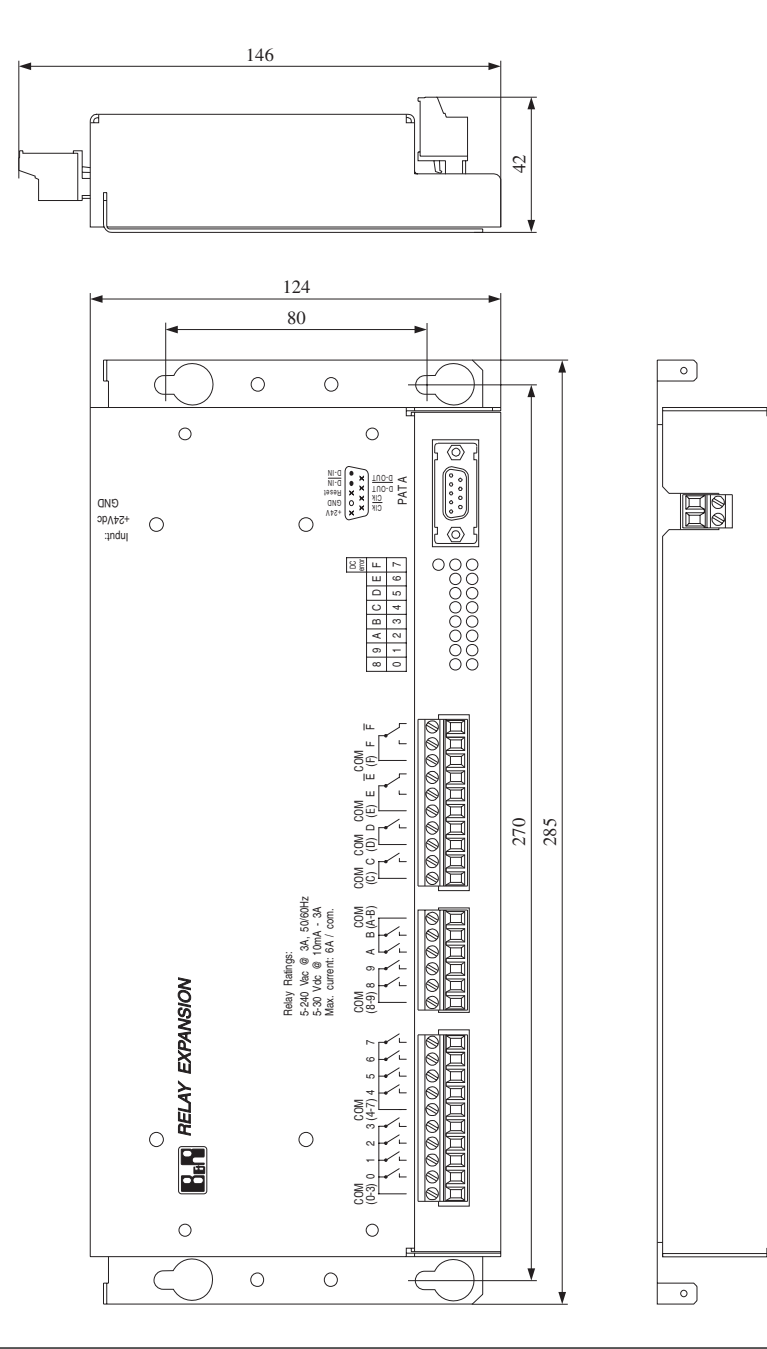

## 15.6 EINBAURICHTLINIEN

Die Relais-Aufsteckkarte kann horizontal oder vertikal montiert werden. Der durch die Befestigungslaschen bedingte Abstand zum Nachbarmodul reicht für eine ausreichende Luftzirkulation.

Die maximale Betriebstemperatur von 55 °C ist unterhalb der Relais-Aufsteckkarte einzuhalten. Es ist keine Fremdbelüftung des Gehäuses erforderlich.

### 15.7 MONTAGE

### **Es gibt zwei Montagemöglichkeiten**

- direkt an Schaltschrankrückwand
- auf Hutschiene

### **Direkt an Schaltschrankrückwand**

Das Chassis ist über die vier Befestigungslöcher gut leitend mit der Schaltschrankrückwand zu verschrauben.

Als Schrauben sind M5 Schrauben zu verwenden (Lochabstand: 80 \* 270 mm).

### **Auf Hutschiene**

Für die Montage auf einer Hutschiene (Trageschiene DIN EN 50022-35) müssen die zwei mitgelieferten Hutschienenbefestiger (Typ: KSA10) mit der Relais-Aufsteckkarte verschraubt werden.

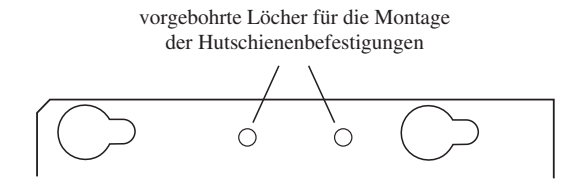

Relais-Aufsteckkarte auf der Hutschiene befestigen. Die Hutschiene muß geerdet sein!

Links und rechts von der Relais-Aufsteckkarte eine Schutzleiterklemme einsetzen. Relais-Aufsteckkarte über die vorbereiteten Kontakte erden.

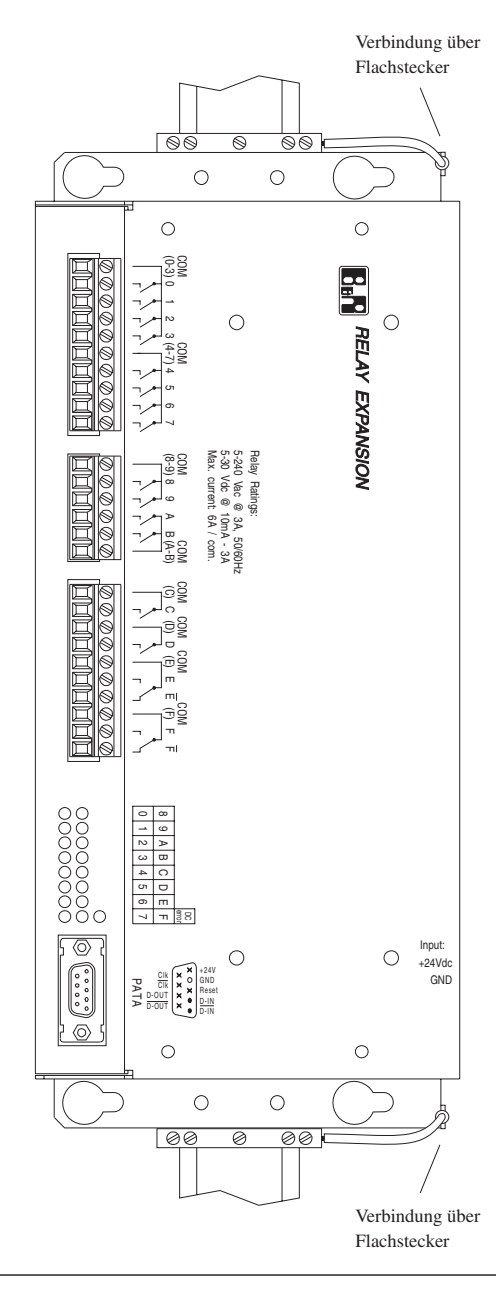

### 15.8 KOMPAKTSTEUERUNG UND RELAIS-AUFSTECKKARTE

Die Kompaktsteuerung und die Relais-Aufsteckkarte können entweder nebeneinander oder übereinander montiert werden.

#### **1. Nebeneinander**

Wenn die beiden Gehäuse nebeneinander montiert werden, beachten Sie bitte die angegebenen Einbauund Montagehinweise.

### **2. Übereinander**

In diesem Fall wird zuerst die Relais-Aufsteckkarte direkt an die Schaltschrankrückwand oder auf die Hutschiene montiert (Hinweise beachten). Anschließend wird die Kompaktsteuerung über zwei Montageplatten mit der Relais-Aufsteckkarte verschraubt.

Die Montageplatten sind im Lieferumfang der Relais-Aufsteckkarte enthalten.

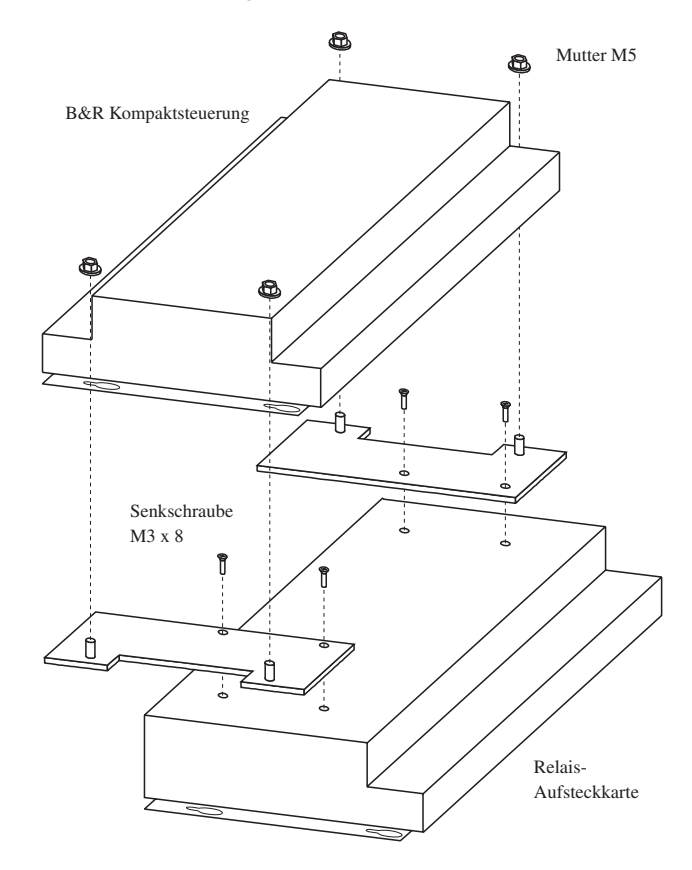
### 15.9 VERBINDUNG MIT DER KOMPAKTSTEUERUNG

Mit dem Kabel BRKA08-0 wird über die PATA Schnittstelle die Verbindung zur Steuerung hergestellt. Das Kabel muß extra bestellt werden.

### 15.10 RELAIS-VERSORGUNG

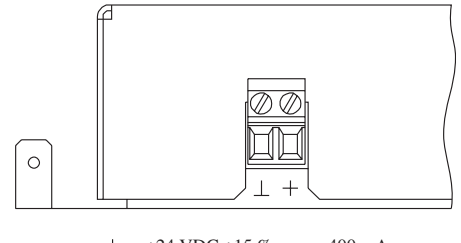

+24 VDC ±15 %, max. 400 mA  $\ddot{+}$  $\mathbf{I}$ GND

# 15.11 SCHALTKREIS

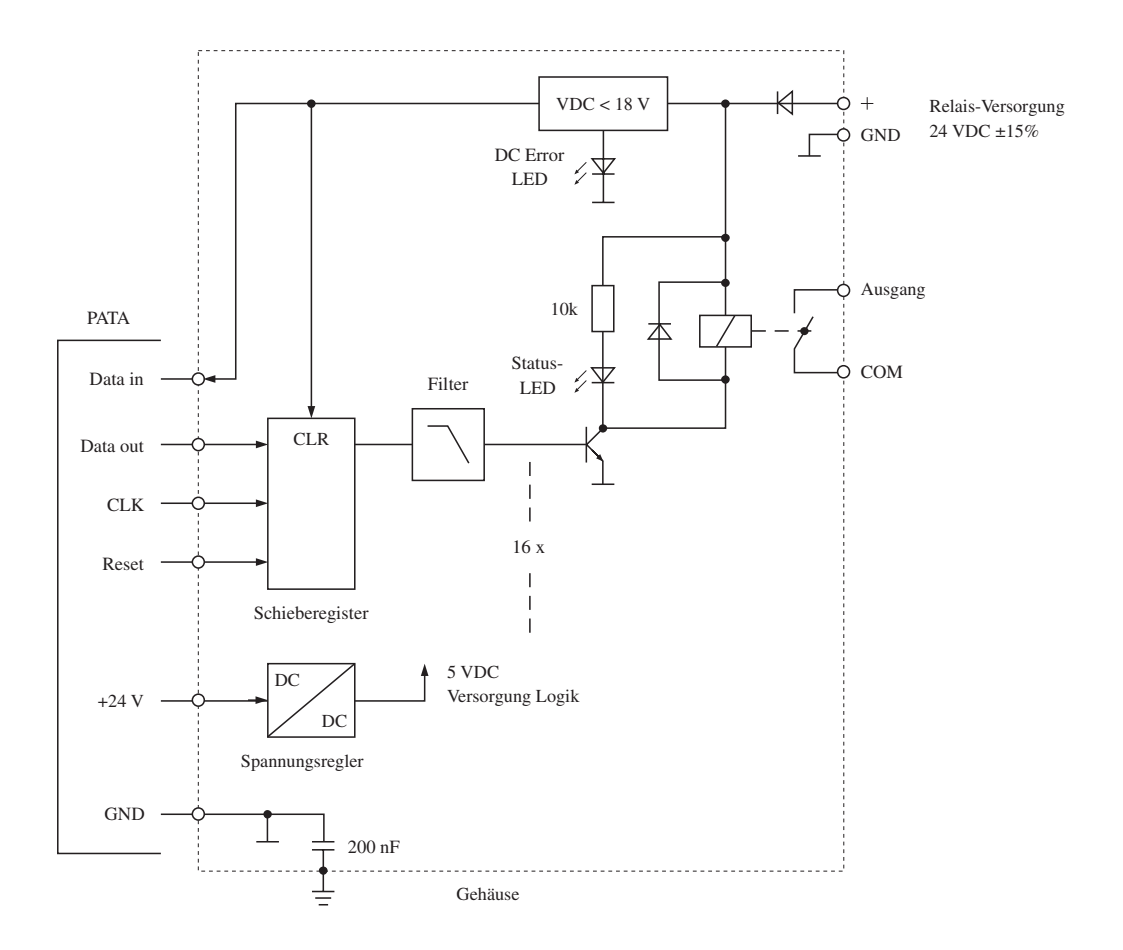

## **16. IF1 - RS232 SCHNITTSTELLE**

# 16.1 TECHNISCHE DATEN

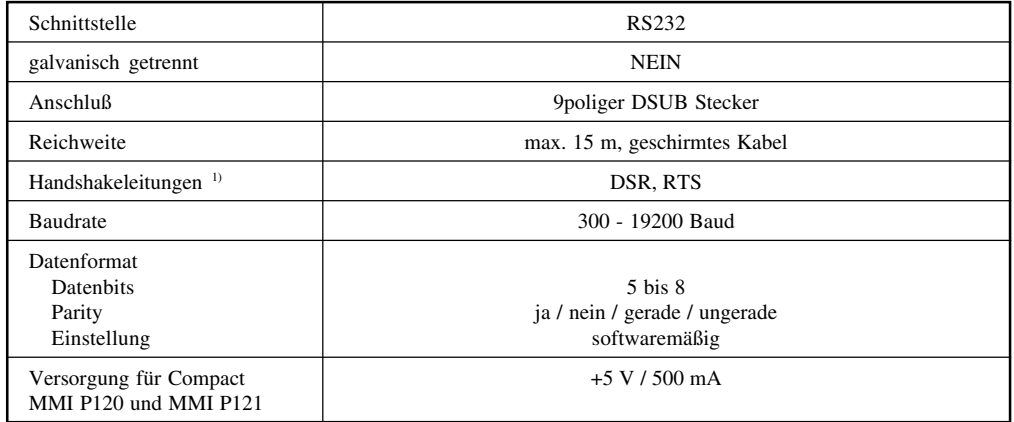

<sup>1)</sup> Das DTR Signal kann durch entsprechende Bedienung des Schnittstellenbausteins aus RTS gebildet werden (siehe Abschnitt "18. Bedienung der Schnittstellen IF1 und IF2").

## 16.2 PINBELEGUNG

9poliger DSUB-Stecker

$$
\begin{array}{c}\n5 \\
5 \\
1 \\
\hline\n\end{array}
$$

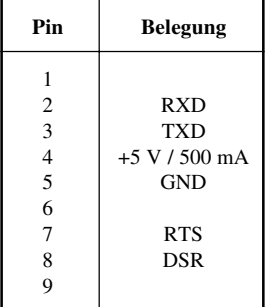

## 16.3 VERDRAHTUNGSSCHEMA

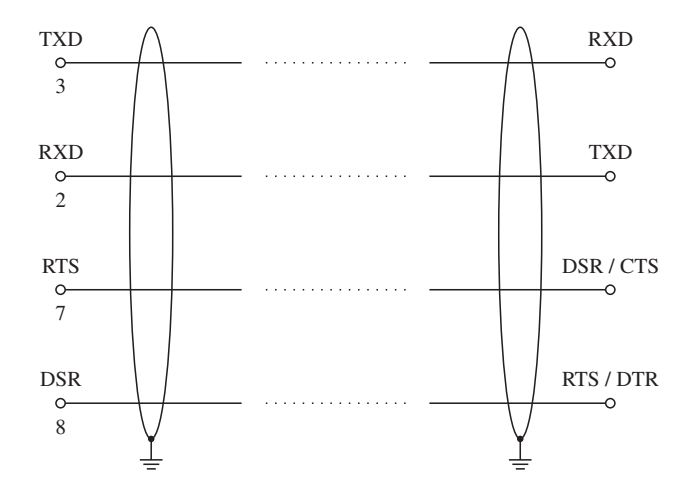

### 16.4 SCHIRMUNG UND ERDUNG

Für Schnittstellenverbindungen müssen geschirmte Kabel verwendet werden. Der Kabelschirm ist auf beiden Seiten zu erden.

## 16.5 SOFTWAREMÄSSIGE BEDIENUNG

Die softwaremäßige Bedienung der Schnittstelle ist im Abschnitt "18. Bedienung der Schnittstellen IF1 und IF2" beschrieben.

### 16.6 COMPACT MMI P120 UND MMI P121

Für die Kompaktsteuerung sind die Bedientableaus Compact MMI P120 und MMI P121 erhältlich. Sie werden an die Schnittstelle IF1 angeschlossen (Verbindungskabel: BRKACOMP1-0). Die Versorgung erfolgt über Pin 4.

## **17. IF2 - RS232/RS485 SCHNITTSTELLE**

# 17.1 TECHNISCHE DATEN

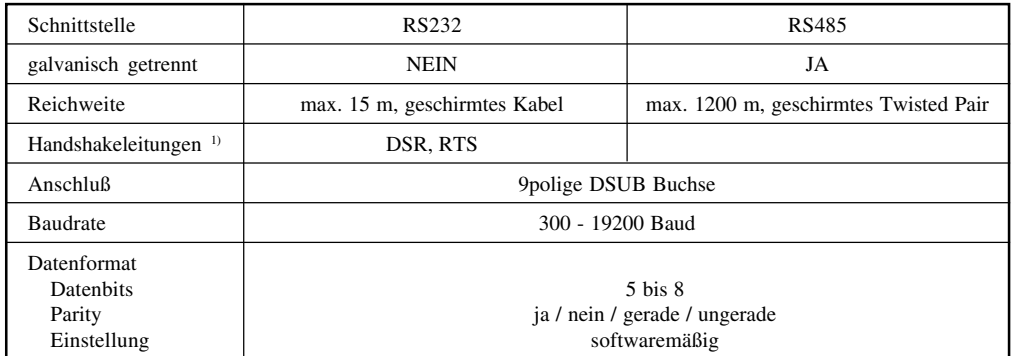

<sup>1)</sup> Das DTR Signal kann durch entsprechende Bedienung des Schnittstellenbausteins aus RTS gebildet werden (siehe Abschnitt "18. Bedienung der Schnittstellen IF1 und IF2").

### 17.2 PINBELEGUNG

| <b>GND</b><br><b>RTS</b><br>$\overline{c}$<br>1<br>6<br>$\circ$<br>3<br><b>TXD</b><br>$\circ$<br>С<br>$\circ$<br><b>RXD</b><br>4<br>O<br>$\mathbf Q$<br>5<br>5<br>6<br>8<br><b>DSR</b><br>9 | <b>DATA</b><br>Enable<br>GND <sup>2</sup><br><b>DATA</b> |
|----------------------------------------------------------------------------------------------------|----------------------------------------------------------|

<sup>2)</sup> Pin 6 (Enable) muß bei RS485 Betrieb mit GND auf Pin 7 verbunden sein. Dies ist bei der Verdrahtung mit einem Standardkabel zu berücksichtigen (standardmäßig: Verbindung Pin 6 mit Pin 1).

## 17.3 VERDRAHTUNGSSCHEMA

#### **RS232 Schnittstelle**

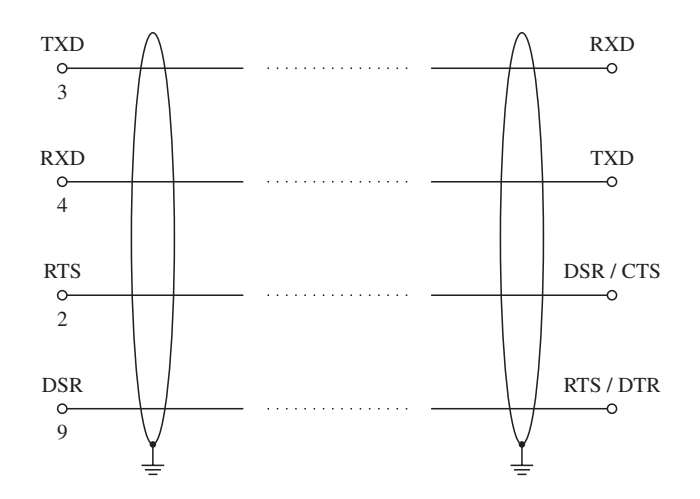

#### **RS485 Schnittstelle**

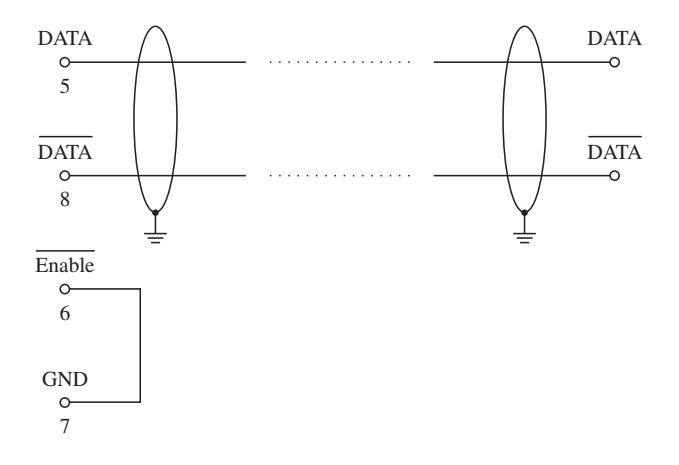

## 17.4 SCHIRMUNG UND ERDUNG

Für Schnittstellenverbindungen müssen geschirmte Kabel verwendet werden. Der Kabelschirm ist auf beiden Seiten zu erden.

# 17.5 SOFTWAREMÄSSIGE BEDIENUNG

Die softwaremäßige Bedienung der Schnittstelle ist im Abschnitt "18. Bedienung der Schnittstellen IF1 und IF2" beschrieben.

## **18. BEDIENUNG DER SCHNITTSTELLEN IF1 UND IF2**

Die softwaremäßige Bedienung der Anwenderschnittstelle erfolgt über die folgenden Register:

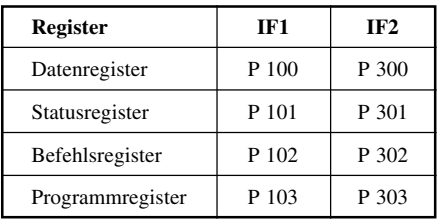

#### **Initialisierung**

Bei der Initialisierung werden Programmregister und Befehlsregister mit bestimmten Vorwahlwerten beschrieben. Dadurch werden Baudrate, Datenformat, Parity usw. festgelegt. Die Initialisierung wird nur einmal unmittelbar nach dem Einschalten der SPS oder nach einem Reset durchgeführt.

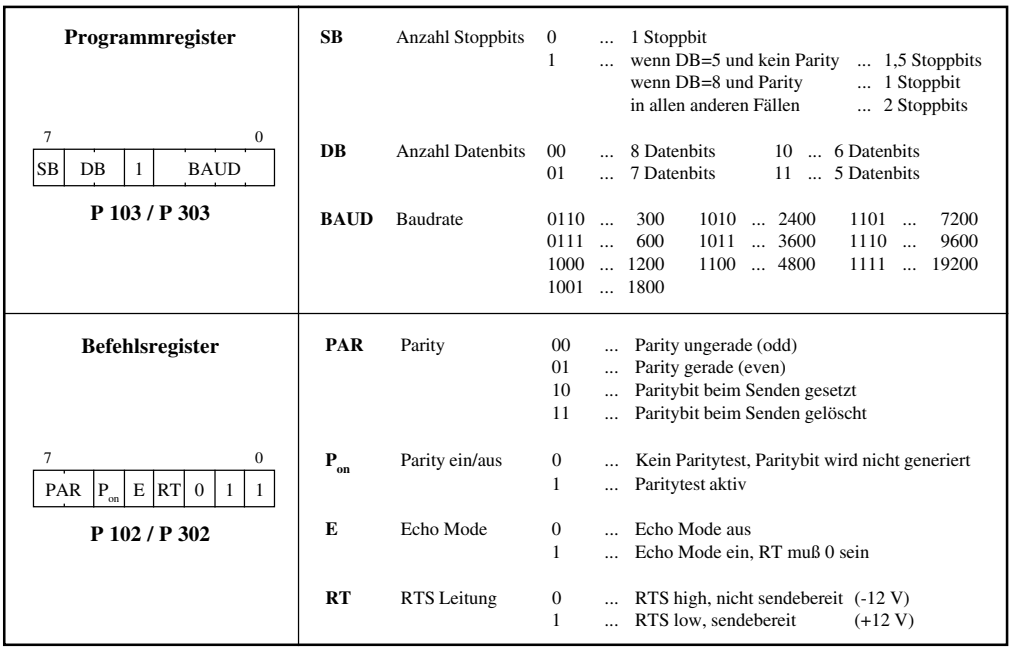

**Beispiel** Initialisierung der Anwenderschnittstelle IF1:

Baudrate = 9600, 8 Datenbits, 1 Stoppbit, Parity aus, Echo Mode aus

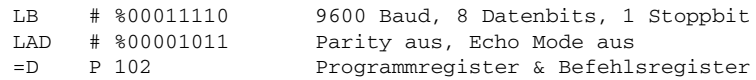

#### **Das RT Bit**

RS485 Schnittstelle - Busankopplung:

Um den RS485 Sender einzuschalten, muß das RT Bit auf 1 gesetzt werden. Nach Beschreiben des Datenregisters mit dem letzten zu sendenden Byte, muß das RT Bit wieder rückgesetzt werden. Das Umschalten des Busses in den hochohmigen Zustand erfolgt nun automatisch nachdem das letzte Byte gesendet wurde.

Der Bus bleibt bis zur vollständigen Sendung des Zeichens aktiv (die maximale RTS Verzögerung beträgt 5 µs).

Wenn kein Sender aktiv und der Bus somit hochohmig ist, muß darauf geachtet werden, daß in diesem Zustand undefinierte Zeichen empfangen werden können.

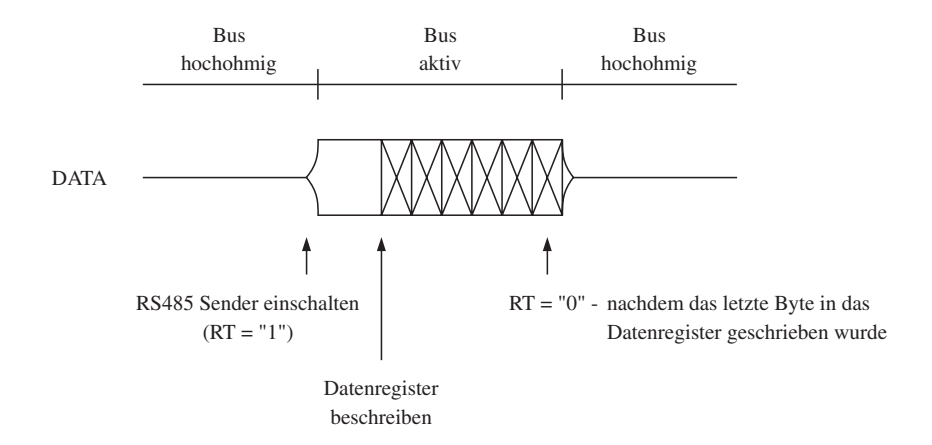

RS232 Schnittstelle - Punkt zu Punkt:

Bei einer RS232 Verbindung ist das RT Bit üblicherweise gesetzt. Wenn der Anwender ein Busy Signal absetzen möchte, kann er das RT Bit auf "0" setzen.

**HINWEIS:** Wenn das RT Bit "0" ist, ist der eigene Sender ebenfalls inaktiv!

Das folgende Diagramm zeigt die Signale einer RS232 Kommunikation.

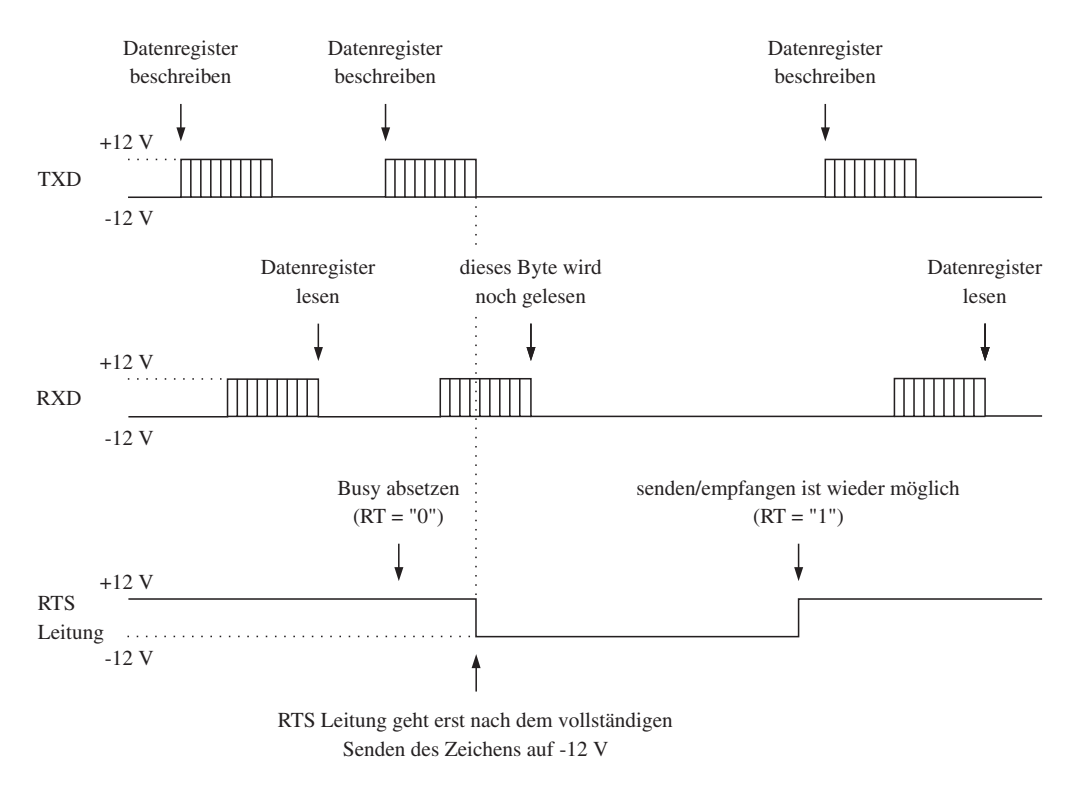

**HINWEIS:** Der eigene Sender ist ebenfalls inaktiv.

#### **Statusregister**

Das Statusregister liefert Informationen über den Zustand der seriellen Schnittstelle und über eventuell aufgetretene Fehler. Der Zustand des Statusregisters muß bei jedem Sende- oder Empfangsvorgang berücksichtigt werden.

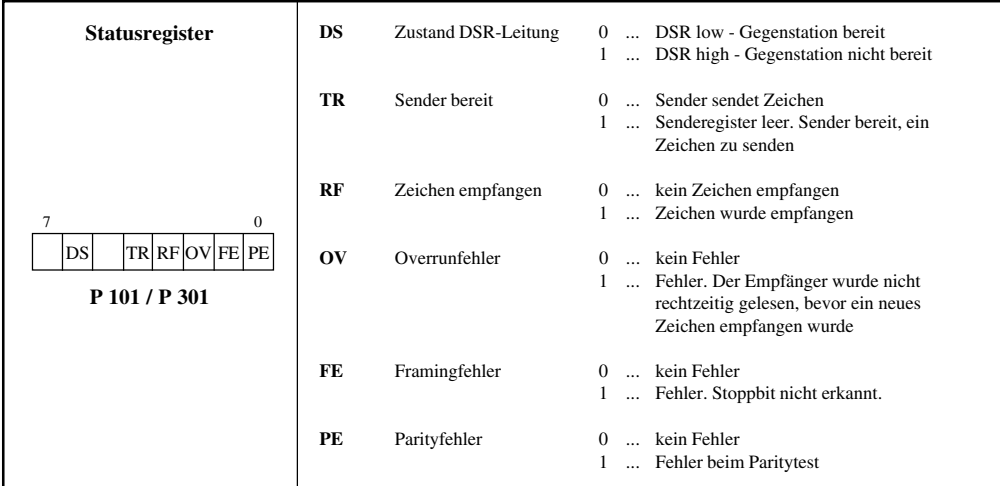

#### **Datenregister**

Das Datenregister hat zwei Funktionen:

- ankommende Zeichen werden aus dem Datenregister ausgelesen
- auszugebende Zeichen werden in das Datenregister geschrieben

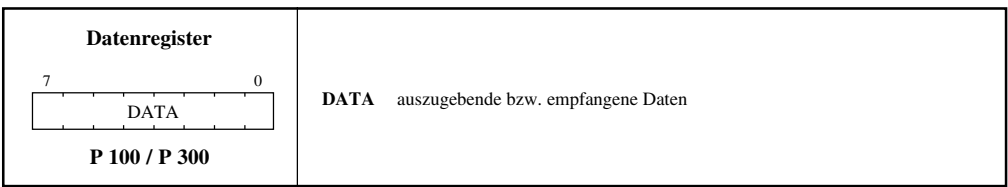

#### **Zeichen ausgeben**

Vor dem Beschreiben des Datenregisters mit dem auszugebenden Zeichen ist zu überprüfen, ob der Sender bereit ist, ein Zeichen zu senden (Bit 4 im Statusregister muß 1 sein).

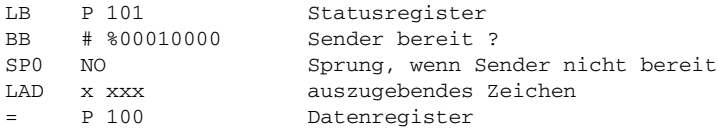

#### **Zeichen einlesen**

Durch Auswerten des Bits 3 im Statusregister wird festgestellt, ob ein Zeichen empfangen wurde. Ist dieses Bit = 1, wurde ein Zeichen empfangen. Die Bits 0 bis 2 des Statusregisters geben an, ob Übertragungsfehler aufgetreten sind (Parityfehler, Overrunfehler oder Framingfehler). Wenn eines dieser Fehlerbits gesetzt ist, ist das empfangene Zeichen ungültig.

Das Datenregister muß aber auch im Fehlerfall ausgelesen werden, da dadurch die Fehlermeldung quittiert wird.

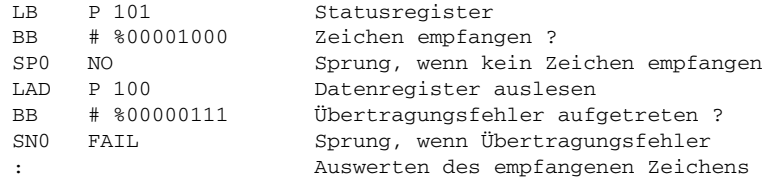

FAIL :

### 18.1 VERWENDUNG DES SCHNITTSTELLENINTERRUPTS

Der Schnittstellenbaustein liefert folgende Interrupts:

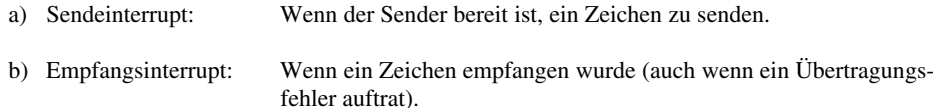

Zur Quittierung des Interrupts muß in der Interruptroutine bei einem:

- a) Sendeinterrupt: Das Datenregister beschrieben werden.
- b) Empfangsinterrupt: Das Statusregister ausgelesen werden.

#### **IRQ Vektor**

Der Interruptvektor ist in den 8 Bit-Speichern C 0976 und C 0977 gespeichert. Bevor der Interrupt freigegeben wird, muß der Vektor auf die Adresse der User-Interruptroutine gestellt werden. Die Definition erfolgt in der Initialisierungsroutine.

#### **Freigabe**

Im Befehlsregister (P 102 bzw. P 302) werden die beiden Interrupts freigegeben bzw. gesperrt. Voraussetzung für die Freigabe der Interrupts ist, daß DTR aktiv ist (Bit  $0 = 1$ ).

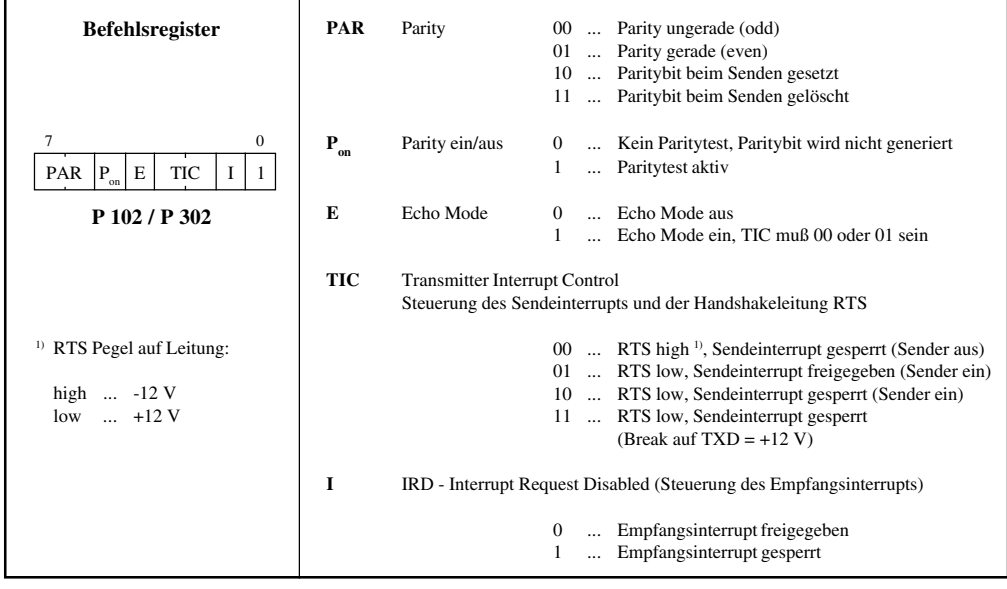

**Beispiele** 1) Freigeben des Empfangsinterrupts:

LAD # %00001001 = P 102 Befehlsregister

2) Freigeben des Sendeinterrupts:

LAD # %00000111 = P 102 Befehlsregister

3) Freigeben des Sende- und Empfangsinterrupts:

LAD # %00000101 = P 102 Befehlsregister

#### **Interruptauswertung**

Die beiden Interrupts können im Befehlsregister getrennt freigegeben und gesperrt werden. Sie führen jedoch auf denselben Vektor. Bei gleichzeitiger Verwendung des Empfangs- und Sendeinterrupts muß in der Interruptroutine festgestellt werden, ob der Interrupt vom Empfänger oder vom Sender verursacht wurde.

Das geschieht durch Auslesen des Bits RF "Zeichen empfangen" im Statusregister (Bit 3). Wenn das Bit = 0 ist, wurde der Interrupt vom Sender verursacht.

**HINWEIS:** Wenn beide Schnittstellen (IF1 und IF2) mit Schnittstelleninterrupt betrieben werden, müssen in der Interruptroutine die Statusregister **beider** Schnittstellen ausgewertet werden.

#### **Anwendungsbeispiel**

In diesem Beispiel werden Sende- und Empfangsinterrupt gleichzeitig verwendet. Im Unterprogramm "INIT" werden Initialisierungen vorgenommen.

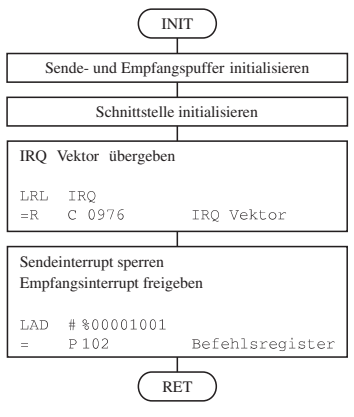

Im Unterprogramm "SEND" werden Daten in einen Sendepuffer geschrieben und der Sendeinterrupt freigegeben.

Im Unterprogramm "EMPF" wird kontrolliert, ob ein Zeichen im Empfangspuffer ist. Wenn ein Zeichen empfangen wurde, wird es ausgewertet.

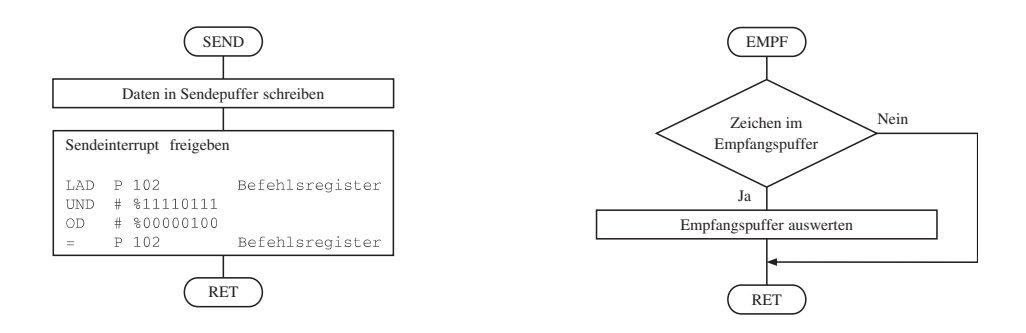

Die Interruptroutine "IRQ" ist in zwei Teile geteilt. In dem einen Teil wird ein empfangenes Zeichen kontrolliert und in den Empfangspuffer geschrieben. In dem anderen Teil der Routine wird ein Zeichen aus dem Sendepuffer in das Datenregister geschrieben.

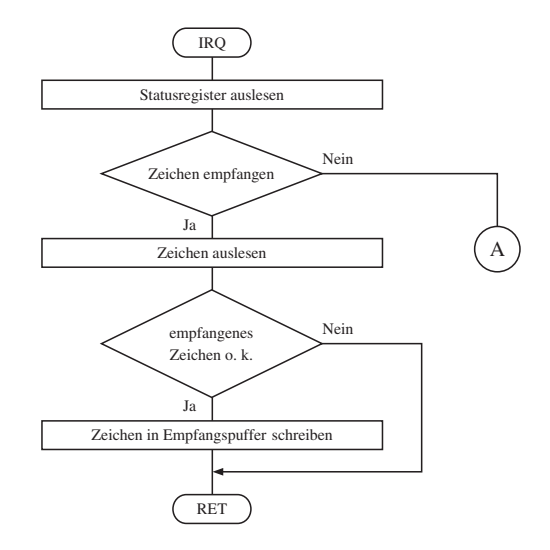

#### **HINWEIS:**

Wenn die Gegenstelle nicht bereit ist, wird der Sendeinterrupt gesperrt. Die erneute Freigabe erfolgt im Unterprogramm "SEND".

Durch das Sperren des Interrupts wird verhindert, daß die Abarbeitung des Anwenderprogramms durch den dauernden Aufruf der Interruptroutine blockiert wird.

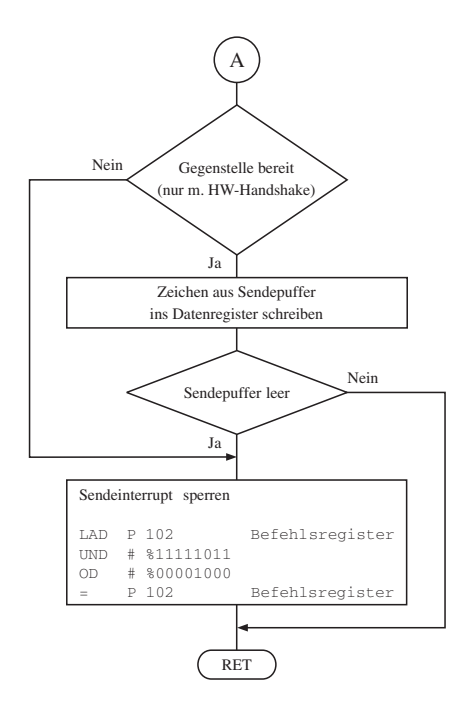

## **19. IF3 - PATA/SSI SCHNITTSTELLE**

Die Schnittstelle IF3 ist eine modifizierte RS422 Schnittstelle. An die IF3 kann ein MINICONTROL Bedientableau oder eine Relais-Aufsteckkarte angeschlossen werden (PATA Schnittstelle).

Für den Anschluß absoluter Wegmeßsysteme ist sie auch als SSI Schnittstelle ausgeführt.

#### **Pinbelegung**

9polige DSUB-Buchse

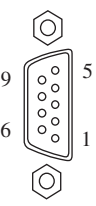

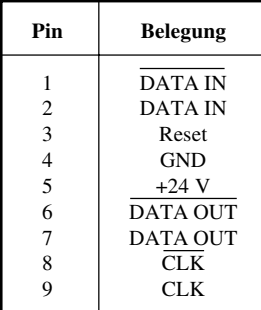

#### **Schirmung und Erdung**

Für Schnittstellenverbindungen müssen geschirmte Kabel verwendet werden. Der Kabelschirm ist auf beiden Seiten zu erden.

#### **PATA Schnittstelle**

Die softwaremäßige Bedienung der MINICONTROL-Bedientableaus ist im "Bedientableaus Anwenderhandbuch" (MATERM2-0) beschrieben.

Für die Ansteuerung der MINICONTROL-Bedientableaus ist von B&R das Standardsoftwarepaket 2 SWSPSSTD02-0 (ab Rev. 00.31) erhältlich. Auf der Standardsoftwarediskette SWSPSBRC01-0 für die Kompaktsteuerung ist die Bedientableausoftware ebenfalls gespeichert. Die Bedienung des Bedientableaus erfolgt über Funktionsblöcke und durch das Parametrieren von Tabellen.

Wichtige Adressen:

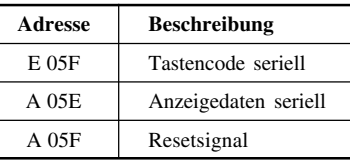

#### **SSI Schnittstelle**

Für den Anschluß von Absolutgebern an die SSI Schnittstelle müssen folgende Voraussetzungen erfüllt werden:

- Es können nur Absolutgeber mit einer Monoflopzeit zwischen 20 µs und 260 µs verwendet werden.
- Es können Absolutgeber mit maximal 24 Bit (AG24) bzw. 32 Bit (AG32) eingelesen werden.

Für die Bedienung stehen die Funktionsblöcke AG24 und AG32 zur Verfügung. Sie sind im Standardsoftwarepaket 4 SWSPSPOS01-0 (ab Rev. 00.32) enthalten.

### **20. IF4 - B&R ONLINE SCHNITTSTELLE**

Zur Kommunikation mit dem Programmiergerät verfügt die Kompaktsteuerung über eine Online Schnittstelle. Die Online Schnittstelle ist eine TTY Schnittstelle mit 62,5 kBaud, die nur für den Onlinebetrieb mit dem Programmiergerät verwendet werden kann.

Die Verbindung zum Programmiergerät wird mit einem Onlinekabel (BRKAOL-0) hergestellt.

#### **Pinbelegung**

9poliger DSUB-Stecker

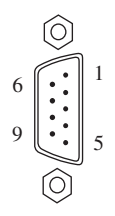

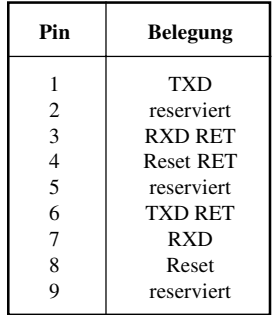

## **21. IF5 - CAN BUS**

### 21.1 MERKMALE DES CAN BUSSES

- Feldbus
- geringe Kosten
- hohe Störsicherheit durch Differenzsignale
- Busstruktur
- offenes System
- schnelle Datenübertragung für kleine Datenpakete (bis zu 8 Bytes)
- Fehlererkennung mittels CRC (Cyclic Redundancy Check) und Rahmenprüfung -> Hamming Distance 6
- vorhersagbare Übertragungszeiten für hochpriore Meldungen (Echtzeitverhalten)
- einfache Anwendung

### 21.2 B&R UND CAN

Der von B&R eingesetzte Controller entspricht der CAN Bus Spezifikation 2.0B. Auf einem Bus können somit die Protokolle Standard-CAN und Extended-CAN betrieben werden.

Die B&R Software unterstützt derzeit die Standard-CAN Identifier (11 Bit).

## 21.3 BUSLÄNGE UND KABELTYP

Der zu verwendende Kabeltyp hängt weitgehend von der geforderten Buslänge und der Knotenzahl ab. Die Buslänge wird hauptsächlich von der Bitrate bestimmt.

Die Tabelle auf der nächsten Seite enthält einige Werte für die maximale Buslänge in Abhängigkeit von der Übertragungsgeschwindigkeit und der Synchronisationssprungweite (SJW). In der vierten Spalte ist die zulässige Oszillatortoleranz angegeben.

Die Synchronisationssprungweite (SJW) ist der Faktor, der bestimmt, wie weit der Controller nachsynchronisieren kann. Je größer die Synchronisationssprungweite ist, desto kleiner wird die Buslänge.

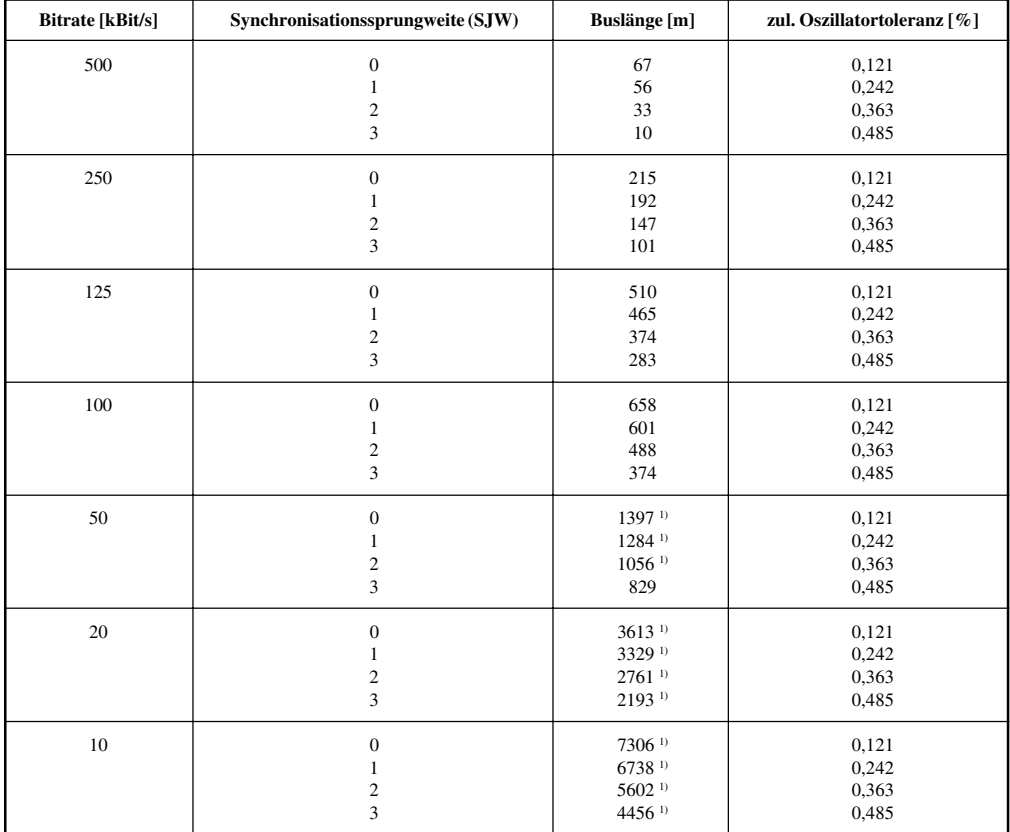

Zusammenhang zwischen Knotenzahl und Buslänge bei bestimmten Kabeltypen:

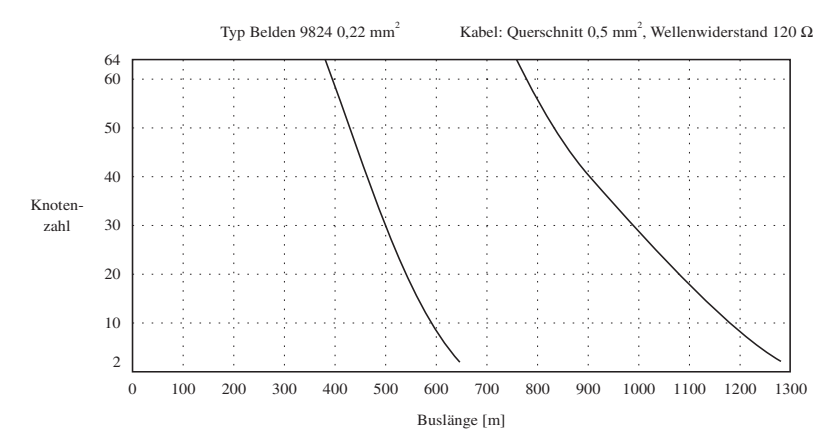

<sup>1)</sup> Nach CiA (CAN in Automation) ist die maximale Buslänge 1000 m.

### 21.4 ANSCHLUSSBELEGUNG

Die Kompaktsteuerung **BRCOMP2-0** (Betriebssystemversion 4.1) ist mit einer CAN Bus-Schnittstelle nach ISO-DIS 11898 ausgestattet. Die Anschlußbelegung ist nach CiA DS 102-1 ausgeführt.

#### **Pinbelegung**

9poliger DSUB-Stecker

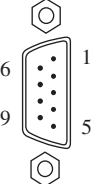

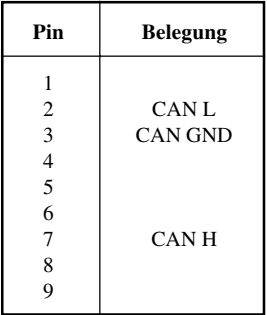

### 21.5 VERDRAHTUNG

Die Verdrahtung erfolgt in einer Busstruktur. Beide Busenden sind mit einem Abschlußwiderstand zu beschalten. Ein Knoten kann mit einer Stichleitung an den Bus angeschlossen werden. Die Länge der Stichleitung darf 30 cm nicht überschreiten.

Für das Buskabel ist grundsätzlich ein 4adriges Kabel, in Paaren verdrillt, zu verwenden.

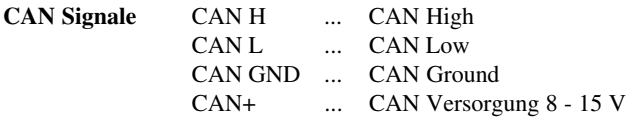

Da sämtliche CAN Schnittstellen von B&R intern versorgt werden, wird CAN+ nicht angeschlossen.

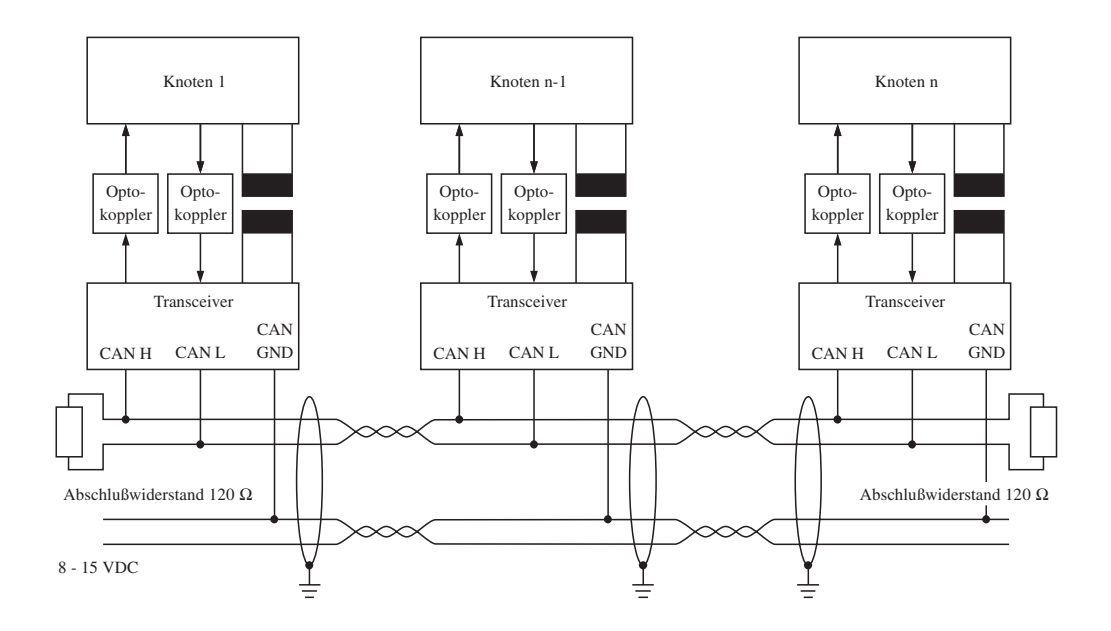

## 21.5.1 Verdrahtungsprinzip

21.5.2 Blockschaltbild eines Knotens

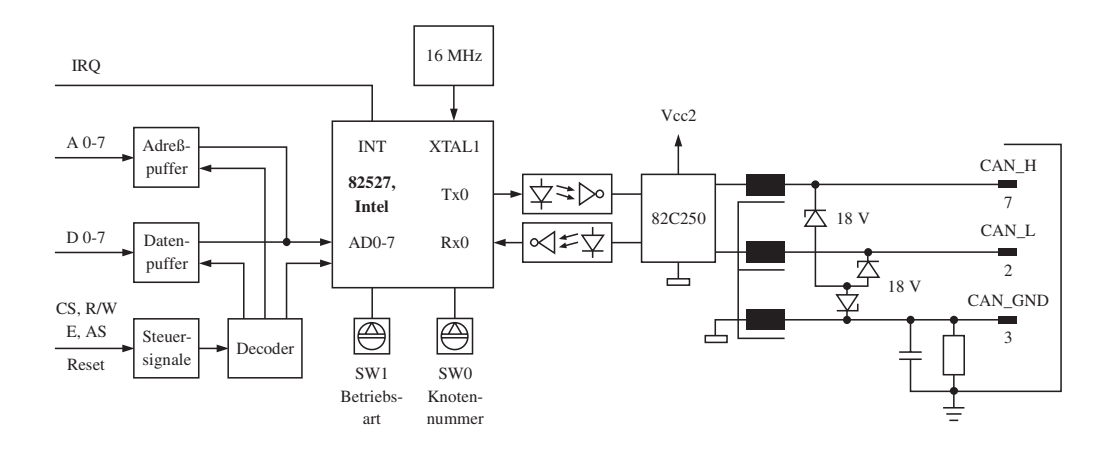

### 21.6 BEDIENUNG DES CAN BUSSES

Der CAN Bus wird über die Funktionsblöcke CNSW und CNCS bedient. Die Funktionsblöcke sind als Standardsoftware erhältlich (auf 3,5" Disketten).

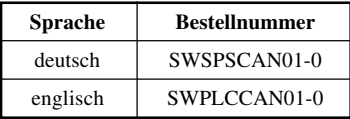

## 21.6.1 CNSW - CAN Knotenschalter

Der Funktionsblock liest die Schalterstellungen der beiden Hex-Schalter (zwischen Digitaleingänge und IF3 - PATA) ein und stellt sie dem CAN Client/Server Funktionsblock CNCS zur Verfügung. Zusätzlich wird jede Schalterstellung direkt als Wert zwischen 0 - 15 ausgegeben. Der Funktionsblock CNSW erleichtert die Verwendung gleicher Programme für unterschiedliche Client-Stationen.

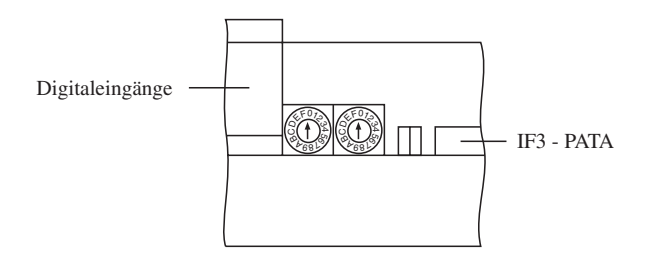

## 21.6.2 CNCS - CAN Client/Server

Der Funktionsblock ermöglicht die Kommunikation über ein Standard CAN Netz (11 Bit-ID) mittels CAL/CMS Diensten zur Übertragung von Objektdaten. Es werden keine Layer- oder Netzwerk-Managementdienste und keine Identifier-Verteilungsdienste unterstützt.

Das heißt, es handelt sich nach CAL um einen LMT/NMT/DBT-Slave der Klasse 0 mit statischer CAN ID Verteilung. Die Kommunikation erfolgt mittels des CMS Protokolls für Variablen und für "Uncontrolled Events".

Die Client/Server Dienste für "Read-Only Access, Basic Variable" sind nicht implementiert. Von den CMS-Datentypen werden nur Integer als Byte-Vielfaches unterstützt.

Transferdaten (max. 8 Bytes) werden über den Bus in aufsteigender Byte-Reihenfolge (LSB bis MSB) übertragen (Little Endian).

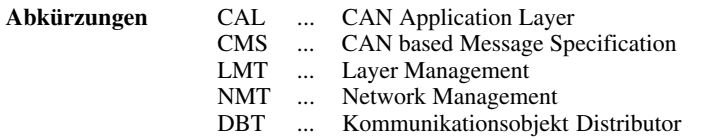

# **22. EINSCHALTVERHALTEN (POWER-ON)**

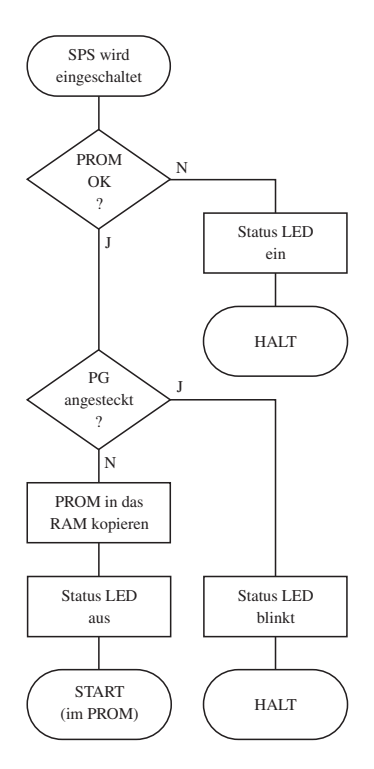

## **23. BEFEHLSSATZ**

In der Kompaktsteuerung kommt ein 6303 Prozessor (Hitachi) zum Einsatz. Das ist derselbe Prozessor, der auch in den Zentraleinheiten der MINICONTROL verwendet wird. Dadurch ist volle Softwarekompatibilität zum nächstgrößeren SPS-System gegeben.

Eine vollständige Beschreibung des Befehlssatzes des 6303 Prozessors ist in der Kurzbeschreibung "AWL Befehlsbeschreibung" (MAAWLKB-0) zu finden.

Diese Kurzbeschreibung enthält u. A. folgende Informationen:

- B&R- und MOTOROLA-Mnemoniks
- Befehlsbeschreibung
- mögliche Adressierungsarten
- mögliche Adreßvorwahlen
- Länge und Dauer der Befehle
- veränderte Flags

## **24. MATHEMATIKROUTINEN**

Die Zentraleinheit der Kompaktsteuerung ist standardmäßig mit schnellen Fließkomma Mathematikroutinen ausgestattet. Diese Routinen sind Bestandteil des Betriebssystems. Sie werden durch Befehlsmnemoniks aus der Anweisungsliste aufgerufen.

Neben den Grundrechenarten Addition, Subtraktion, Multiplikation, Division und Quadratwurzel stehen zahlreiche Umwandlungs- und Hilfsprogramme zur Verfügung (z. B. zum Vergleichen oder Kopieren). Zur Zahlendarstellung wird das genormte 4 Byte IEEE-Format verwendet. Eine detaillierte Beschreibung der Mathematikroutinen ist in der Kurzbeschreibung MAAWLKB-0 zu finden.

**HINWEIS:** Mathematikroutinen dürfen nicht in Interruptprogrammen verwendet werden.

#### **Zahlenformate**

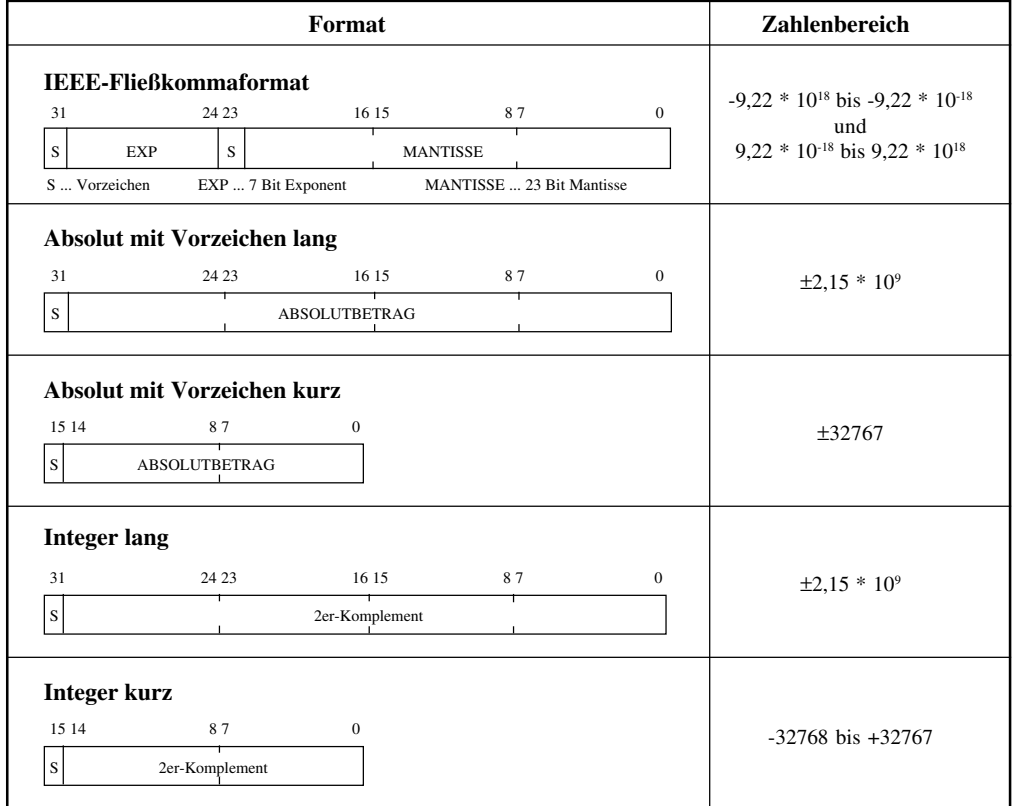

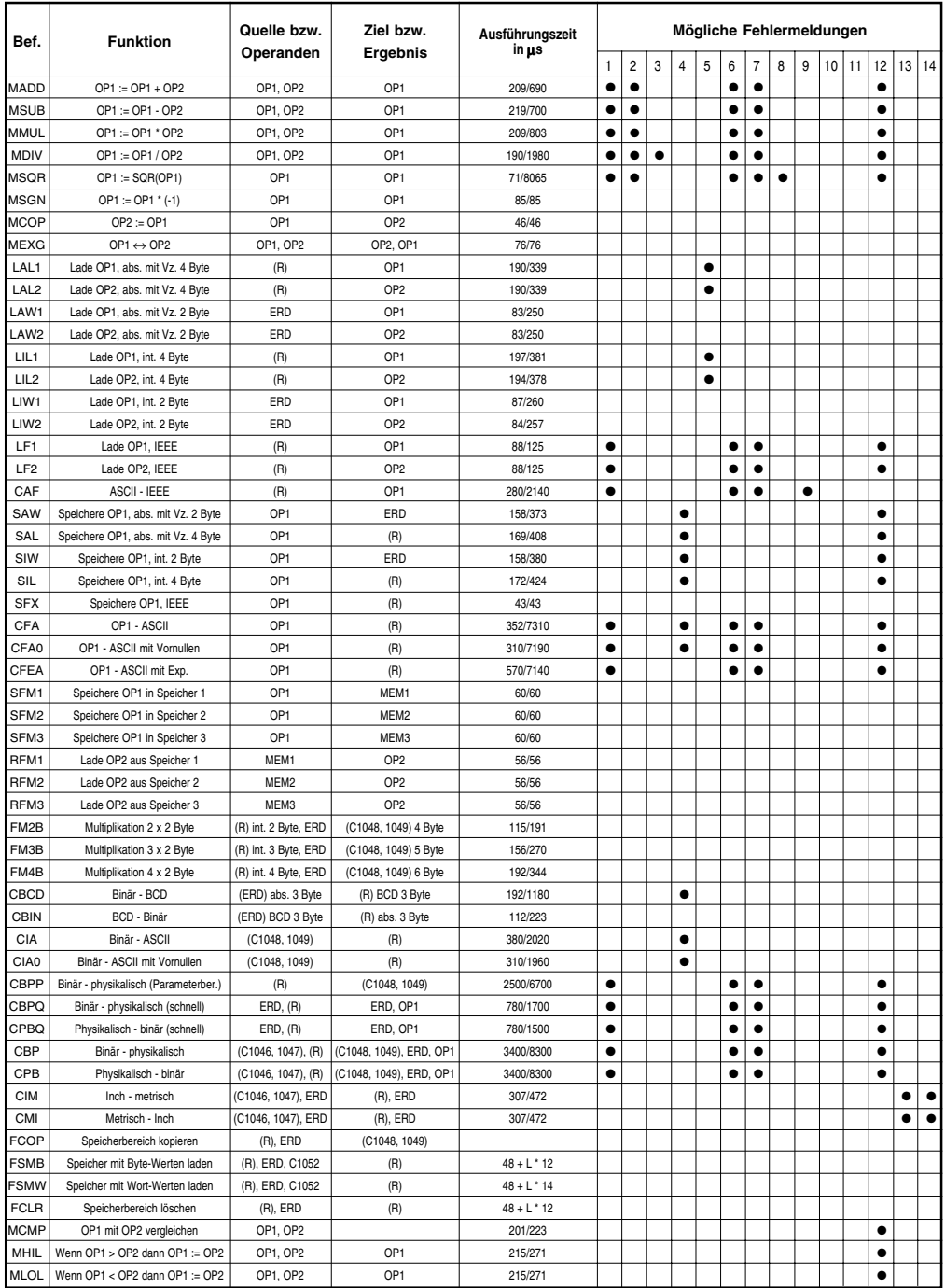

#### **Fehlermeldungen**

Die in der Tabelle (siehe vorhergehende Seite) mit ● gekennzeichneten Fehlermeldungen, sind für die jeweilige Funktion möglich. Tritt bei der Ausführung einer Routine ein Fehler auf, wird das Carry Flag gesetzt und die 8 Bit-Speicherstelle C 1024 enthält die Fehlernummer.

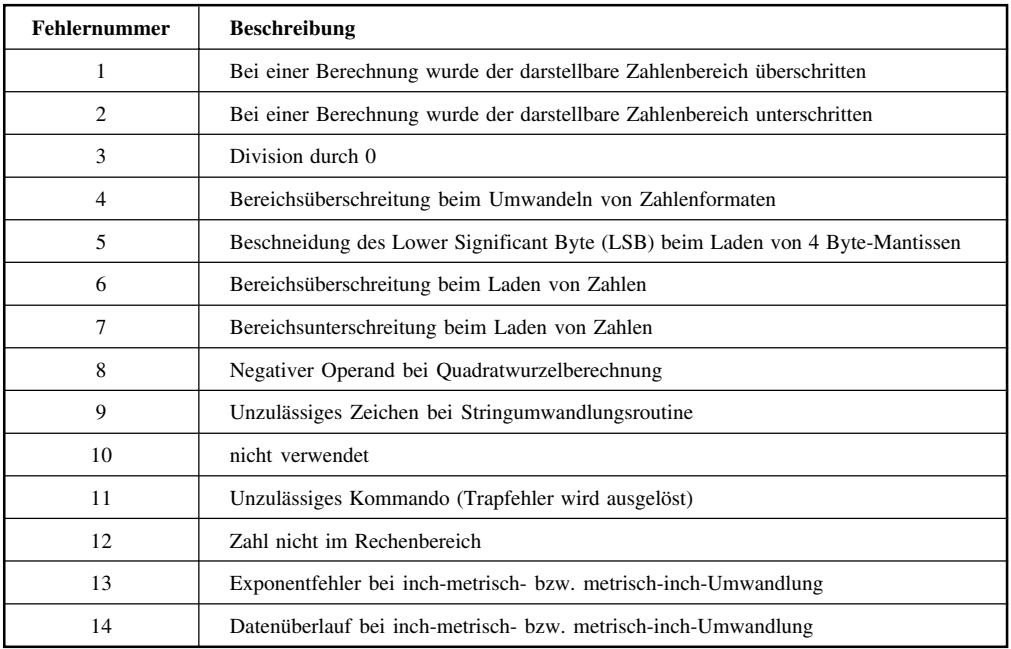

#### **Operanden und Speicher**

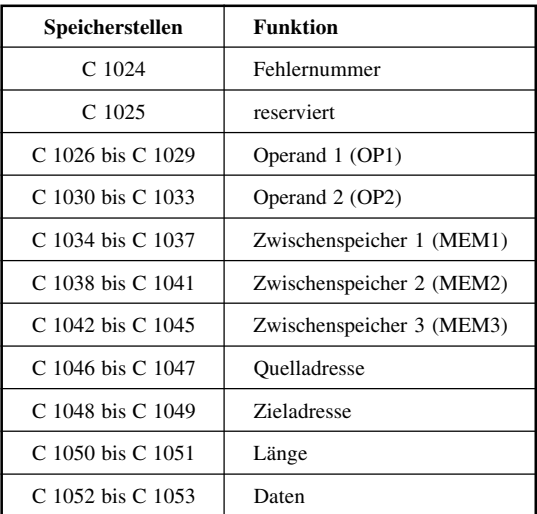

### **25. SYSTEMSPEICHERSTELLEN**

Einige 8 Bit-Speicher und 1 Bit-Speicher sind für Betriebssystemfunktionen reserviert. Diese dürfen vom Anwenderprogramm nicht bzw. nur eingeschränkt verwendet werden:

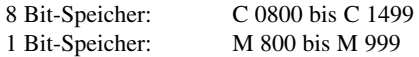

1 Bit-Speicher mit Adressen ab M 800, die für Betriebssystem-Sonderfunktionen verwendet sind, werden mit Adressen F Dxx bzw. Z Dxx eingegeben:

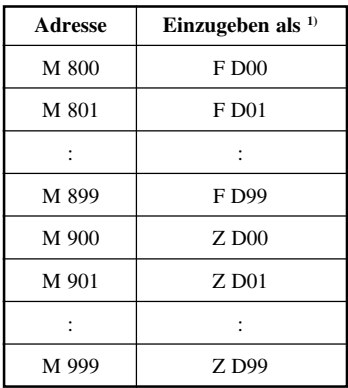

1) Das Programmiergerät erlaubt auch die Eingabe der M-Adresse, nach Abschluß der Eingabe mit [↵] wird die Adresse automatisch in die Form F Dxx oder Z Dxx umgewandelt.

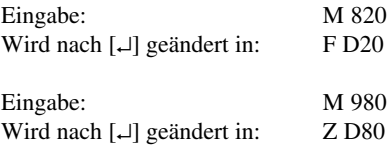

Im folgenden Abschnitt sind die Systemspeicherstellen beschrieben, die vom Anwenderprogramm nur eingeschränkt verwendet werden dürfen:

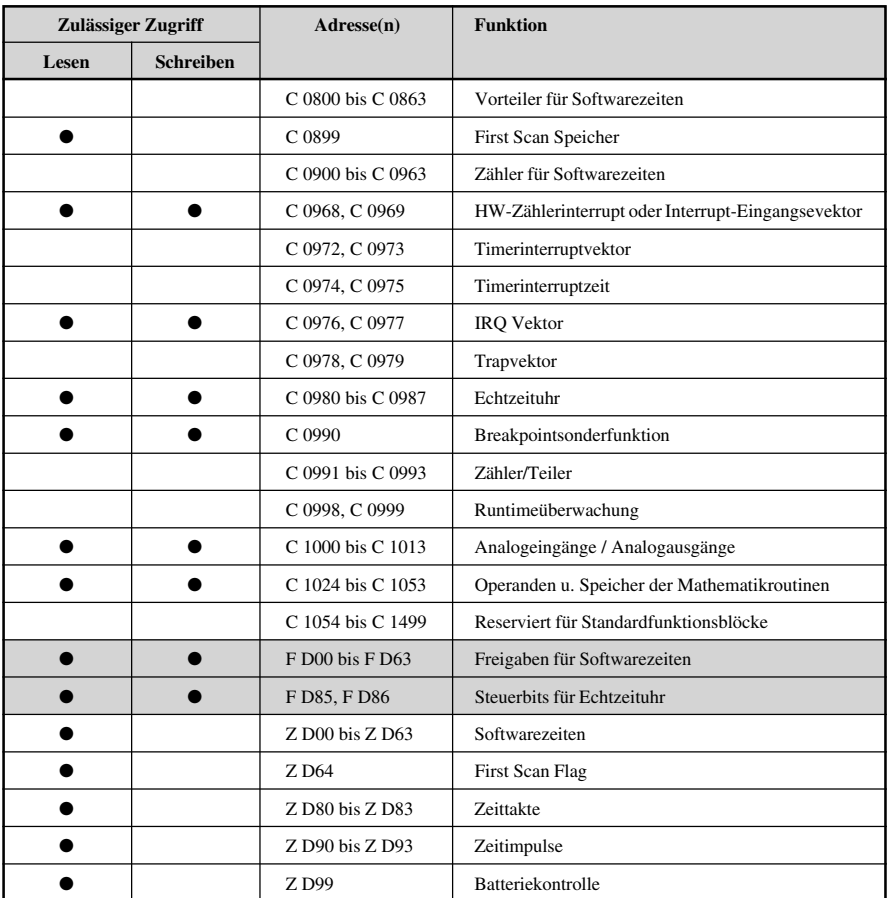

### **26. FIRST SCAN FLAG**

Das First Scan Flag ist eine 1 Bit-Speicherstelle (Z D64), die vom Betriebssystem automatisch während des ersten Programmzyklus auf 1 gesetzt wird, sonst ist dieses Flag 0. Das First Scan Flag wird für Programminitialisierungen verwendet. Auch die Speicherstelle C 0899 liefert die First Scan Funktion:

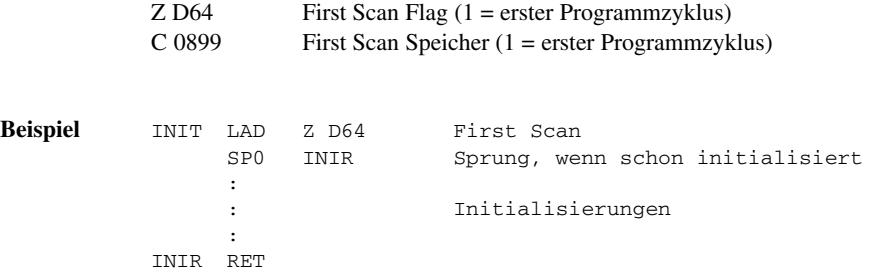

Im Kontaktplan kann das First Scan Flag an den Enable Eingang von Funktionsblöcken angeschlossen werden, die nur einmal während des ersten Programmzyklus ausgeführt werden sollen.

**HINWEIS:** Mit dem Befehl "XFER" des B&R Programmiersystems können Programme ohne Unterbrechung des laufenden Anwenderprogramms in den RAM Speicher der Zentraleinheit übertragen werden.

Der Anwender muß nach erfolgter Übertragung manuell mit einem Befehl vom Programmiergerät auf das neue Programm umschalten. In diesem Fall sind die First Scan Speicherstellen während des ersten Programmzyklus des neuen Programms nicht gesetzt!

Da die First Scan Speicherstellen nicht gesetzt sind, ist bei Verwendung von Interruptroutinen oder B&R MININET Vorsicht geboten.

Die Adresse der Interruptroutine wird nach einer Programmänderung nicht aktualisiert, wenn die Definition in der Initialisierungsroutine erfolgt.

### **27. LITHIUM-BATTERIE**

Die Kompaktsteuerung ist mit einer Lithium-Batterie ausgestattet. Sie wird für die Pufferung des SRAM und der Echtzeituhr benötigt.

**HINWEIS:** Lithium-Batterien sind nicht umweltverträglich und fallen in die Kategorie Sondermüll. Bitte beachten Sie die in Ihrem Land geltenden gesetzlichen Entsorgungsvorschriften.

#### **Pufferdauer**

3 Jahre bei 70 °C 6 Jahre bei 40 °C

**HINWEIS:** Es ist zu beachten, daß im Betrieb die Gehäuseinnentemperatur um ca. 20 °C über der Außentemperatur liegen kann.

#### **Spannungsüberwachung**

Der Zustand der Batterie kann mit dem Bit 1 der Inport Adresse \$3480 (siehe auch Abschnitt "34. Inport Adresse \$3480) kontrolliert werden (Hardwareüberwachung).

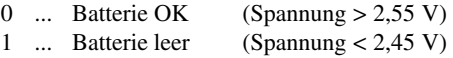

Der Bitstatus kann auf einen Ausgang gelegt werden. Bei Verwendung eines Bedientableaus kann auch eine entsprechende Meldung ausgegeben werden.

Aus kompatibilitätsgründen kann der Zustand der Batterie auch mit der 1 Bit-Speicherstelle Z D99 kontrolliert werden. Diese Methode sollte allerdings nicht verwendet werden, da es sich um eine Softwareüberwachung handelt!

#### **Batteriewechsel**

Der Wechsel muß im spannungslosen Zustand erfolgen.

**HINWEIS:** Die im RAM gespeicherten Daten und die Uhrzeit gehen verloren. Mit dem Befehl "UPDL" des B&R PROgrammierSYStems können die Daten jedoch gesichert werden.

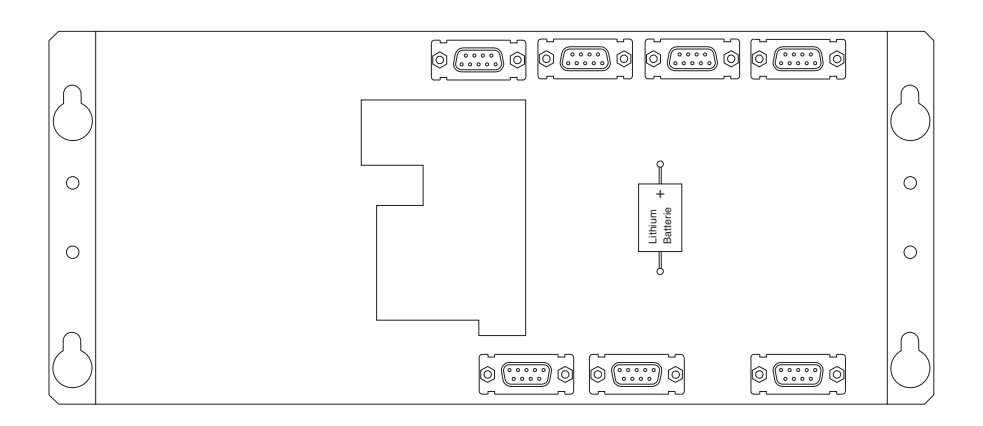

## **28. ZEITTAKTE**

Zeittakte sind 1 Bit-Adressen, die vom Betriebssystem automatisch mit Blinktakten angesteuert werden:

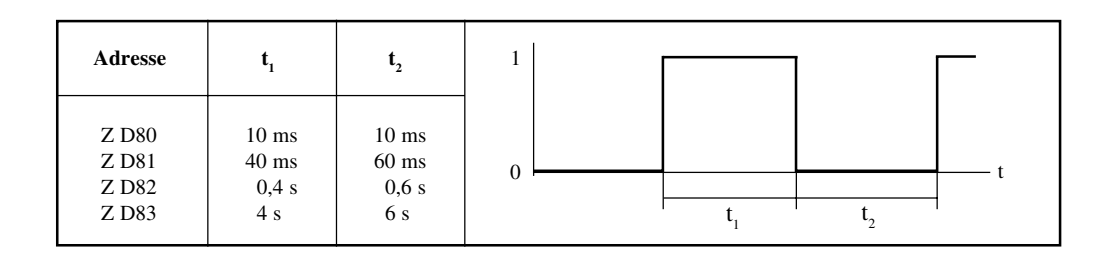

## **29. ZEITIMPULSE**

Zeitimpulse sind 1 Bit-Adressen, die vom Betriebssystem automatisch für die Dauer eines Programmzyklus auf 1 gesetzt werden.

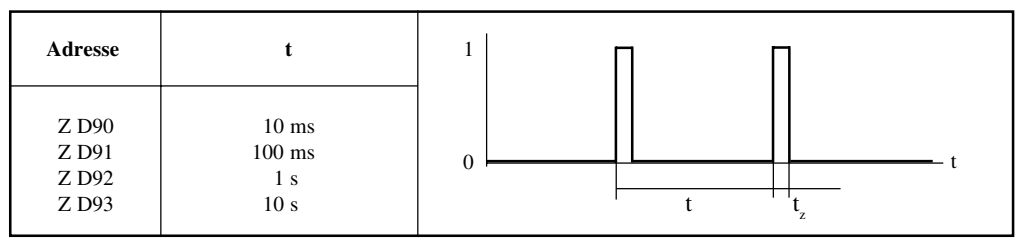

t z ... Programmzyklus

### **30. ECHTZEITUHR**

Wenn die SPS ausgeschaltet ist, läuft die Uhrzeit weiter (gepuffert von der Lithium-Batterie).

Uhrzeitspeicherstellen (alle Angaben in BCD):

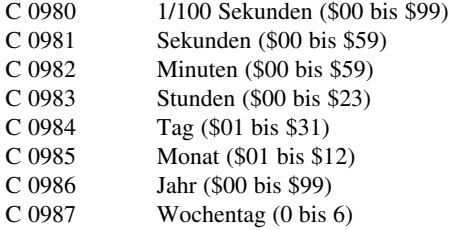

Die Steuerung der Echtzeituhr erfolgt über zwei Speicherstellen:

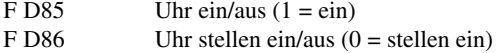

Stellen der Echtzeituhr (Uhr muß eingeschaltet sein, d. h. F D85 muß 1 sein):

- Uhr stellen ein (F D86 löschen)
- Uhrzeitspeicherstellen C 0980 bis C 0987 mit Uhrzeit/Datum laden
- F D86 wird beim nächsten Programmdurchlauf automatisch wieder gesetzt

## **31. SOFTWAREZEITEN**

Die Zentraleinheit der Kompaktsteuerung verfügt über 64 Softwarezeiten, die als Anzugsverzögerung arbeiten. Jede Softwarezeit besteht aus folgenden Adressen:

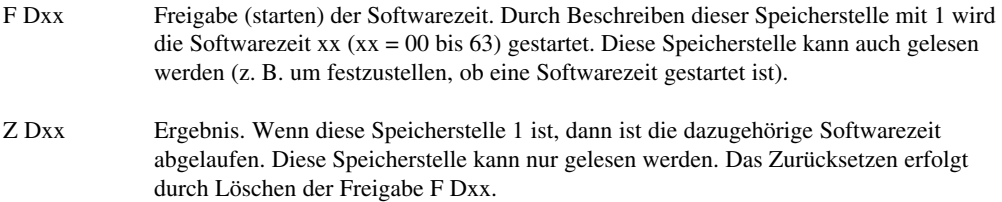

Zxx n"nn Zeitdefinition. Mit der Anweisung Zxx wird die Dauer der Softwarezeit in Sekunden und 1/100 Sekunden festgelegt. Diese Anweisung muß immer durchlaufen werden. Sie steht deshalb meist am Anfang des Anwenderprogramms.

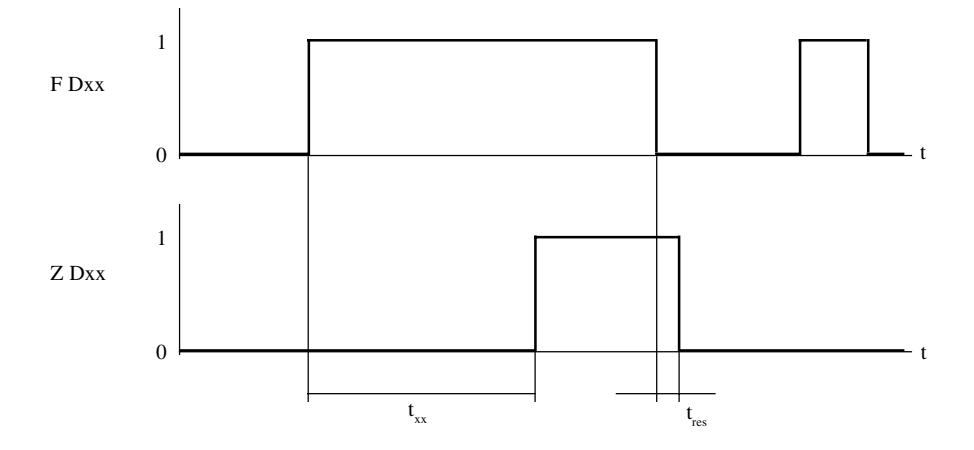

#### **Zeitlicher Ablauf**

Nach dem Start der Softwarezeit xx durch Beschreiben der Freigabeadresse F Dxx mit 1 und Ablauf der mit der Zeitdefinition Zxx eingestellten Zeit t<sub>xx</sub> wird die Zeitadresse Z Dxx ebenfalls 1.

Nach dem Rücksetzen der Freigabeadresse F Dxx wird die Zeitadresse Z Dxx beim nächsten Durchlauf durch die Zeitdefinition Zxx zurückgesetzt. Die Rücksetzzeit t<sub>res</sub> kann im ungünstigsten Fall einen Programmzyklus lang sein.
**Beispiel** 5,5 Sekunden nach Betätigen eines Tasters (E 042) wird ein Motor (A 058) gestartet. Mit einem weiteren Taster (E 043) wird der Motor wieder gestoppt:

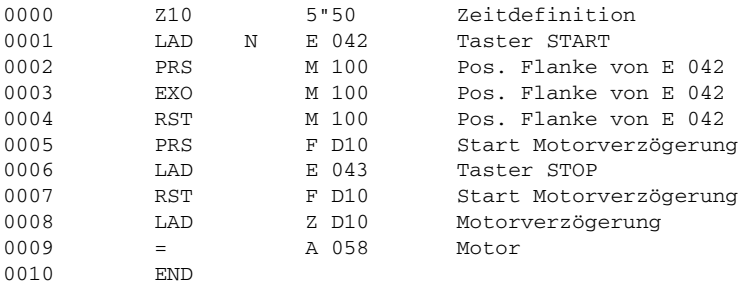

Dasselbe Programmbeispiel kann auch mit einem Kontaktplan gelöst werden:

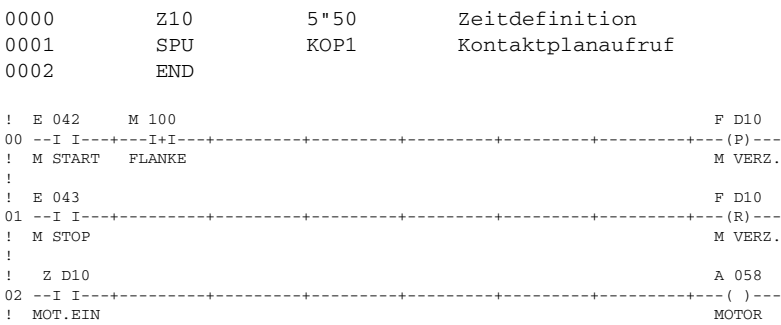

Die Zeitdefinition Zxx muß bei jedem Programmdurchlauf genau einmal durchlaufen werden. Wird sie nicht durchlaufen, ist die Funktion der Softwarezeit nicht mehr gewährleistet. Wenn sie mehrmals je Programmzyklus durchlaufen wird, ist die angegebene Zeit nicht korrekt.

Jede Softwarezeit belegt eine 8 Bit-Speicherstelle im Bereich von C 0800 bis C 0863, der als Vorteiler verwendet wird und eine weitere 8 Bit-Speicherstelle im Bereich von C 0900 bis C 0963 als Zähler. Die Zeitdefinition Zxx ist ein Softwareinterrupt, der ca. 0,5 ms dauert (bei Verwendung vieler Softwarezeiten Auswirkung auf die Programmzykluszeit beachten!).

# **32. INPORT/OUTPORT ADRESSE \$3400**

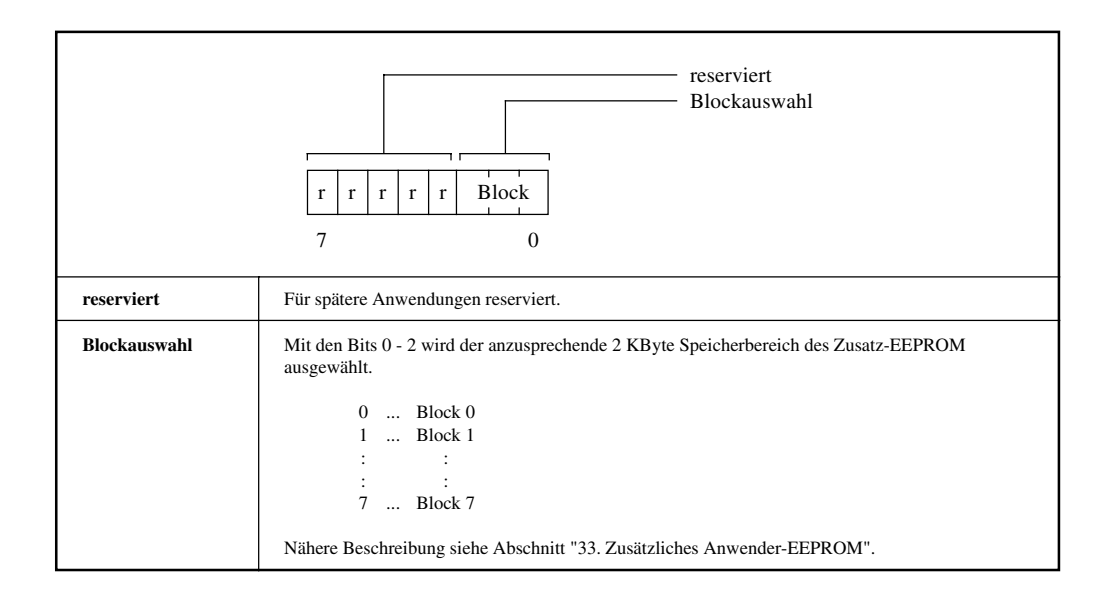

# **33. ZUSÄTZLICHES ANWENDER-EEPROM**

Von diesem EEPROM stehen dem Anwender 16 KBytes zur Verfügung. Es ist in 8 Blöcke zu je 2 KBytes unterteilt. Der gewünschte Block wird mit den ersten 3 Bits des Inport/Outport Bytes (Adresse \$3400) definiert.

#### **Beispiel** Definition von Block 6 des Zusatz-EEPROM.

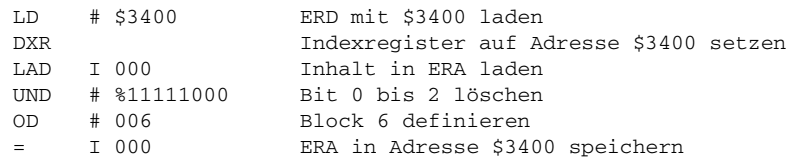

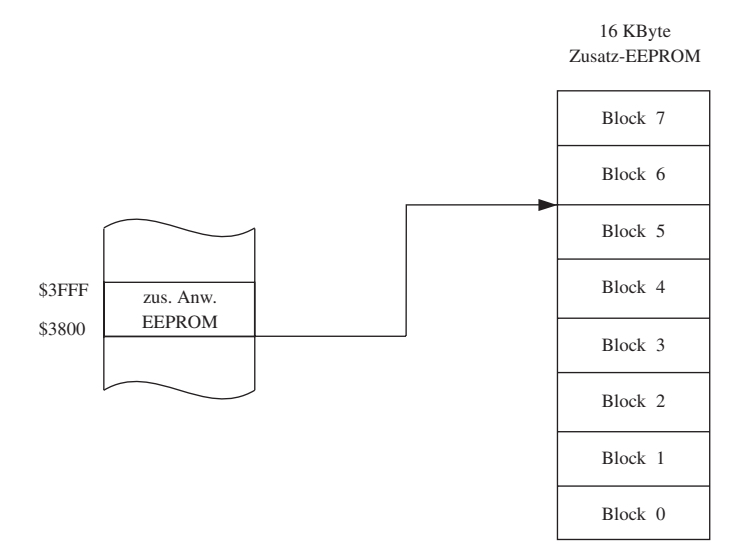

Der Anwender kann auf den selektierten Block des zusätzlichen Anwender-EEPROM über die Adressen \$3800 bis \$3FFF zugreifen.

### 33.1 DATEN LESEN

#### **Zum Lesen von Daten aus einem Block wird das AWL Makro DFEE verwendet**

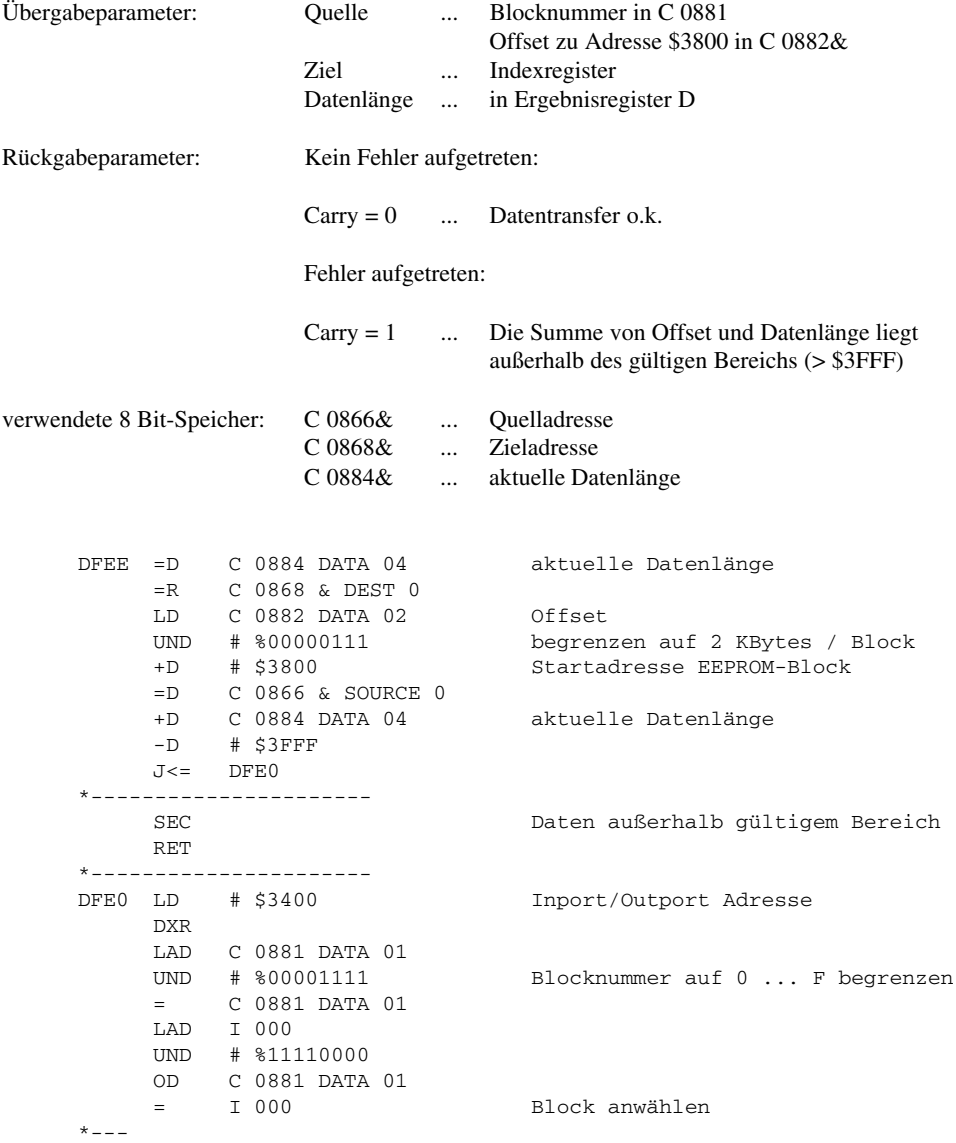

```
LD C 0884 DATA 04 aktuelle Datenlänge
    SRD
    JC0 DFE1 keine ungerade Datenlänge
    =D C 0884 DATA 04 aktuelle Datenlänge
    LR C 0866 & SOURCE 0
    LAD I 000 erstes Byte lesen
    IR
    =R C 0866 & SOURCE
    LR C 0868 & DEST 0
    = I 000 erstes Byte speichern
    IR
    =R C 0868 & DEST 0
    LD C 0884 DATA 04 aktuelle Datenlänge
* - - -DFE1 =D C 0884 DATA 04 aktuelle Datenlänge
    SP0 DFE2 fertig
    LR C 0866 & SOURCE 0
    LD I 000 Daten lesen
    IR
    IR
    =R C 0866 & SOURCE 0
    LR C 0868 & DEST 0
    =D I 000 Daten speichern
    IR
    IR
    =R C 0868 & DEST 0
    LD C 0884 DATA 04 aktuelle Datenlänge
    -D # 00001
    SPI DFE1 noch nicht alle Daten kopiert
*----------------------
DFE2 CLC Datentransfer o.k.
    RET
```
**Beispiel** Aus Block 4 werden ab der Adresse \$3A00 50 Bytes ausgelesen. Gespeichert werden die Daten ab C 2000.

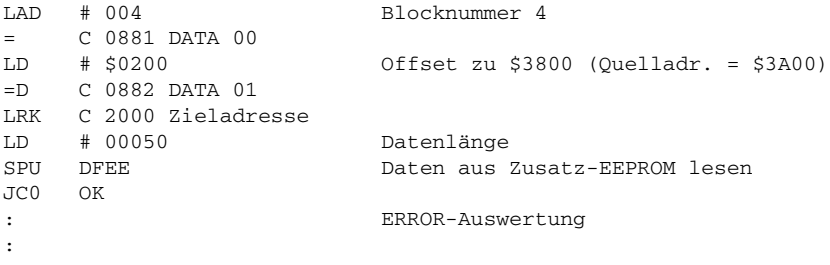

#### 33.2 DATEN SCHREIBEN

Beim Schreiben von Daten in ein EEPROM ist zu beachten, daß dies im Gegensatz zum Schreiben in einen 1 oder 8 Bit-Speicherbereich mit einer gewissen Verzögerung geschieht.

#### **Zum Schreiben von Daten in einen Block wird das AWL Makro DTEE verwendet**

Das AWL Makro DTEE eignet sich zum Programmieren von Parameterdaten, die sich während des Betriebs einer Anlage nicht ändern.

**HINWEIS:** Wenn das Anwenderprogramm im EEPROM läuft, kann das Zusatz-EEPROM nicht programmiert werden.

> Wenn Daten in das EEPROM programmiert werden, wird das weitere Programm **nicht** bearbeitet! Für das Beschreiben des EEPROM während eines Programmdurchlaufs kann der

Funktionsblock MCEE verwendet werden. Er ist auf der Diskette "Utility.01" des Standardsoftwarepaketes 1 (SWSPSSTD01-0 ab Rev. 00.30) gespeichert.

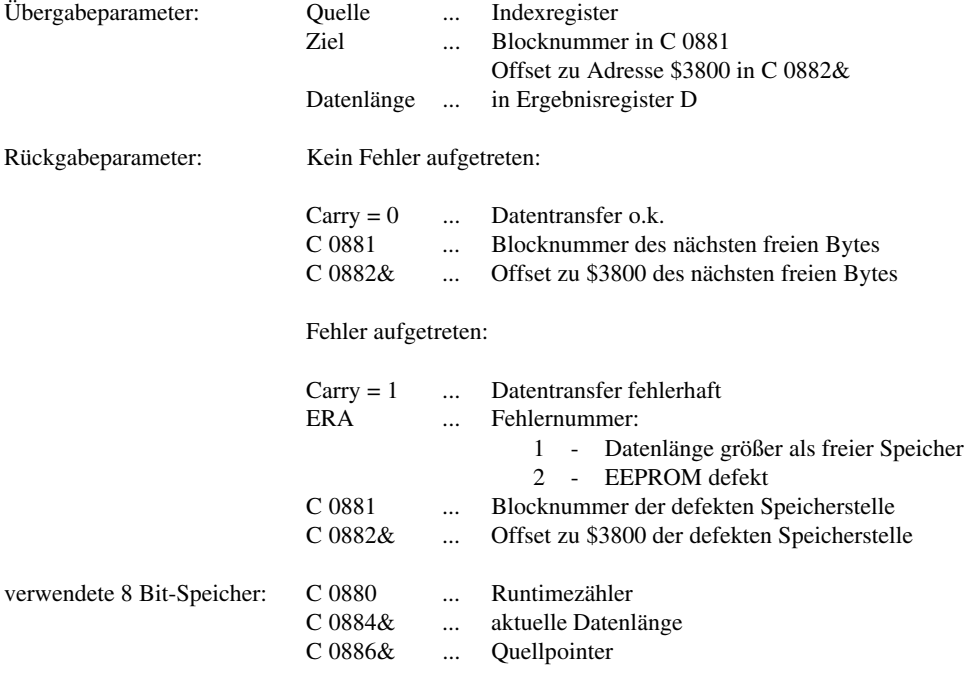

DTEE =D C 0884 DATA 04 aktuelle Datenlänge =R C 0866 & SOURCE 0 LD C 0882 DATA 02 Offset UND # %00000111 begrenzen auf 2 KBytes / Block +D # \$3800 Startadresse EEPROM-Block =D C 0882 DATA 02 +D C 0884 DATA 04 -D # \$3FFF J<= DTE5 \*---------------------- LAD # 001 ERROR ... Datenlänge größer als SEC freier Speicher RET \*---------------------- DTE5 LAD C 0998 CYCLE TIME COUNTER = C 0886 DATA 06 DTE3 LAD C 0886 DATA 06 = C 0998 CYCLE TIME COUNTER  $\mathbf{r}$ LD # \$3400 Inport/Outport Adresse DXR LAD C 0881 DATA 01 UND # %00001111 Blocknummer auf 0 ... F begrenzen = C 0881 DATA 01 LAD I 000 UND # %11110000 OD C 0881 DATA 01 = I 000 Block anwählen \* LR C 0866 & SOURCE 0 LAD I 000 Daten lesen LR C 0882 DATA 02 = I 000 akt. Kopierdaten abspeichern  $* - - -$ ANS LD # 01500 DTE0 -D # 00001 Warteschleife SN<sub>0</sub> DTE<sub>0</sub> AVS  $* - - -$ CLR C 0880 DATA 00 Runtimezähler rücksetzen DTE1 LB I 000 Daten von EEPROM mit aktuellen AVB Kopierdaten vergleichen SP0 DTE2 INC C 0880 DATA 00 Runtimezähler erhöhen LB C 0880 DATA 00 VB # 200 mit Runtime MAX vergleichen SP< DTE1 \*---------------------- LAD # 002 SEC ERROR ... EEPROM defekt RET \*----------------------

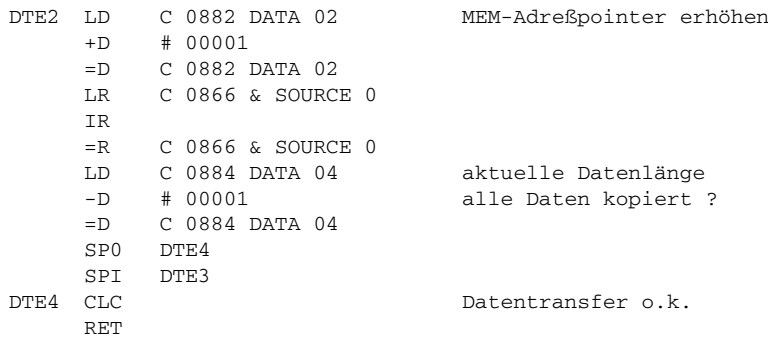

**Beispiel** In Block 7 werden ab der Adresse \$3B00 40 Bytes geschrieben. Die zu schreibenden Daten sind ab der Speicherstelle C 2500 gespeichert.

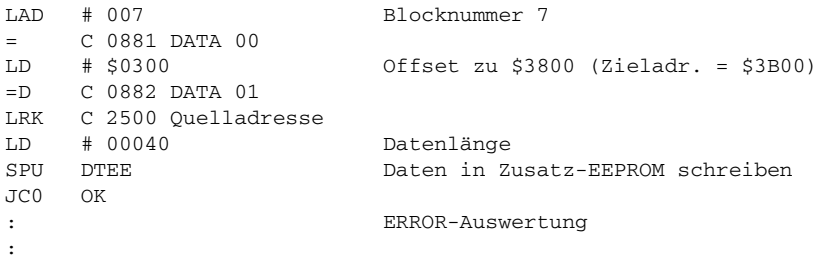

#### **34. INPORT ADRESSE \$3480**

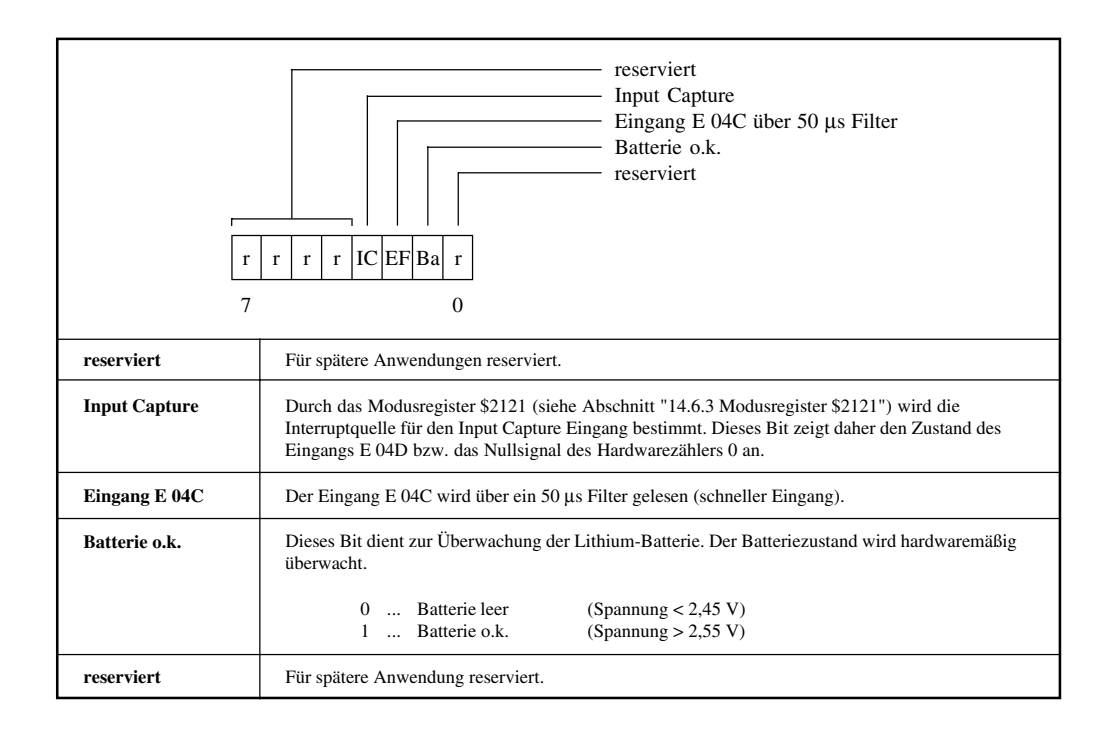

# **35. WATCHDOG**

## 35.1 SOFTWAREWATCHDOG

Der Softwarewatchdog überwacht die maximal zulässige Programmzykluszeit von 100 ms. Ist ein Programmzyklus nach dieser Zeit noch nicht beendet, wird das Anwenderprogramm gestoppt und ein Softwarereset ausgelöst (alle Ausgänge werden zurückgesetzt).

Ein Laufzeitfehler wird im Statustest des Programmiergerätes und durch Einschalten der Status-LED angezeigt.

#### 35.2 HARDWAREWATCHDOG

Die Zentraleinheit der Kompaktsteuerung verfügt über einen Hardwarewatchdog, der selbst bei völligem Ausfall der Zentraleinheit noch in der Lage ist, das System in einen sicheren Betriebszustand zu bringen.

#### **36. TIMERINTERRUPTROUTINEN**

Unabhängig von der Länge des Anwenderprogramms wird alle 10 ms ein Interrupt ausgelöst und die sogenannte Timerinterruptroutine ausgeführt. Diese Betriebssystemfunktion wird für Sicherheits- und Diagnosefunktionen sowie für die Generierung von Softwarezeiten, Uhrzeitfunktionen, Zeittakten und Zeitimpulsen verwendet.

Der Timerinterruptvektor (die Adresse der Timerinterruptroutine) steht in C 0972&. Die Timerinterruptzeit ist in C 0974& gespeichert (Einheit µs). Timerinterruptvektor und Timerinterruptzeit dürfen vom Anwenderprogramm nicht geändert werden.

Zusätzlich zu den Betriebssystemfunktionen kann der Anwender selbst einen oder zwei Programmteile zeitgesteuert ausführen lassen (User-Timerinterruptroutinen). Dazu werden die Timerinterrupthandler \$US1 und \$US2 verwendet. Die Parameter:

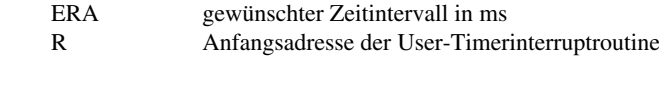

**Aufruf** SPU \$US1 bzw. SPU \$US2

Die User-Timerinterruptroutine wird mit RET abgeschlossen. Unabhängig vom gewählten Zeitintervall für die User-Timerinterruptroutine wird die Betriebssystem-Timerinterruptroutine alle 10 ms ausgeführt.

**HINWEIS:** Timerinterruptroutinen werden nicht ausgeführt, wenn die SPS im HALT-Zustand ist.

Zu häufiges Aufrufen von langen Timerinterruptroutinen kann die Programmzykluszeit wesentlich verlängern und zu Systemstörungen führen. Die Summe der Ausführungszeiten beider Timerinterruptroutinen darf maximal 300 µs betragen.

In Timerinterruptroutinen dürfen keine Betriebssystemmathematikroutinen verwendet werden.

Zum Ausschalten einer aktivierten User-Timerinterruptroutine wird ERA mit 0 geladen und der Interrupthandler (\$US1 oder \$US2) erneut aufgerufen.

**Beispiel** Alle 3 ms wird der Zählerstand eines Abwärtszählers ausgelesen und mit 10000 verglichen. Bei Unterschreitung dieses Wertes wird ein Ausgang gesetzt. Der Timerinterrupthandler \$US1 wird nur einmal in einer Initialisierungsroutine aufgerufen:

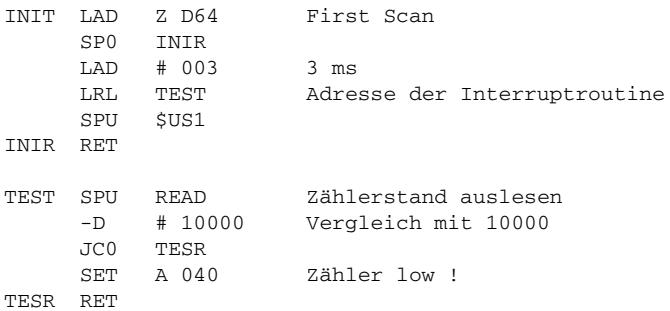

# **37. FEHLERMELDUNGEN**

Die Zentraleinheit ist mit umfangreichen Sicherheits- und Diagnosefunktionen ausgestattet (z. B. Programm-Checksumtest bei Power-on). Im Fehlerfall wird das Anwenderprogramm angehalten, die Status-LED eingeschaltet und ein Softwarereset ausgelöst, d. h. alle digitalen Ausgänge werden gelöscht, alle analogen Ausgänge werden auf 0 V bzw. 0 mA zurückgesetzt. Falls ein Programmiergerät angeschlossen ist, wird im Statustest eine Klartext-Fehlermeldung angezeigt (z. B. RUNTIME-FEHLER).

Die folgende Tabelle gibt eine Übersicht über alle möglichen Fehlermeldungen der Kompaktsteuerung:

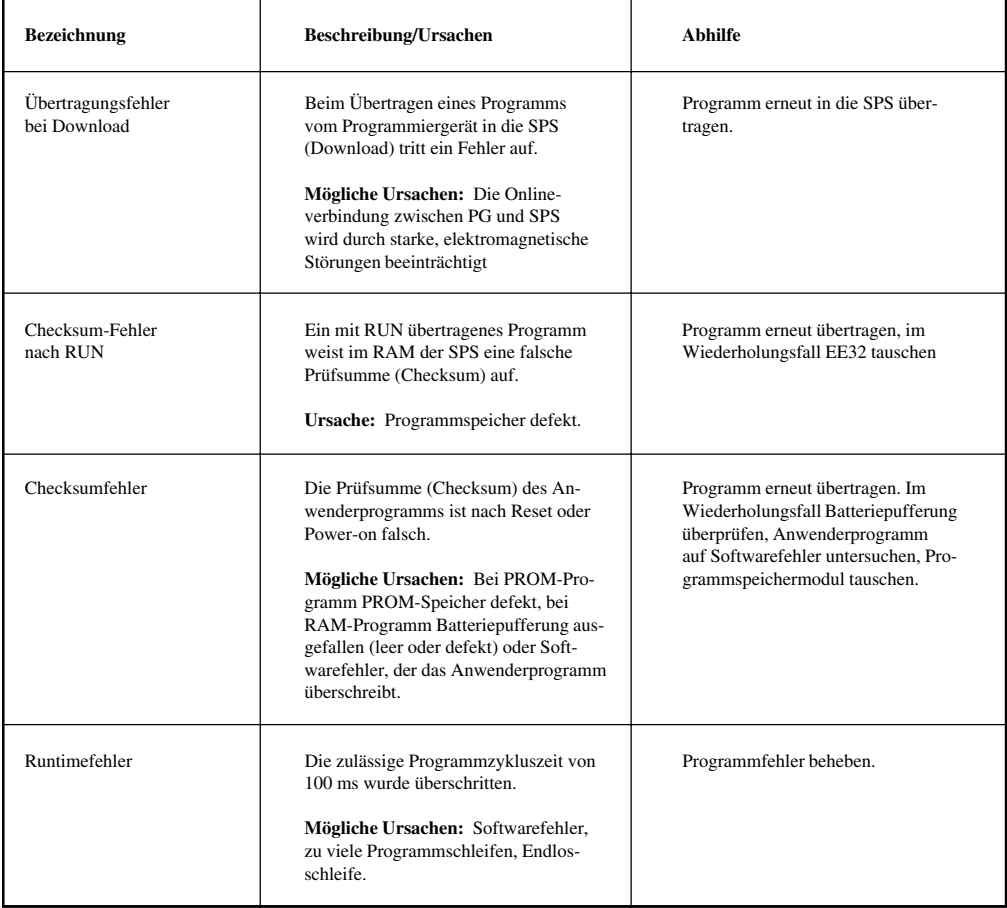

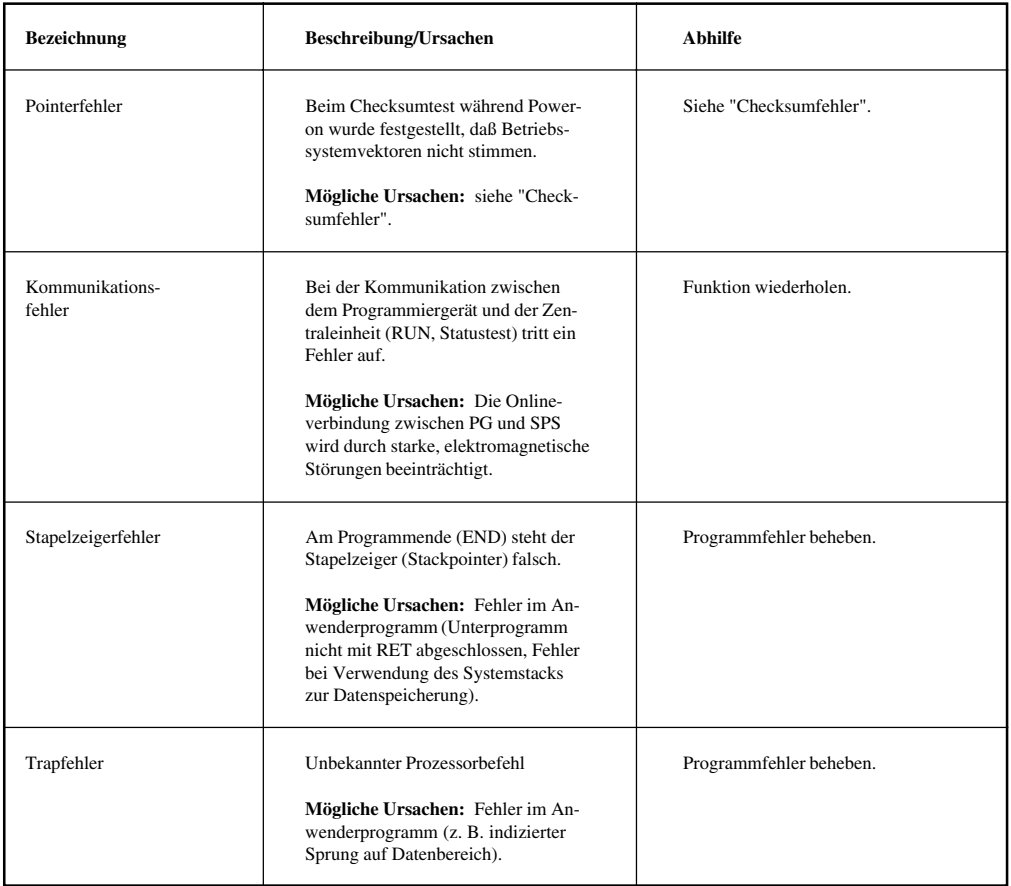

# **38. STICHWORTVERZEICHNIS**

#### **A**

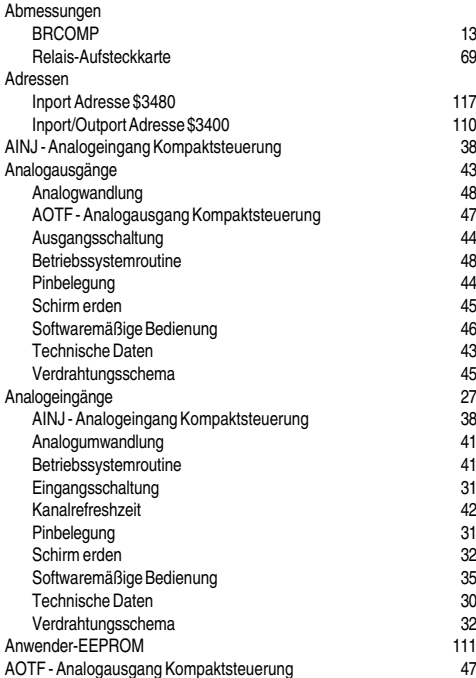

#### **B**

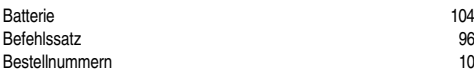

## **C**

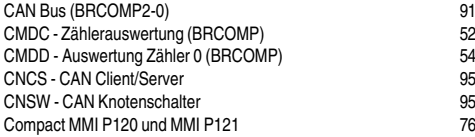

#### **D**

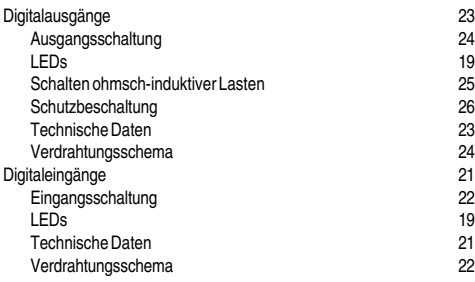

#### **E**

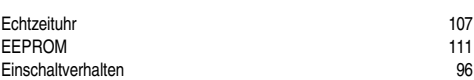

#### **F**

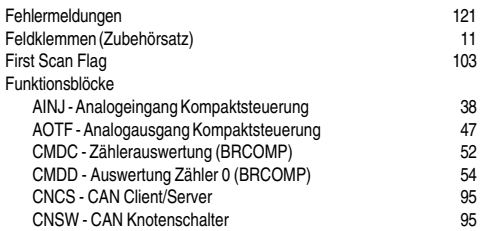

#### **H**

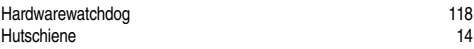

#### **I**

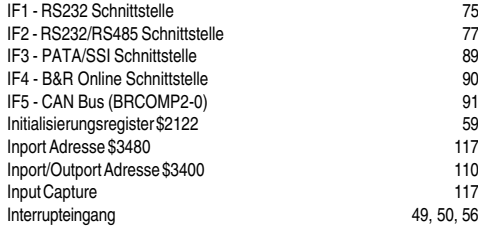

#### **K**

Komponenten 16

#### **L**

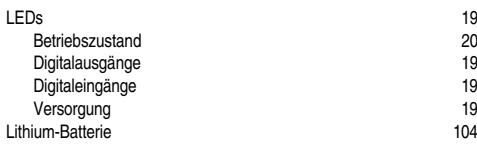

#### **M**

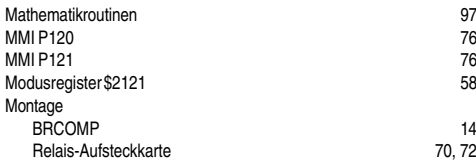

# **O**

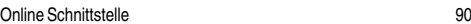

#### **P**

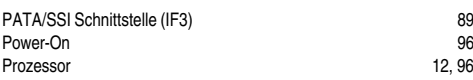

#### **R**

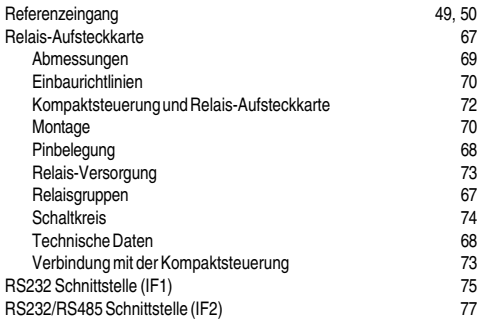

#### **S**

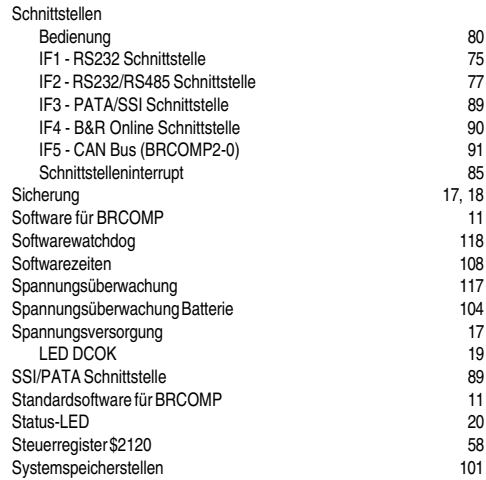

#### **T**

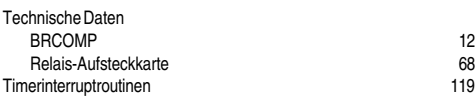

#### **U**

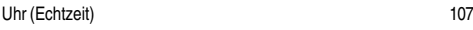

#### **W**

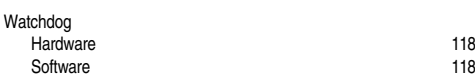

#### **X**

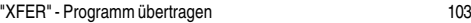

#### **Z**

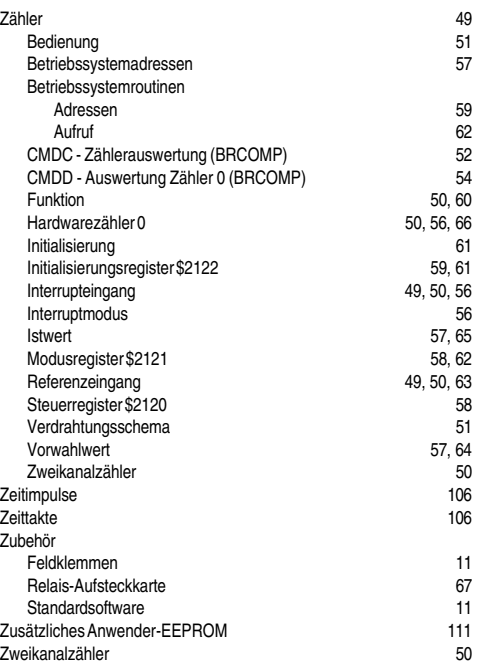

**STAMMHAUS**

**B&R ÖSTERREICH,** A-5142 Eggelsberg 120 Tel: ++43 / 7748 /6586-0, Fax: ++43 / 7748 / 6586-26

#### **VERTRIEBS- UND APPLIKATIONSZENTRALEN**

**B&R DEUTSCHLAND,** Norsk-Data-Str. 3, D-61352 Bad Homburg, Tel: ++49 / 6172 / 4019-0, Fax: ++49 / 6172 / 457790 **B&R GROSSBRITANNIEN,** Milnyard Square, Orton Southgate, Peterborough, PE2 6GX, Tel: ++44 / 1733 / 371320, Fax: ++44 / 1733 / 371306 **B&R ITALIEN,** Viale Certosa 191, I-20151 Milano, Tel: ++39 / 2 / 3085844, 3083822, 3084358, Fax: ++39 / 2 / 38001864 **B&R SCHWEIZ,** Langfeldstr. 88, CH-8500 Frauenfeld, Tel: ++41 / 54 / 217425, Fax: ++41 / 54 / 217424 **B&R BENELUX,** Hoge Schouw 1, 4817 BZ Breda, Tel: ++31 / 76 / 5715303, Fax: ++31 / 76 / 5715306 **B&R USA,** 1325 Northmeadow Parkway Suite 130, Roswell, Georgia 30076, Tel: ++01 / 770 / 772-0400, Fax: ++01 / 770 / 772-0243

#### **TECHNISCHE BÜROS (TB) IN DEUTSCHLAND**

**TB Bayern,** Freisinger Str. 34, D-85737 Ismaning, Tel: ++49 / 89 / 996554-0, Fax: ++49 / 89 / 996554-99 **TB Südwest,** Friedrich-Dürr-Str. 70, D-74074 Heilbronn, Tel: ++49 / 7131 / 5971-0, Fax: ++49 / 7131 / 5971-71 **TB West,** Kimplerstr. 294, D-47807 Krefeld, Tel: ++49 / 2151 / 3334-5, Fax: ++49 / 2151 / 3334-60 **TB Mitte,** Norsk-Data-Str. 3, D-61352 Bad Homburg, Tel: ++49 / 6172 / 4019-0, Fax: ++49 / 6172 / 457790 **TB Südost,** Calvisius Str. 38, D-04177 Leipzig, Tel: ++49 / 341 / 44646-0, Fax: ++49 / 341 / 4419100 **TB Nord,** Rotenburger Str. 3, D-30659 Hannover 51, Tel: ++49 / 511 / 614077, Fax: ++49 / 511 / 612337

#### **DISTRIBUTIONS- UND SERVICEPARTNER**

**DÄNEMARK,** HANO Elektroteknik A/S**,** Kallerupvej 60, DK-5230 Odense, Tel: ++45 / 66 / 190600, Fax: ++45 / 66 / 190700 **NORWEGEN,** Kverneland Elektriske A/S**,** Bedriftsv. 6, N-4062 Klepp St, Tel: ++47 / 51 / 423840, Fax: ++47 / 51 / 423577 **POLEN,** CONSTEL Sp.zo.o., 40548 Katowice, ul. Brynowska 66, Tel: ++48 / 3 / 1052951, Fax: ++48 / 3 / 1052951 **SPANIEN,** LARRAIOZ**,** Larraioz Etxea Ind. (Apartado 193), E-20800 Zarautz (Gipuzkoa), Tel: ++34 / 43 / 140139, Fax: ++34 / 43 / 140327 **PORTUGAL,** TECNILAB, Av. Columbano Bordalo, Pinheiro 97 -2° Dt°, P-1000 Lisbon, Tel: ++351 / 1 / 7269129, Fax: ++351 / 1 / 7264550 **FRANKREICH,** GROUPE JEAMBRUN BALLUFF Dpt. ABR, 2, rue du Vallon, F-94440 Marolles en Brie, Tel: ++33 / 1 / 45692332, Fax: ++33 / 1 / 45990864 **ZYPERN,** TONIS G. PAVLIDES, Electrical & Mechanical Contractor, 75 c, Makarios III Ave., Limassol, Cyprus, Tel: ++357 / 5-337906, Fax: ++357 / 5-339322 **WEISSRUSSLAND,** ENTAS, 220113 Minsk, P.O. Box 500, Tel: ++7 / 0172 / 372598, Fax: ++7 / 0172 / 686537 **PAKISTAN,** INTECH, 119-B Tipu Block, Tech. Society, Lahore - 54590, Tel: ++92 / 42 / 5411724, Fax: ++92 / 42 / 5411724 **AUSTRALIEN,** PROCON INSTRUMENT TECHNOLOGY PTY. LTD., 365 Montague Rd., West End, Brisbane, Queensland, Australia 4101, P.O. Box 3511 Coorparoo, Qld. 4151, Tel: ++61 / 7-846 3511, Fax: ++61 / 7-846 1588 **UKRAINE,** SKIF ENGINEERING Ltd., Cherepovezka 17, 274028 Chernivci, Tel: ++7 / 03722 / 45207, 44024, Fax: ++7 / 03722 / 47332, 61968 **SÜDAFRIKA,** PROLOCON, P.O. Box. 130658, Bryanston, Transvaal, 2021, Tel: ++27 / 11 / 7062896, Fax: ++27 / 11 / 4636455 **SLOWENIEN,** ISKRA ROBOTEC, Stegne 13, 61000 Ljubljana, Tel: ++386 / 61 / 575054, Fax: ++386 / 61 / 572247

**SLOWAKEI,** URAP AUTOMATIZACIA, Po Box B152, 02141 Zilina, Tel: ++42 / 89 / 622070, Fax: ++42 / 89 / 42340

# **B&R COMPACT PLC USER'S MANUAL**

**Version:** 2.00 (December 1995) **Published by:** Bernecker und Rainer Industrie-Elektronik GmbH. **Model No.:** MABRCOMP1-0E

The information contained herein is believed to be accurate as of the date of publication, however, Bernecker und Rainer Industrie-Elektronik Ges.m.b.H. makes no warranty, expressed or implied, with regards to the products or the documentation contained within this book. Bernecker und Rainer Industrie-Elektronik Ges.m.b.H. shall not be liable in any event for incidental or consequential damages in connection with or arising from the furnishing, performance or use of these products.

# **B&R COMPACT PLC**

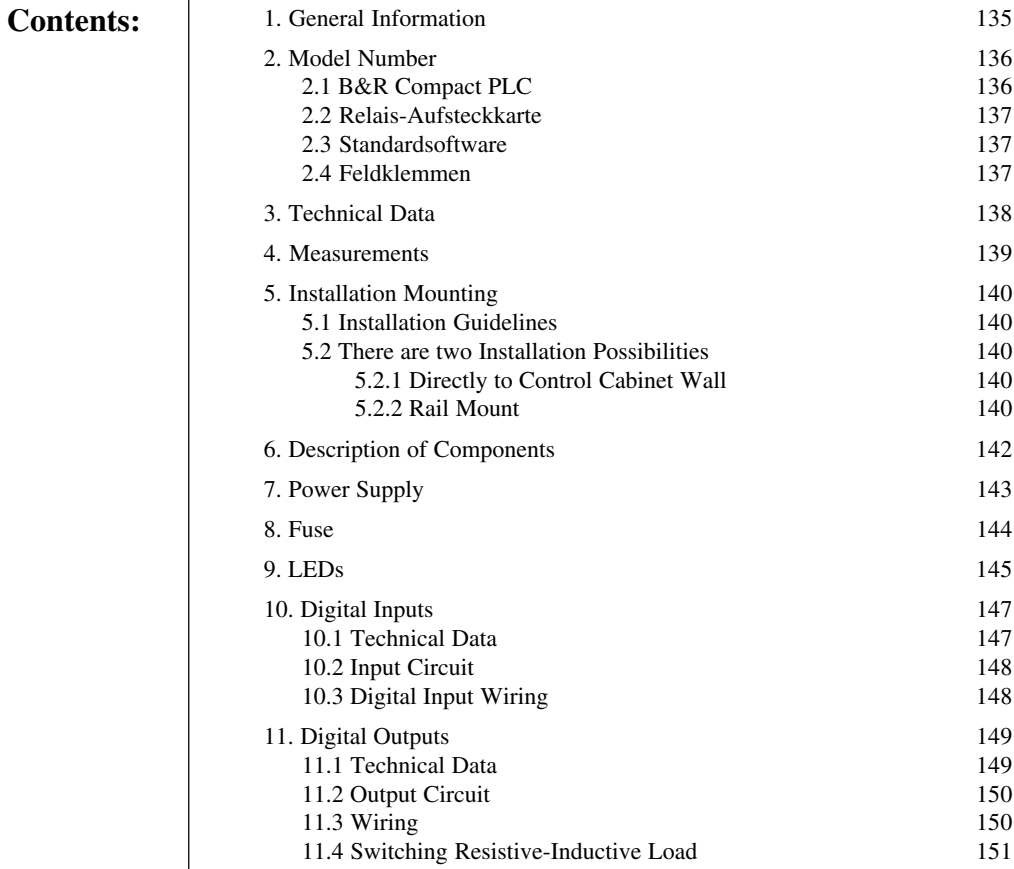

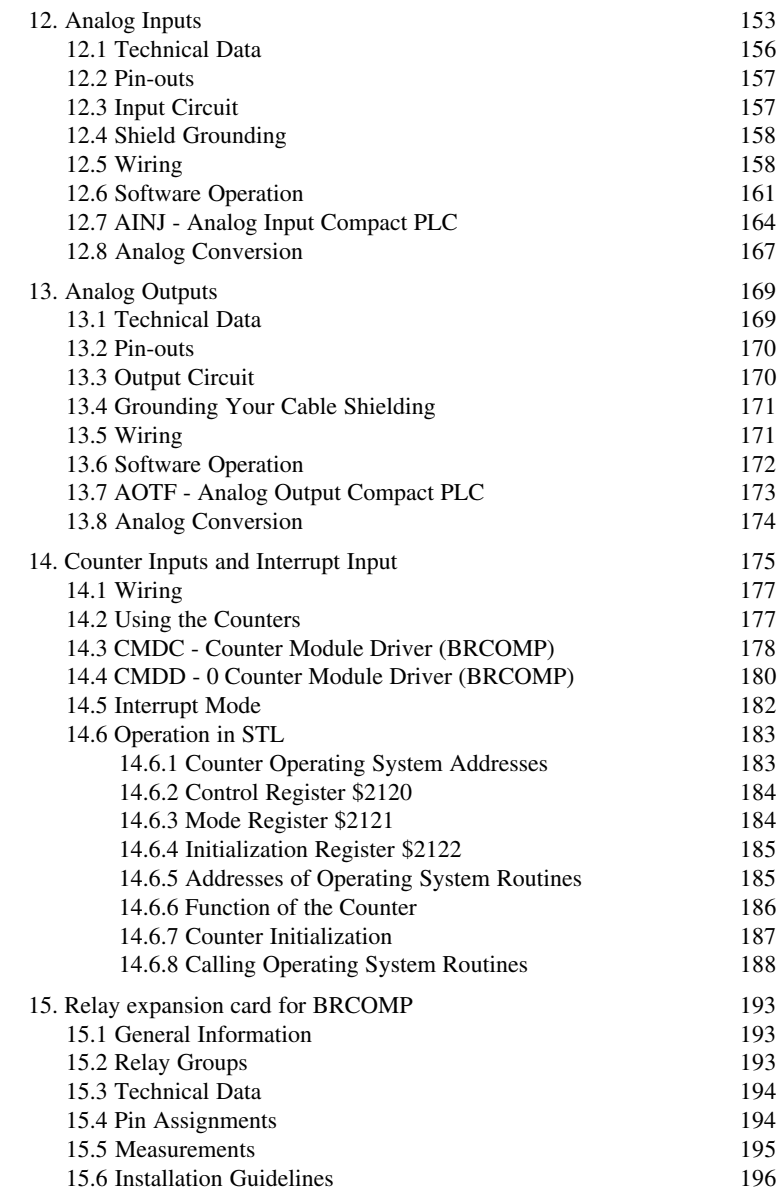

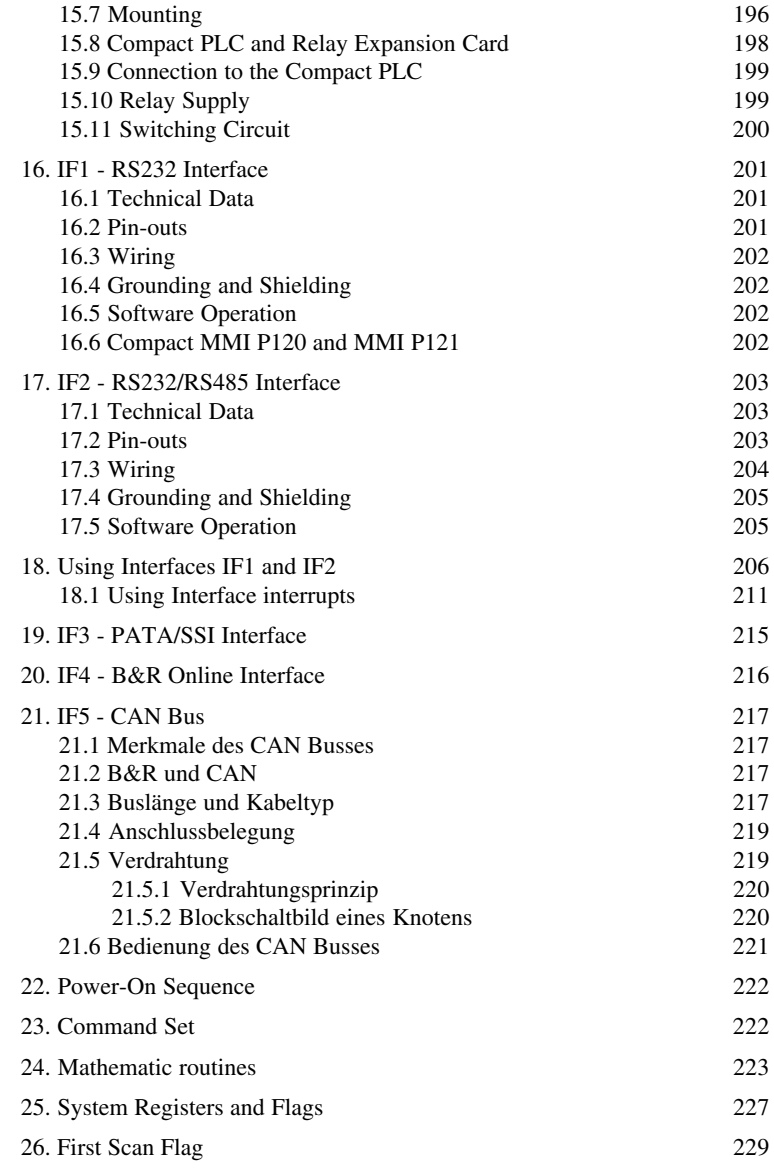

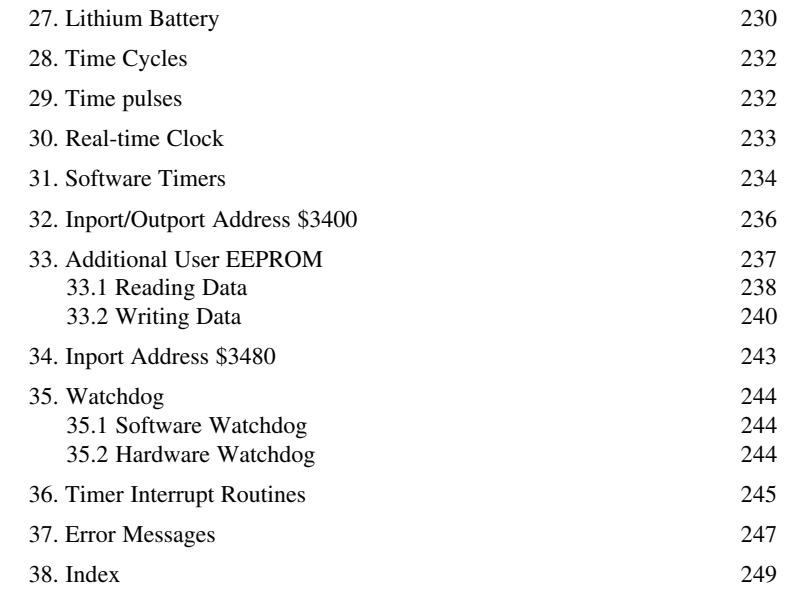

# **1. GENERAL INFORMATION**

The MINI/MULTICONTROL family is offered by B&R as control system which can be adapted to all customer specific wishes because of its modular structure and 100% software compatibility.

To enhance this list, B&R has now expanded the product palette with a new Compact PLC. The compact is basically a controller which settles into the family just under the MINICONTROL. Again, 100% software compatibility to the MINICONTROL was called for. Therefore, if in the future an upgrade is required, the MINICONTROL can be implemented without losing your software.

Even though the Compact PLC is priced so low, because we have kept the previous modularity all in one unit, the Compact PLC is in concept and construction able to be used universally.

- **Construction** Digital Inputs/Outputs
	- Relay expansion card
	- Analog Inputs (voltage, current and temperature)
	- Analog Outputs (voltage and current)
	- Event counter
	- Interrupt input
	- Reference input
	- Channels A and B for positioning applications
	- 2 serial interfaces
	- CAN Bus (BRCOMP2-0)
	- B&R standard PATA interface (for MINICONTROL operator interface panel)
	- SSI interface für connection of absolute encoders
	- B&R on-line interface
	- 16 Kbytes EEPROM application memory
	- 16 Kbytes additional EEPROM
	- RS485 Network (B&R MININET)
	- Operator panels: MINICONTROL Operator Interface Panel Compact MMI P120 and MMI P121 and other products from the PANELWARE family

# **2. MODEL NUMBER**

# 2.1 B&R COMPACT PLC

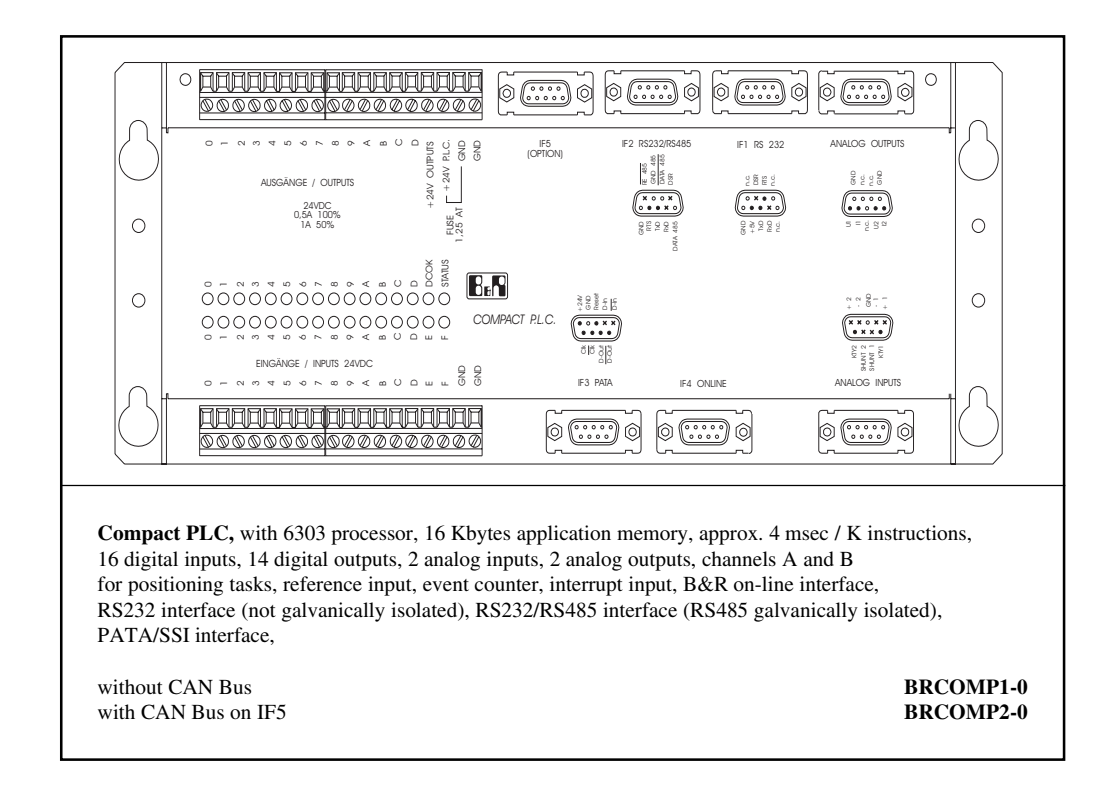

## 2.2 RELAY EXPANSION CARD

A relay expansion card is available for the Compact Control which adds an additional 16 relay outputs to the 14 transistor outputs (O 060 - O 06F).

The relay expansion card is described in section "15. Relay Expansion Card for BRCOMP".

#### 2.3 STANDARD SOFTWARE

A diskette with the most important standard software has been put together especially for the Compact Control. The following software is saved on the diskette:

- Standard Utility Programs (standard software package 1)
- Operator Panel Software
- B&R MININET
- **Positioning**

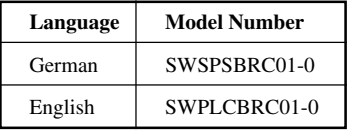

## 2.4 TERMINAL BLOCKS

A set of PHOENIX terminal blocks can be ordered (BRTB0218-0) as an accessory. Contained in delivery:

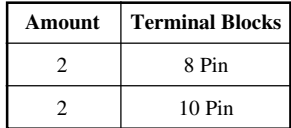

# **3. TECHNICAL DATA**

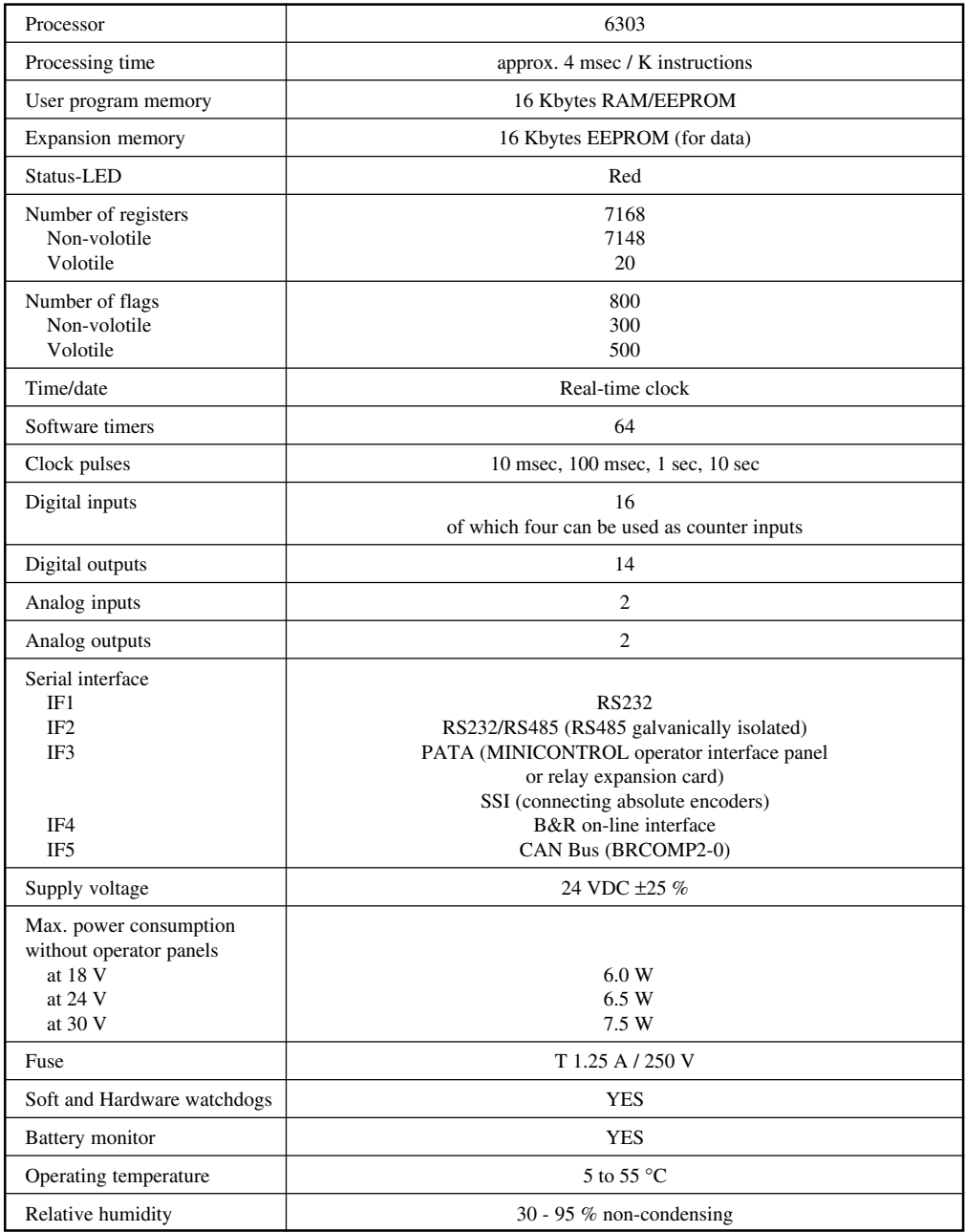

#### **4. MEASUREMENTS**

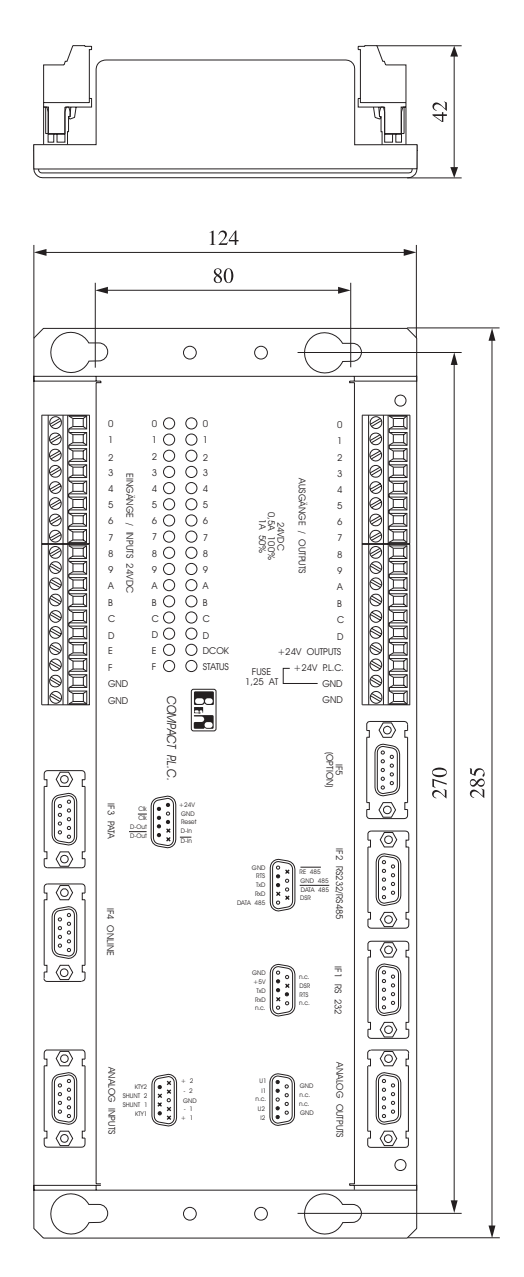

# **5. INSTALLATION MOUNTING**

#### 5.1 INSTALLATION GUIDELINES

Make sure that devices that create heavy electromagnetic disturbances (e.g. frequency converter, transformer, motor controller etc.) are at a sufficient distance. The distance from these devices to the PLC should be as large as possible. If necessary, they are to be separated with a magnetic shielding partition (VACOPERMâ 70).

#### 5.2 THERE ARE TWO INSTALLATION POSSIBILITIES

#### 5.2.1 Directly to Control Cabinet Wall

The Compact PLC can be mounted horizontally or vertically. If it should be mounted vertically, be sure that the digital inputs/outputs are at the top (see drawing on the next page).

The chassis should be screwed firmly to the wall of the cabinet using the four screw holes provided for vertical mounting.

M5 screws are to used in mounting the Compact PLC (if M5 screws are not available, use appropriate replacement screws) (hole dimensions: 80 \* 270 mm or 3.14 \* 10.62 inches).

#### 5.2.2 Rail Mount

For mounting the unit to a standard mounting rail (DIN EN 50022-35) two mounting brackets are provided in the delivery which must be screwed onto the Compact PLC.

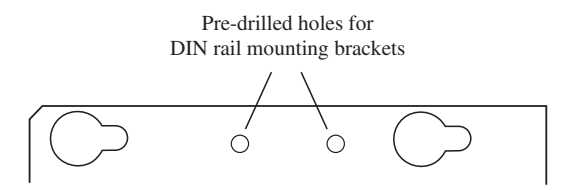

Fastening the Compact PLC to the DIN rail.

Cable clamps should be fastened to the left and right of the Compact PLC. The unit is to be grounded with the attachment provided (see drawing on the next page).

**NOTE:** The DIN rail must also be grounded.

The width of the mounting plates which are attached to the unit provide enough space between the Compact PLC and neighboring modules for ventilation.

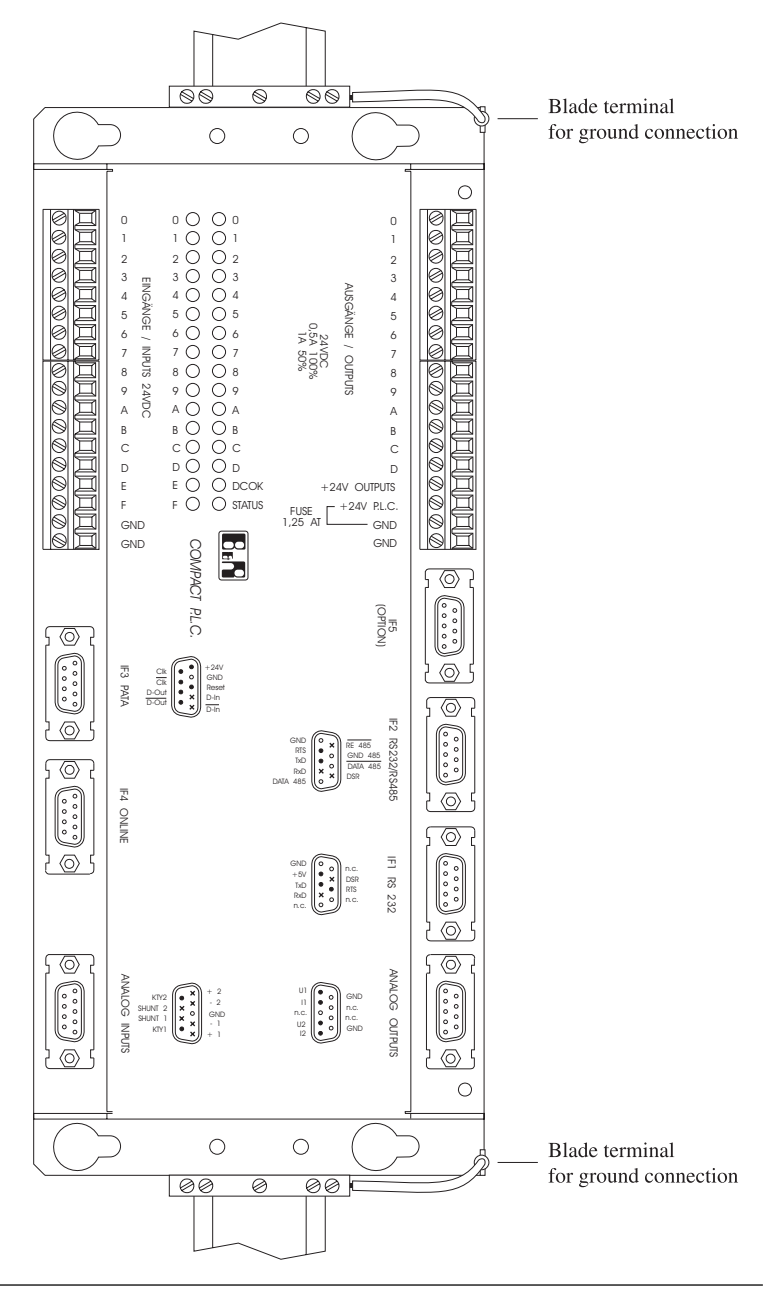

#### **6. DESCRIPTION OF COMPONENTS**

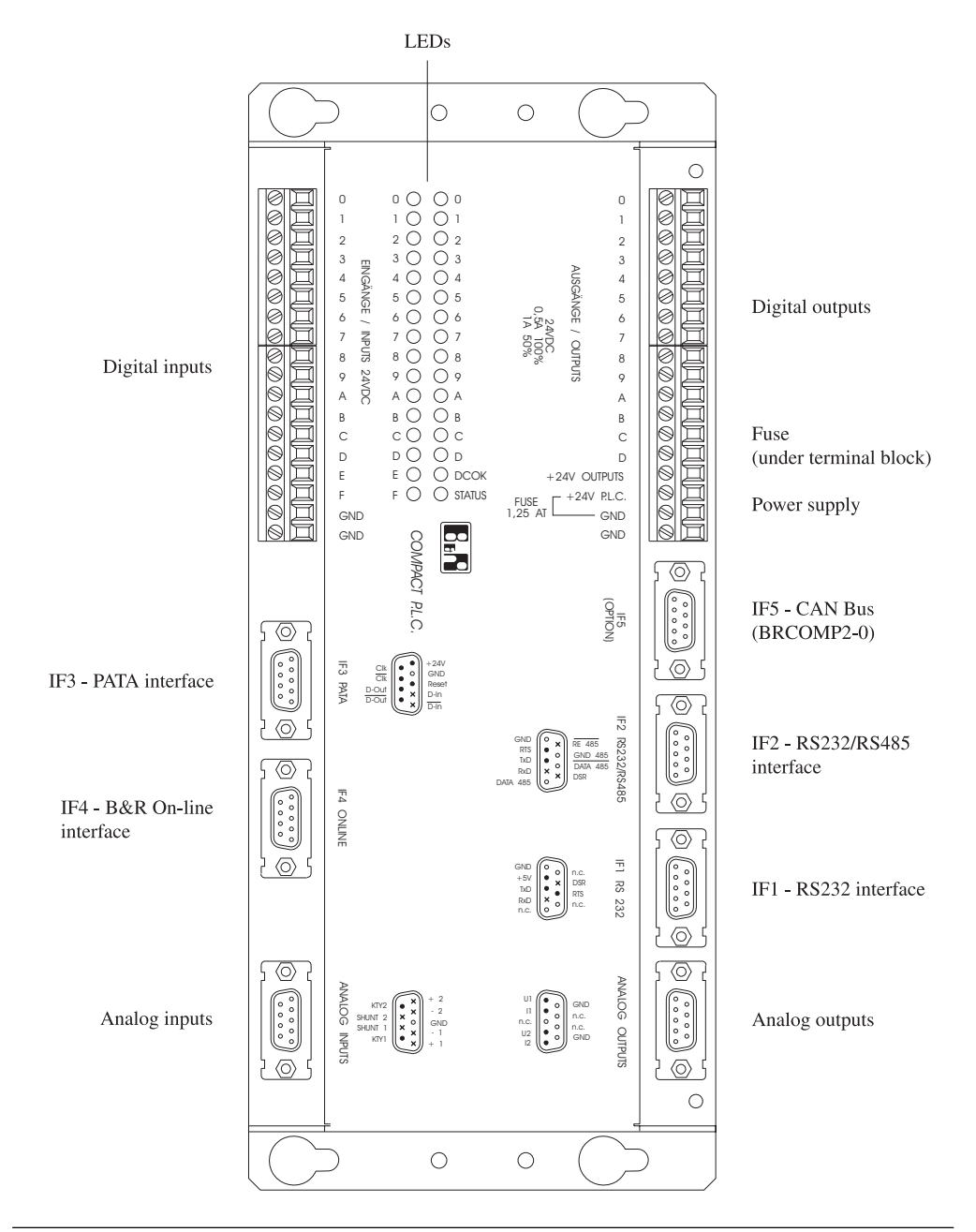

#### **7. POWER SUPPLY**

The LED DCOK indicates that the control is being supplied with power. There are two different ways to supply the Compact PLC:

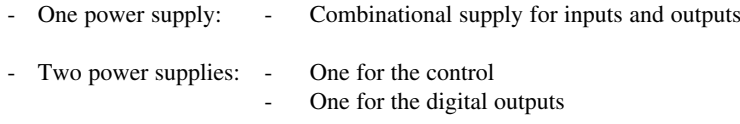

#### **One Power Supply**

A single Compact PLC supply is standard (For wiring see section "11. Digital Outputs").

#### **Two Power Supplies**

Control and outputs are supplied separately.

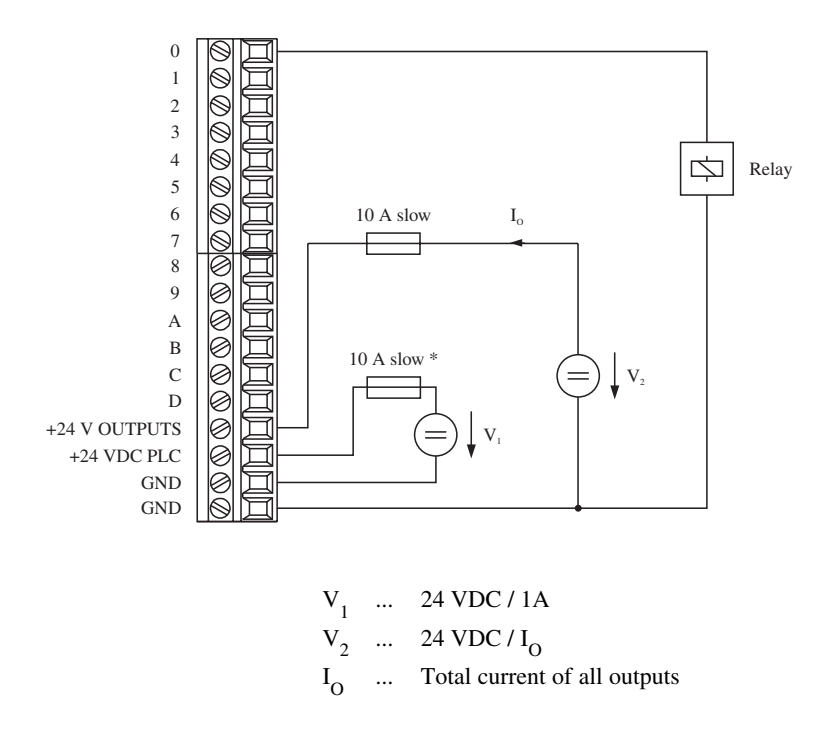

\* 10 A fuse (slow) for protecting the connector in case of a short circuit or reverse poles.

### **8. FUSE**

The Compact PLC is protected with a 250 V / 1.25 AT fuse. The fuse compartment can be found under the terminal block for the digital outputs.

**NOTE:** The digital outputs are supplied separately. The supply must be fed through a separate fuse (see section "7. Voltage Supply" and "11. Digital Outputs").

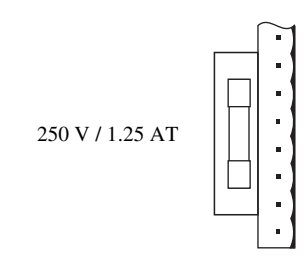
### **9. LEDs**

32 LEDs inform the user of digital input status, digital output status, power supply and the CPU activity.

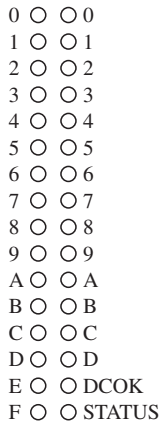

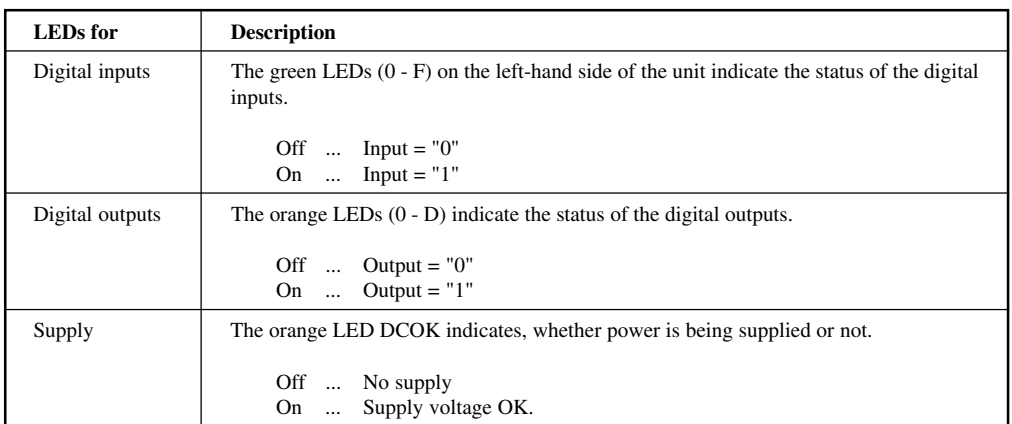

#### **Status-LED**

The Compact PLC is equipped with a red status LED which is used to indicate the various operating states.

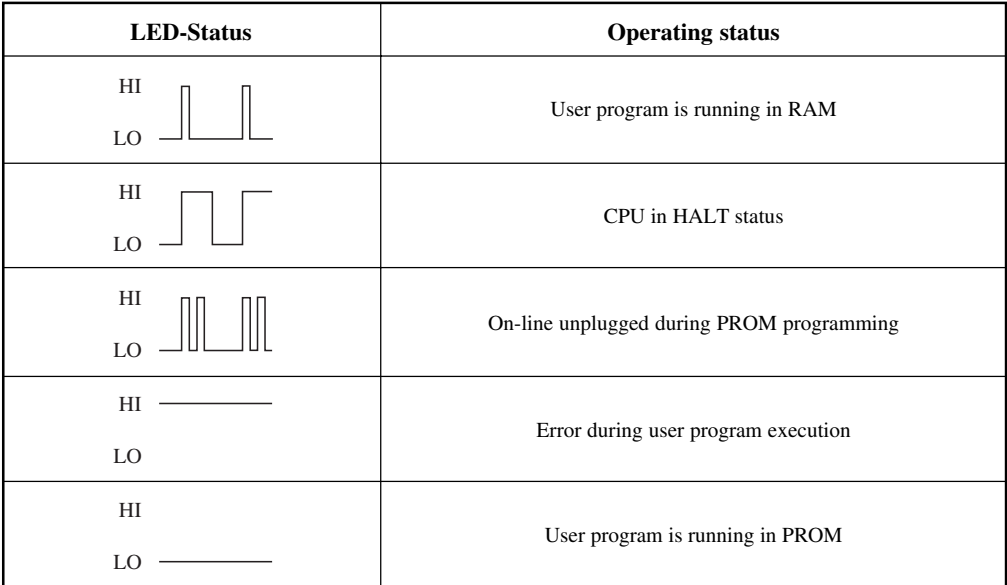

# **10. DIGITAL INPUTS**

The digital inputs convert the binary signals of the process in binary values 0 and 1. States of the inputs are indicated by means of the green LEDs.

The Compact PLC is equipped with 16 digital inputs (I 040 - I 04F). Inputs I 04C - I 04F can also be used for special tasks:

- Event counter
- Interrupt input
- Reference input
- Incremental encoder (channels A and B) for positioning tasks

The functions are explained in more detail in section "14. Counter Inputs and Interrupt Input".

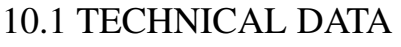

| Amount                                                                               | 16                                                                       |
|--------------------------------------------------------------------------------------|--------------------------------------------------------------------------|
| Revision                                                                             | Type 1 conforming to IEC 1131-2                                          |
| Status display                                                                       | 16 green LEDs                                                            |
| Electrical isolation<br>Input $\leftrightarrow$ PLC<br>Input $\leftrightarrow$ Input | N <sub>O</sub><br>N <sub>O</sub>                                         |
| Input voltage <sup>1)</sup><br>Minimal<br>Nominal<br>Maximal                         | 15 VDC<br>24 VDC<br>30 VDC                                               |
| Input resistance                                                                     | $4 k\Omega$                                                              |
| Switching threshold<br>$log. 0 \rightarrow 1$<br>$log. 1 \rightarrow 0$              | Min. 15 VDC<br>Max. 5 VDC                                                |
| Input current at 24 VDC                                                              | Approx. 5 mA                                                             |
| Switch delay inputs 0 - F<br>$(\log 0 \rightarrow 1, \log 1 \rightarrow 0)$          | 18 V<br>Max. 4 msec.<br>24 V:<br>Max. 2 msec.<br>Max. 1.6 msec.<br>30 V: |
| Input frequency inputs C - F                                                         | Max. 20 kHz                                                              |
| Update of input data<br>by CPU                                                       | Automatically with any change                                            |
| Maximum peak voltage                                                                 | 500 V for 50 µsec, max. every 100 msec $^{2}$                            |

<sup>&</sup>lt;sup>1)</sup> If using inputs C - F as counter inputs, the input voltage should be 24 VDC  $\pm$  10 %, so that the maximum input frequency of 20 kHz can be reached.

<sup>2)</sup> Standard pulse 1.2/50 (IEC 60-2)

### 10.2 INPUT CIRCUIT

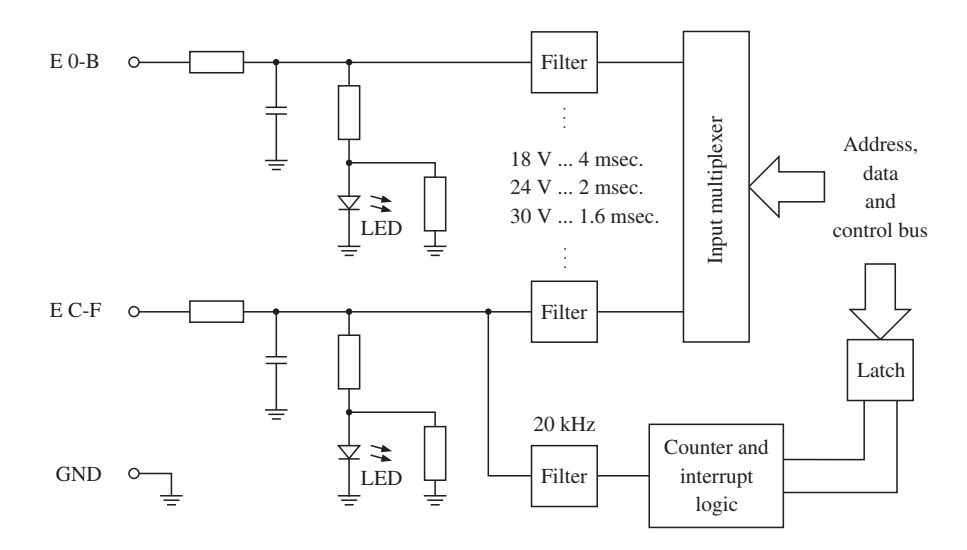

Counter and interrupt logic is described in section "14. Counter Inputs and Interrupt Input".

### 10.3 DIGITAL INPUT WIRING

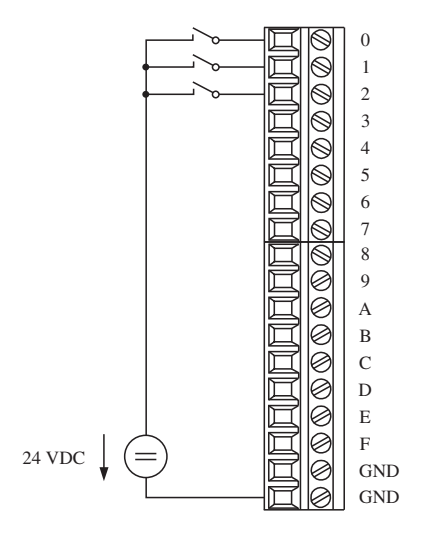

## **11. DIGITAL OUTPUTS**

Digital outputs are for controlling external loads (Relays, Motors, Magnetic valves, etc.). The status of the outputs is indicated with orange LEDs.

The Compact PLC is equipped with 14 transistor outputs (O 050 - O 05D).

## 11.1 TECHNICAL DATA

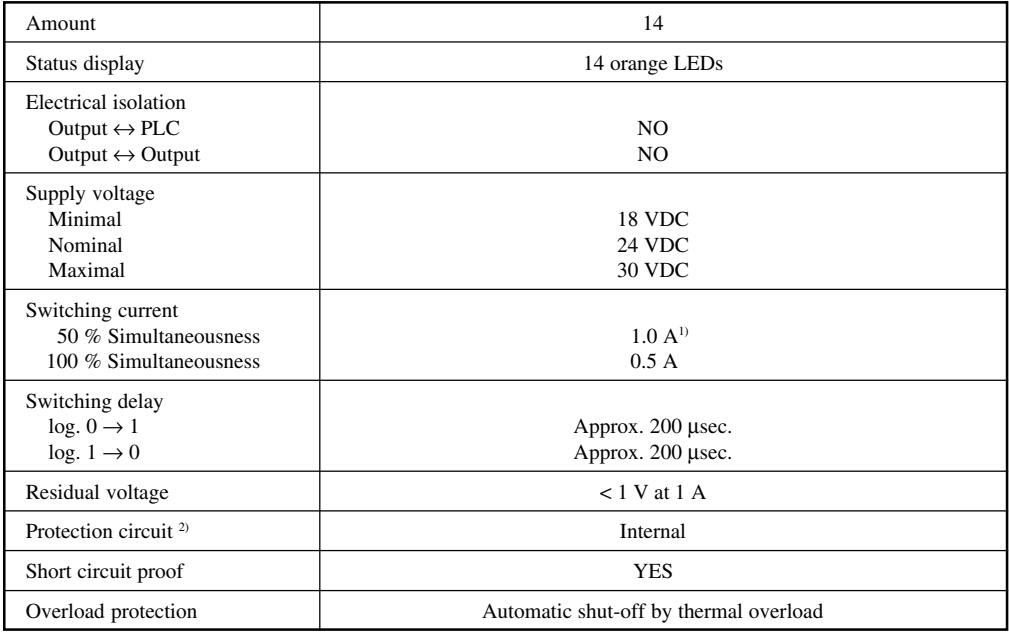

- <sup>1)</sup> **NOTE:** If current flows at 50 % simultaneousness the maximum allowed environmental temperature is of 40 °C.
- <sup>2)</sup> In some circumstances an external protection circuit may be required (see section "11.4 Switching Resistive-Inductive Loads").

## 11.2 OUTPUT CIRCUIT

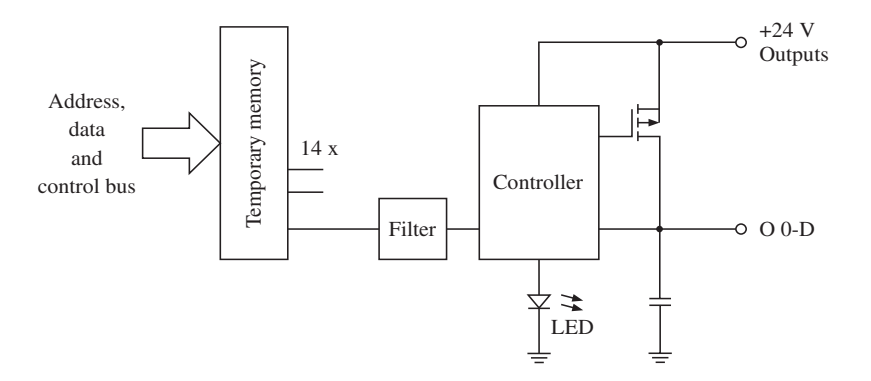

### 11.3 WIRING

Another wiring diagram is shown in section "7. Power Supply".

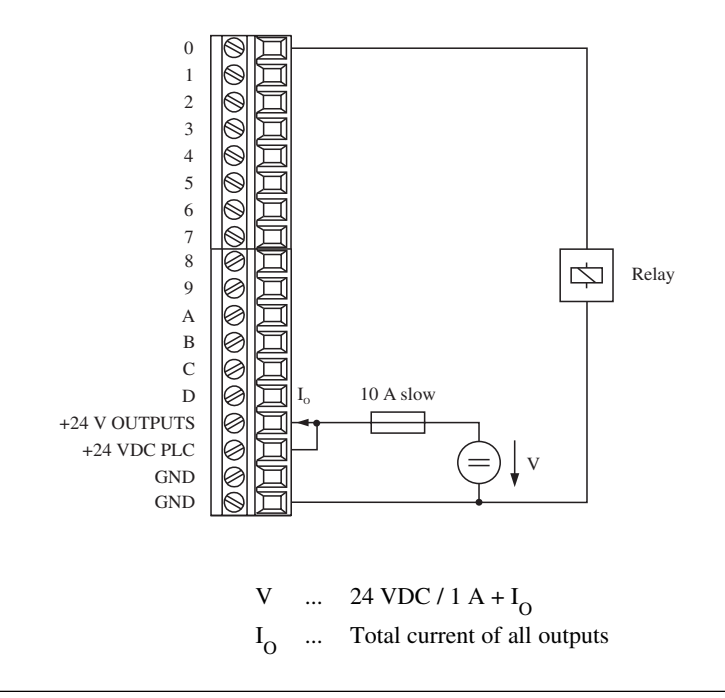

### 11.4 SWITCHING RESISTIVE-INDUCTIVE LOAD

When switching resistive-inductive loads, attention must be paid to coil resistance and to coil inductivity.

The diagram shown below indicates the maximum number of switching cycles per second in connection with the coil resistance and coil inductivity. All outputs are switched simultaneously (0.5 A at 24 V).

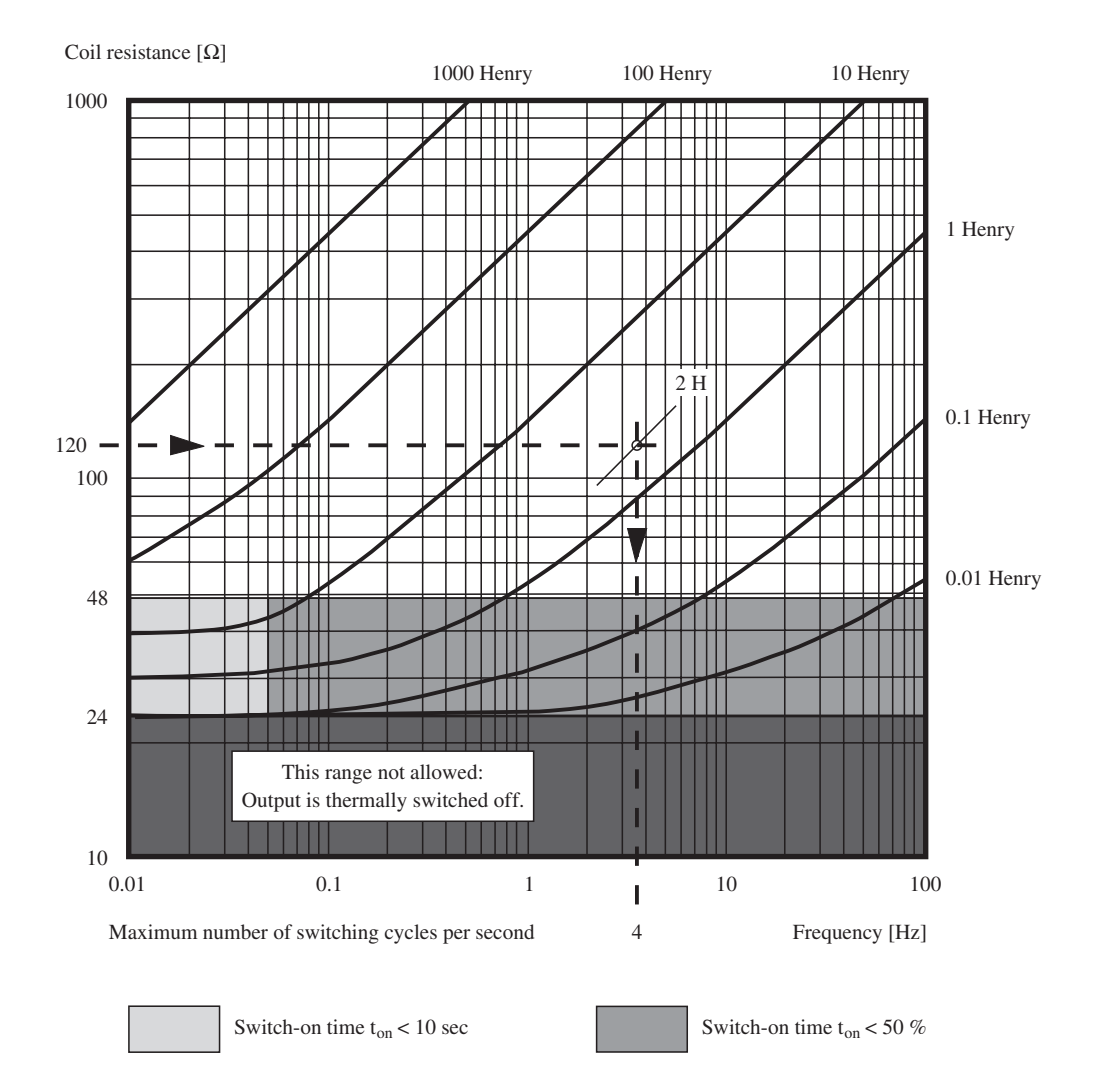

If the coil resistance is less than 24  $\Omega$ , the thermal protection unit takes over and switches the output off.

At a coil resistance of between 24  $\Omega$  and 48  $\Omega$  the switch-on tiem should be paid attention to. Depending on the switching frequency, it may not be longer than 10 seconds or not longer than the switch-off time. Continued operation is not possible in this range!

If, for example, one switching cycle per second is executed, the switch-on time may not be longer than 0.5 sec.

**Example** With which maximum switching frequency can a magnetic valve be switched with the following coil data?

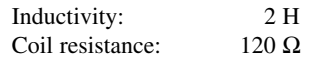

Find your coil resistance on the Y axis and follow the horizontal line to the right until you reach the intersecting parameter curve for 2 H (see diagram). At this intersection the vertical line to the x axis can be found. Follow this line to the x axis and read the maximum switching frequency (pay attention to the logarithmic scale). The magnetic valve can be operated at a maximum switching frequency of 4 Hz.

Operation with a higher switching frequency is not allowed and can lead to a thermal shutdown of the output.

If a higher switching frequency is required, an external protection circuit must be implemented. Most manufacturers of relays and magnetic valves provide protective circuits for the respective elements.

The inverse voltage  $V_F$  must be  $\leq 8$  V.

#### **Example of a protection circuit**

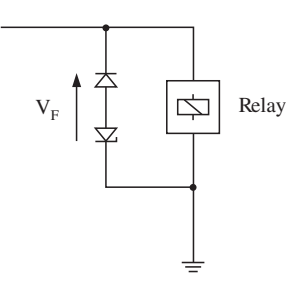

# **12. ANALOG INPUTS**

With analog inputs, measurement values (current, voltage, resistance or temperature) are converted to numerical values which can be processed by the PLC.

The B&R Compact Control is equipped with two analog inputs. One of the following signals can be selected with software for each channel. The selection is made by entering a mode number (0 - 9).

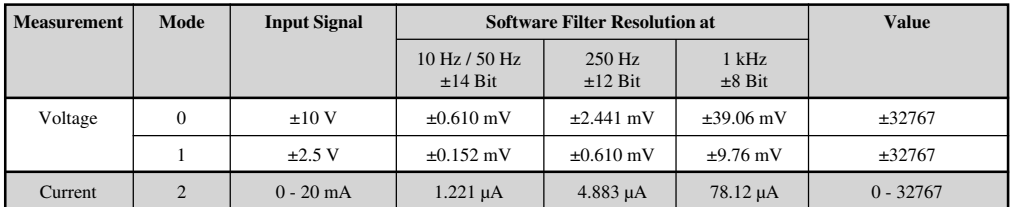

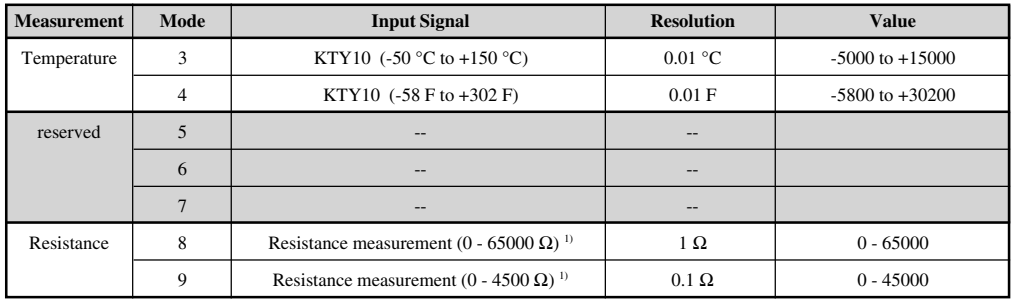

#### **1) Resistance Measurement**

The resistance measurement can only be made with the standard function block AINJ (see section "12.7 AINJ - Analog Input Compact Control"). The resolution  $\Omega$ /bit can be seen on the diagrams on the following pages.

#### **Temperature**

Temperature measurement with sensors such as NTC, PTC, PT1000 etc. is possible with the resistance measurement (see section "12.7 AINJ - Analog Input Compact PLC").

Utilities: ALIN, TLIN for nonlinear characteristic curves SCAL, TSCL for linear characteristic curves

#### **Diagram for Resistance Measurements**

The resolution  $\Omega$ /bit for a certain resistance value can be read from the following diagrams.

#### 1) Resistance measurement 0 - 65000 Ω:

Mode: 8

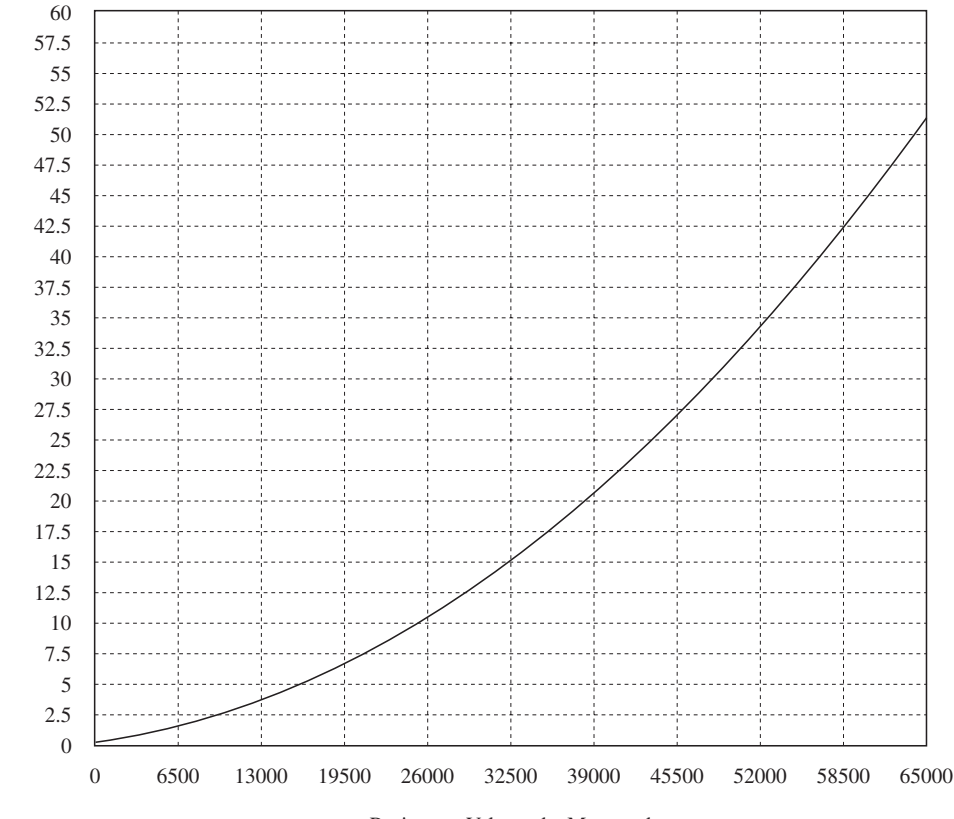

Resistance Value to be Measured

Resolution Q/Bit Resolution Ω/Bit

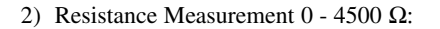

#### Mode: 9

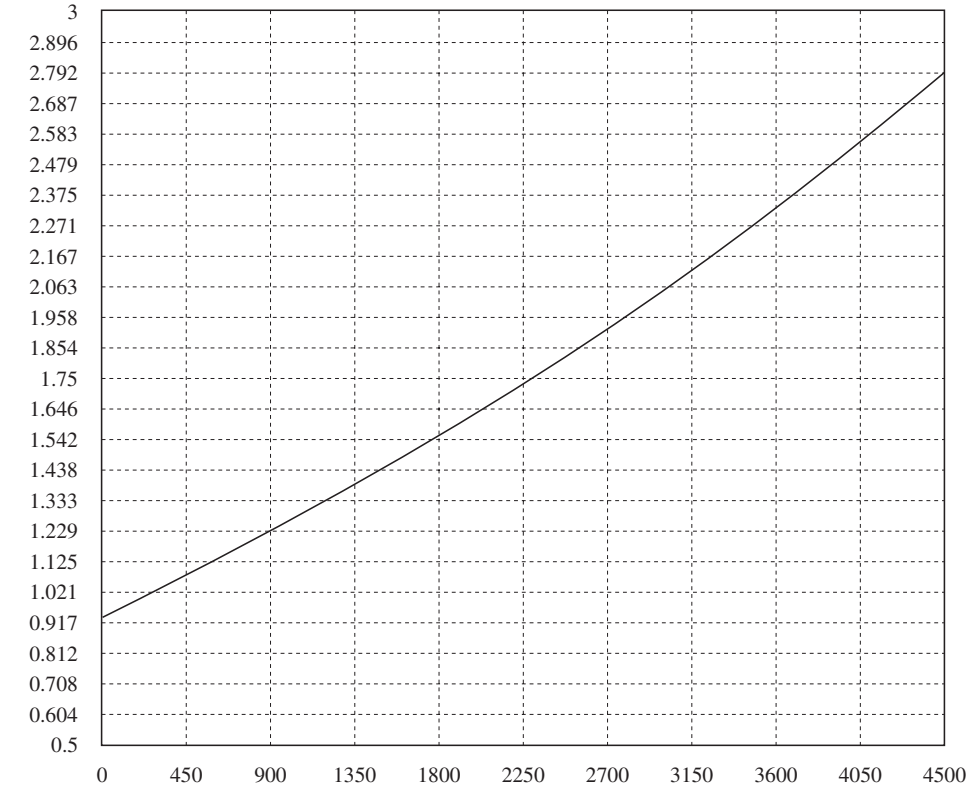

Resistance Value to be Measured

Resolution 2/Bit Resolution Ω/Bit

# 12.1 TECHNICAL DATA

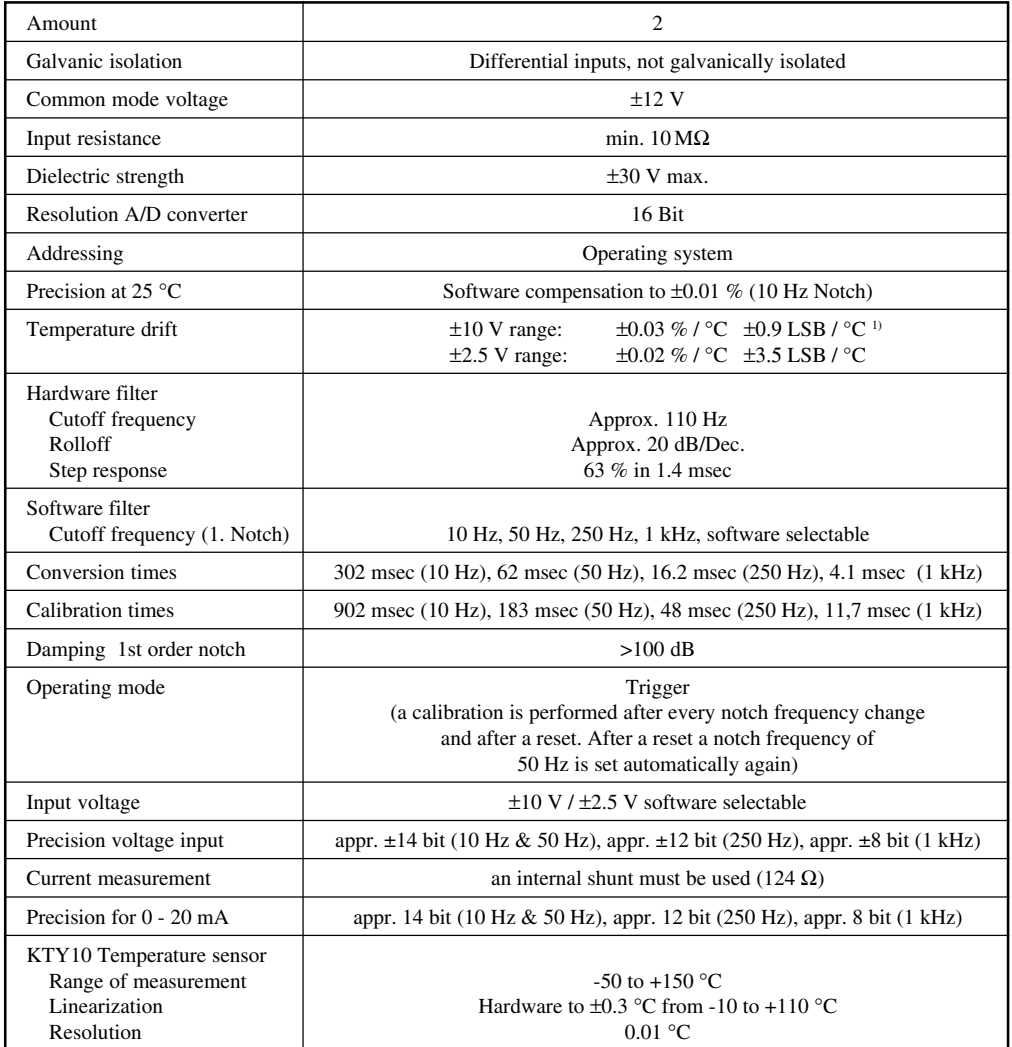

### 12.2 PIN-OUTS

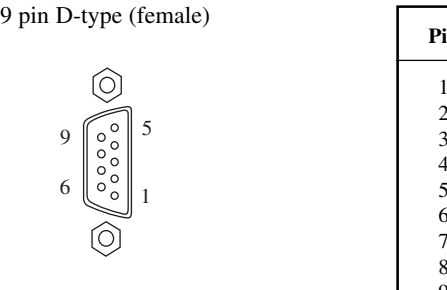

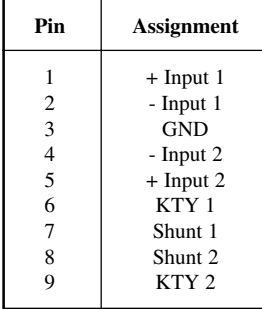

### 12.3 INPUT CIRCUIT

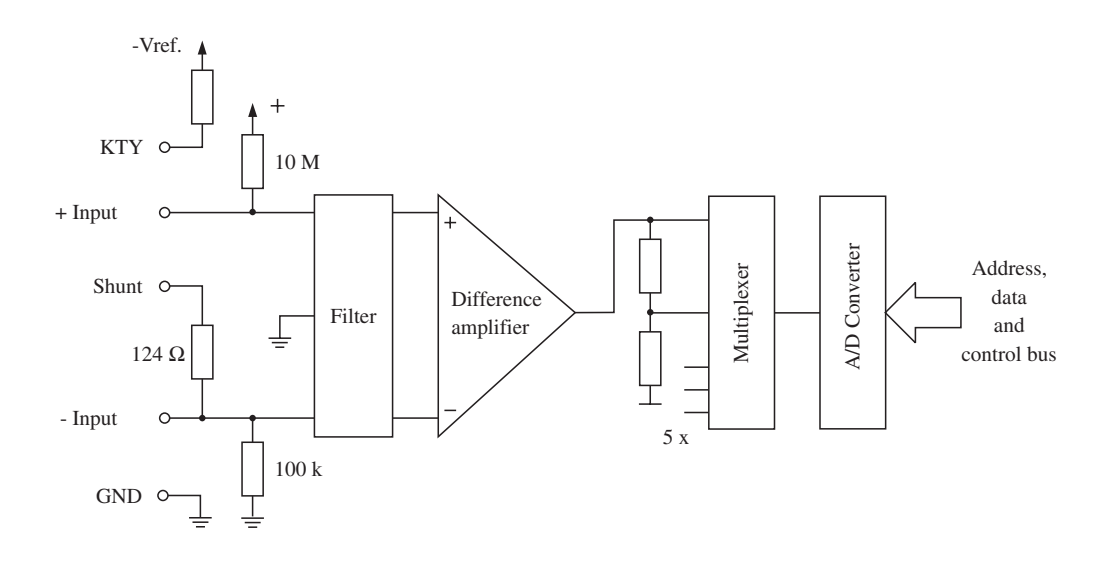

## 12.4 SHIELD GROUNDING

Metal screws or a metallic connector housing are the easiest and most efficient methods of diverting any possible disturbances to the housing of the Compact PLC.

The cable shielding should be in direct contact with the connector housing.

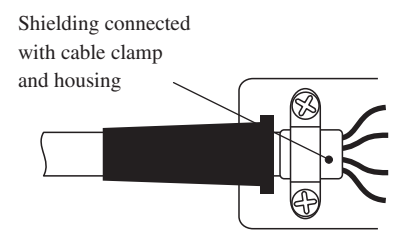

### 12.5 WIRING

#### **Voltage source**

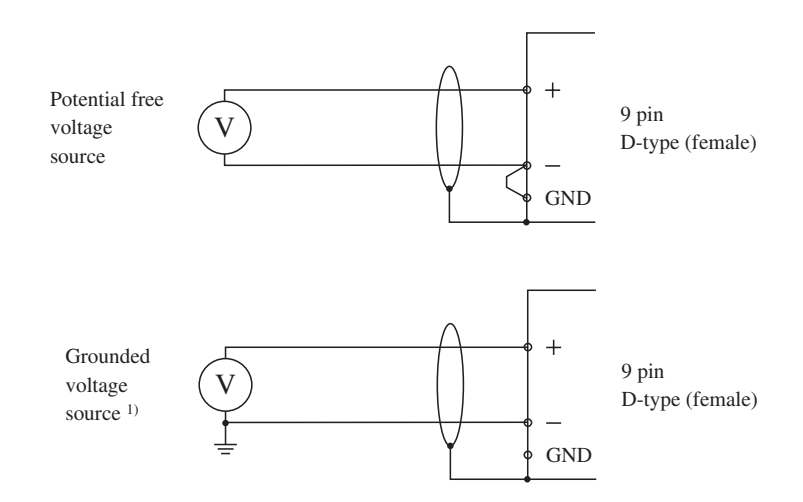

<sup>&</sup>lt;sup>1)</sup> No voltage dropout monitoring is possible for this connection.

#### **Current source**

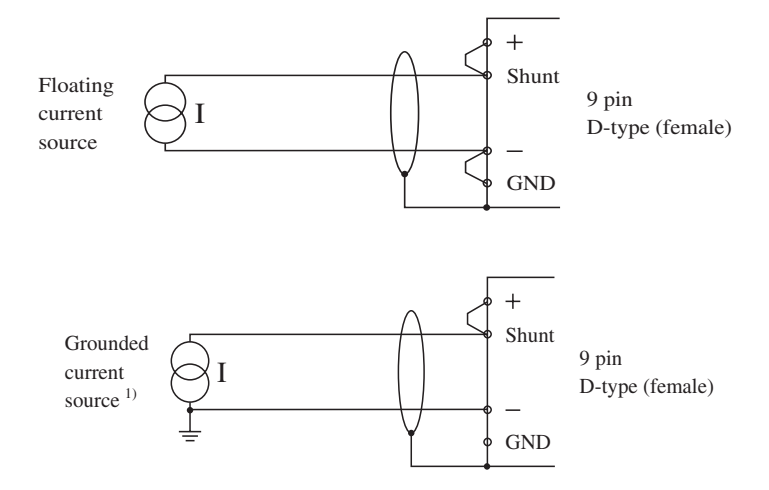

#### **KTY10 sensor**

The KTY sensors are semiconductor temperature sensors. The KTY10 series has a nominal resistance of 2000 Ω at 25 °C (e.g. KTY10-6, KTY11-6, KTY13-6, KTY16-6 and KTY19-6).

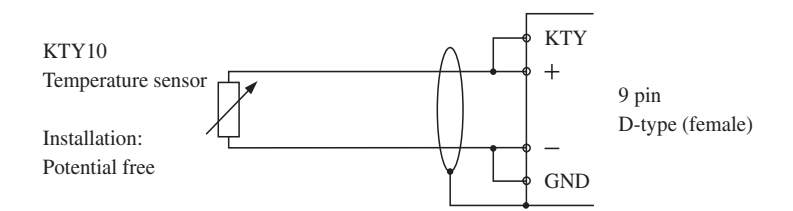

<sup>1)</sup> No current dropout monitoring is possible for this connection.

#### **Resistance measurement with NTC, PTC, PT1000 etc.**

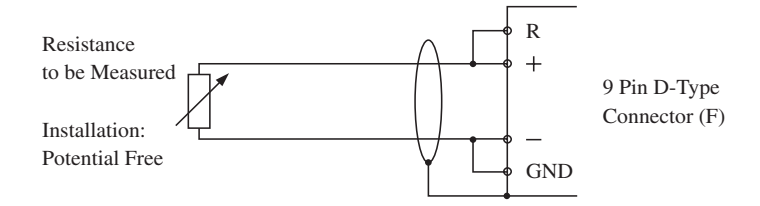

### 12.6 SOFTWARE OPERATION

The initialization of the analog input is handled through registers R 1000 - R 1003. The analog value is either converted in the END routine or by an STL call. The converted values are then stored in registers R 1004 - R 1007.

The initialization can either be done with commands in STL or with the help of the AINJ function block (see section 12.7).

#### **Register R 1000**

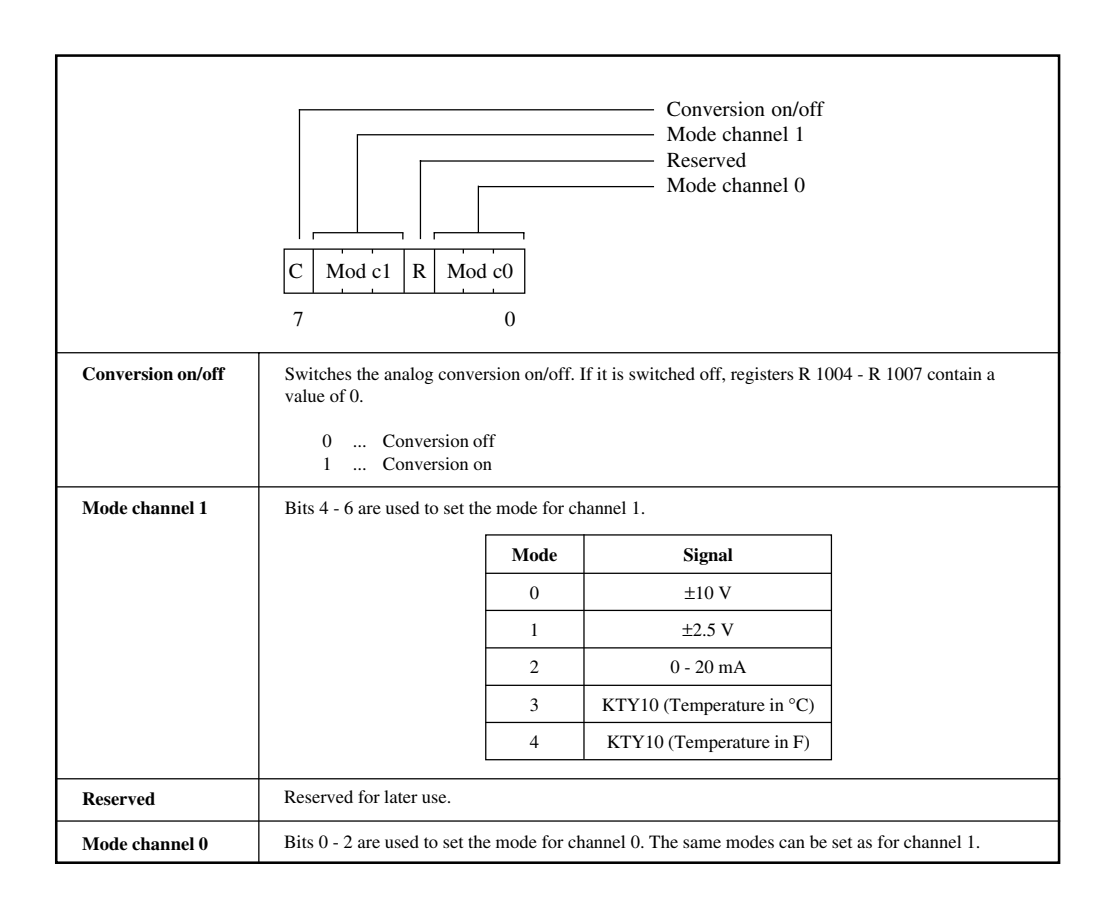

#### **Register R 1001**

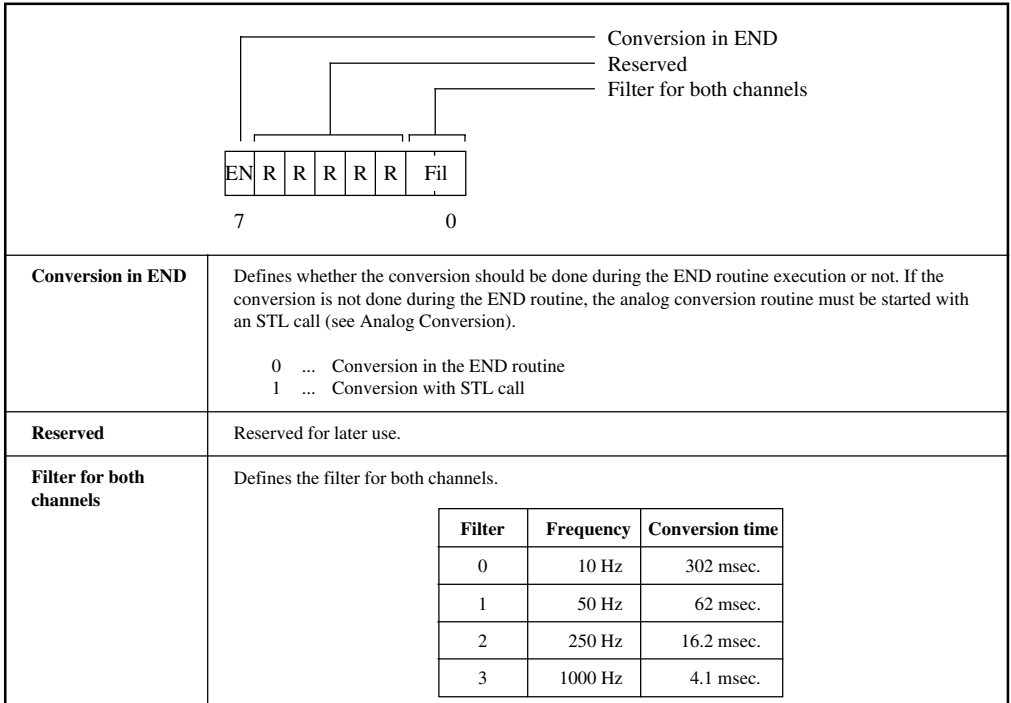

### **Register R 1002**

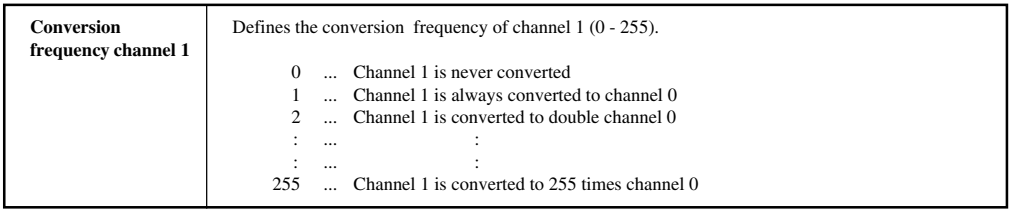

#### **Register R 1003**

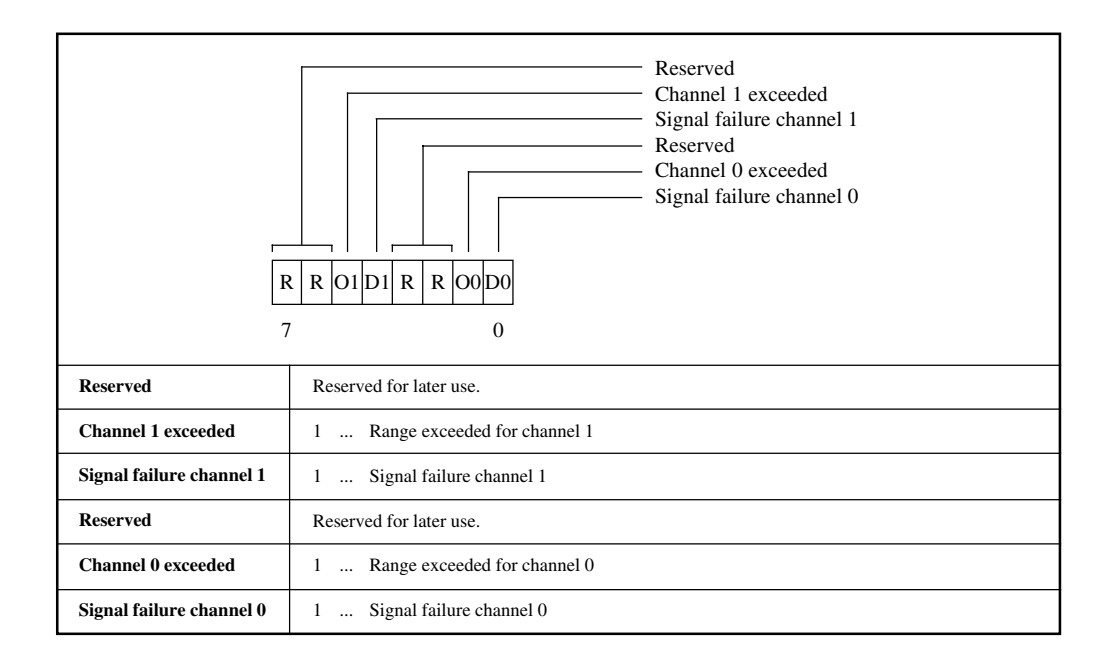

#### **Registers R 1004 - R 1007**

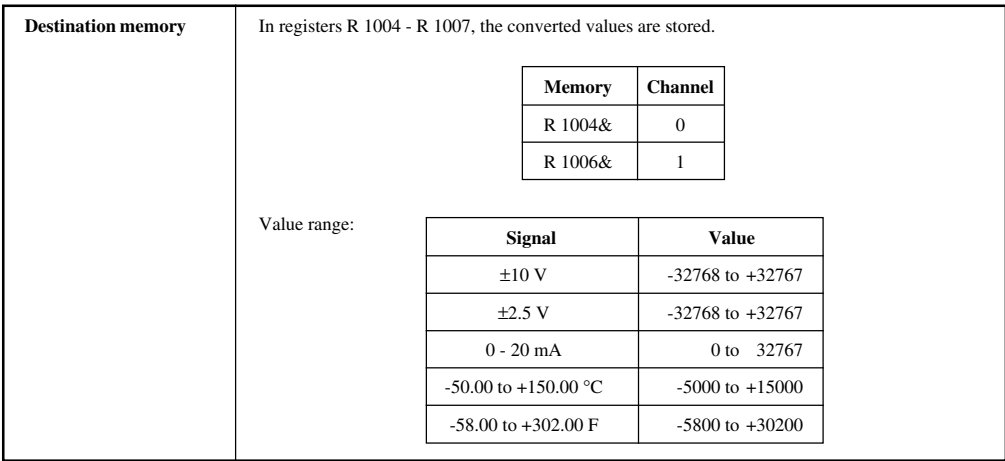

## 12.7 AINJ - ANALOG INPUT COMPACT PLC

The function block is used for initializing the analog inputs. The converted values and the alarm bits for range exceeding and Signal failures are sent to outputs.

**NOTE:** The analog conversion is always done in the END routine.

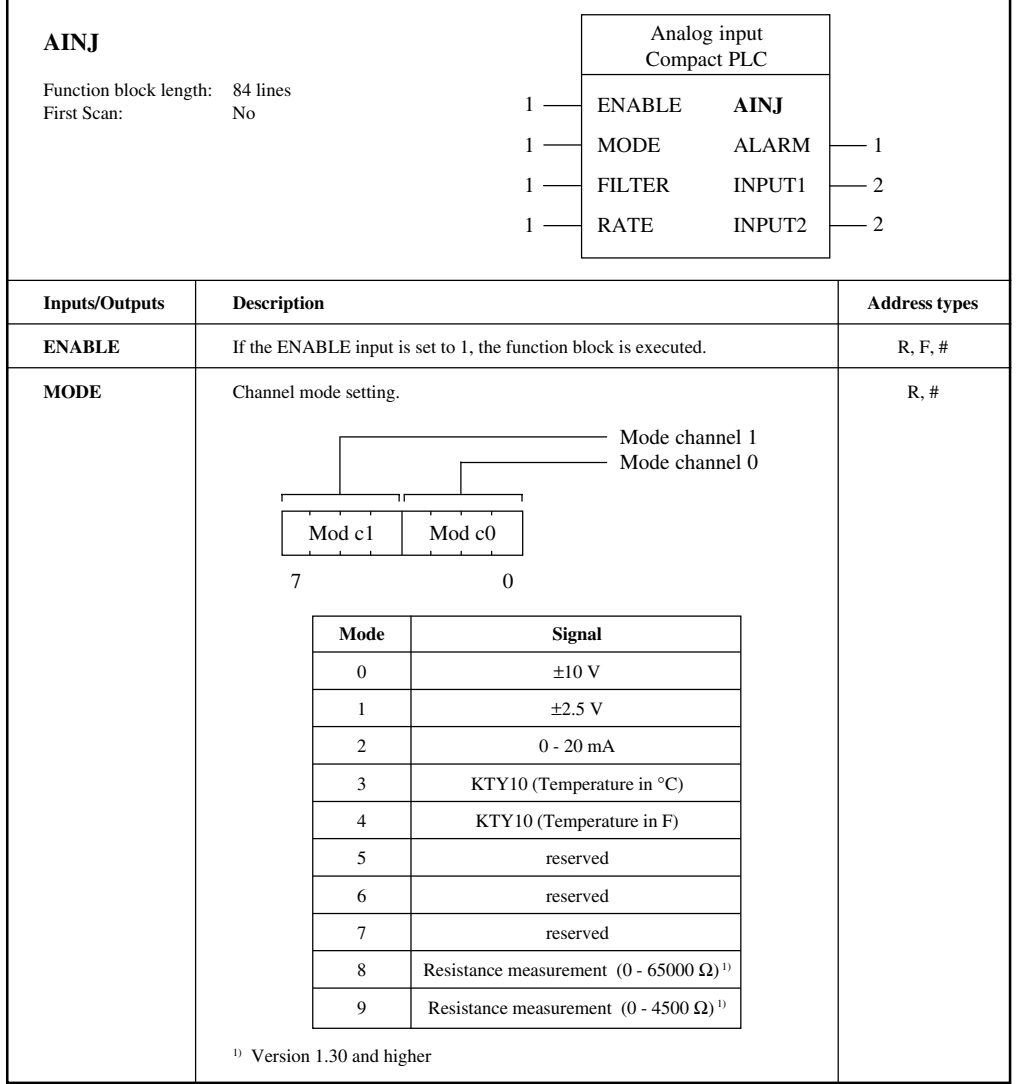

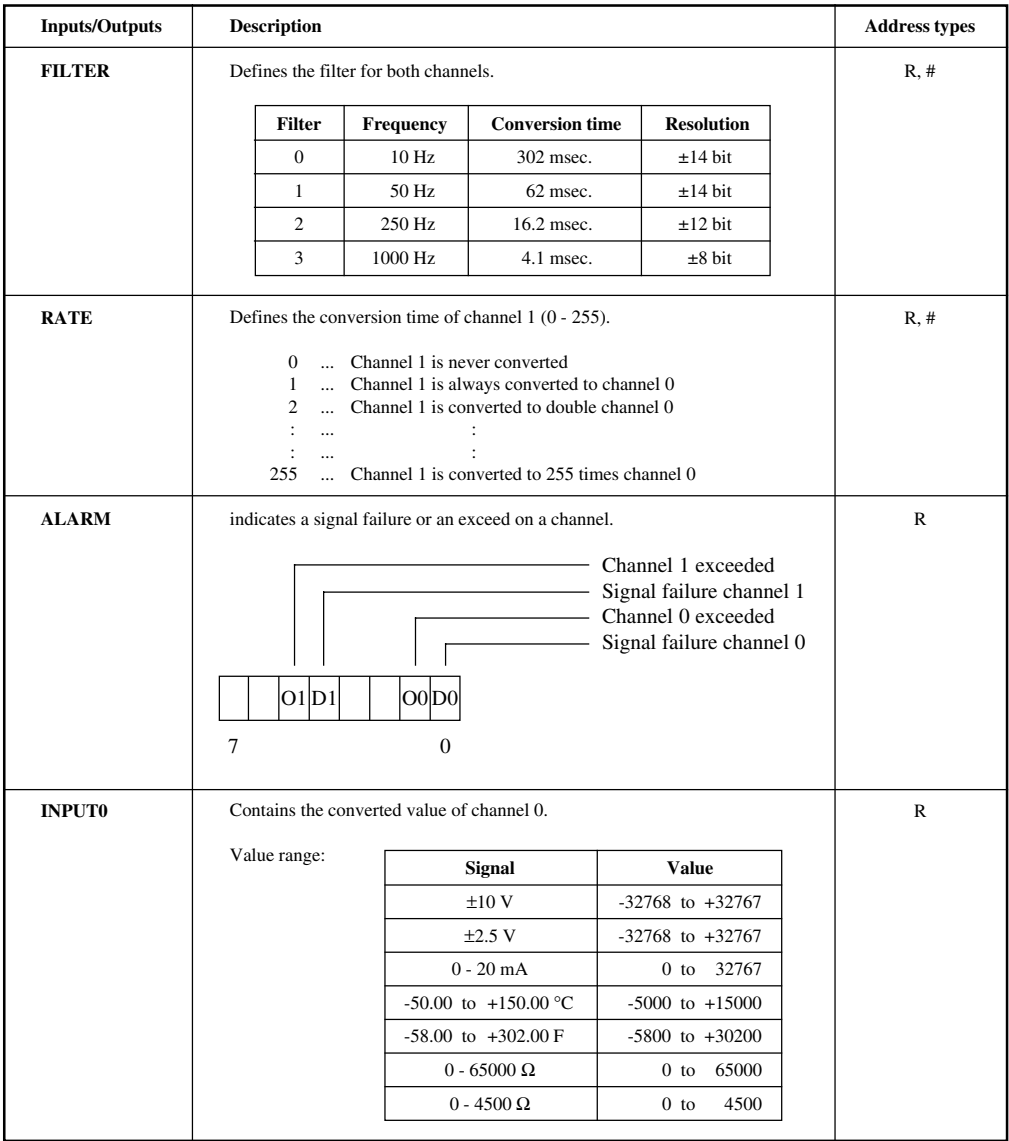

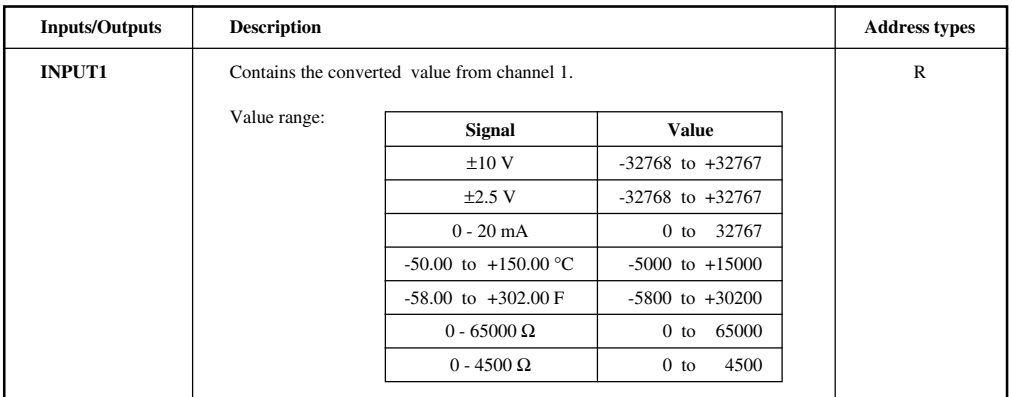

### 12.8 ANALOG CONVERSION

**NOTE:** The values in registers R 1004 - R 1007 are zero for the first program cycle.

If bit 7 of R 1000 (Mode register) is not set, no analog conversion is performed  $(R 1004 - R 1007 = 0).$ 

#### **1) Conversion in the END routine**

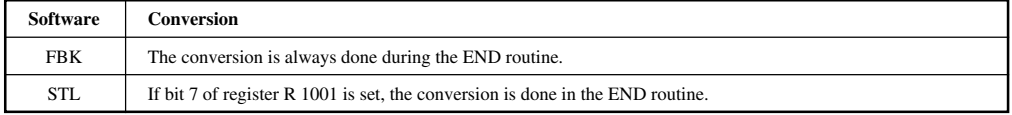

#### **2) Direct Jump to Pointer in Operating System**

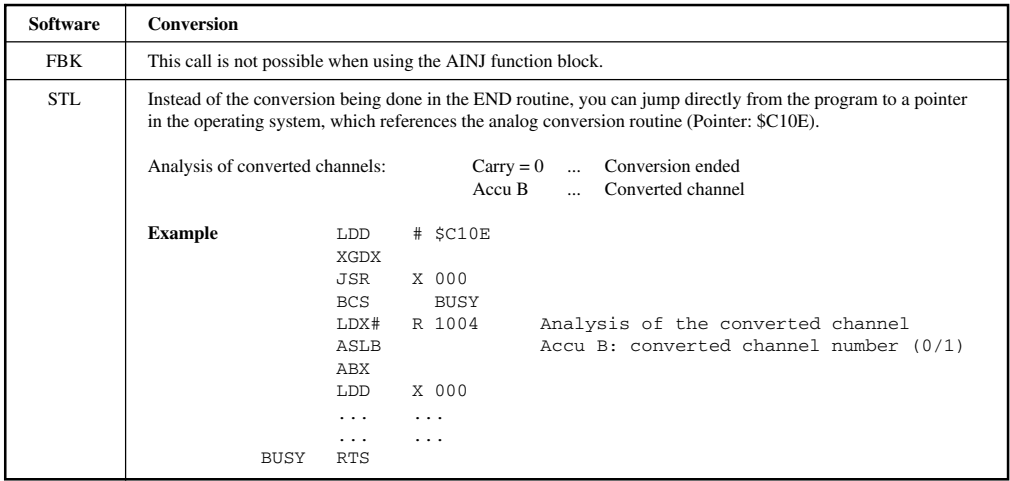

#### **3) Channel Refresh Time (with conversion in END routine)**

a) Program cycle time is less than channel conversion time (depends on the filter)

Refresh time<sub>max</sub> = Number of channels \* (Channel conversion time + Program cycle time)

b) Program cycle time is longer than the channel conversion time (depends on the filter)

Refresh time = Number of channels \* Program cycle time (one channel per cycle)

#### **4) END Routine**

If the analog conversion is executed in the END routine, the routine controls whether the conversion of a channel is finished. If "yes", the value is read and the conversion of the next channel is started. If "no", the analog conversion part of the program is skipped.

Flow chart:

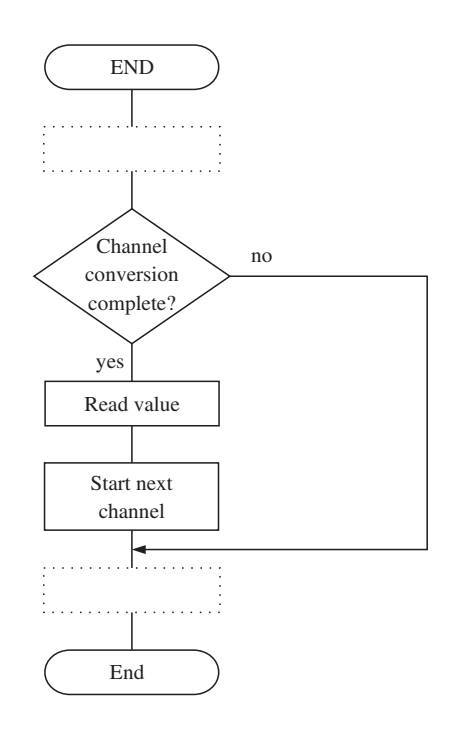

# **13. ANALOG OUTPUTS**

Analog outputs are utilized for converting internal numerical values from the PLC into current and voltage.

# 13.1 TECHNICAL DATA

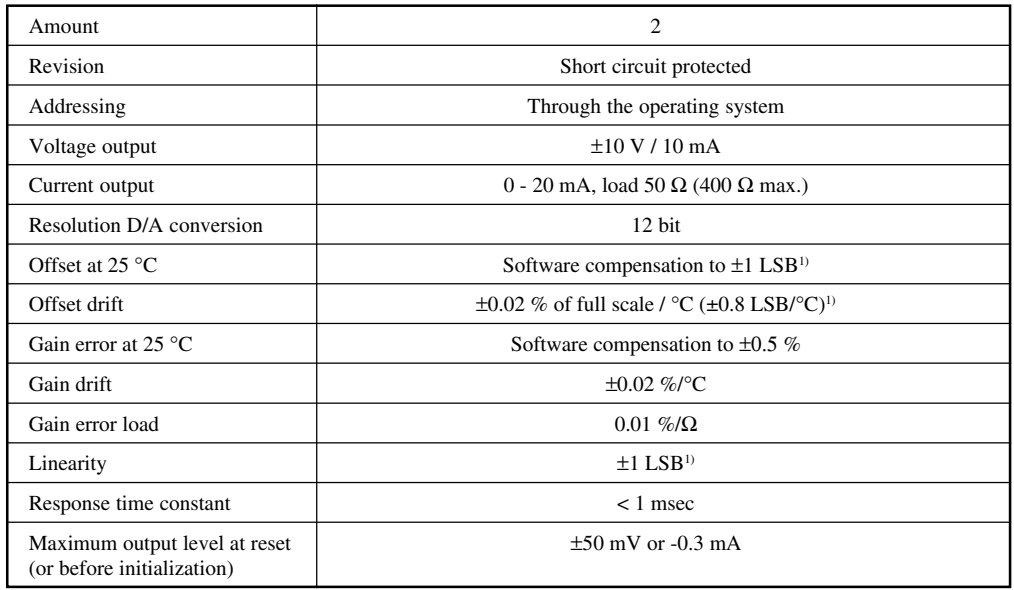

### 13.2 PIN-OUTS

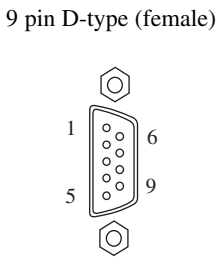

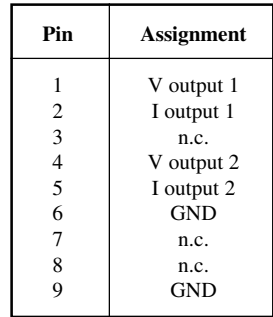

## 13.3 OUTPUT CIRCUIT

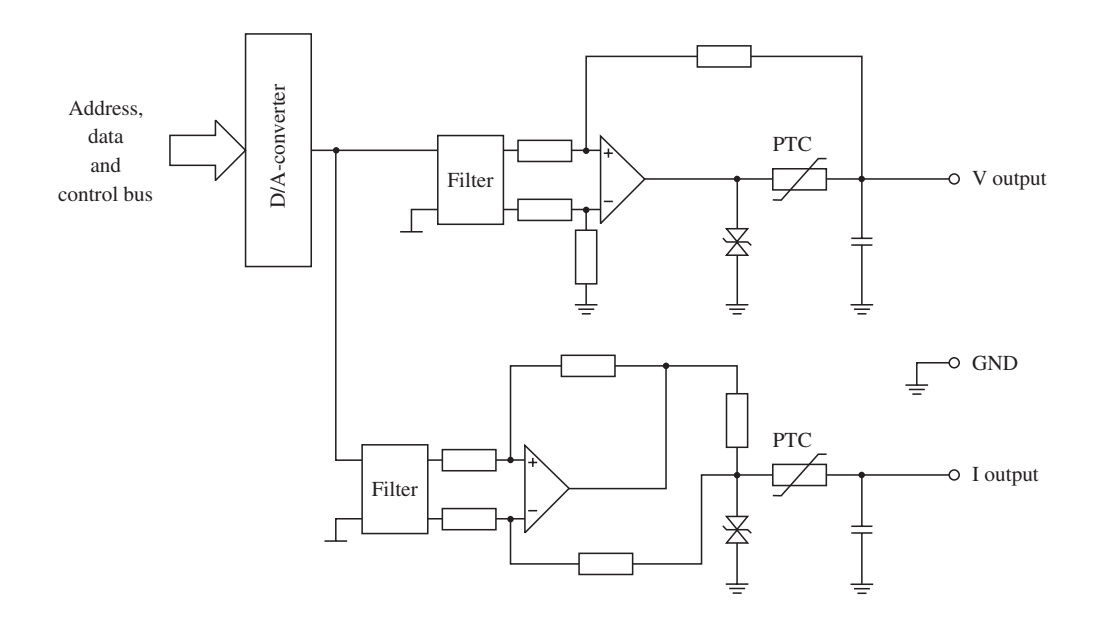

### 13.4 GROUNDING YOUR CABLE SHIELDING

Metal screws or a metallic connector housing are the easiest and most efficient methods of diverting any possible disturbances to the housing of the Compact PLC.

The cable shielding should be in direct contact with the connector housing.

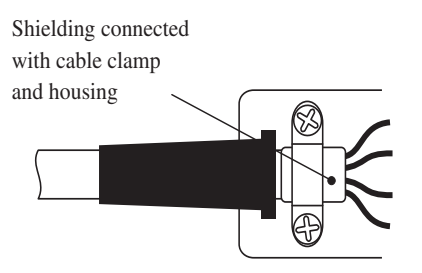

### 13.5 WIRING

#### **Voltage output**

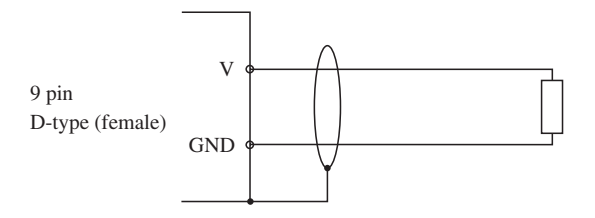

#### **Current output**

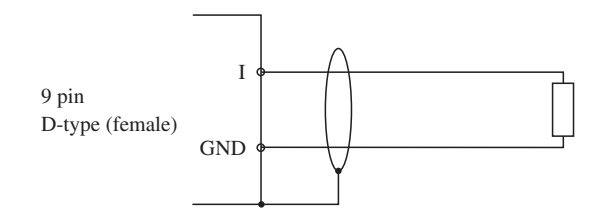

### 13.6 SOFTWARE OPERATION

The initialization of the analog outputs is done with the register R 1009. The values to be converted are stored in registers R 1010 - R 1013.

The initialization can either be done with commands in STL or with the help of the AOTF function block (see section 13.7).

#### **Register R 1009**

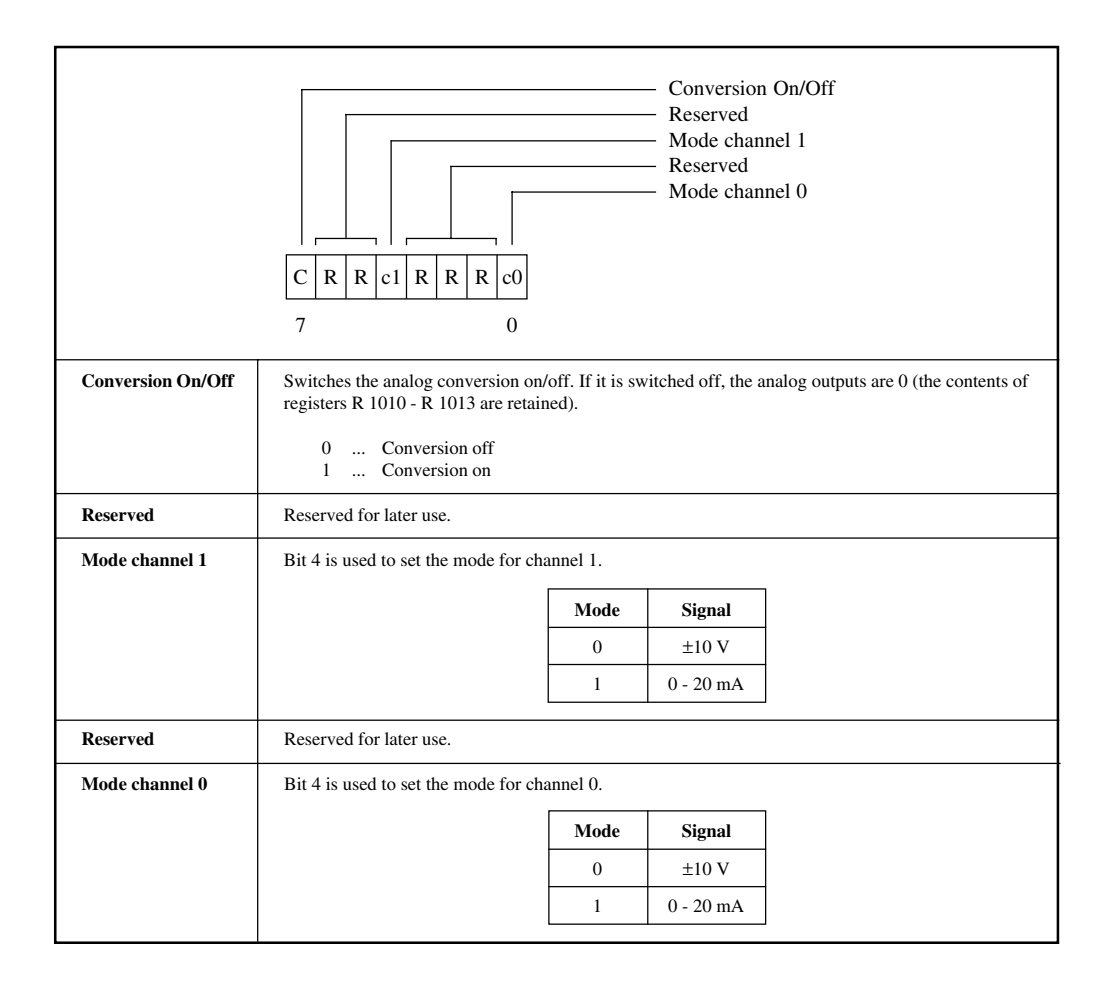

#### **Registers R 1010 - R 1013**

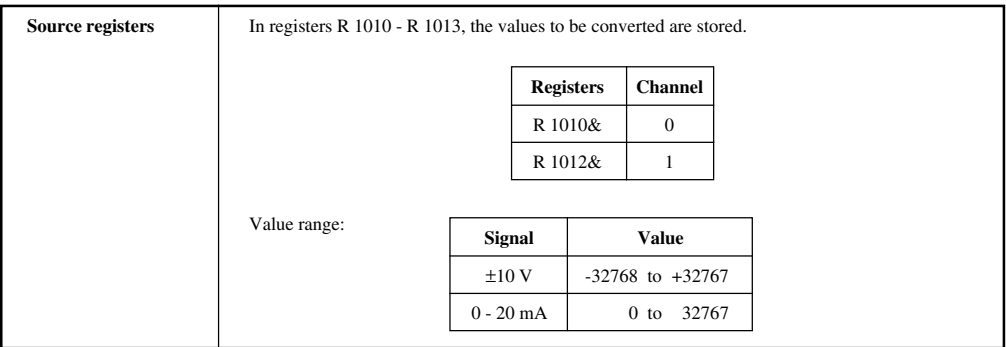

### 13.7 AOTF - ANALOG OUTPUT COMPACT PLC

This function block is used to initialize the analog outputs. The digital values to be converted are given to the function block through inputs OUT 0 and OUT 1.

**NOTE:** The analog conversion is only done with a value change. The value comparison is done in a system interrupt. After a power on or a reset (SW or HW), the outputs are set to 0.

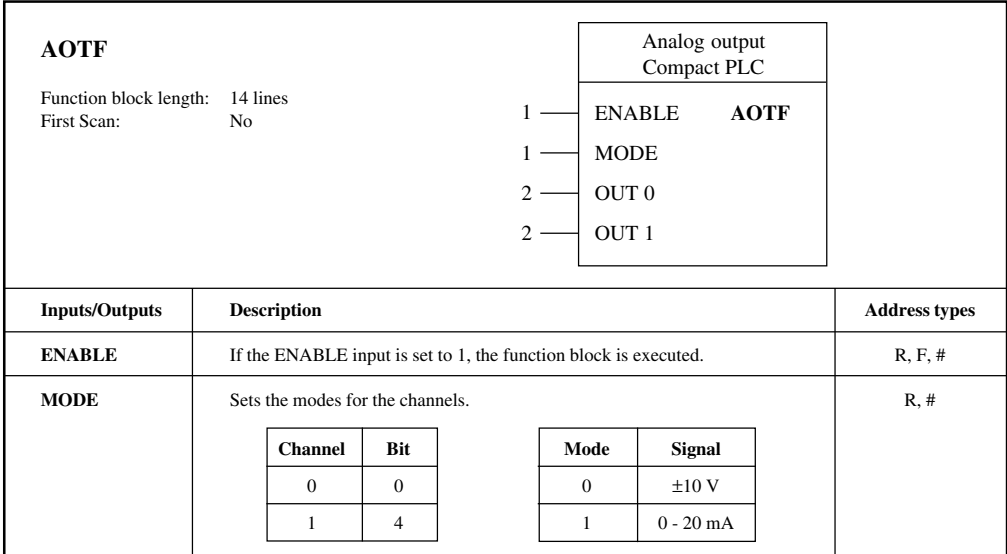

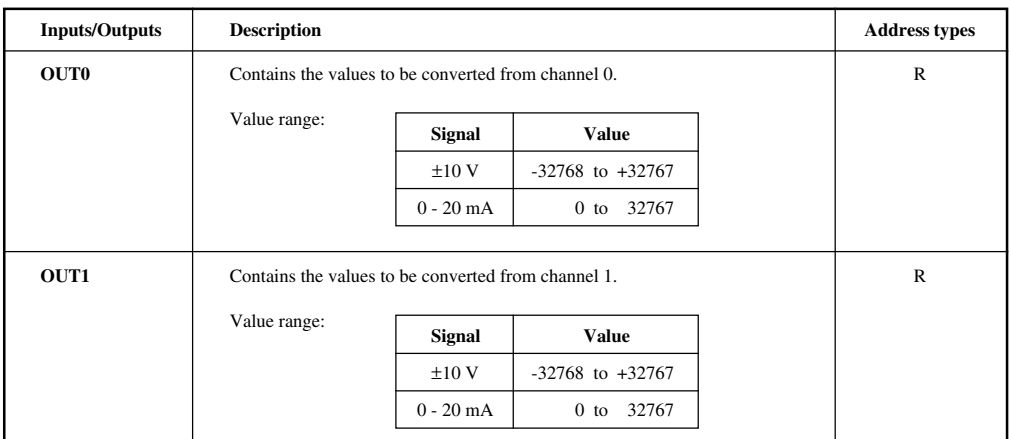

### 13.8 ANALOG CONVERSION

The analog conversion is only done with a value change. After a power on or a reset (SW or HW) registers R 1010 - R 1013 and therefore the outputs as well, are set to 0.

#### **1) Value comparison in system interrupt**

The value comparison is done in a system interrupt. Only one channel is checked per system interrupt, i.e., the fastest update time per channel is 20 msec.

#### **2) Direct jump to pointer in operating system**

In addition to the value comparison in the system interrupt, a pointer can be jumped to directly from the program. This pointer references the analog conversion routine (Pointer: \$C111). Shorter update times are accomplished in this way. One channel is checked per call.

Example: LDD # \$C111 Address of the operating system routine XGDX JSR X 000 Operating system routine call

#### **3) Checking a single channel**

This method is used if only one analog output is required. As in point 2 you make a jump to a pointer in the operating system which references the analog conversion routine (Pointer: \$C120). The channel number is sent to Accu B.

Example: LDD # \$C120 Address of the operating system routine XGDX LDAB Channel number (0/1) JSR X 000 Operating system routine call

# **14. COUNTER INPUTS AND INTERRUPT INPUT**

The Compact PLC is equipped with 16 digital inputs. Inputs C - F can also be used for special assignments:

- Event counter
- Interrupt input
- Reference input
- Incremental encoder (Channels A and B) for positioning tasks

The software for the operation of the inputs is saved on the standard software diskette for the Compact Control.

To follow is a description of the input functions, once in graphic format (an overview) and once in table form.

#### **Overview of Functions**

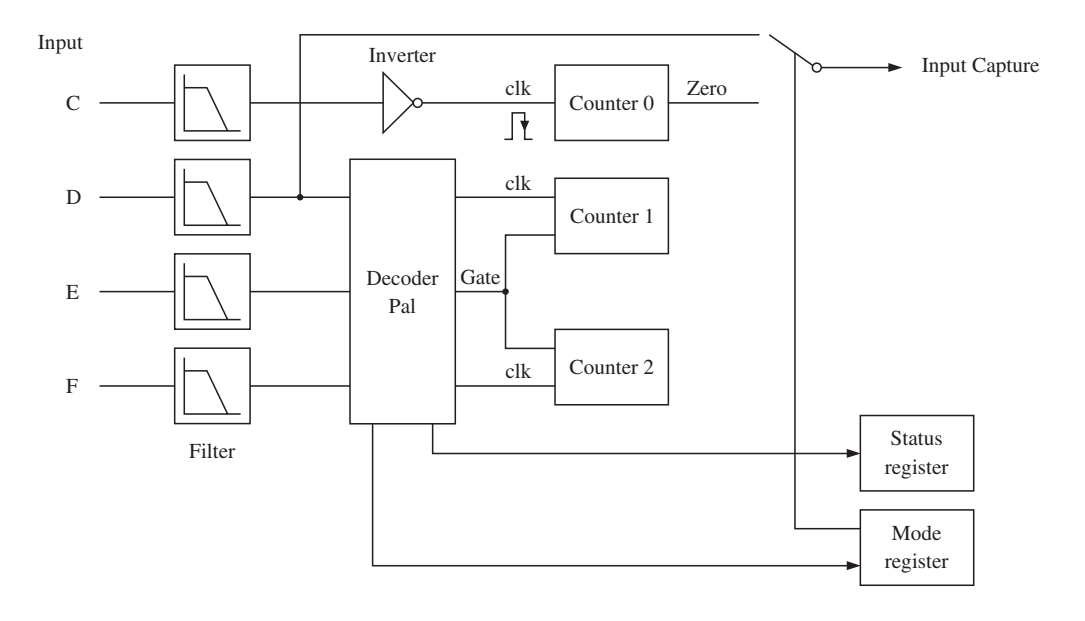

#### **Input Functions**

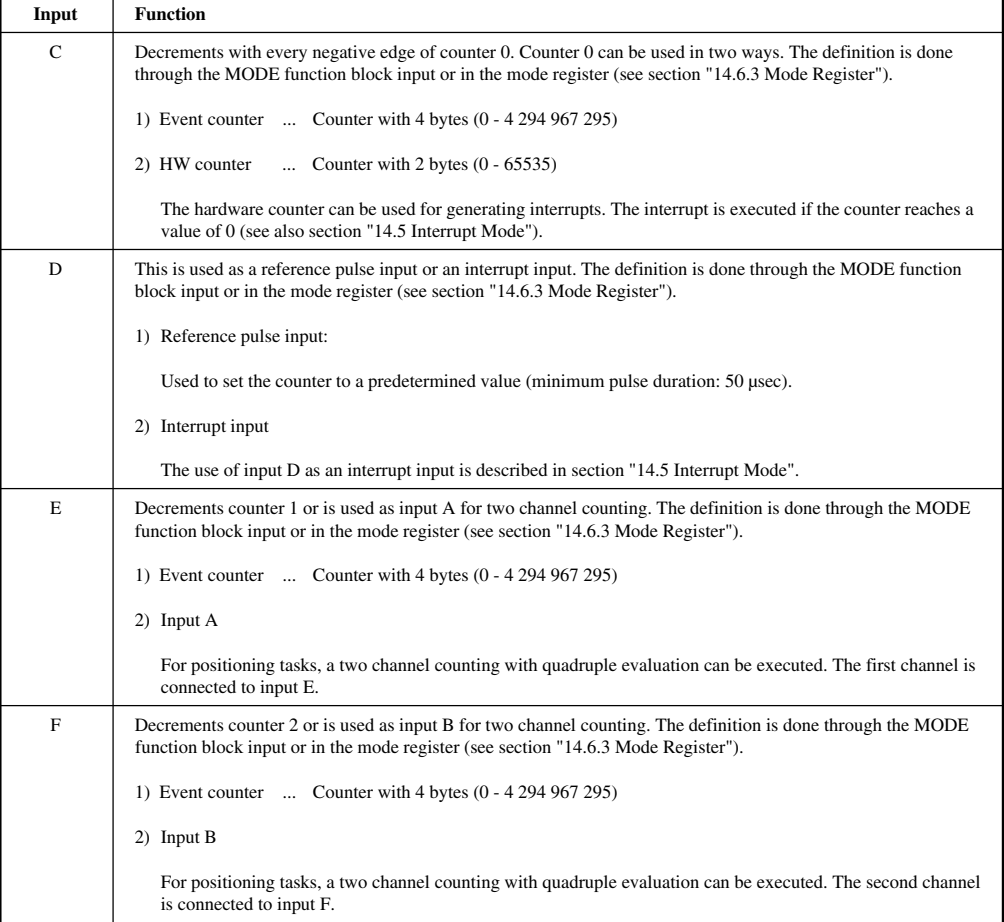

### 14.1 WIRING

Wiring schematic with up to twelve digital inputs, three counter inputs and an interrupt input:

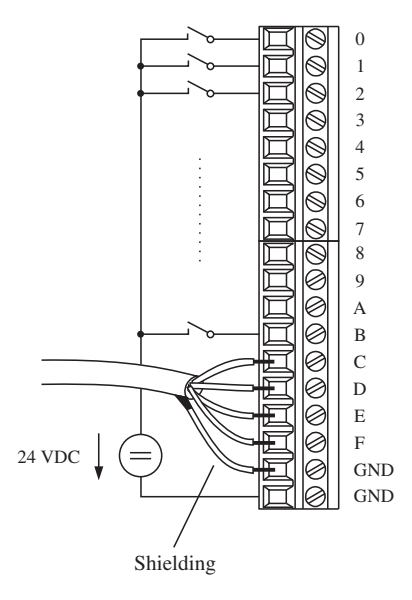

### 14.2 USING THE COUNTERS

The counters can be operated with the CMDC function block or the CMDD function block or by calling operating system routines from the STL. These two methods can also be combined with each other.

The software for the operation of the inputs is saved on the standard software diskette for the Compact Control.

## 14.3 CMDC - COUNTER MODULE DRIVER (BRCOMP)

When using this function block, preselected values and new counter states are taken or updated at the next END (program end).

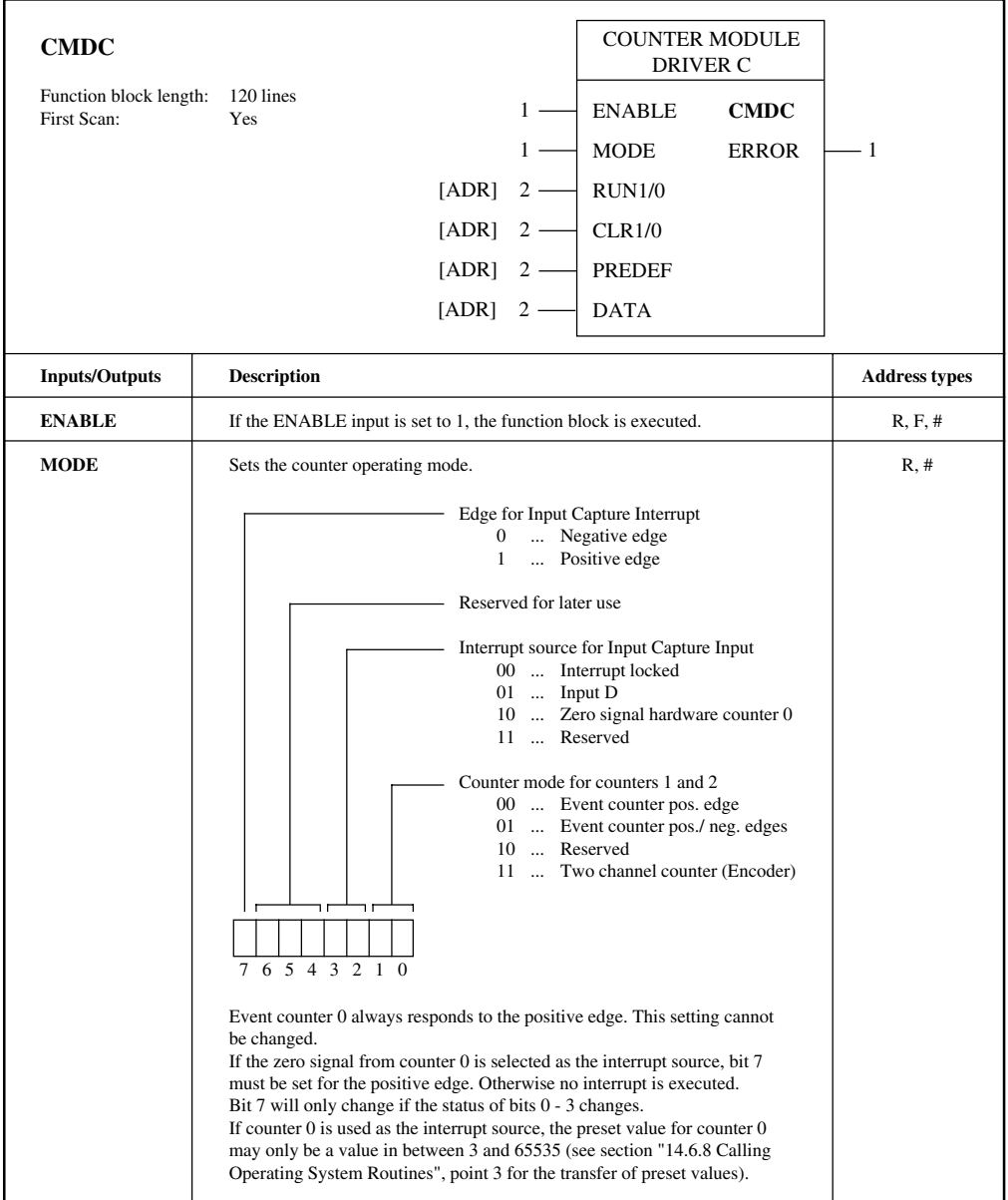

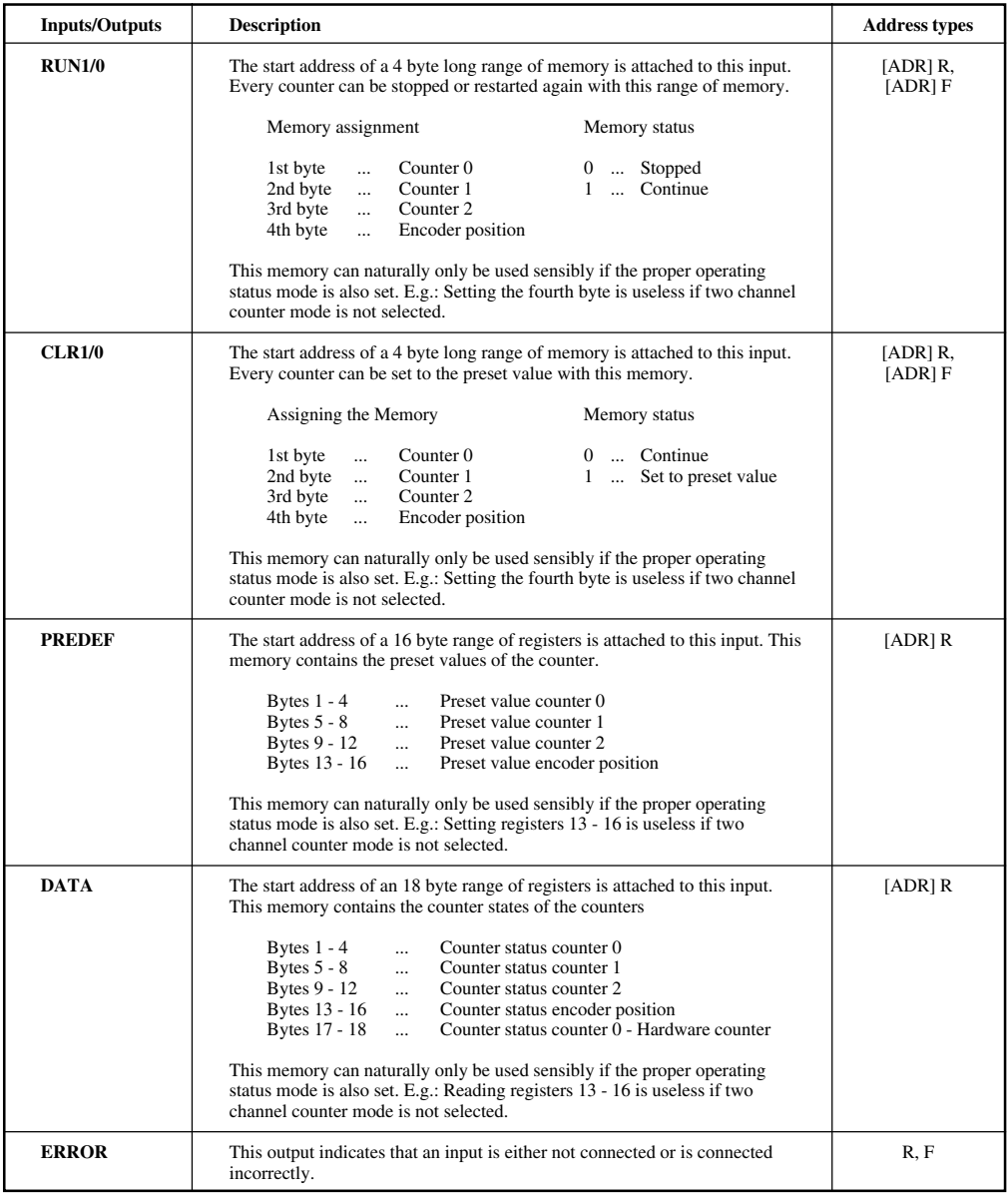

## 14.4 CMDD - COUNTER 0 MODULE DRIVER (BRCOMP)

The hardware counter can only be predefined if the counter is not selected as interrupt source. After the hardware counter is predefined, it must be defined as interrupt source.

The actual value of the hardware counter only changes to the predefined value after the next edge on the counter input.

The hardware counter cannot be stopped.

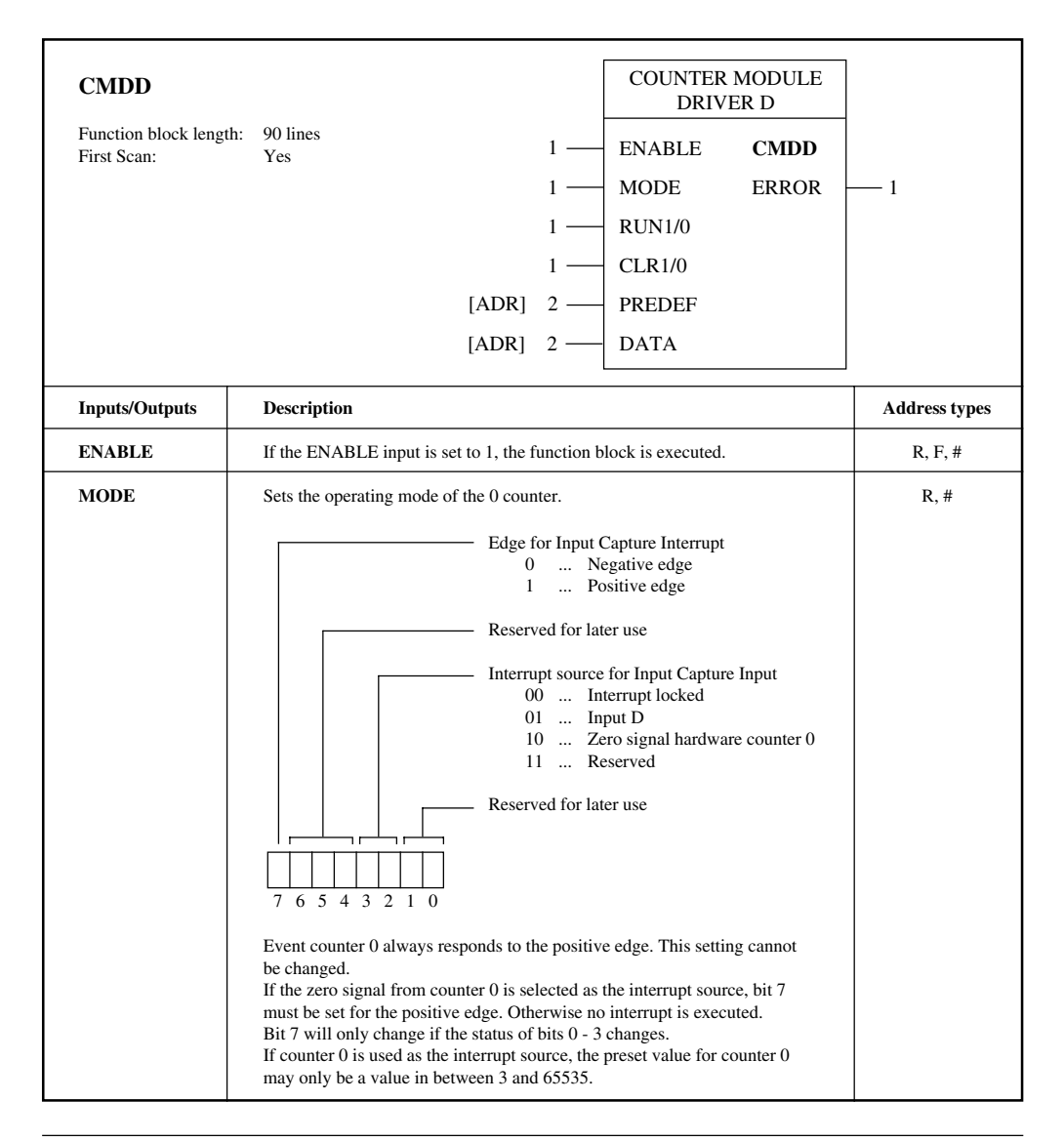
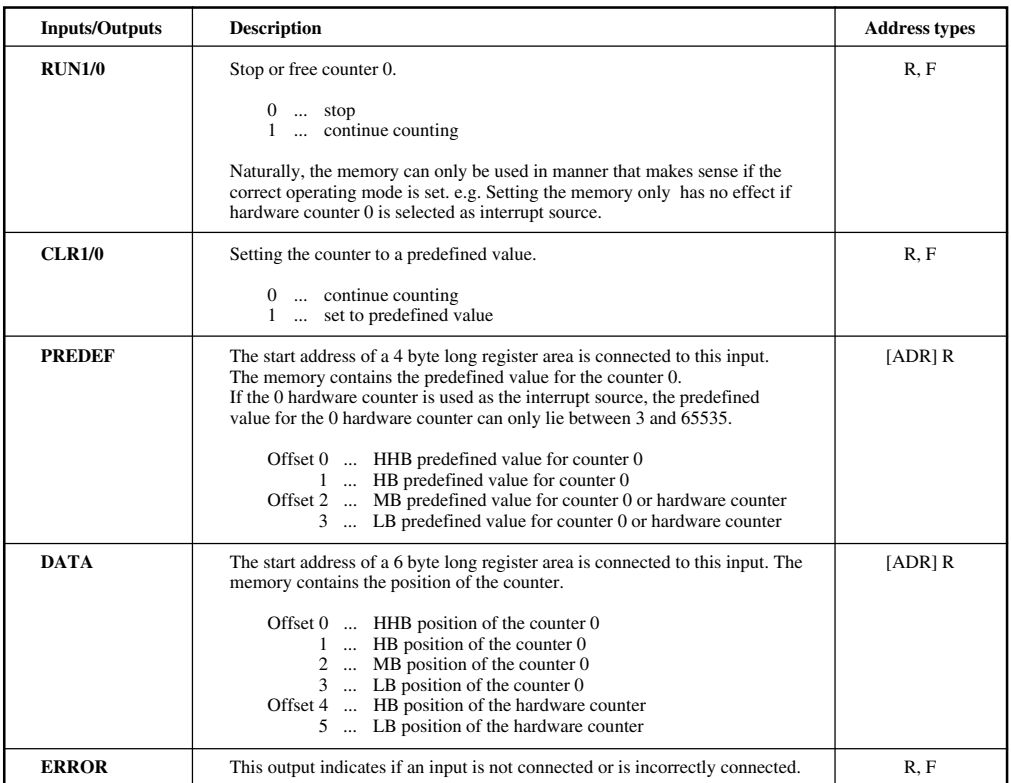

# 14.5 INTERRUPT MODE

An interrupt source for the generation of an interrupt can be defined in the mode register or with the MODE function block input.

Interrupts are only enabled or locked when the next END (program end) is executed and not after the definition of the mode register or during the execution of the function block.

By calling the operating system routine, the interrupt is immediately enabled or locked.

### **1. Input D is used as Interrupt Source**

Depending on the definition, the positive or negative edge activates an interrupt on this input. The interrupt is repeated for every respective event on input D.

For function block CMDC, the edge definition is done with the MODE input. By calling an operating system routine from the STL the initialization is done in the initialization register \$2122.

#### **2. Hardware Counter 0 is used as Interrupt Source**

The interrupt is executed if hardware counter 0 has counted from the preset value to 0. Since the hardware counter only has a 16 bit range, only preset values are sent into the 2 byte numerical range. The valid value range is from 3 to 65535 (see section "14.6.8 Calling Operating System Routines", point 3 for the transfer of preset values).

Hardware counter 0 counts down to 0 and carries on the count again from 65535. The next time zero is reached an interrupt is executed.

If the procedure should be started from a certain value, hardware counter 0 must be loaded with the preset value after every time zero is reached.

#### **Interrupt Routines**

With a One-time write operation (e.g. First Scan), registers R 0968 and R 0969 are assigned with the address of the interrupt program.

```
...
LDXL INTR
STX R 0968
...
```
Interrupt routine INTR is written as a subprogram in STL and closed with RTS.

```
INTR LDAA I 043
      ...
      ...
      RTS
```
**NOTE:** Ladder diagrams cannot be used as interrupt routines, since all ladder diagrams in the program use the same temporary memory which could lead to incorrect assignments.

## 14.6 OPERATION IN STL

Utilizing the three counters and the reference or interrupt input can also be done in STL. The settings are made in the END routine.

If the settings must be used immediately, operating system routines can be called. This is done with a pointer in the operating system. The pointer refers to the address of the routine.

Actual values and preset values of the counter sit at operating system addresses. The counter initialization is done with three registers (control register, mode register and initialization register).

## 14.6.1 Counter Operating System Addresses

### **Actual value**

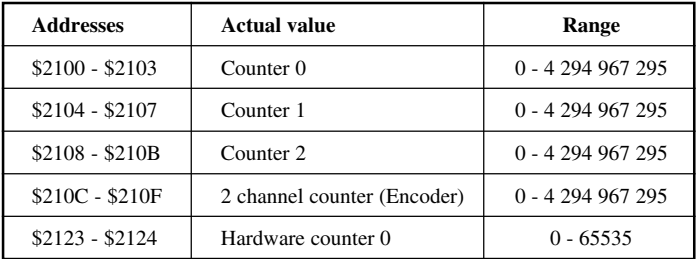

#### **Preset values**

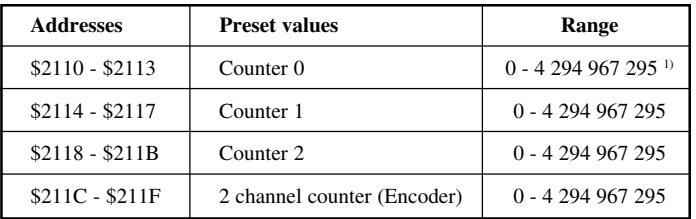

1) If counter 0 is used as a hardware counter, the preset value is between 3 and 65535 (2 byte counter).

# 14.6.2 Control Register \$2120

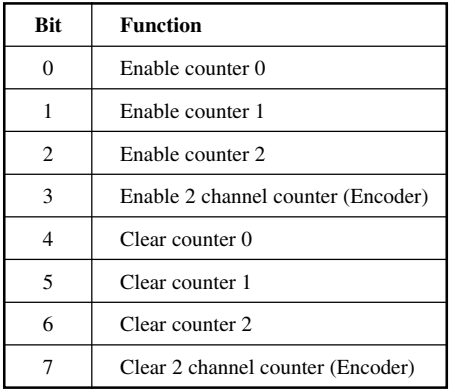

#### **Enable Counter**

These bits can be used to individually stop every counter and enable it again.

#### **Clear Counter**

These bits may only be set for one program cycle. If bit 0 in the initialization register (\$2122) is set, the respective counter is set to the preset value during the END routine execution.

For the operating system routines "Load counter x with preset value" these bits do not have to be set.

### 14.6.3 Mode Register \$2121

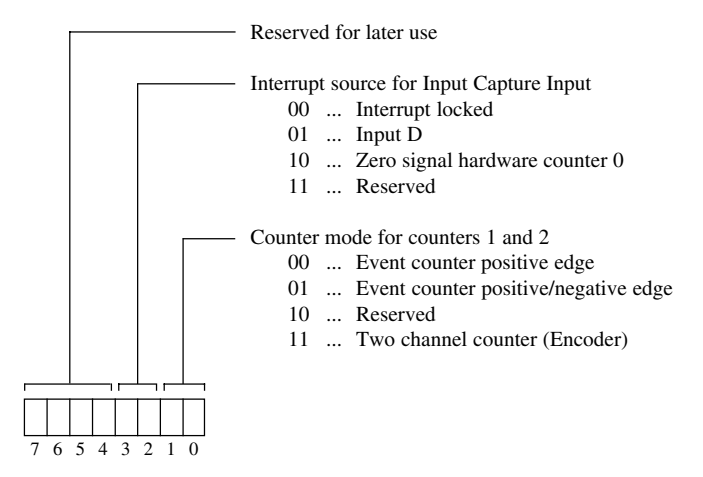

Event counter 0 always responds to the positive edge. This setting cannot be changed. If hardware counter 0 is used as the interrupt source, the preset value for the hardware counter 0 can only be between 3 and 65535.

### 14.6.4 Initialization Register \$2122

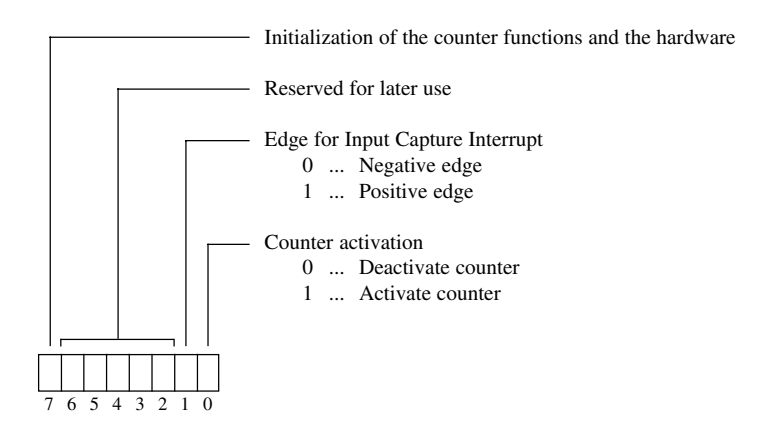

If the zero signal from hardware counter 0 is selected as the interrupt source, bit 1 must be set on the positive edge. Otherwise no interrupt is executed.

Changing bit 1 is only accepted if bits 0 - 3 of the mode register are changed.

### 14.6.5 Addresses of Operating System Routines

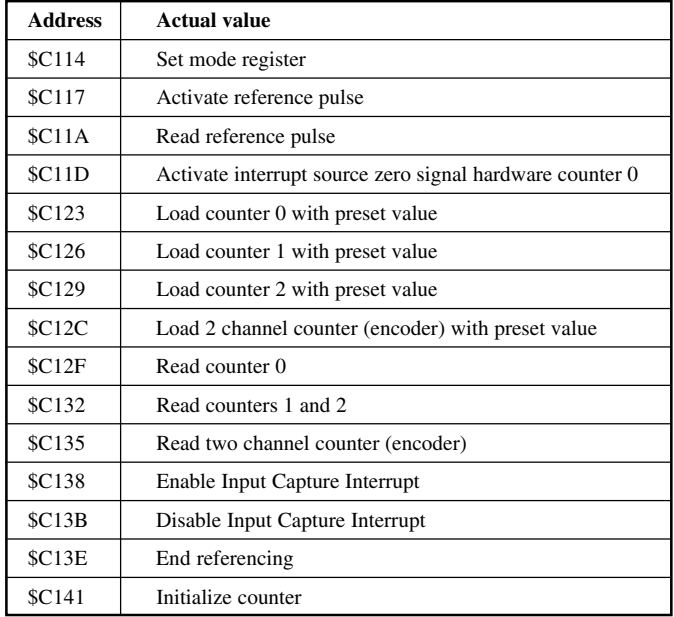

# 14.6.6 Function of the Counter

Bit 0 must be set in initialization register (\$2122), in order to activate the counter and the generation of the Input Capture Interrupt.

The counter functions can be collected or be set for each counter individually (control register \$2120).

In the control register (\$2120), every individual channel (depending on the operating system mode) can be enabled or stopped. Enabled counters decrement the respective actual value range (\$2100 - \$210F) of the counter status. This is a 4 byte value (0 - 4 294 967 295). When 0 is reached, it starts decrementing again from the maximum count.

If hardware counter 0 is used as the interrupt source, the counting range is between 0 and 65535 (Preset value: 3 - 65535).

In the control register (\$2120), every individual channel (depending on the operating system mode) can be set to the preset value. This must be entered previously in the respective memory location (\$2110 - \$211F).

The preset value of the counter can be changed at any time. The counter can be set to the preset value at any time as well.

## 14.6.7 Counter Initialization

Setting the counter mode, the interrupt source and activating the counter are done with the mode register and the initialization register. The operating mode can also be changed at any time during operation.

In order to put the settings to use, bit 7 in the initialization register (\$2122) must be set. The initialization is executed and bit 7 is cleared again in the END routine.

For later changes to the Input Capture Edge, bit 7 must not be set (see section "14.6.8 Calling Operating System Routines", Point 1).

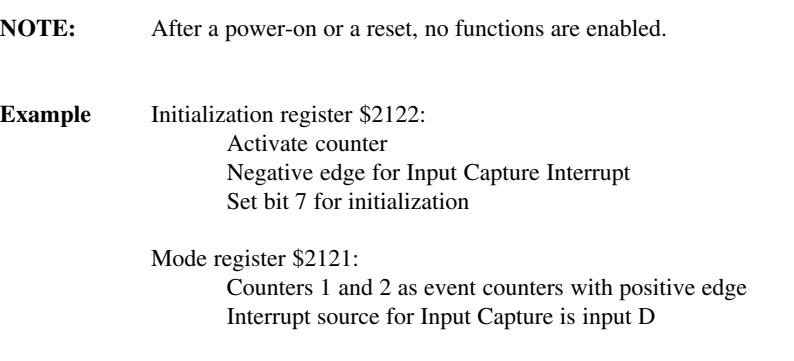

The program segment shown below is only executed one time during the first program cycle. The defined initialization is executed in the END routine.

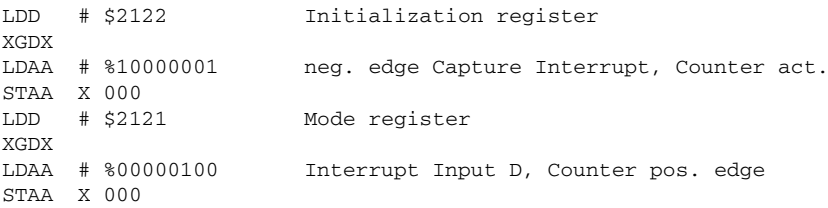

# 14.6.8 Calling Operating System Routines

### **1) Setting the Mode Register**

No call parameters, no response data

**NOTE:** Calling the operating system routine may be done one program cycle after the initialization at the earliest.

**Example** Initialization register \$2122:

Positive edge for Input Capture Interrupt

- Must be positive, if hardware counter 0 is used as the interrupt source.
- A change in this bit is only accepted if bits 0 3 in the mode register are also changed.

Mode register \$2121:

Counters 1 and 2 as event counters with positive/negative edge interrupt source for Input Capture is hardware counter 0

The setting is accepted immediately after the operating system routine is called.

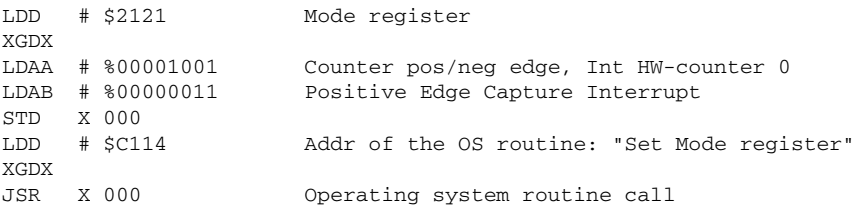

### **2) Reference Pulse**

Before the call "Read reference pulse", the function "Activate reference pulse" must be called first. Reference bit 0 is set to 0.

When the reference pulse occurs the reference bit is set to 1. This remains 1 until the function "Activate" reference pulse" is called again.

Activate Reference Pulse:

No call parameters, no response data

LDD # \$C117 Activate reference pulse call XGDX JSR X 000

Read Reference Pulse:

No call parameters, response data in accu A, bit 0

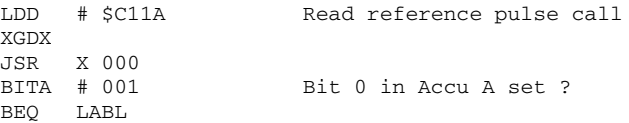

#### **3) Activate Interrupt Source Zero Signal Counter 0**

Transfer preset value to accumulator D, no response data

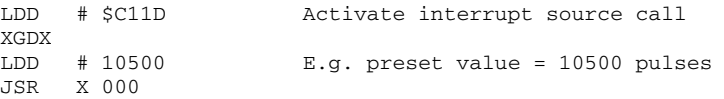

For the call of this function, the required changes are executed in the mode register (\$2121) and in the initialization register (\$2122). The counter is written to directly with the transfer value in accumulator D.

**NOTE:** If this function is used in conjunction with the CMDC function block, it must be coordinated with the register connected to the MODE input. Otherwise the operating mode will be changed again during the END routine.

```
LDAA # % 100010xx
STAA R xxxx
LDD # $C11D Activate interrupt source call
XGDX
...
```
### **4) Changing the Preset Value of Counter x**

The preset values of the counter are stored in addresses \$2110 - \$211F. In order to change the values, the procedure in the following example must be followed.

**Example** The preset value of counter 0 is changed. The value sits in registers R 2000 - R 2003.

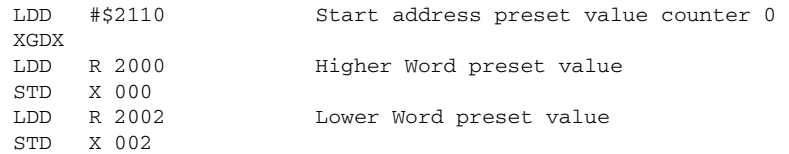

### **5) Load Counter x with Preset Value**

The preset values of the counters are stored at addresses \$2110 - \$211F. The pointers to the operating system routines sit at the following addresses:

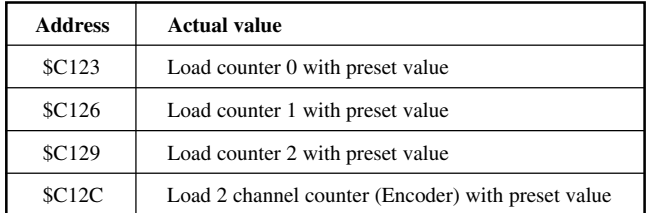

**NOTE:** The corresponding bits (4 - 7) in the control register **must not** be set .

In order to change the values, the following procedure must be followed:

LDD # \$xxxx Address of the pointer to OS routine XGDX JSR X 000

### **6) Read Counter x**

The actual values of the counters are stored at addresses \$2100 - \$210F. The pointers to the operating system routines sit at the following addresses:

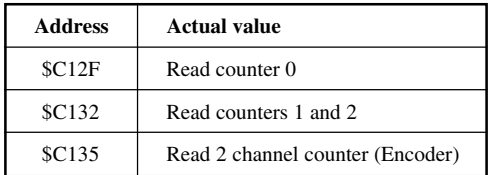

**NOTE:** The corresponding bits  $(0 - 3)$  in the control register **must be set**.

In order to read the values, follow the procedure shown below:

LDD # \$xxxx Address of pointer to OS routine XGDX JSR X 000

### **7) Copy Actual Value to Registers**

The actual values of the counters are stored at addresses \$2100 - \$210F. In order to copy the values to registers, the procedure shown in the example below must be followed.

**Example** The actual value of counter 0 will be copied to registers R 3000 - R 3003.

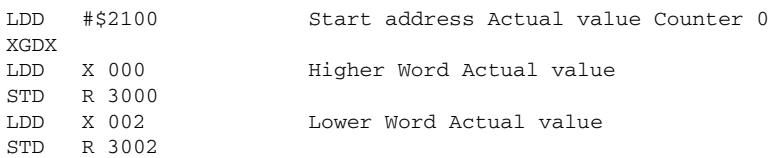

### **8) Hardware Counter 0**

The actual value of hardware counter 0 is stored at addresses \$2123 and \$2124. It is read by using the "Load Counter 0" function (see point 6).

Because of hardware limitations, the status of the 4 byte counter 0 in the memory range \$2100 - \$2103 cannot be synchronized with the hardware counter.

The effect only occurs if **"Zero Signal Counter 0 as Interrupt Source"** is set. By setting the counter to different preset values during operation, differentiation between real positioning changes, overflows or new start values can no longer be made.

This is not the case for any of the other operating modes.

:

Addresses \$2123 and \$2124 always indicate the pulse remaining until the interrupt.

**NOTE:** If the counter is read with the preset value, the preset value is not accepted immediately. The next pulse decrements the old counter state one more time.

**Example** 3000 Load with preset value (e.g. with 5000) The next pulse decrements the old counter state The preset value is accepted The second pulse decrements starting from the preset value

# **15. RELAY EXPANSION CARD FOR BRCOMP**

# 15.1 GENERAL INFORMATION

A relay expansion card is available for the Compact PLC which adds 16 additional relay outputs to the 14 transistor outputs that already exist (O 060 - O 06F).

The Compact PLC and the relay expansion card can be mounted either beside each other or piggyback (one on top of the other).

The connection to the controller is made with the cable BRKA08-0 via the PATA interface. The cable must be ordered separately.

The DOUC function block transfers the output states to the relay expansion card.

### 15.2 RELAY GROUPS

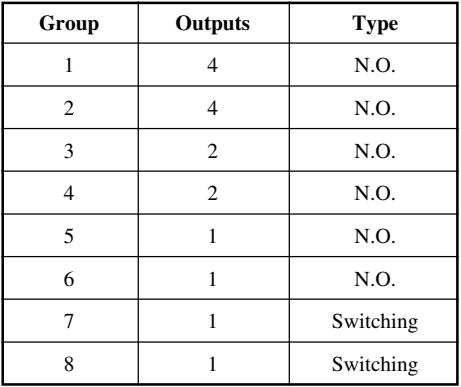

# 15.3 TECHNICAL DATA

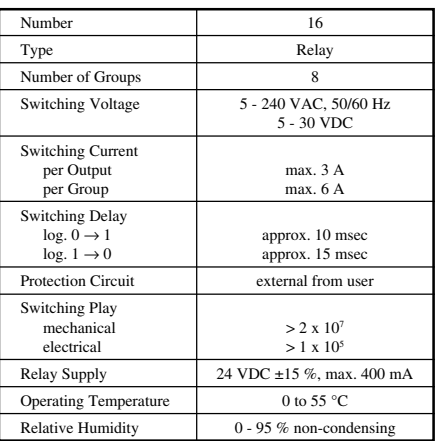

# 15.4 PIN ASSIGNMENTS

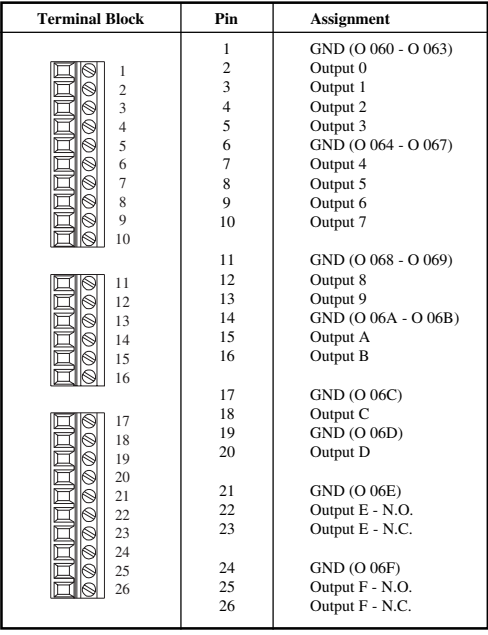

## 15.5 MEASUREMENTS

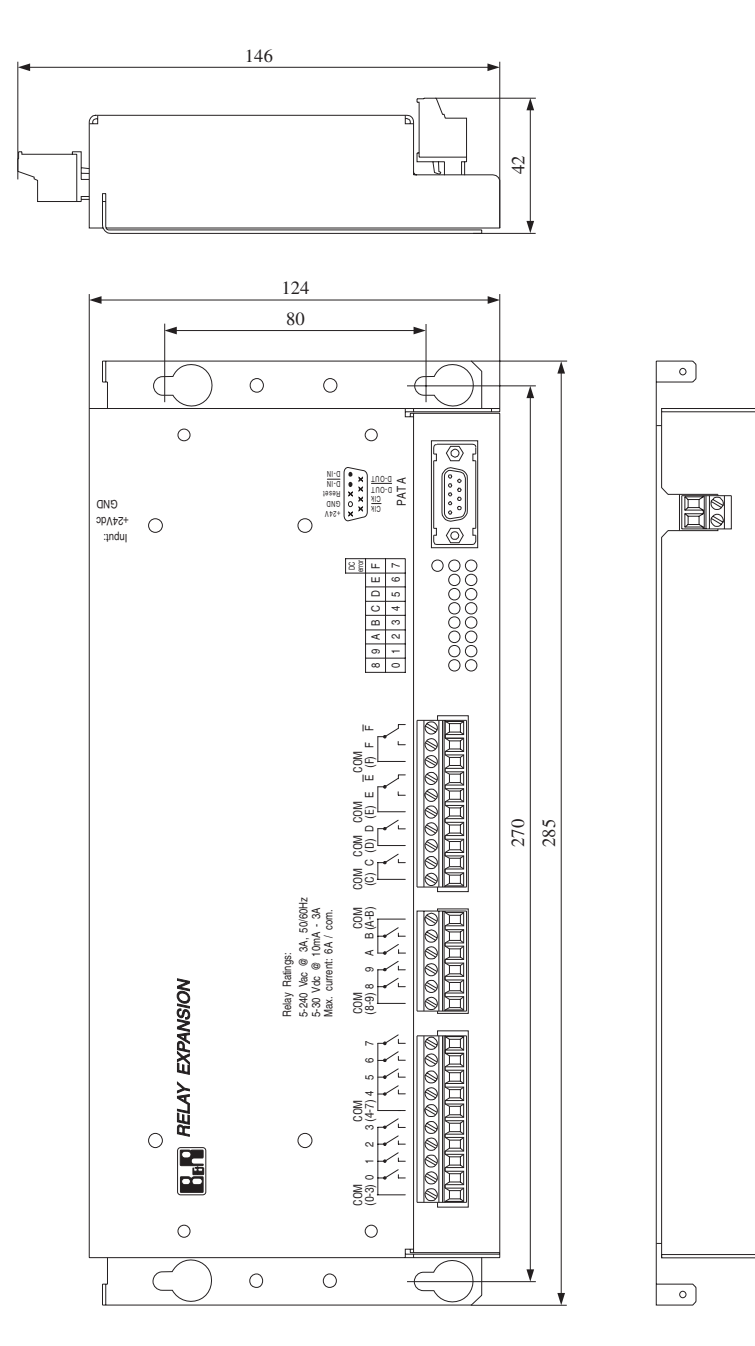

# 15.6 INSTALLATION GUIDELINES

The relay expansion card can be mounted either horizontally or vertically. The distance to the neighboring module caused by the fastening bracket is enough to ensure sufficient air circulation.

The area under the relay expansion card is to be kept below the maximum operating temperature of 55 °C. A fan is not required to cool the housing.

# 15.7 MOUNTING

### **Two Possibilities**

- directly on the back panel of the enclosure
- on mounting rail

### **Directly on the Back Panel of the Enclosure**

The chassis is to be screwed onto the back panel of the enclosure with the four mounting holes making sure there is good contact with the back panel.

M5 screws are to be used (distance between holes: 80 \* 270 mm).

### **On Mounting Rail**

In order to mount the chassis on mounting rail (DIN EN 50022-35), the two accompanying mounting rail fasteners (type: KSA10) must be screwed to the relay expansion card.

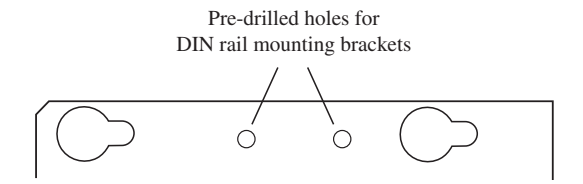

Install relay expansion card on the mounting rail. The mounting rail must be grounded!

Install a grounding clamp left and right of the relay expansion card. Ground the relay expansion card with the blade terminal provided.

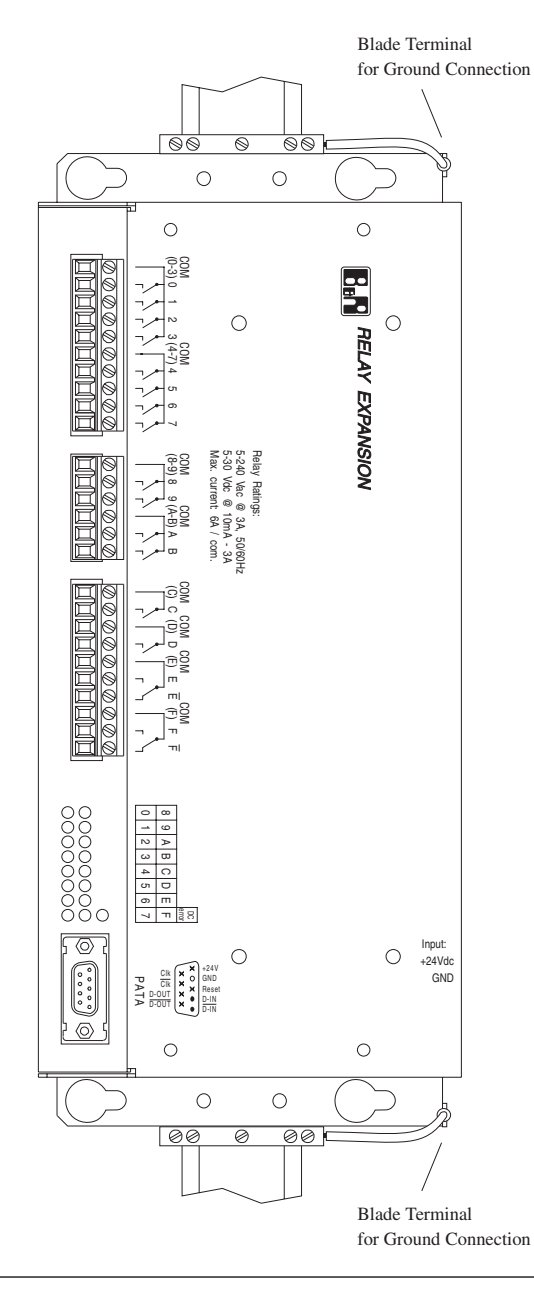

# 15.8 COMPACT PLC AND RELAY EXPANSION CARD

The Compact PLC and the relay expansion card can be mounted either beside each other or piggyback (one on top of the other).

#### **1. Beside Each Other**

If the two housings are mounted next to each other, please follow installation and mounting instructions given.

### **2. Piggyback**

With this type of installation, the relay expansion card is first mounted either directly on the back panel of the enclosure or on the mounting rail (see instructions). Then the Compact PLC is fastened to the relay expansion card with the two mounting plates.

The mounting plates are included with the delivery of the relay expansion card.

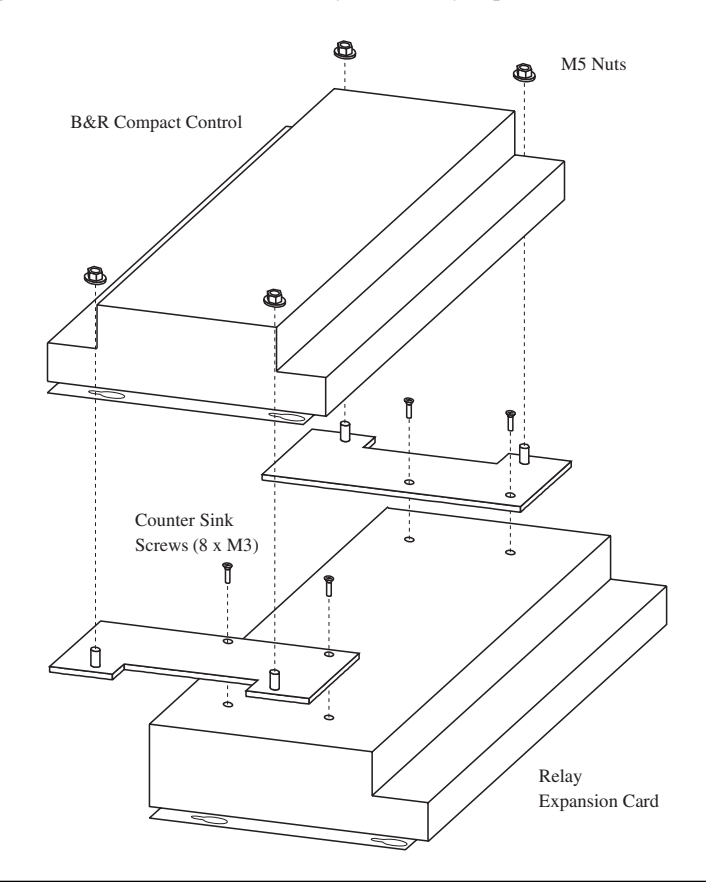

# 15.9 CONNECTION TO THE COMPACT PLC

The connection to the Compact PLC is made with the cable BRKA08-0 via the PATA interface. The cable must be ordered separately.

## 15.10 RELAY SUPPLY

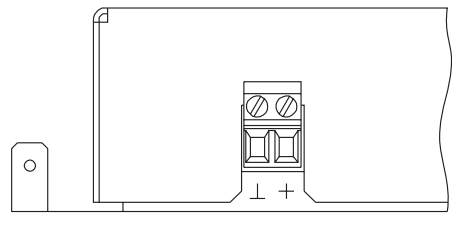

+24 VDC ±15 %, max. 400 mA  $+$  $\perp$ GND

# 15.11 SWITCHING CIRCUIT

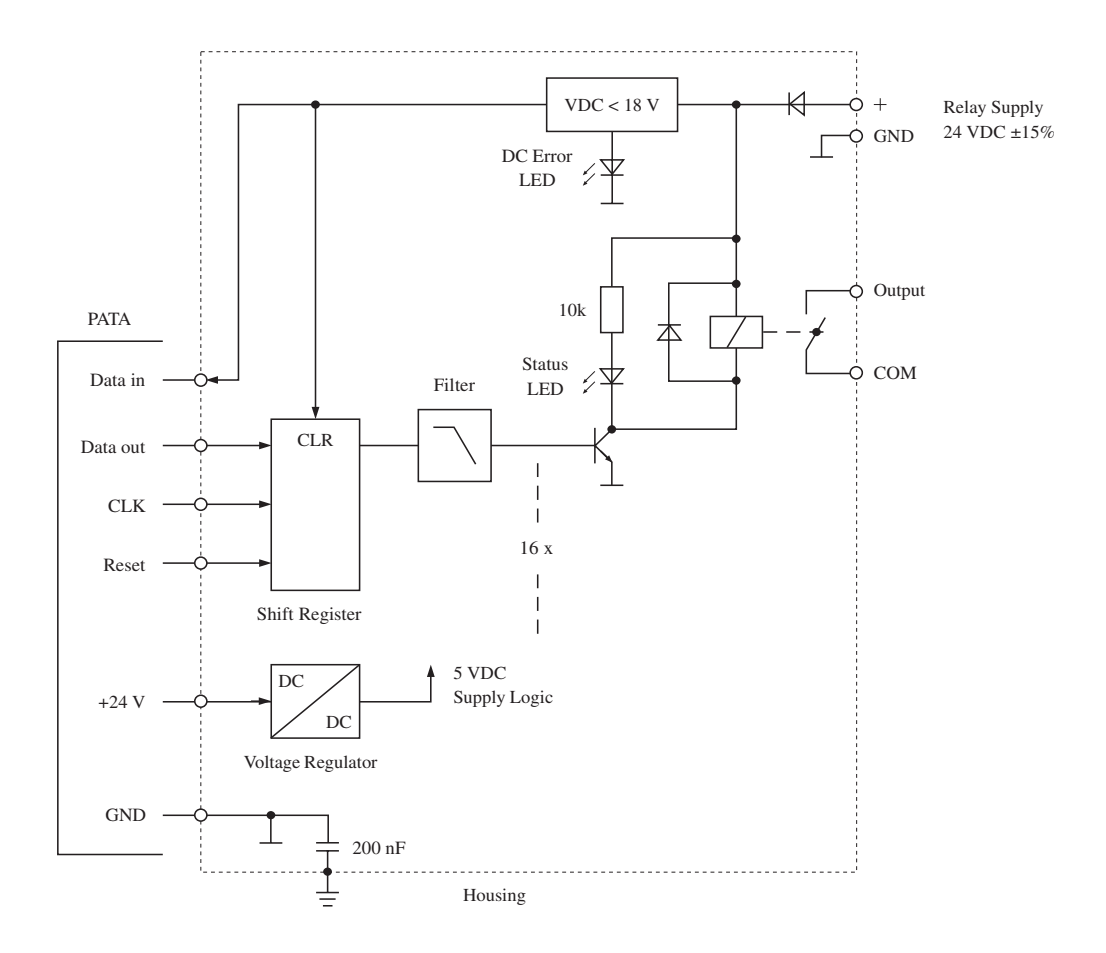

# **16. IF1 - RS232 INTERFACE**

# 16.1 TECHNICAL DATA

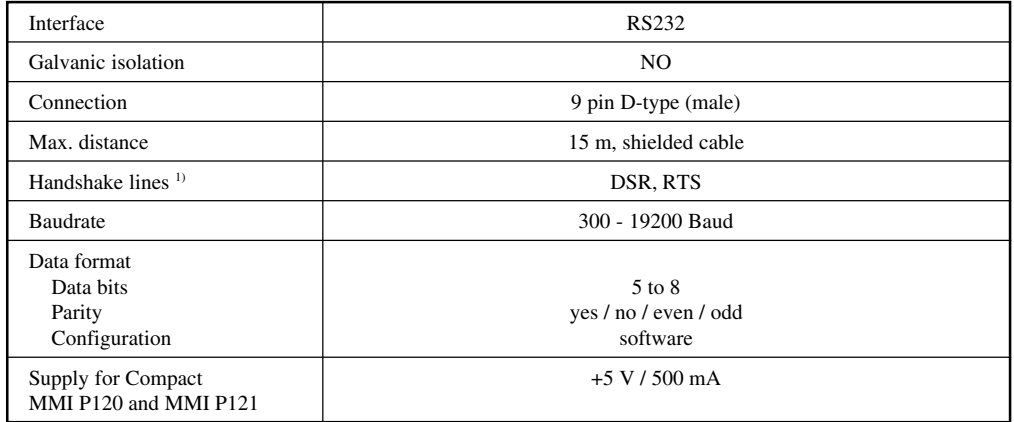

<sup>1)</sup> The DTR signal can be created from the RTS with the appropriate interface software (see section "18. Using Interfaces IF1 and IF2").

# 16.2 PIN-OUTS

9 pin D-type (male)

$$
\begin{array}{c}\n5 \\
5 \\
1 \\
\hline\n\end{array}
$$

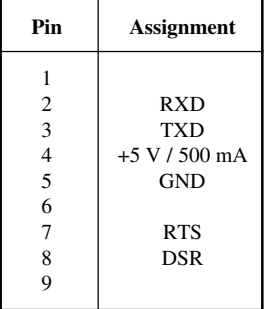

## 16.3 WIRING

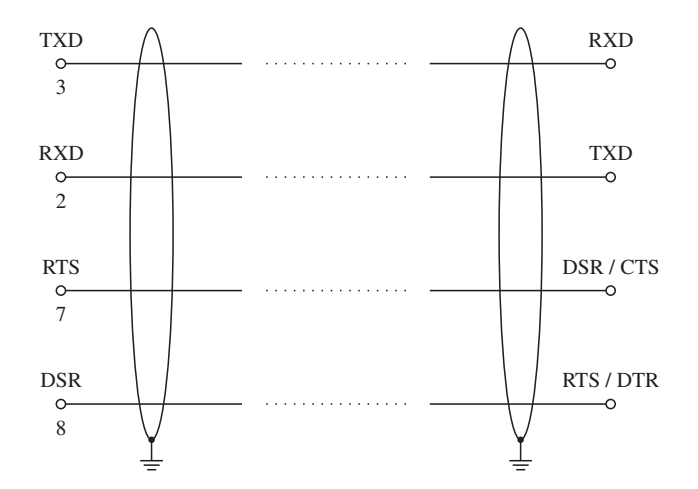

### 16.4 GROUNDING AND SHIELDING

Shielded cable must be used for interface connections. The cable shielding must be grounded at both ends.

### 16.5 SOFTWARE OPERATION

The software functionality of the interface is described in section "18. Using Interfaces IF1 and IF2".

### 16.6 COMPACT MMI P120 AND MMI P121

Interface panels Compact MMI P120 and MMI P121 are available for the Compact PLC. These are connected to the IF1 interface (connecting cable: BRKACOMP1-0). Supply is through pin 4.

# **17. IF2 - RS232/RS485 INTERFACE**

# 17.1 TECHNICAL DATA

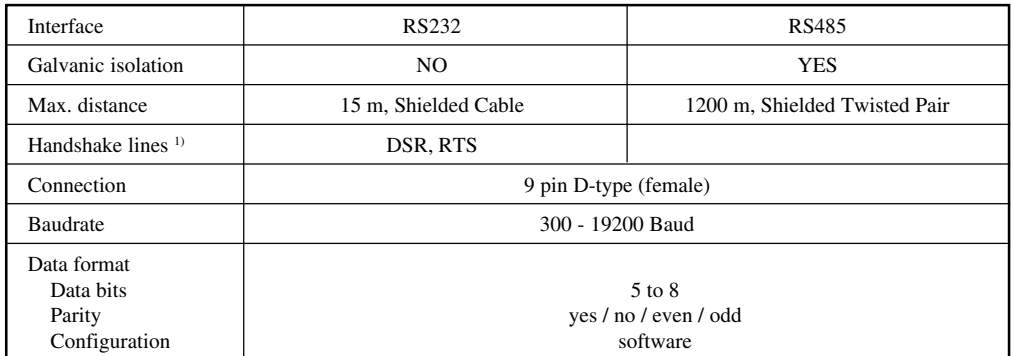

<sup>1)</sup> The DTR signal can be created from the RTS with the appropriate interface software (see section "18. Using Interfaces IF1 and IF2").

## 17.2 PIN-OUTS

|                                        |                                                   |                                                                    | <b>RS485</b>                                                          |
|----------------------------------------|---------------------------------------------------|--------------------------------------------------------------------|-----------------------------------------------------------------------|
| 6<br>Ο<br>$\Omega$<br>Ω<br>9<br>Ω<br>5 | $\overline{2}$<br>3<br>4<br>5<br>6<br>7<br>8<br>9 | <b>GND</b><br><b>RTS</b><br><b>TXD</b><br><b>RXD</b><br><b>DSR</b> | <b>DATA</b><br>Enable<br>GND <sup>2</sup><br>$\overline{\text{DATA}}$ |

<sup>&</sup>lt;sup>2)</sup> Pin 6 (Enable) must be connected with GND on pin 7 during RS485 operation. This should be taken into consideration when cabling with standard cable (standard: connection Pin 6 with Pin 1).

## 17.3 WIRING

### **RS232 interface**

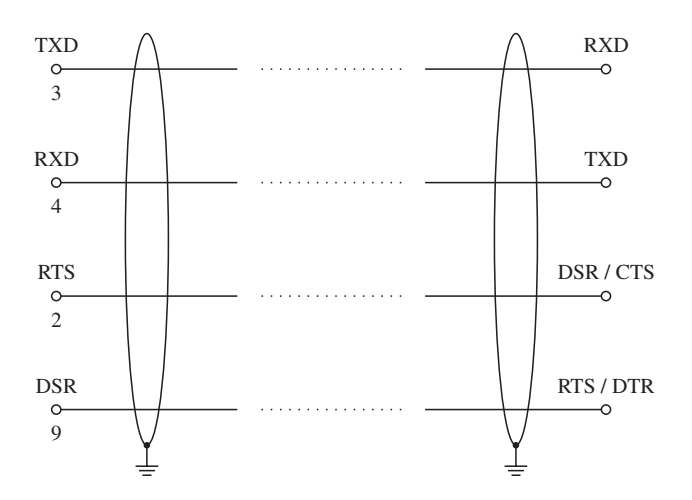

### **RS485 interface**

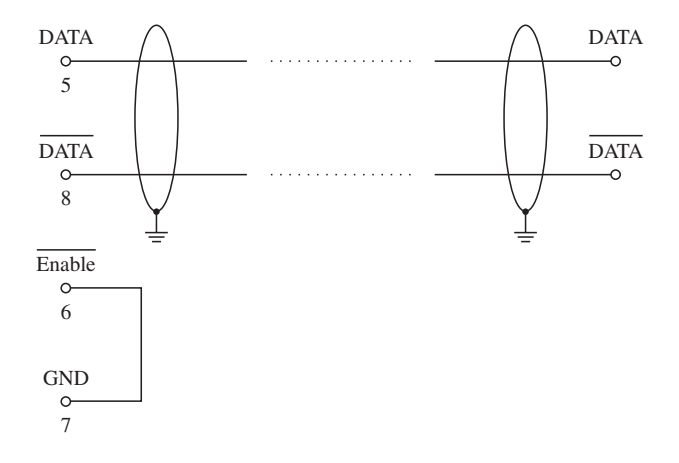

# 17.4 GROUNDING AND SHIELDING

Shielded cable must be used for interface connections. The shielding must be grounded on both ends.

## 17.5 SOFTWARE OPERATION

The software functionality of the interface is described in section "18. Using Interfaces IF1 and IF2".

# **18. USING INTERFACES IF1 AND IF2**

Operating the user interfaces is done with the following registers:

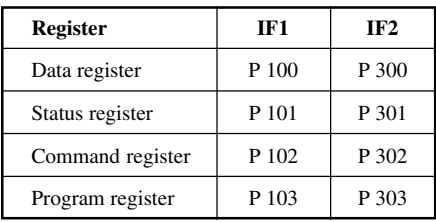

#### **Initialization**

The program register and the command register are written to with certain preset values during the initialization. This defines the baudrate, data format, parity etc. The initialization is only executed one time immediately after switching on the PLC or after a reset.

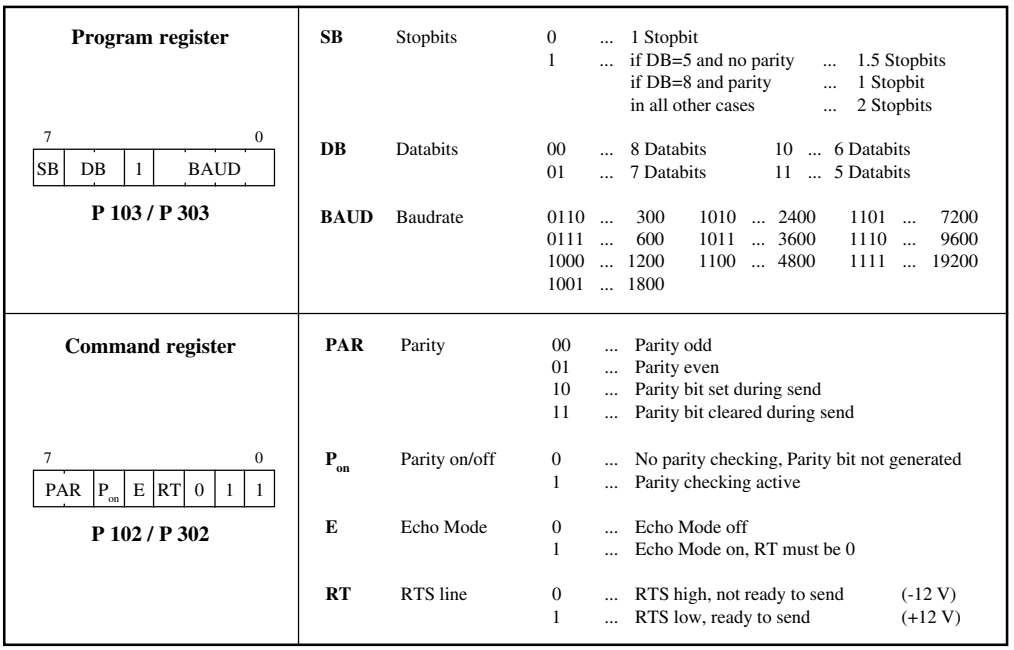

**Example** Initializing user interface IF1:

Baudrate = 9600, 8 Databits, 1 Stopbit, Parity off, Echo Mode off

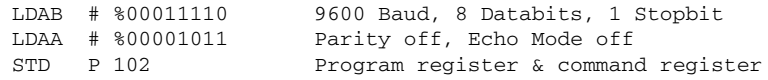

### **The RT Bit**

RS485 interface - Bus connection:

In order to switch on the RS485 sender, the RT bit must first be set to 1. After writing the last byte to be transmitted to the data register, the RT bit must be reset again. Switching the bus to tristate (high resistance state) is now done automatically after the last byte is sent. The bus remains active until the character is completely sent (maximum RTS delay is 5 µsec.).

If there is no active sender which also means that the bus is in a state of high resistance, there is a possibility of undefined characters being received.

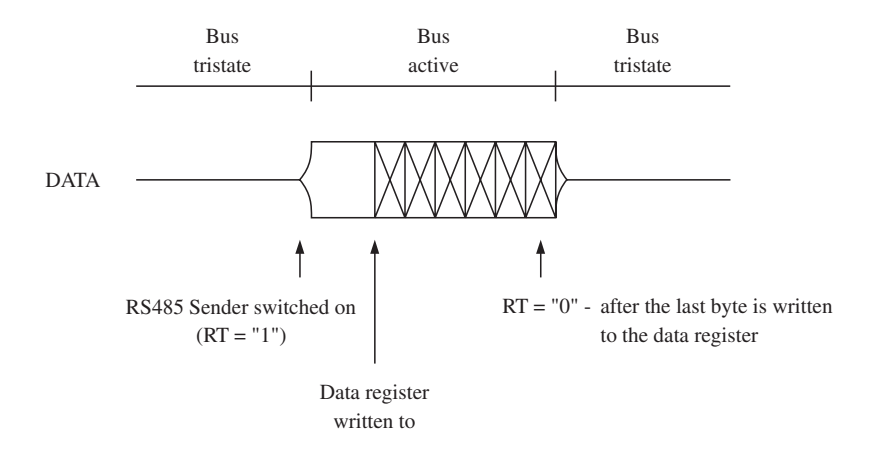

RS232 Interface - Point to Point:

The RT bit is normally set for RS232 communication. If the user wants to set a busy signal, the RT bit can be set to "0".

**NOTE:** If the RT bit is "0", this sender is also inactive!

The following diagram shows signals in an RS232 communication.

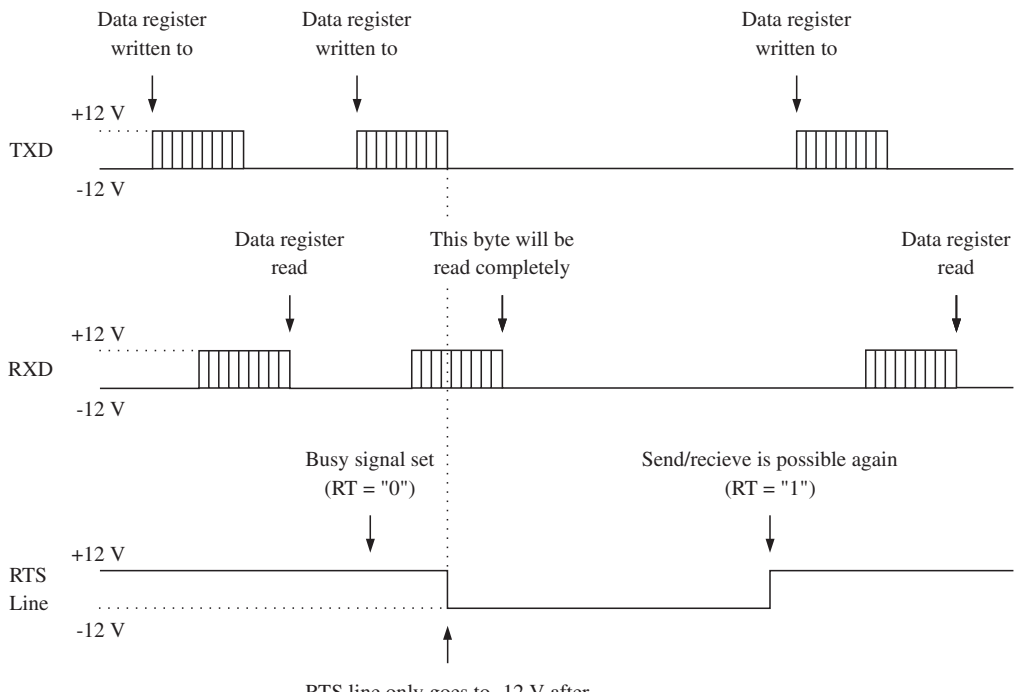

RTS line only goes to -12 V after the character is sent completely

NOTE: The originating sender is also inactive.

### **Status Register**

The status register delivers information about the status of the serial interface and about possible errors. The status of the status register must be checked for every send or receive procedure.

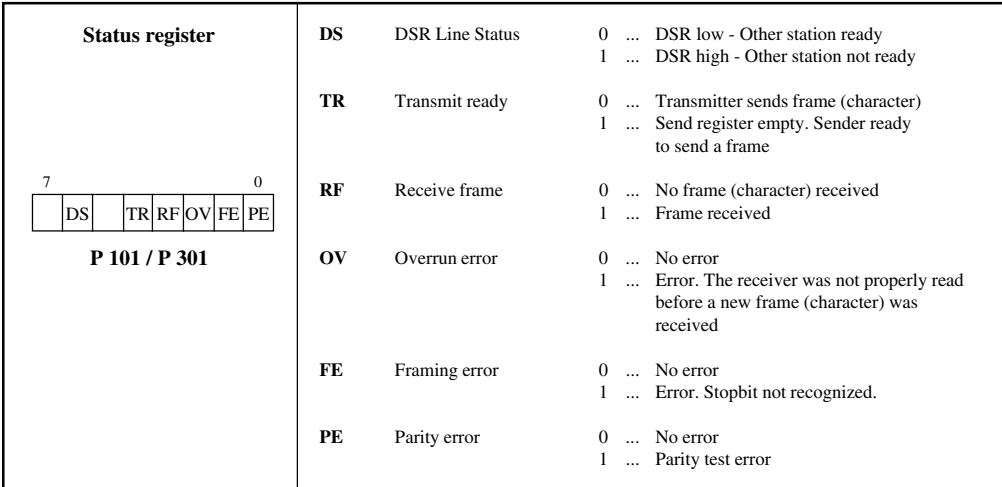

### **Data Register**

The data register has two different functions:

- Frames to be received are read from the data register
- Frames to be sent are written to the data register

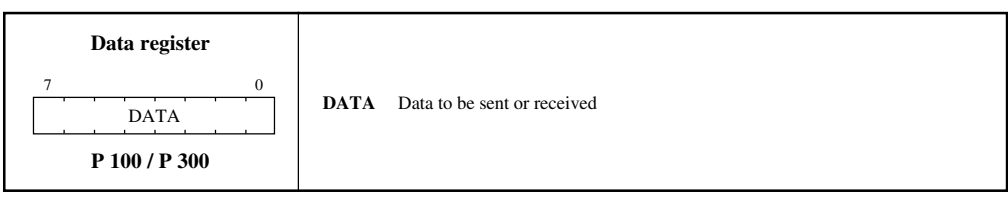

### **Outputting a Character**

Before writing the character to be output to the data register, the transmitter (sender) must first be checked for whether it is ready to send a character or not (Bit 4 must be 1 in the status register).

```
LDAB P 101 Status register
BITB # %00010000 Transmitter ready ?
BLS NO Branch, if transmitter not ready
LDAA x xxx Frame (character) to be output
STAA P 100 Data register
```
#### **Reading a Character**

Whether a character has been received or not is determined by checking bit 3 in the status register. If bit  $3 = 1$ , a character has been received. Bits 0 through 2 in the status register indicate whether transmission errors have occurred (parity error, overrun error or framing error). If one of these error bits is set, the received character is invalid.

The data register must also be read if an error has occurred, since the error message must be acknowledged through it.

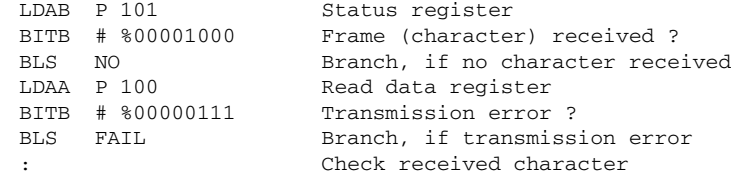

FAIL :

### 18.1 USING INTERFACE INTERRUPTS

The interface module triggers the following interrupts:

- a) Send Interrupt: If the transmitter is ready to send a character.
- b) Receive Interrupt: If a character is received (also if an error occurs).

In order to acknowledge the interrupt, the interrupt routine must:

- a) Send Interrupt: write to the data register.
- b) Receive Interrupt: read from the status register.

#### **IRQ Vector**

The interrupt vector is stored in registers R 0976 and R 0977. Before the interrupt is enabled, the vector must be set to the address of the user interrupt routine. This definition is done in the initialization routine.

#### **Enabling**

Both interrupts are enabled or disabled in command registers (P 102 or P 302). DTR must be active (bit  $0 = 1$ ) in order to trigger interrupts.

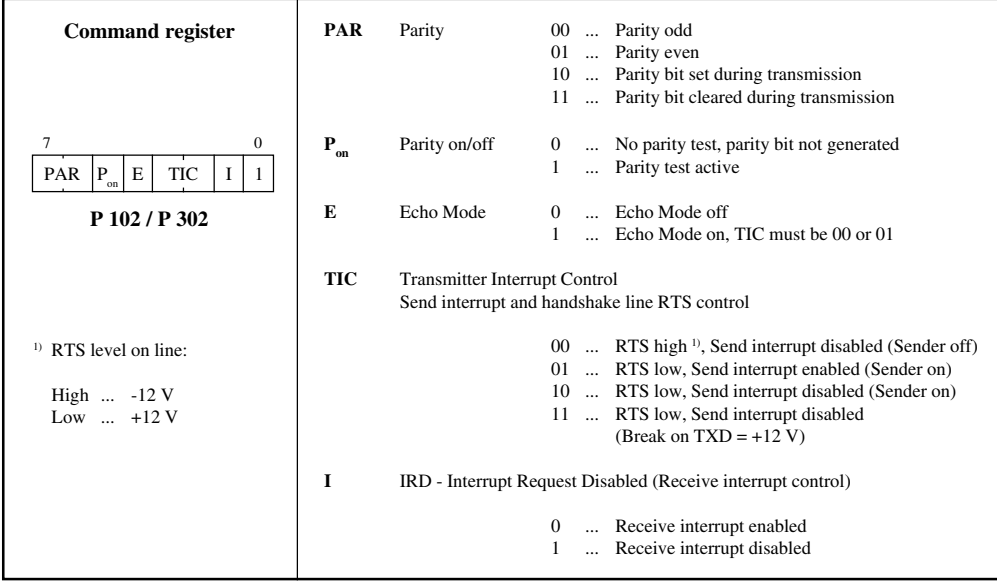

**Example** 1) Enabling the receive interrupt: LDAA # %00001001 STAA P 102 Command register 2) Enabling the send interrupt: LDAA # %00000111 STAA P 102 Command register 3) Enabling the send and receive interrupts:

> LDAA # %00000101 STAA P 102 Command register

#### **Interrupt Utilization**

These two interrupts can be separately enabled or disabled in command registers. They both deal with the same vector however. In order to use the receive and the send interrupts simultaneously, it must be determined whether the interrupt is initiated by the receiver or the sender.

This is done by reading the RF "Receive Frame" bit in the status register (bit 3). If the bit is 0, the interrupt has been initiated by the sender.

**NOTE:** If both interfaces (IF1 and IF2) operate with interface interrupts, the status registers of **both** interfaces must be evaluated in an interrupt routine.

#### **Application Example**

In this example, send and receive interrupts are used at the same time. Initialization takes place in the "INIT" subroutine.

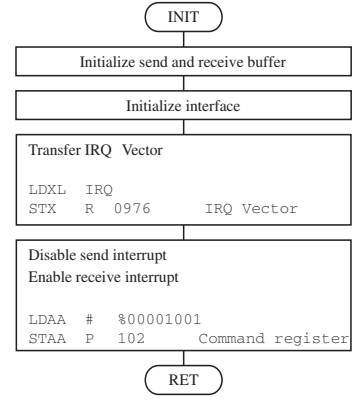

Data is written in a send buffer and the send interrupt is triggered in the "SEND" subroutine. A check is made by the in the "REC" subroutine to see if a character is in the receive buffer. If a character is received, it is evaluated.

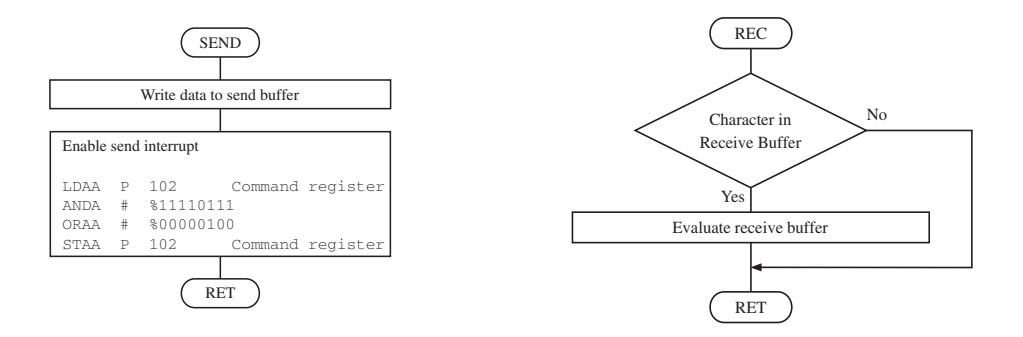

The interrupt routine "IRQ" is divided into two sections. In one section, the received characters are checked and written to the receive buffer. In the other section of the routine, a character from the send buffer is written to the data register.

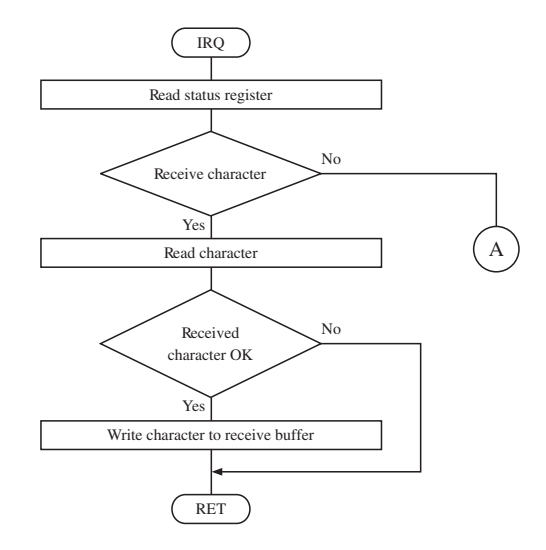

### **NOTE:**

If the other station isn't ready, the send interrupt will be disabled. A re-enable is done with the "SEND" subroutine.

By disabling the interrupt, the application program is no longer disrupted by continuous interrupt calls.

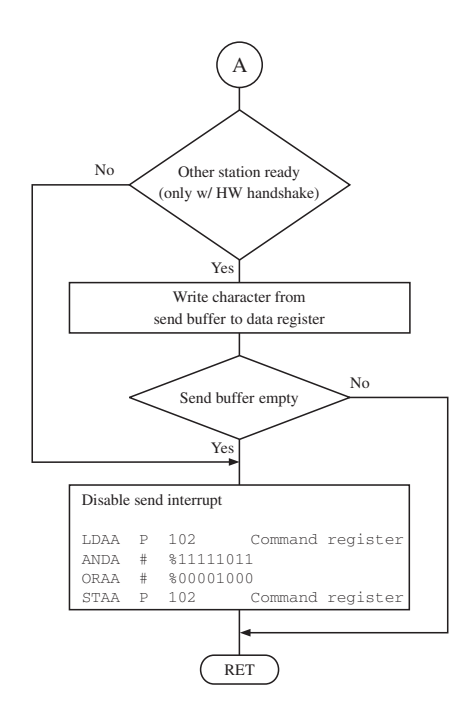

# **19. IF3 - PATA/SSI INTERFACE**

The IF3 interface is a modified RS422 interface. A MINICONTROL operator panel or a relay expansion card can be connected to the IF3 interface (PATA interface).

It is also set up as an SSI interface for connecting absolute encoder systems.

#### **Pin-outs**

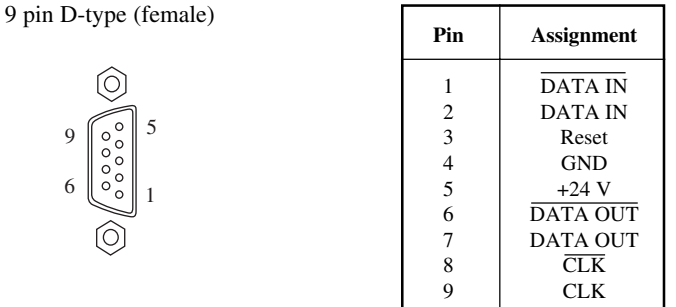

#### **Shielding and Grounding**

For interface connections, shielded cables must always be used. This shielding must always be grounded at both ends.

### **PATA Interface**

Software operation for the MINICONTROL operator panels is described in the "Operator Interface Panel User's Manual" (MATERMINAL-E).

For MINICONTROL operator panel control, the standard software package SWPLCSTD02-0 (Rev. 00.31 or higher) is available from B&R. However, the operator panel software for the Compact Control is saved on the standard software diskette SWPLCBRC01-0. Panel operation is done with function blocks and table parameter definitions.

Important addresses:

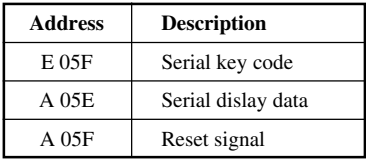

### **SSI Interface**

The following conditions must be met in order to connect absolute encoders to the SSI interface:

- Only absolute encoders with a monoflop time between 20 µsec and 260 µsec can be used.
- Absolute encoders with a maximum 24 Bit (AG24) or 32 Bit (AG32) can be read.

The function blocks AG24 and AG32 are provided for the operation. They are contained in the standard software package 4 SWPLCPOS01-0 (rev. 00.32 or higher).

# **20. IF4 - B&R ONLINE INTERFACE**

For communication with the programming device, the Compact PLC uses an on-line interface. The online interface is a TTY interface which runs at 62.5 kBaud and is only used for on-line operation with the programming device.

The connection to the programming device is made with an online cable (BRKAOL-0).

#### **Pin-outs**

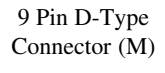

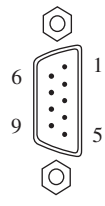

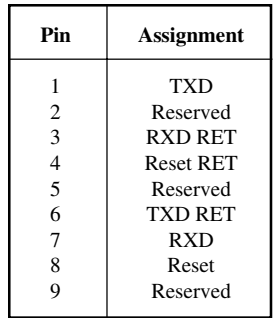
# **21. IF5 - CAN BUS**

## 21.1 CHARACTERISTICS OF THE CAN BUS

- Field bus
- Low cost
- High resistance to disturbance because of differential signal
- Bus structure
- Open system
- Fast data transfer for small data packets (up to 8 bytes)
- Error recognition via CRC (Cyclic Redundancy Check) and frame check -> hamming distance 6
- Predictable transfer time for high priority messages (real time behavior)
- Simple use

## $21.2$  B&R AND CAN

The controller used by B&R conforms to the CAN Bus Specification 2.0B. In this way, the protocols Standard CAN and Extended CAN can be operated on one bus.

The B&R software supports the Standard CAN Identifier (11 bit) at the time being.

## 21.3 BUS LENGTH AND CABLE TYPE

The cable type to be used is highly dependent on the bus length required and the number of nodes. The bus length is determined mainly from the bit rate.

The table on the next page contains some values for the maximum bus length in relation to the transfer rate and the synchronization jump width (SJW). The fourth column contains the permissible oscillator tolerance.

The synchronization jump width (SJW) is the factor that determines how close the controller can synchronized. The larger the synchronization jump width, the smaller the bus length.

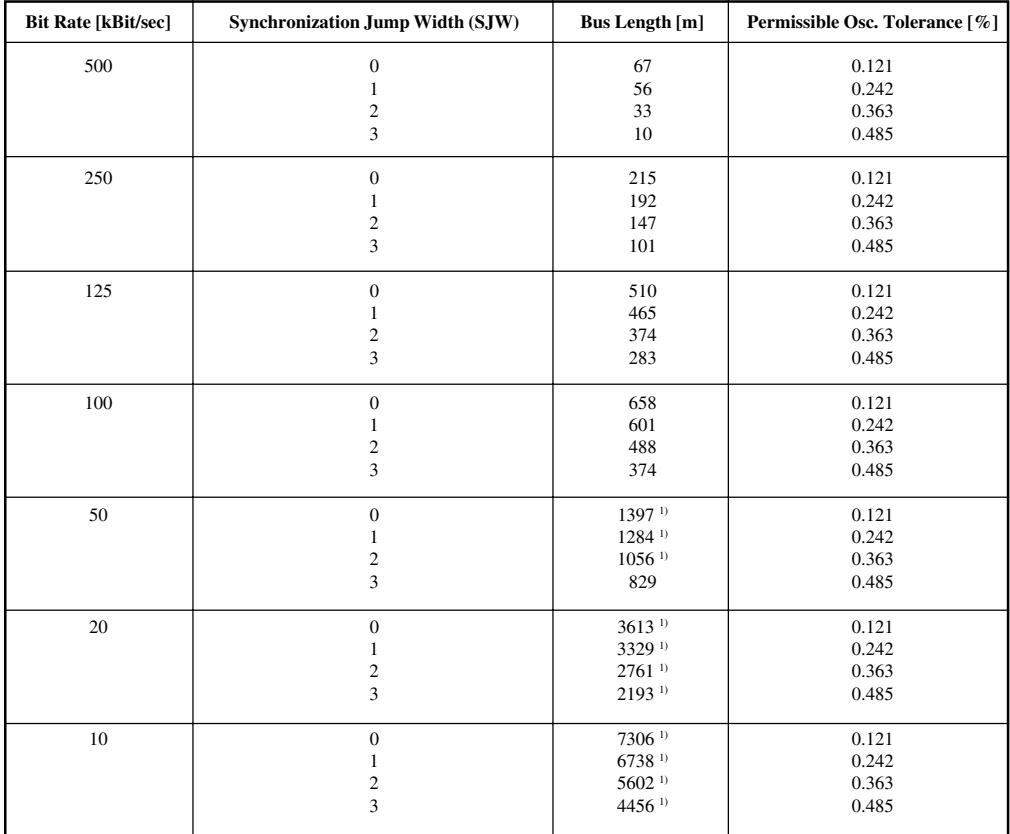

Relationship between number of nodes and bus length for certain cable types:

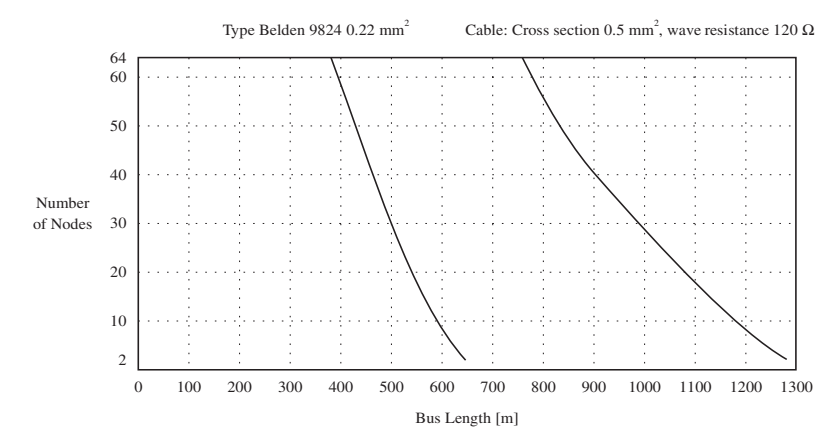

<sup>1)</sup> According to CiA (CAN in Automation), the maximum bus length is 1000 m.

## 21.4 CONNECTOR PIN ASSIGNMENTS

The Compact Control **BRCOMP2-0** (operating system version 4.1) is equipped with a CAN Bus interface that conforms to ISO-DIS 11898. The pin assignments of the connector conform to CiA DS 102-1.

#### **Pin Assignments**

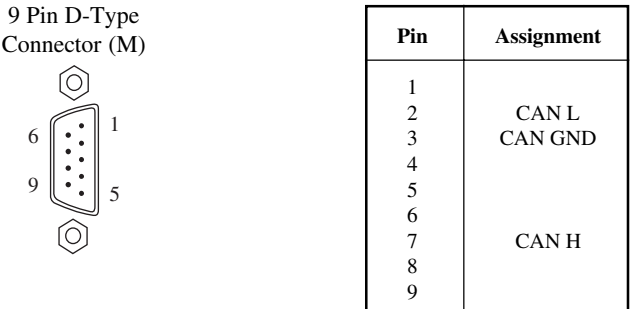

### 21.5 WIRING

The wiring is done in the form of a bus structure. Both bus ends are to be terminated with a termination resistance. A node can be connected to the bus with a branch line. The length of the branch line may not exceed 30 cm.

A four conductor twisted pair cable is to be used for the bus cable.

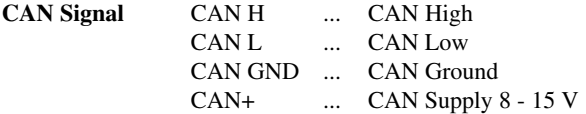

All of the CAN interfaces from B&R are supplied internally, CAN+ is not connected.

# 21.5.1 Wiring Principle

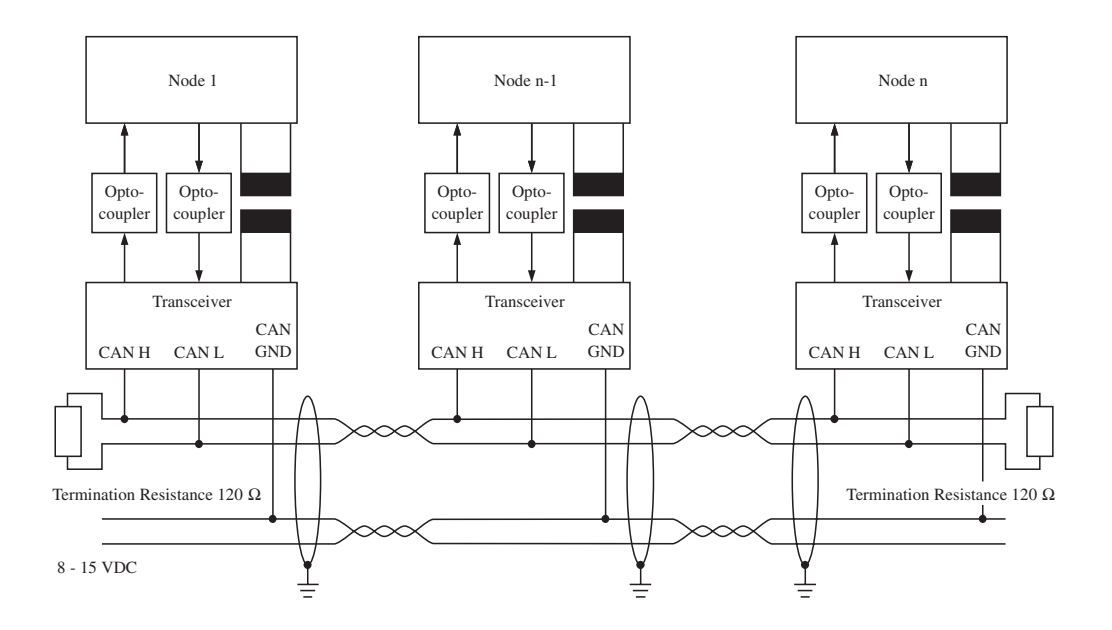

21.5.2 Block Diagram of a Node

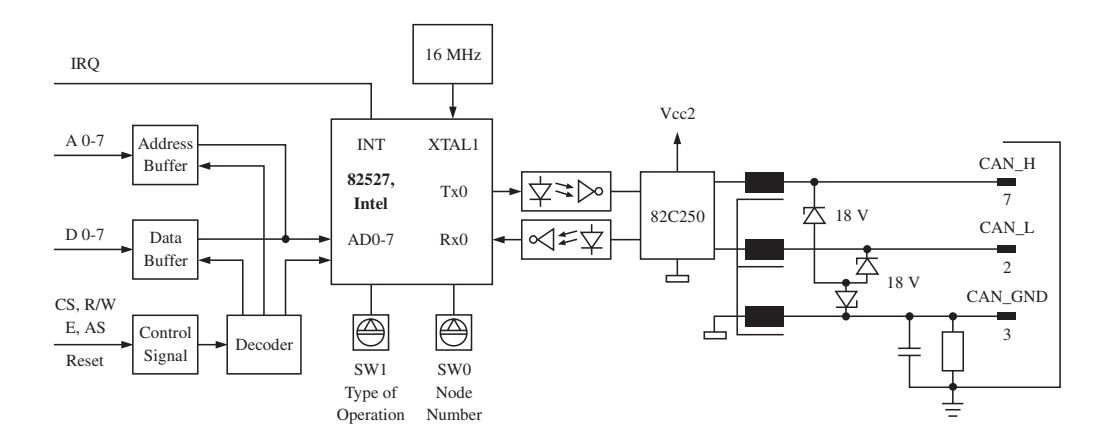

# 21.6 OPERATING THE CAN BUS

The CAN bus is operated with the function blocks CNSW and CNCS. The function blocks are available as standard software (on 3.5" diskettes).

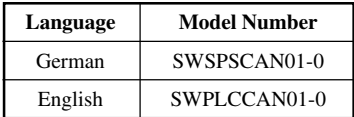

## 21.6.1 CNSW - CAN Node Switch

The function block reads the switch settings of both hex switches (between the digital inputs and IF3 - PATA) and provides this information to the CAN Client/Server function block CNCS. Additionally, all switch settings are output directly as values between 0 - 15. The CNSW function block eases the use of the same program for different client stations.

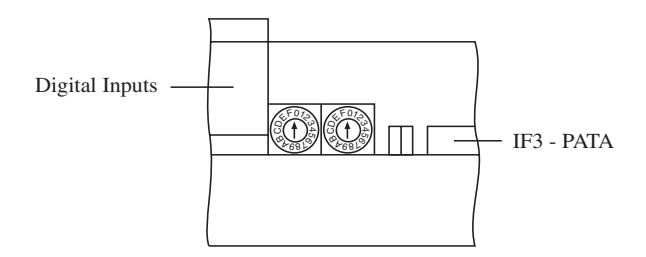

## 21.6.2 CNCS - CAN Client/Server

The function block allows the communication a standard CAN net (11 bit ID) via CAL/CMS services for transmitting object data. Layer or network management services and identifier distribution services are supported.

That means that CAL is a LMT/NMT/DBT slave of class 0 with static CAN ID distribution. The communication takes place via the CMS protocol for variables and for uncontrolled events. The Client/Server services for "Read-Only Access, Basic Variable" are not implemented. Of the CMS data types, only integer as byte multiples are supported.

Transfer data (max. 8 bytes) is transferred on the bus in increasing byte order (LSB to MSB) (Little Endian).

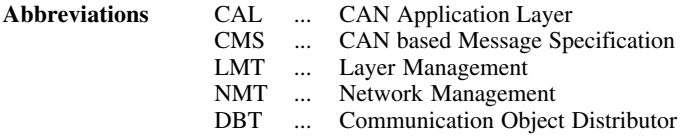

# **22. POWER-ON SEQUENCE**

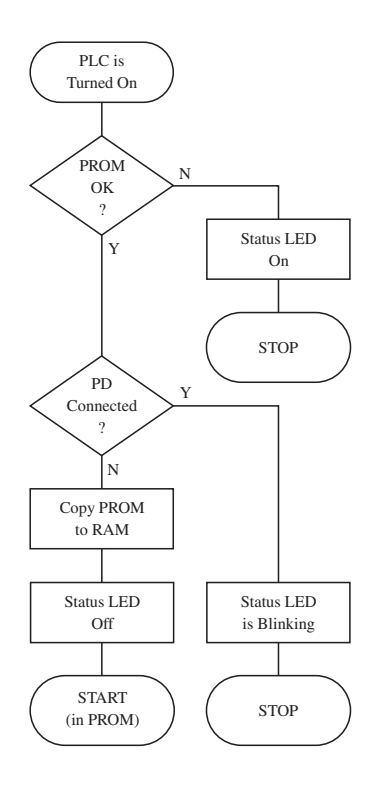

## **23. COMMAND SET**

A 6303 processor (Hitachi) is implemented in the Compact PLC. This is the same processor which is used in the MINICONTROL CPU. Therefore giving full software compatibility to the next size of PLC system.

A complete description of the 6303 processor command set is provided in the "STL Instructions" booklet (MAAWLKB-E).

This booklet contains the following useful information:

- B&R and MOTOROLA Mnemonics
- Descriptions for all instructions
- The possible types of addressing and opcodes
- The possible address codes
- Instruction lengths and executions times
- Changed Flags

# **24. MATHEMATIC ROUTINES**

The CPU of the Compact PLC is equipped with fast floating point mathematic routines. These routines are components of the operating system. They are called by means of statement list instruction mnemonics.

In addition to the basic mathematics addition, subtraction, multiplication, division and square root numerous conversion and utility programs available (e.g. for comparing and copying). Numbers are represented in standard 4 byte IEEE format. A detailed description of these mathematic routines can be found in the MAAWLKB-E booklet.

**NOTE:** Mathematic routines may not be used in the interrupt routines.

#### **Number Formats**

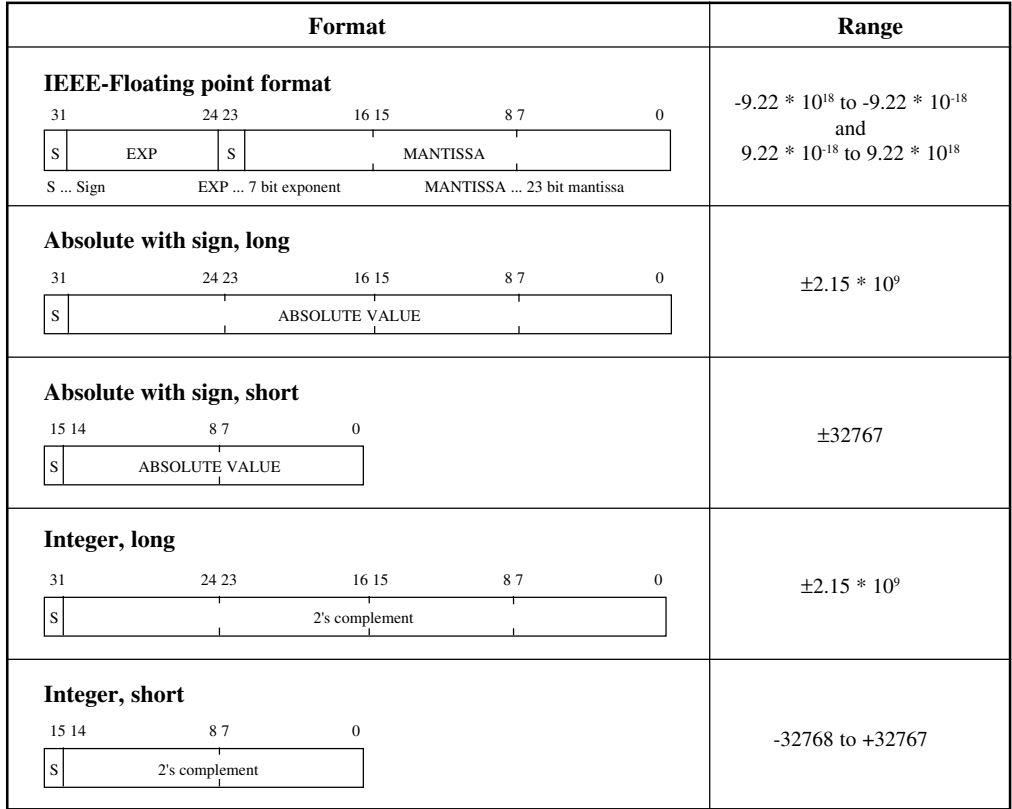

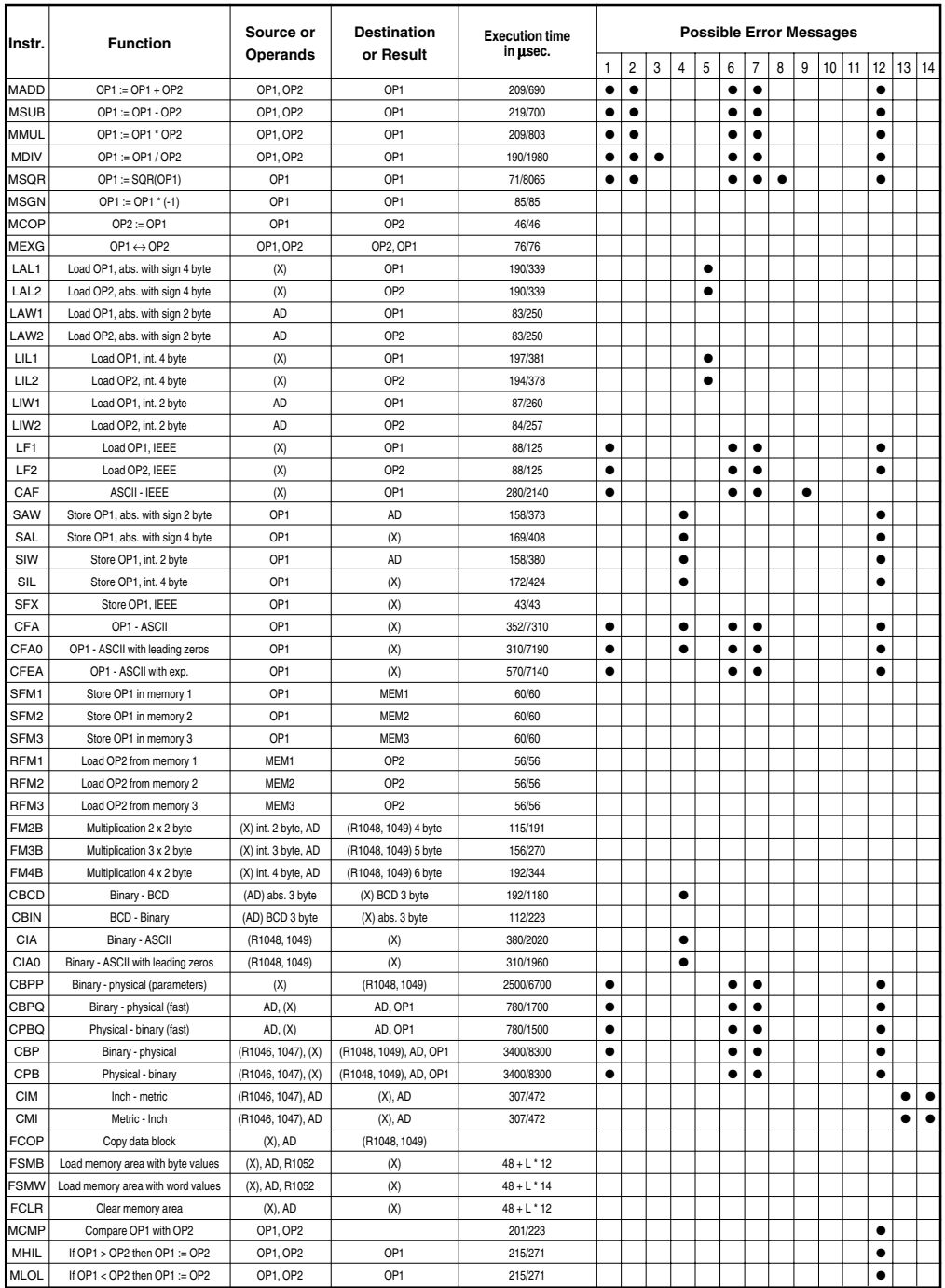

#### **Error Messages**

The error messages in the table (see previous page) which are marked with ●, are possible for the respective function on the same line. If an error occurs during the execution of a routine, the Carry Flag is set and the error number is put into register R 1024.

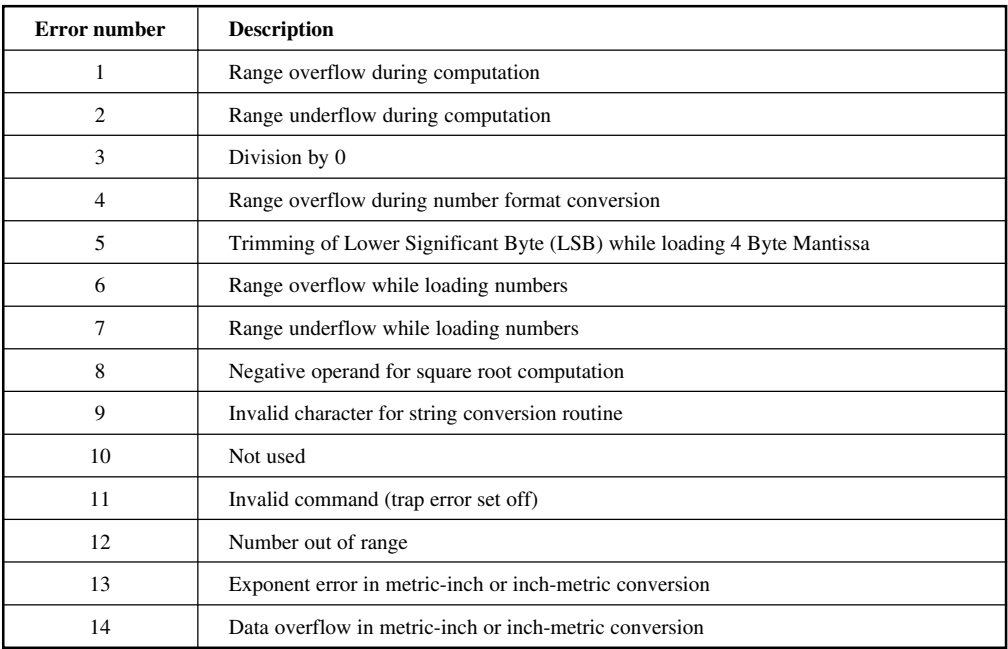

#### **Operands and Registers**

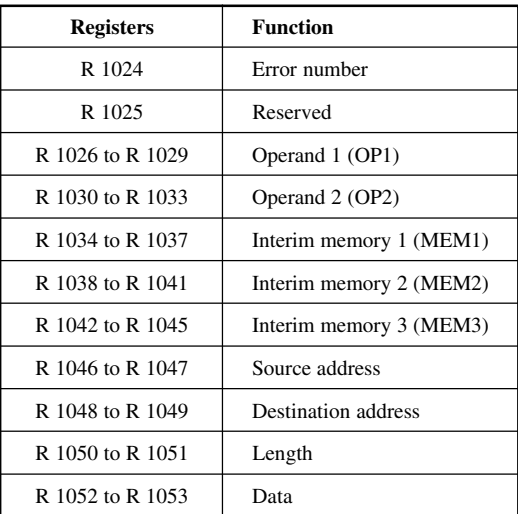

## **25. SYSTEM REGISTERS AND FLAGS**

Several registers and flags are reserved for the operating system. These may not be used or may only be partially utilized by application programs:

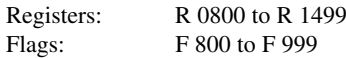

Flag addresses beginning at F 800, which are used for operating system functions are entered with the addresses S Dxx or T Dxx:

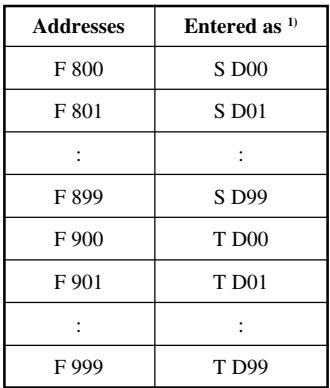

<sup>1)</sup> The programming device permits the entry of the F address, but after  $\lfloor \perp \rfloor$  is pressed, the address is automatically converted to S Dxx or T Dxx format.

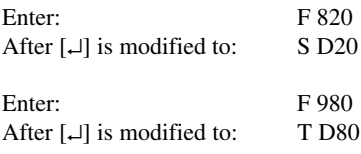

The registers and flags which can be used in limited form by applications programs are described below:

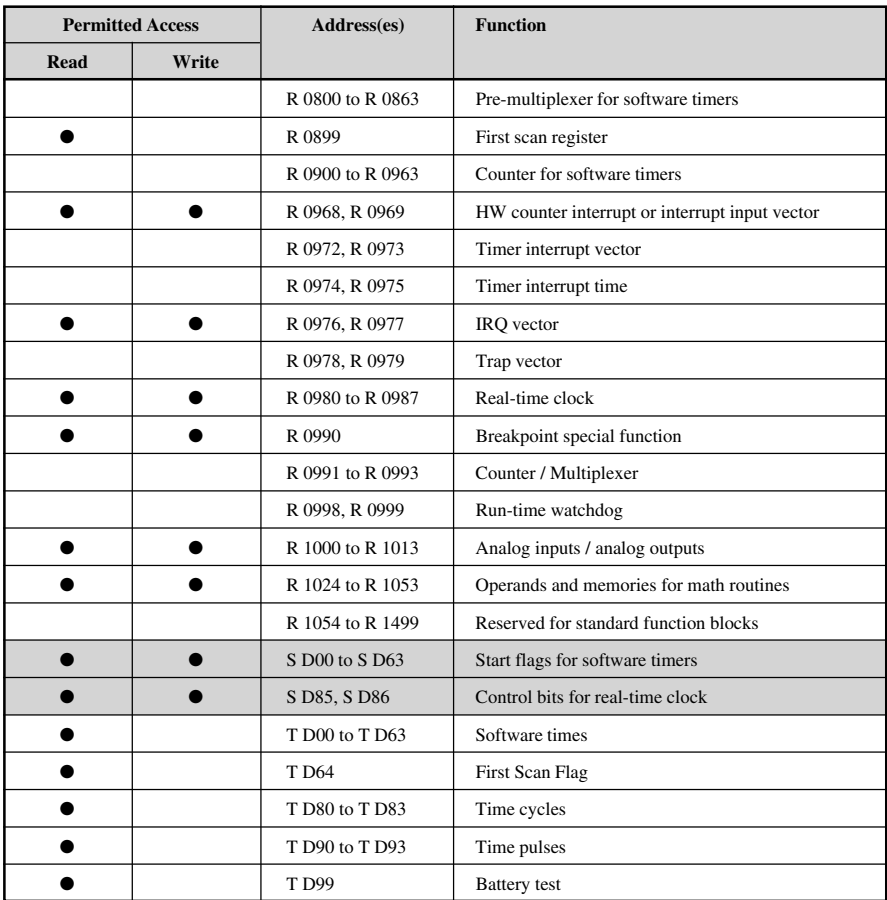

# **26. FIRST SCAN FLAG**

The first scan flag is a flag (T D64), which is set to 1 automatically during the first program cycle and otherwise is 0. The first scan flag is used for program initialization. Register R 0899 also provides the first scan functions:

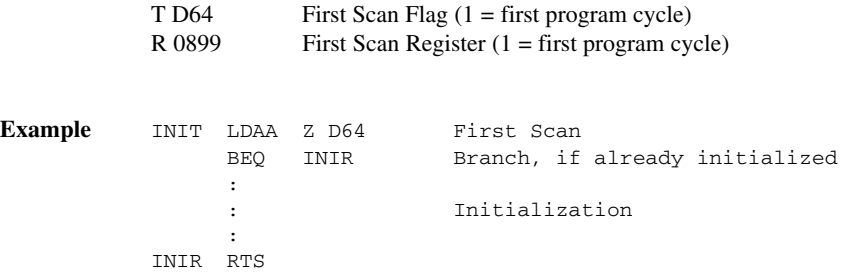

In the ladder diagram the first scan flag can be connected to the enable input of function blocks which are supposed to be executed only once during the program's first cycle.

**NOTE:** The B&R PROgramming SYStem command "XFER" allows programs to be downloaded to the CPU without interrupting the application program running in the RAM of the CPU. The user must switch to the new program manually with a command from the programming device. In this case neither the first scan flag or the first scan register are set during the first program cycle of the new program!

> Since the First Scan flag and register are not set, caution is bid when using interrupt routines or B&R MININET.

The address of the interrupt routine is not updated after a program change, if the definition is made in the initialization routine.

# **27. LITHIUM BATTERY**

The Compact PLC is provided with a lithium battery. This is required in order to provide back-up for the SRAM and the real-time clock.

**NOTE:** Lithium batteries fall into the catagory of hazardous waiste. Please be sure to follow the guidelines for disposal that are valid for your area.

#### **Buffer Life**

3 years at 70 °C 6 years at 40 °C

**NOTE:** Take note that the temperature within the housing of the unit can sometimes be up to 20 °C above the surrounding temperature.

#### **Power Monitor**

The state of the battery can checked with bit 1 of the Inport Address \$3480 (see section "34. Inport Address \$3480") (hardware monitoring).

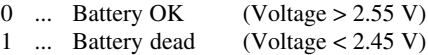

The bit status can be placed on an output. If you are using an operating panel, a respective message can also be output.

For reasons of compatibility, the state of the battery can also be checked with the register T D99. However, this method should not be used since it is software monitoring!

#### **Changing the Battery**

To change the battery, all power must be switched off.

**NOTE:** Data stored in RAM and the clock time is lost. By using the B&R PROgramming SYStem "UPDL" command the data can be saved however.

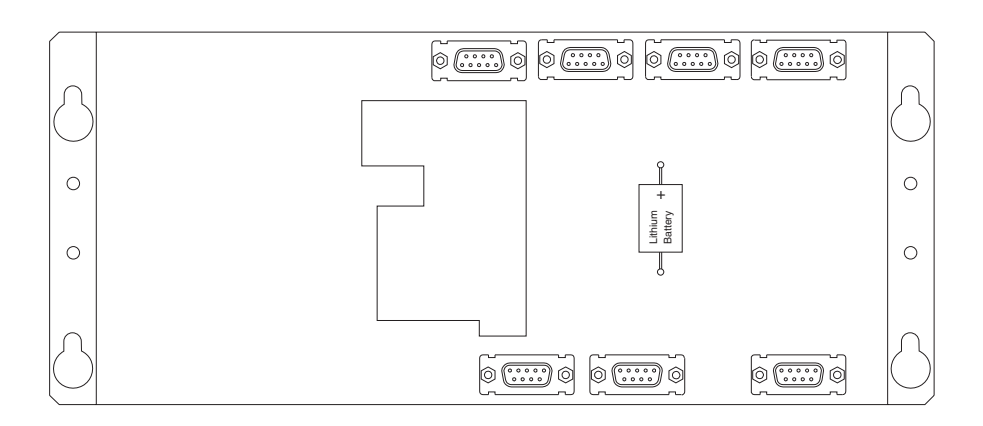

# **28. TIME CYCLES**

Time cycles are flags which are generated by the operating system:

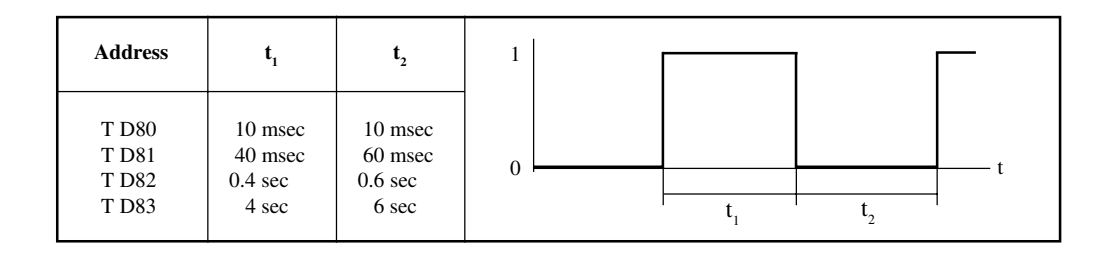

# **29. TIME PULSES**

Time pulses are flags which are automatically set to 1 for the length of one program cycle by the operating system.

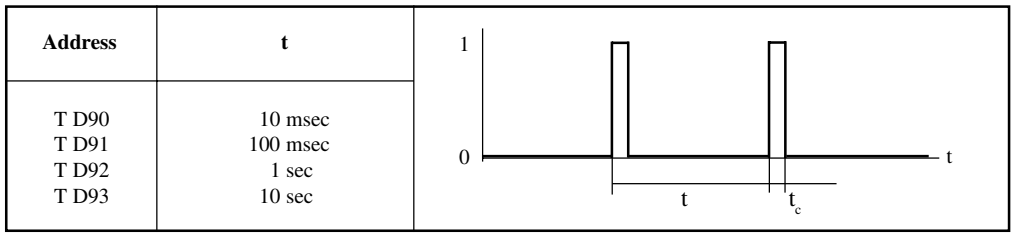

t<sub>c</sub> ... Program cycle

## **30. REAL-TIME CLOCK**

If the PLC is switched off, the real-time clock keeps running (buffered by the lithium battery).

Time registers (all specifications in BCD):

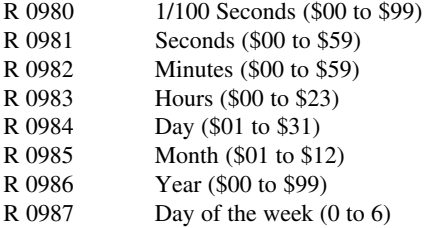

Control of the real-time clock is done by means of two memory locations:

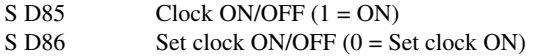

To set the real-time clock (the clock must be switched on, i.e. S D85 must be 1):

- Set clock ON (clear S D86)
- Load clock time registers R 0980 to R 0987 with time/date
- S D86 is set automatically at the end of the next program cycle

# **31. SOFTWARE TIMERS**

The CPU of the Compact PLC has 64 timers that work on an On-Delay. Every software timer consists of the following addresses:

- S Dxx Starts the software timer. By writing a 1 to this flag, the software timer xx ( $xx = 00$  to 63) is started. This flag can also be read (e.g., to determine whether a certain software timer has been started or not).
- T Dxx Result. If this flag contains 1, then the associated software timer has elapsed. This is a read-only flag. It is reset when the S Dxx start flag is cleared.
- Txx n"nn Time definition. The Txx instruction defines the duration of the software timer in seconds and 100ths of seconds. This instruction must always be executed; thus it is usually placed at the beginning of an application program.

#### **Time Sequence**

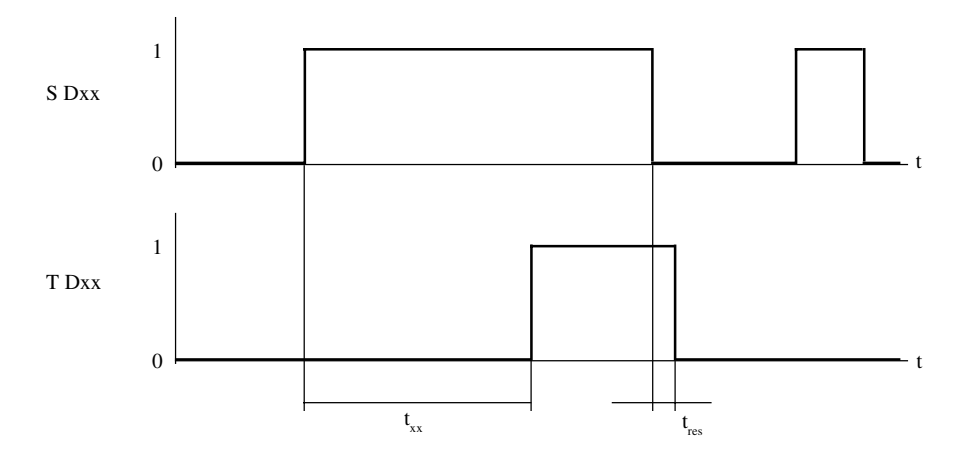

After the software timer xx has been started by writing 1 to the start flag S Dxx and the elapse of the time  $t<sub>xy</sub>$  set in the time definition Txx, the timer flag T Dxx is also set to 1.

After the start flag S Dxx has been reset, timer flag T Dxx is reset in the next program scan by the time definition Txx. In the worst case the reset time  $t_{res}$  can be one program cycle long.

**Example** 5.5 seconds after pressing a key (I 042) an motor (O 058) is to be started. Another key (I 043) is used to stop the motor:

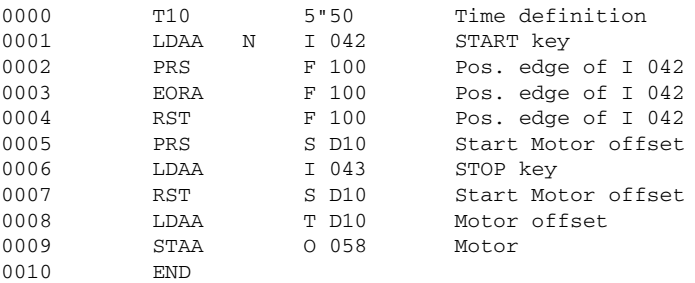

The same program example can also be done in ladder diagram:

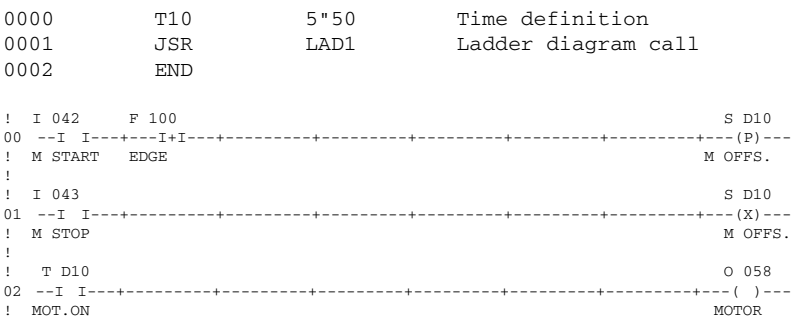

Time definition Txx must be executed one time for every program cycle. If it is not executed, the function of the software timer cannot be guaranteed, if it is executed more than once in a program cycle, then the time is incorrect.

Each software timer occupies one register between R 0800 and R 863 which serves a pre-scalar and another register from R 0900 to R 0963 which serves as a counter. The time definition Txx is a software interrupt that takes approximately 0.5 msec (note that there will be an effect on the program scan when numerous software timers are used!).

# **32. INPORT/OUTPORT ADDRESS \$3400**

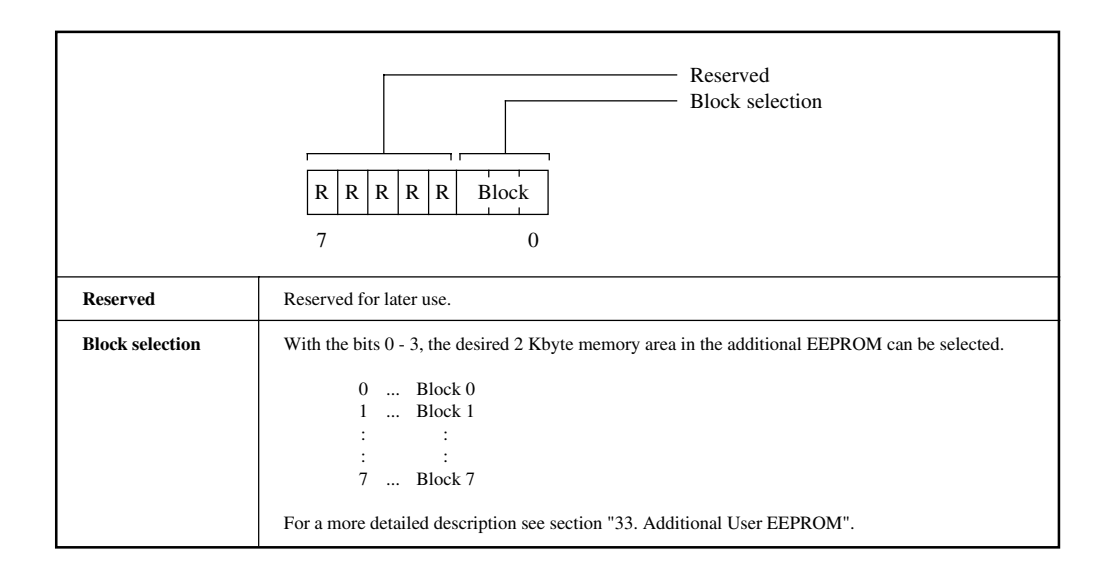

## **33. ADDITIONAL USER EEPROM**

The user is provided with 16 Kbytes of additional EEPROM memory. It is split up into 8 blocks of 2 Kbytes each. The desired block is defined with the first 3 bits of the Inport/Outport byte (address \$3400).

#### **Example** Definition of block 6 of the additional EEPROM.

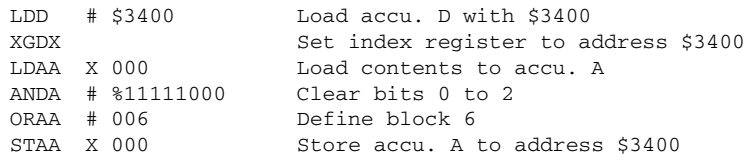

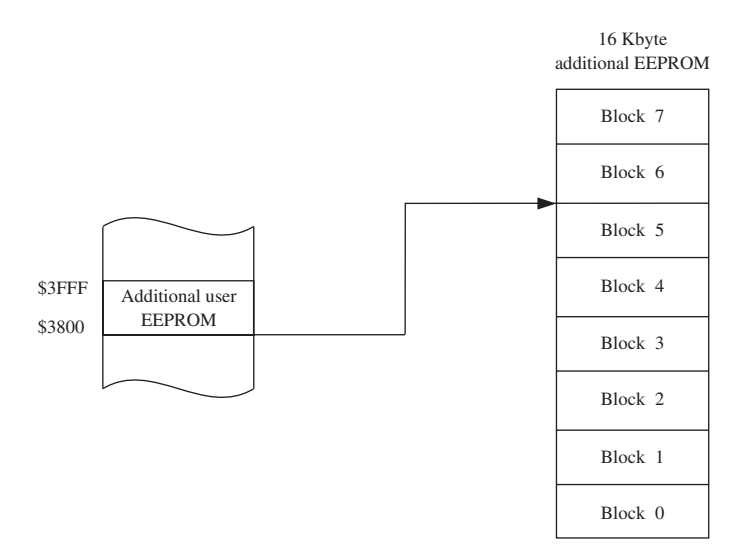

The user can access the selected block of the additional EEPROM via addresses \$3800 to \$3FFF.

# 33.1 READING DATA

#### **To read data from a block, the STL macro DFEE is used**

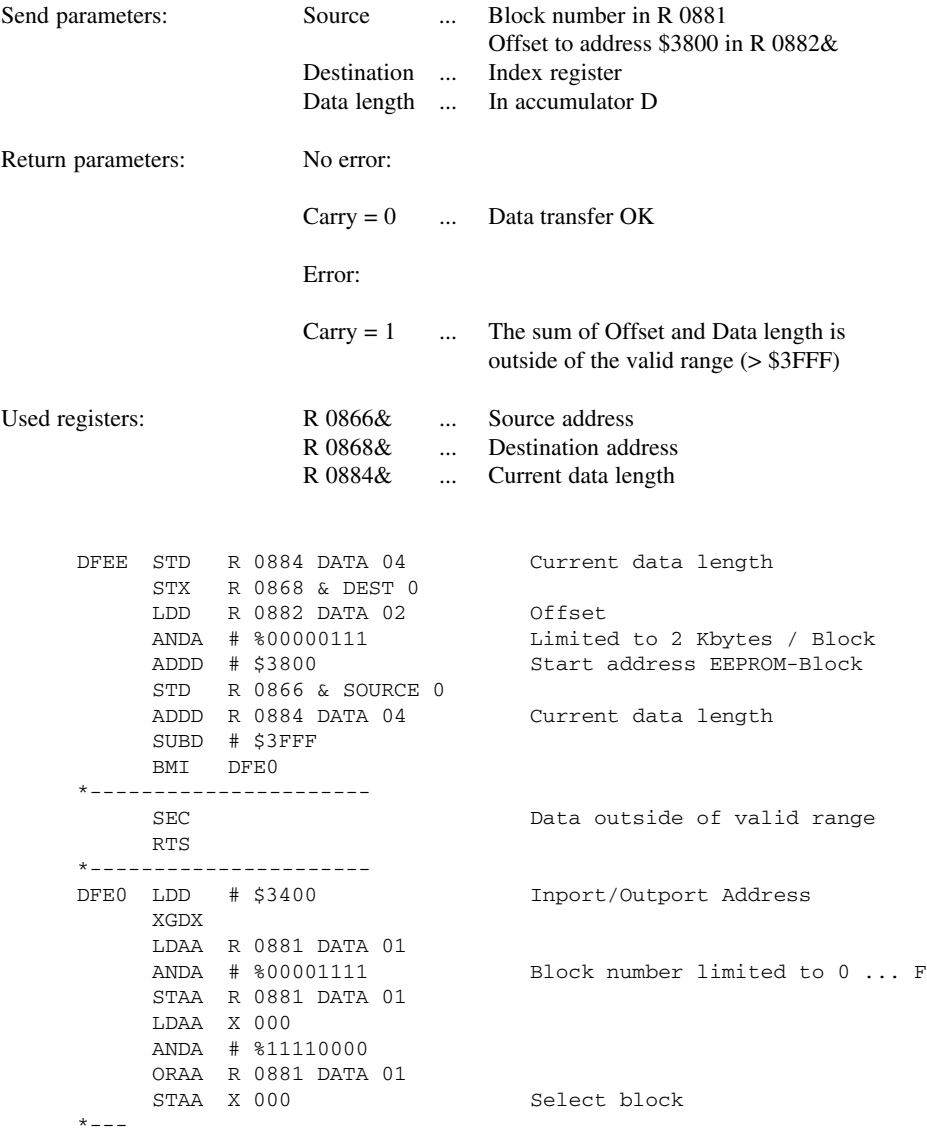

LDD R 0884 DATA 04 Current data length LSRD BCC DFE1 No odd data lengths STD R 0884 DATA 04 Current data length LDX R 0866 & SOURCE 0 LDAA X 000 Read first byte INX STX R 0866 & SOURCE LDX R 0868 & DEST 0 STAA X 000 Store first byte INX STX R 0868 & DEST 0 LDD R 0884 DATA 04 Current data length  $* - - -$ DFE1 STD R 0884 DATA 04 Current data length BEQ DFE2 Finished LDX R 0866 & SOURCE 0 LDD X 000 Read data INX INX  $STX$  R 0866 & SOURCE 0 LDX R 0868 & DEST 0 STX X 000 Store data INX INX STX R 0868 & DEST 0 LDD R 0884 DATA 04 Current data length SUBD # 00001 JMP DFE1 Not all data copied \*---------------------- DFE2 CLC Data transfer OK RTS

**Example** Starting at address \$3A00, 50 bytes are read from block 4. The data is stored from R 2000 onward.

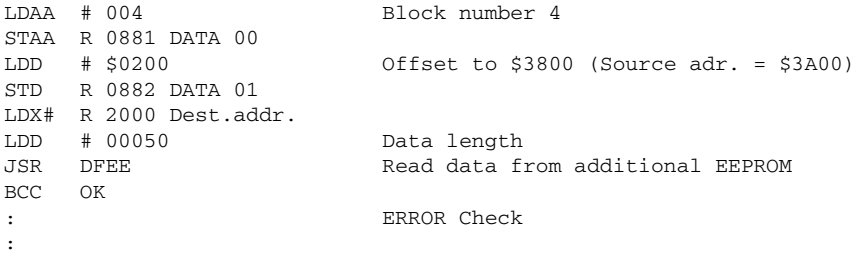

## 33.2 WRITING DATA

When writing data to an EEPROM, remember that there is a slight delay in comparison to writing to a flag or register.

#### **To write data to a block, the STL macro DTEE is used**

The STL macro DTEE is used for programming parameter data which does not change while a facility is in operation.

**NOTE:** If the application program is running in the EEPROM, the additional EEPROM cannot be programmed.

> If data is programmed in the EEPROM, the rest of the program is not processed! For writing to the EEPROM during a program cycle, the function block MCEE can be used. This is stored on the "Utility.01" diskette of standard software package 1 (SWPLCSTD01-0 Rev. 00.30 or higher).

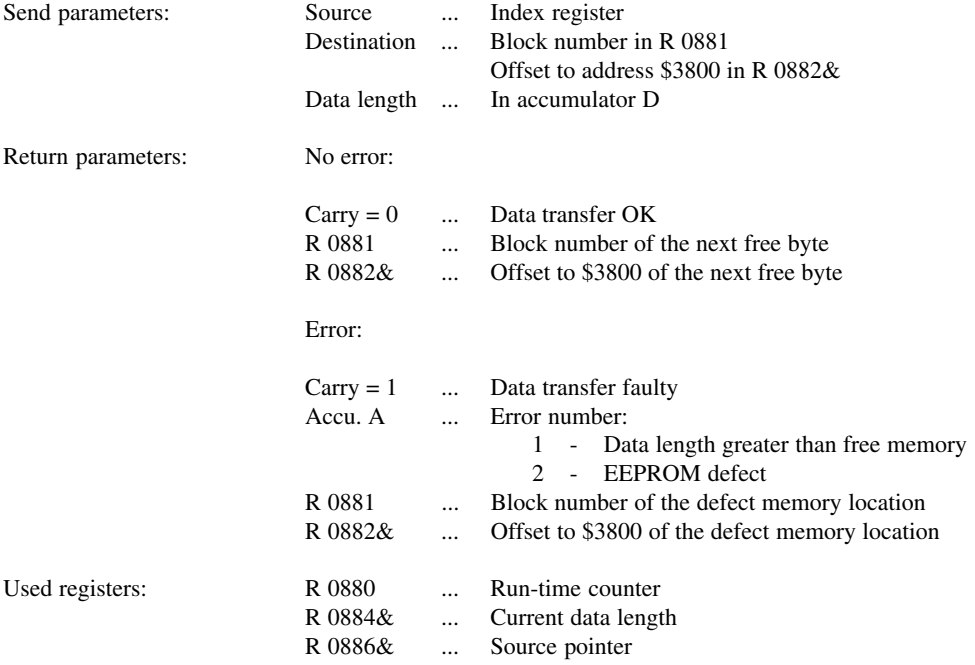

DTEE STD R 0884 DATA 04 Current data length STX R 0866 & SOURCE 0 LDD R 0882 DATA 02 Offset<br>ANDA # %00000111 Limit ANDA # \$00000111 Limit to 2 Kbytes / Block<br>ADDD # \$3800 Start address of EEPROM b Start address of EEPROM block STD R 0882 DATA 02 ADDD R 0884 DATA 04 SUBD # \$3FFF BLS DTE5 \*---------------------- LDAA # 001 ERROR ... Data length greater than SEC free memory RTS \*---------------------- DTE5 LDAA R 0998 CYCLE TIME COUNTER STAA R 0886 DATA 06 DTE3 LDAA R 0886 DATA 06 STAA R 0998 CYCLE TIME COUNTER \* LDD # \$3400 Inport/Outport Address DXR LDAA R 0881 DATA 01 ANDA  $# 800001111$  Limit block number to  $0 \ldots$  F STAA R 0881 DATA 01 LDAA X 000 ANDA # %11110000 ORAA R 0881 DATA 01 STAA X 000 Block selection \* LDX R 0866 & SOURCE 0 LDAA X 000 Read data LDX R 0882 DATA 02 STAA X 000 Store current copy data  $*$  - - -PSHA LDD # 01500 DTE0 SUBD # 00001 Wait state BNE DTE0 CBA  $* - - -$ CLR R 0880 DATA 00 Reset run-time counter DTE1 LDAB X 000 Compare EEPROM data with current CBA copy data BEQ DTE2 INC R 0880 DATA 00 Increase run-time counter LDAB R 0880 DATA 00 CMPB # 200 Compare with run-time MAX BCS DTE1 \*---------------------- LDAA # 002 SEC ERROR ... EEPROM defect RTS \*----------------------

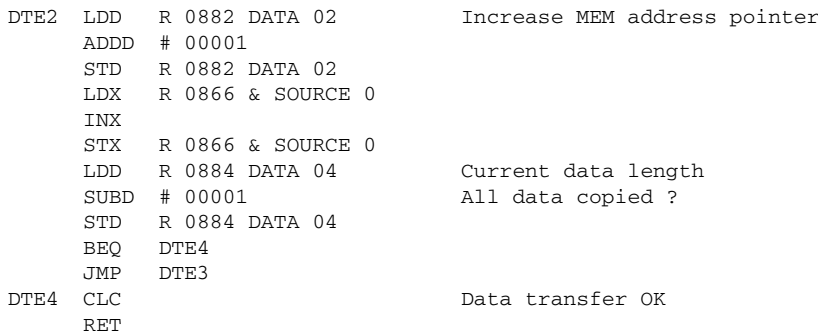

**Example** Starting at address \$3B00, 40 bytes are written to block 7. The data to be written is stored in the memory starting from R 2500.

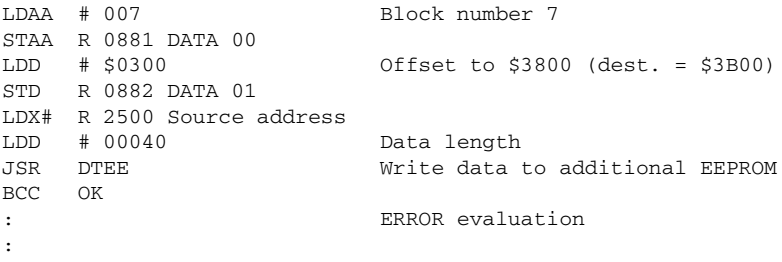

## **34. INPORT ADDRESS \$3480**

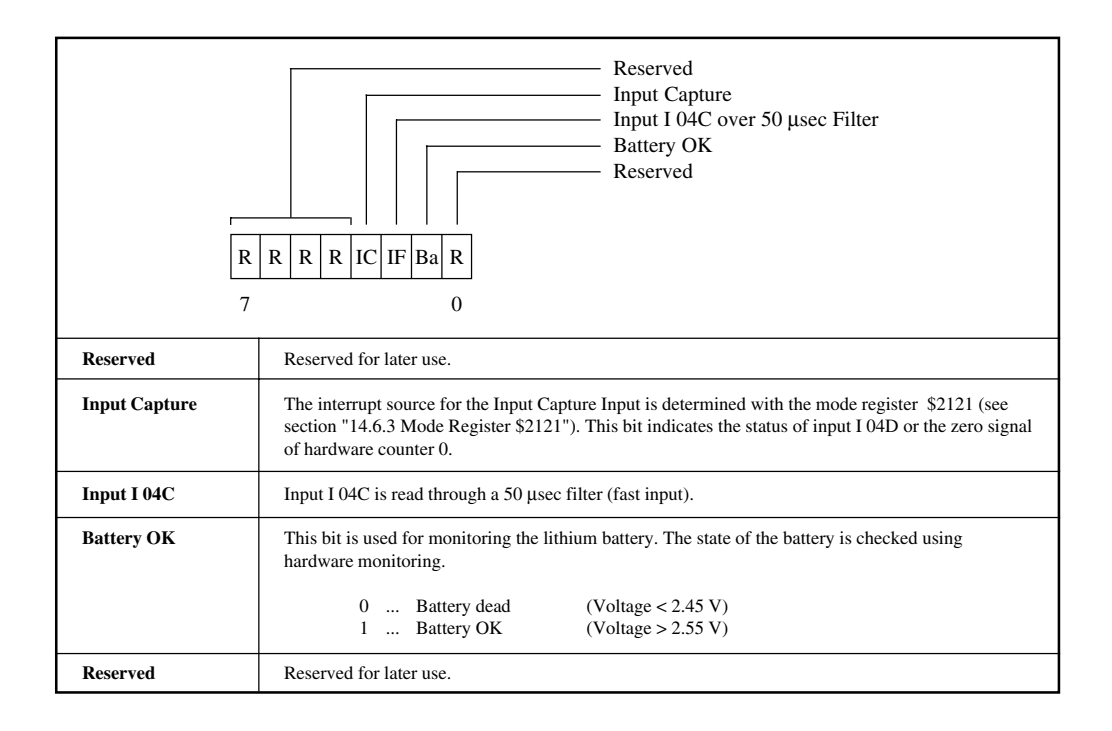

# **35. WATCHDOG**

## 35.1 SOFTWARE WATCHDOG

The software watchdog monitors the maximum permitted program cycle time of 100 msec. If a program cycle has not ended when this time elapses, the application program is stopped and a software reset is executed (all outputs are reset).

A run-time error is indicated in the debugger of the programming device and through the status LED.

## 35.2 HARDWARE WATCHDOG

The CPU of the Compact PLC has a hardware watchdog, which can bring the system to a secure state of operation even if the CPU fails completely.

# **36. TIMER INTERRUPT ROUTINES**

Independent of the length of an application program, an interrupt is triggered every 10 msec and the timer interrupt routine is called. This operating system function is used for security and diagnostic functions as well as the generation of software timers, clock functions, time cycles and time pulses.

The timer interrupt vector (the address of the timer interrupt routine) sits at R 0972&. The timer interrupt time is stored in R 0974& (units µsec.). Neither the timer interrupt vector nor the timer interrupt time may be changed by the application program.

In addition to the operating system functions, the user can have one or two program segments executed on a time basis (user timer interrupt routines). The timer interrupt handlers \$US1 and \$US2 are used for this purpose with parameters:

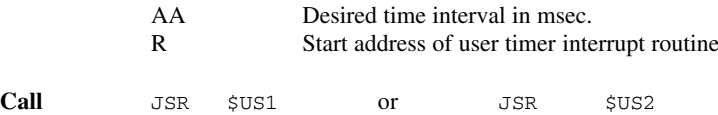

The user timer interrupt routine is terminated with RTS. Independent of the time interval chosen for the user timer interrupt routine, the operating system timer interrupt routine is executed every 10 msec.

**NOTE:** Timer interrupt routines are not executed if the PLC is in HALT state.

Calling lengthy timer interrupt routines too often can extend the program scan time and cause disturbance in the system. The sum of the execution times of the two user timer interrupt routines must not exceed 300 µsec.

Operating system math routines must not be used in timer interrupt routines.

To switch off an active timer interrupt routine, load the AA with 0 and call the interrupt handler (\$US1 or \$US2) again.

**Example** Every 3 msec a descending counter is to be read and compared to 10 000. If the counter falls below this value, a flag is to be set. The timer interrupt handler \$US1 is only called once in the initialization:

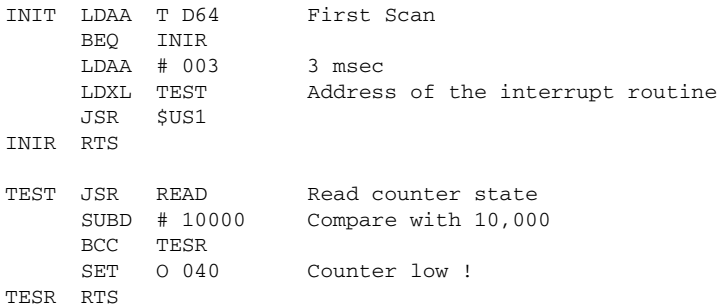

# **37. ERROR MESSAGES**

The CPU is equipped with extensive security and diagnostic functions (e.g. Program checksum tests at Power-on). In the event of an error the application program is stopped, the status LED is switched on and a software reset is executed. All digital outputs are reset, all analog outputs are set to 0 V or 0 mA. If a programming system is connected, an appropriate error message is displayed in the debugger (e.g. RUNTIME ERROR).

The following table provides a summary of all possible errors on the Compact PLC:

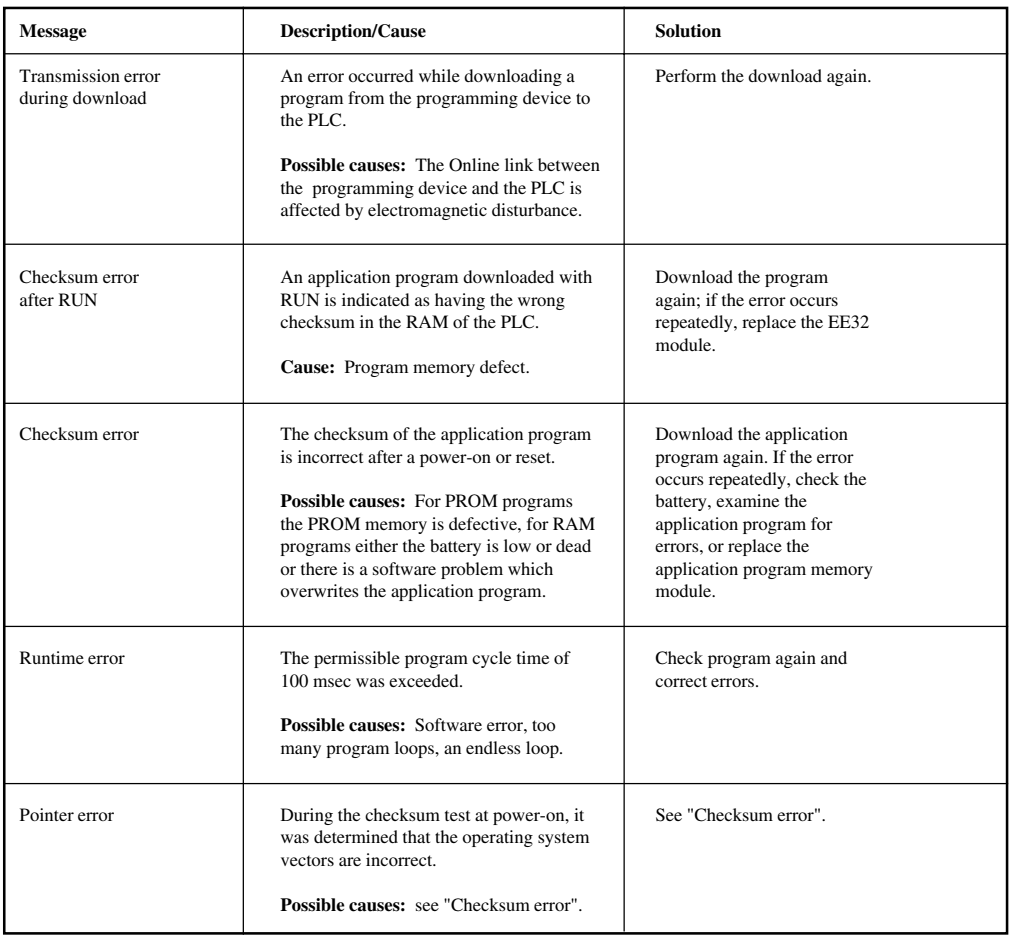

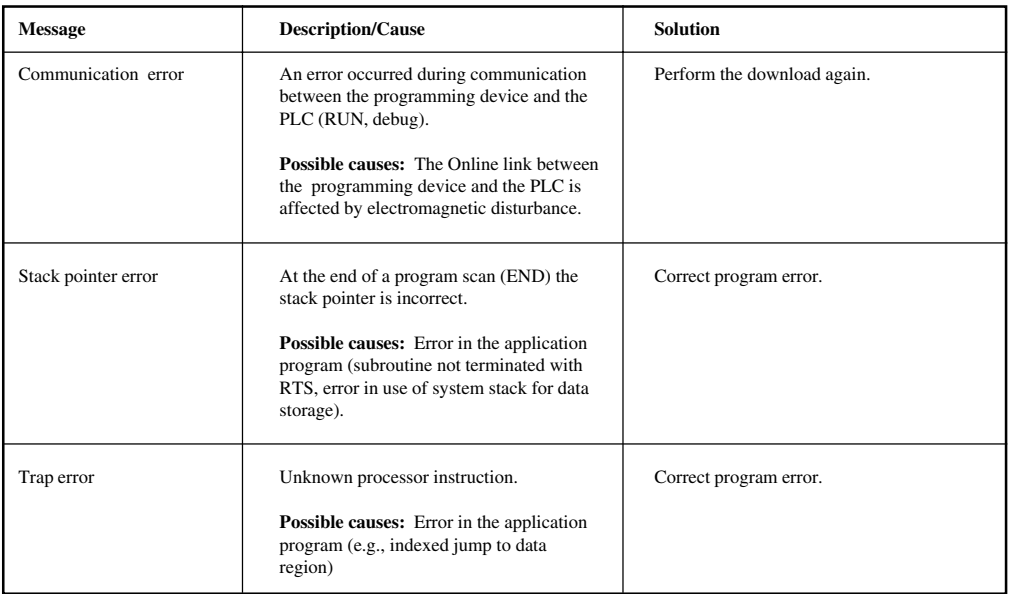

# **38. INDEX**

### **A**

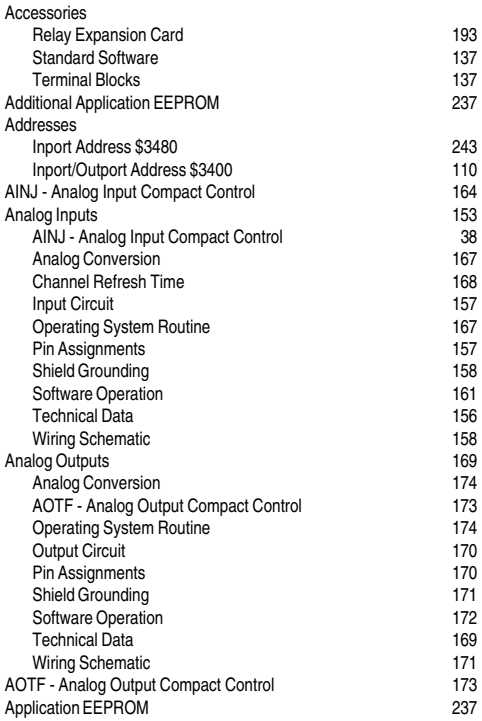

### **B**

Battery 230

# **C**

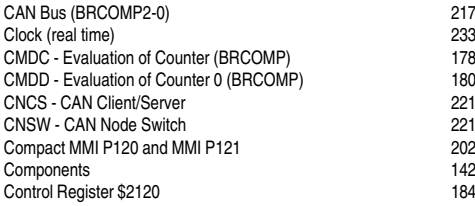

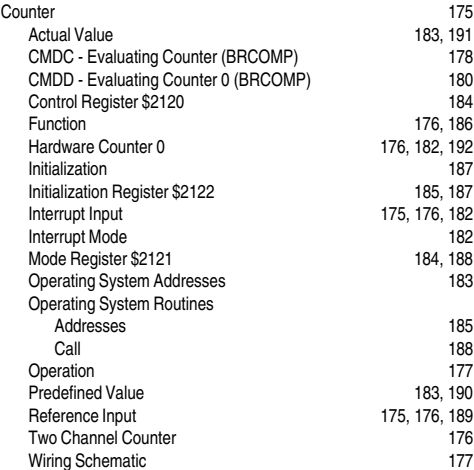

#### **D**

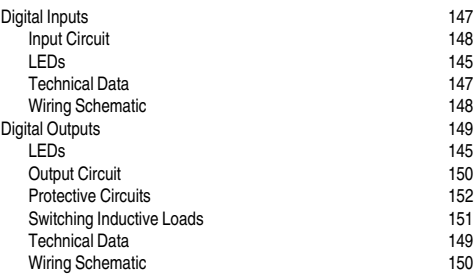

#### **E**

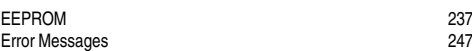

### **F**

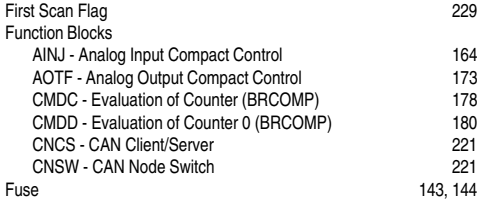

# **H**

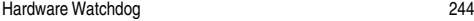

## **I**

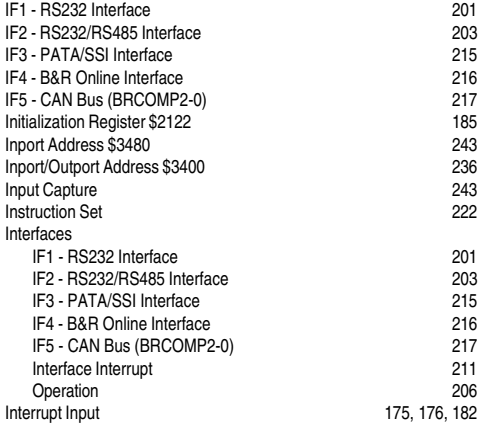

# **L**

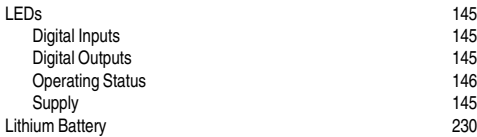

### **M**

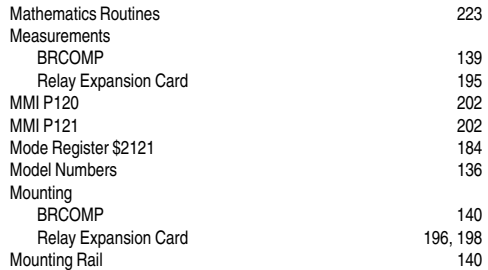

**O**

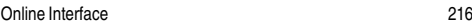

#### **P**

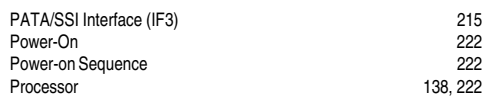

### **R**

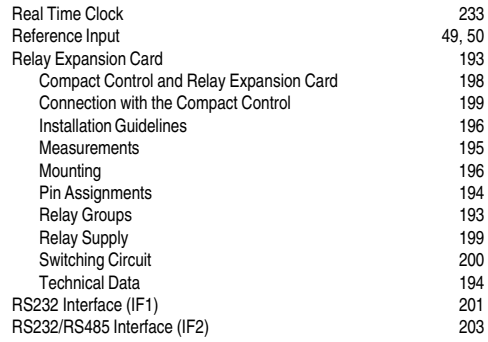

## **S**

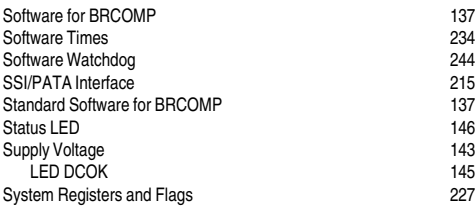

## **T**

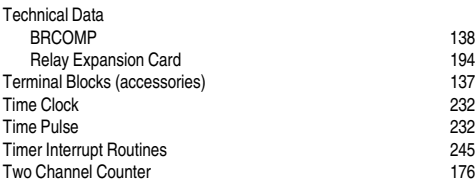

### **U**

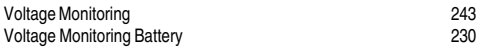

### **W**

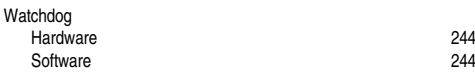

### **X**

"XFER" - Transfer Program 229